# Honeywell

# **SOM Module** CGW-MB

**Installation and Users' Manual** 

# **Table of Contents**

| Section 1: General Information                                                         | 6  |
|----------------------------------------------------------------------------------------|----|
| 1.1: About This Manual                                                                 | 6  |
| 1.2: Information Sources                                                               | 6  |
| 1.2.1: Training Modules                                                                | 6  |
| 1.2.2: Related Documents                                                               | 6  |
| 1.3: Documentation Feedback                                                            | 8  |
| 1.4: Revision History                                                                  | 8  |
| 1.5: Abbreviations Used                                                                | 11 |
| 1.6: Approvals                                                                         |    |
| 1.7: User Information                                                                  |    |
| 1.8: Warnings and Cautions in This Manual                                              |    |
| 1.9: Disclaimer                                                                        | 14 |
| Section 2: Overview                                                                    |    |
| 2.1: Operation                                                                         |    |
| 2.2: Honeywell Connected Life Safety Services                                          |    |
| 2.3: CLSS Gateway mainboard Board Layout                                               |    |
| 2.3.1: Connecting Interfaces                                                           |    |
| 2.3.2: LED Indicators                                                                  |    |
| 2.3.3: Switches on the CLSS Gateway mainboard Board                                    |    |
| 2.4: CGW-MB Parts                                                                      |    |
| Section 3: Security Recommendations                                                    |    |
| 3.1: For Users                                                                         |    |
| 3.2: For Preventing Potential Risks                                                    |    |
| 3.2.1: Unauthorized Access                                                             |    |
| User Access and Passwords                                                              |    |
| 3.2.2: Memory Media                                                                    |    |
| 3.2.3: Software and Firmware Updates                                                   |    |
| 3.2.4: Viruses and Other Malicious Software Agents                                     |    |
| 3.2.5: Network and Firewall Setup                                                      |    |
| Best Practices: Network Security                                                       |    |
| Best Practices: Connected Devices                                                      |    |
|                                                                                        |    |
| Section 4: Installation                                                                |    |
| 4.1: Mounting the Portable CLSS Gateway Mainboard4.1: Connecting to a Fire Alarm Panel |    |
|                                                                                        |    |
| 4.1.2: Connection Options                                                              |    |
| Section 5: Configurations                                                              |    |
| 5.1: Commissioning the CLSS Gateway mainboard                                          |    |
| 5.1.1: The Commissioning Steps                                                         |    |
| 5.1.2: Exporting Panel's Topology Data                                                 |    |
| To Export the Topology Data5.1.3: To Configure via the Wireless Connection             |    |
| 5.2: Verifying the CLSS Gateway mainboard Connections                                  |    |
| 5.2: Verifying the CLSS Gateway mainboard Connections                                  |    |
| 5.3.1: To Change the Connection Settings                                               |    |
| 5.4: Honeywell CLSS Alarm Transmission Services                                        |    |
| Communication Management                                                               |    |
| 5.4.1: Central Station Communication                                                   |    |
| 5.4.2: Activating the Central Station Communication                                    |    |
| Adding a Central Station to the CLSS Account                                           |    |
| Install a Fixed CLSS Gateway mainboard at the Site                                     |    |
| Configuring the Central Station Communication                                          | 30 |
| Verifying the Central Station Communication Configurations                             | 31 |

| 5.4.3: Dual Path Communication for Alarm Transmission             | 31       |
|-------------------------------------------------------------------|----------|
| Supervision Period                                                | 31       |
| Transmission Options                                              | 31       |
| Section 6: Post-Installation Activities                           | 32       |
| 6.1: Upgrading the CLSS Gateway mainboard Firmware                | 32       |
| 6.1.1: To Upgrade Before Commissioning the CLSS Gateway mainboard | 32       |
| 6.1.2: To Upgrade After Commissioning the CLSS Gateway mainboard  | 33       |
| 6.1.3: To Locally Upgrade with a PC                               | 34       |
| 6.1.4: To Verify the Upgrade                                      | 34       |
| 6.1.5: LED Indications During the Upgrade                         | 34       |
| 6.2: Troubleshooting                                              | 35       |
| 6.2.1: To Troubleshoot LED-Indicated Issues                       | 35       |
| 6.2.2: To Troubleshoot Other Issues                               | 36       |
| Section 7: Modbus Communications                                  | 38       |
| 7.1: Operation                                                    |          |
| 7.2: Functionality                                                |          |
| 7.3: Recommended Cybersecurity Practices                          |          |
| 7.4: Required Software                                            | 38       |
| 7.5: IP Requirements                                              | 38       |
| 7.5.1: IP Port Settings                                           | 38       |
| 7.5.2: IP Restrictions for the CLSS Gateway mainboard             | 38       |
| 7.6: Bandwidth Calculation                                        | 39       |
| Requirements for the Calculation                                  |          |
| 7.7: NFN Network                                                  |          |
| 7.7.1: System Architecture                                        |          |
| CGW-MB in NFN Network                                             |          |
| 7.7.2: Redundancy                                                 |          |
| Redundancy: For NFN Network                                       |          |
| 7.7.3: Legacy Modbus CLSS Gateway mainboard                       |          |
| Replacing the Modbus CLSS Gateway mainboard (Modbus-GW)           |          |
| Using Both the CGW-MB and the Modbus CLSS Gateway mainboard       |          |
| 7.8.1: Agency Restrictions and Limitations                        |          |
| 7.9: Standards                                                    |          |
| Underwriters Laboratories                                         |          |
| Underwriters Laboratories Canada                                  |          |
| National Fire Protection Association                              |          |
| Underwriters Laboratories Canada                                  |          |
| 7.10: Compatible Equipment                                        |          |
| 7.11: Mapping for Channels                                        |          |
| 7.11.1: Normal Mapping                                            |          |
| 7.11.2: Special Mapping                                           |          |
| 7.12: Modbus Feature Activation                                   |          |
| 7.12.1: To Purchase the Modbus Support                            |          |
| 7.12.2: To Activate the Modbus Support                            |          |
| 7.13: Installation and Configurations                             |          |
| 7.14: The IP Settings                                             |          |
| 7.15: To Connect with the Modbus Client                           |          |
| 7.16: To Configure the Modbus Settings                            |          |
| 7.17: To Configure the Modbus Client                              |          |
| 7.18: Modbus Command Support                                      |          |
| Exception Responses                                               | 53<br>53 |
| INITIALIA HUULEAAHU                                               | 1 1      |

| 7.19: CGW-MB Control Features                                               | 53 |
|-----------------------------------------------------------------------------|----|
| 7.19.1: NOTIFIER UL: Supported Commands for NFN Network                     | 53 |
| 7.19.2: Enabling the Control                                                | 54 |
| 7.19.3: Control Commands                                                    | 54 |
| Point Commands                                                              | 54 |
| Zone Commands                                                               |    |
| 7.19.4: Sending Commands                                                    | 55 |
| For Panels of All Brands                                                    |    |
| For NOTIFIER UL                                                             |    |
| 7.20: NOTIFIER UL: Analog Values and Trending                               |    |
| Analog Value Use Cases                                                      |    |
| 7.21: Register Mapping                                                      |    |
| 7.21.1: Register Mapping Overview                                           |    |
| Channel Status Holding RegistersPoint Status Holding Registers              |    |
| 7.21.2: Point Device Type Input Registers                                   |    |
| 7.21.3: Zones/Panel Circuits Status Holding Registers                       |    |
| 7.21.4: Gamewell-FCI: CAM Text Event Holding Registers                      |    |
| 7.21.5: Bell Circuits Status Holding Registers                              |    |
|                                                                             |    |
| 7.21.6: Bell Circuits Device Type Input Registers                           |    |
| 7.21.7: Panel Status Holding Register                                       |    |
| 7.22: Analog Values Input Registers                                         |    |
| 7.22.1: Panel and System Troubles Holding Registers                         |    |
| 7.22.2: General Counters                                                    |    |
| 7.22.3: CLSS Gateway mainboard Information Input Registers                  |    |
| 7.22.4: Node Status Details                                                 |    |
| 7.23: Read Device Identification (0x2B/0x0E)                                |    |
| 7.24: Troubleshooting                                                       |    |
| 7.24.1: What are some basic guidelines when installing a CGW-MB?            |    |
| 7.24.2: How fast can the Modbus client poll the CLSS Gateway mainboard?     |    |
| 7.24.3: How can I tell if the CLSS Gateway mainboard is running?            |    |
| 7.24.4: How do I recover a lost password from the CLSS Gateway mainboard?   |    |
| 7.24.5: What is an "initialization read" for analog values?                 |    |
| 7.24.6: How many analog values can I read at a time?                        | 69 |
| 7.24.7: Why do I get an exception code when trying to read an analog value? | 69 |
| 7.24.8: Why do I get all zeros when I read an analog value?                 | 69 |
| 7.25: What is the "Analog Value Polling Time Out"?                          | 69 |
| 7.26: Conversion to Modbus RTU                                              | 69 |
| 7.26.1: Hardware Configuration                                              | 69 |
| 7.26.2: Software Configuration                                              | 70 |
| 7.26.3: Connecting the Moxa MGate MB3180 Interface                          | 71 |
| 7.27: System Trouble                                                        | 72 |
| 7.28: Exception Responses                                                   |    |
| 7.29: CGW-MB Active Event Code                                              | 73 |
| 7.30: Device Types                                                          | 75 |
| 7.31: System Troubles Register Map                                          | 77 |

| Section 8: The BACnet Feature                                            | 108 |
|--------------------------------------------------------------------------|-----|
| 8.1: Agency Listings                                                     | 108 |
| 8.1.1: Compliance                                                        |     |
| National Fire Protection Association                                     | 108 |
| Underwriters Laboratories                                                | 108 |
| Underwriters Laboratories Canada                                         | 108 |
| 8.2: Installation                                                        | 108 |
| Local                                                                    |     |
| Canada                                                                   |     |
| 8.3: Compatible Equipment                                                |     |
| 8.4: CGW-MB Parts                                                        |     |
| 8.5: System Requirements                                                 |     |
| 8.6: System Architecture                                                 |     |
| 8.6.1: IP Restrictions for the CLSS Gateway mainboard                    |     |
| 8.7: IP Requirements                                                     |     |
| IP Port Settings                                                         |     |
| 8.7.1: Single Panel Architecture                                         |     |
| 8.7.2: Multi-panel Network Architecture                                  |     |
| 8.8: BACnet Feature Activation                                           |     |
| 8.8.1: To Purchase the BACnet Support                                    | 113 |
| 8.8.2: To Activate the BACnet Support                                    | 114 |
| 8.9: Configuring the BACnet Network Settings                             | 115 |
| 8.9.1: Installation and Configurations                                   | 115 |
| 8.9.2: The IP Settings                                                   | 115 |
| 8.10: To Connect with the BACnet Client                                  | 116 |
| 8.10.1: To Configure the BACnet Settings                                 | 117 |
| 8.11: Replacing the BACNET-GW                                            |     |
| 8.12: Using Both the CGW-MB and the Legacy BACnet CLSS Gateway mainboard |     |
| 8.13: BACnet PIC Statement                                               |     |
| 8.13.1: Protocol Implementation Conformance Statement (Normative)        | 121 |
| BACnet Protocol Revision: 14                                             |     |
| Equations for Object IDs (Instance Numbers)                              |     |
| Annondis A. CLCC Catours, mainhoard Operating Conditions                 | 122 |
| Appendix A: CLSS Gateway mainboard Operating Conditions                  |     |
| Appendix B: Modulations and Power Used                                   |     |
| Appendix C: Connecting to the Panels                                     | 135 |
| C.1: CLSS Gateway mainboard Board Connections                            |     |
| C.1.1: Connecting to a Fire Alarm Panel                                  |     |
| Improving the Signal Fidelity                                            |     |
| C.2: Supported Panels                                                    |     |
| C.3: AM Series Panels                                                    |     |
| C.3.1: Connection Options                                                |     |
| C.3.2: To Use an RS-232 Connection                                       |     |
| C.4: ESSER Panels                                                        |     |
| C.4.1: Connection Options                                                |     |
| C.4.2: To Use an RS 232 Connection                                       |     |
|                                                                          |     |
| ESCOM Panels                                                             |     |
| FlexES Panels                                                            |     |
| C.4.4: To Use an RS-232 Connection for Inventory Synchronization         |     |

| C.4.5: To Use an RS232 Connection for Events                     | 145 |
|------------------------------------------------------------------|-----|
| IQ8: Connecting through a Serial Interface Card                  | 145 |
| IQ8 Panels                                                       |     |
| To Use an RS-485 Connection                                      |     |
| C.5: Farenhyt Panels                                             |     |
| C.5.1: Connection Options                                        |     |
| C.5.2: To Use an RS-485 Connection                               |     |
| C.5.3: Programming for Annunciator (ANN-PRI)                     |     |
| C.5.4: To Program for Annunciator                                |     |
| C.6: FireWarden Panels                                           |     |
| C.6.1: Connection Options                                        |     |
| C.6.2: To Use an RS-485 Connection                               |     |
| C.6.3: Programming for Annunciator (ANN-PRI)                     |     |
| C.6.4: To Program for Annunciator                                | 156 |
| To Verify the Changes                                            |     |
| C.6.5: To Use Panel's Printer Port Connection                    |     |
| C.7: Gamewell-FCI Panels                                         |     |
| C.7.1: Connection Options                                        |     |
| C.7.2: To Use Panel's Printer Port Connection                    |     |
| C.8: Gent Panels                                                 |     |
| C.8.1: Connection Options                                        |     |
| C.8.2: Compact Series Panels                                     | 163 |
| To Use a RS-232 Connection                                       |     |
| To Use a USB Connection                                          |     |
| C.8.3: Vigilon Series Panels                                     |     |
| To Use a UART/TTL Connection                                     |     |
| To Use an RS-232 Port via an I/O Card<br>To Use a USB Connection |     |
| C.9: Morley-IAS Panels                                           |     |
| C.9.1: Connection Options                                        |     |
| C.9.2: To Use an RS-232 Connection                               |     |
| C.10: NOTIFIER® UL                                               |     |
| C.10.1: Connection Options                                       |     |
| C.10.2: To Use a NUP Connection                                  |     |
| C.11: NOTIFIER® European Panels (EN)                             |     |
| C.11.1: Connection Options                                       |     |
| C.11.2: Preparing for Connections                                |     |
| C.11.3: To Use a NUP Connection                                  |     |
| C.12: Silent Knight Panels                                       |     |
| C.12.1: Connection Options                                       |     |
| C.12.2: To Use an RS-485 Connection                              |     |
| C.12.3: Programming for Annunciator (ANN-PRI)                    |     |
|                                                                  |     |
| C.12.4: To Program for Annunciator                               |     |
| C.13: Triga Panels                                               |     |
| C.1.3.1: Connection Options                                      |     |
| C.13.2: To Use an RS-485 Connection                              |     |
| C.13.3: Programming for Annunciator (ANN-PRI)                    |     |
| C.13.4: To Program for Annunciator                               |     |
| C.14: VESDA® Detectors                                           |     |
| C.14.1: Connection Options                                       |     |
| C.14.2: To Use an Ethernet Connection                            |     |
| Before Connecting                                                | 184 |

# Section 1: General Information

#### 1.1 About This Manual

This *CGW-MB Installation and Users' Manual* provides detailed procedures about installation, deployment, and upgrade of the CLSS Gateway mainboard. The manual describes:

- the portable CGW-MB board,
- its installation environment,
- mounting and connecting the CLSS Gateway mainboard circuit board to a fire detection panel, and
- initial CLSS Gateway mainboard configurations

Using This Manual This manual is written with the understanding that the user is trained in the operations and services required for this product.

#### **Usages**

In this manual, product name usages are as below:

- The CGW-MB may also be referred as the CLSS Gateway mainboard
- The Connected Life Safety Services mobile App may also be referred as the CLSS App
- The CLSS Site Manager may also be referred as the Cloud
- The term CGW-MB may refer to HON-CGW-MBB and CGW-MB, unless otherwise specified

#### 1.2 Information Sources

Honeywell offers suitable information sources based on informational requirements.

# 1.2.1 Training Modules

Training modules are available when logged onto:

https://fire.us.honeywell.com/#/help-videos (For USA)

https://fire.eu.honeywell.com/#/help-videos (For Europe)

#### 1.2.2 Related Documents

The table below lists documents related with the CGW-MB:

Table 1.1: Related Documents List

| Product Type: Honeywell Connected Life Safety Services CLSS Gateway mainboard |                                                                                                    |  |
|-------------------------------------------------------------------------------|----------------------------------------------------------------------------------------------------|--|
| For This Purpose                                                              | Refer to                                                                                                    |  |
| Install quickly and operate at once                                           | CGW-MB <i>Quick Installation Guide</i><br>P/N: 50151848-001                                                      |  |
| Get comprehensive installation and configuration details                      | CGW-MB Installation and Users' Manual (This document) P/N: LS10248-000HW                                         |  |
| Configure for Honeywell<br>Alarm Transmission Service                         | Supplement for Honeywell Alarm Transmission Service P/N: LS10248-152HW                                           |  |
| Product Type: Gent Vigilon Panels                                             |                                                                                                    |  |
| For This Purpose                                                              | Refer to                                                                                                    |  |
| Install the Gent Vigilon<br>COMPACT-24-N panels                               | Installation instructions Vigilon Compact panel based fire detection and alarm system Part Number 4188-1026      |  |
| Install the Gent Vigilon<br>COMPACT-PLUS panels                               | Installation instructions Vigilon Compact Plus panel based fire detection and alarm system Part Number 4188-1101 |  |

Information Sources General Information

Table 1.1: Related Documents List (Continued)

| Install the Gent Vigilon<br>VIGPLUS-24 or VIGPLUS-72 | Installation instructions Vigilon Plus 4/6 Loop Control panel based fire detection and                     |
|------------------------------------------------------|----------------------------------------------------------------------------------------------------|
| panels                                               | alarm system Part Number 4188-110                                                                          |
|                                                      |                                                                                                    |
| Product Type: Notifier Panel                         | <br>                                                                                                    |
| For This Purpose                                     | Refer to                                                                                                   |
| NCA-2 Panel                                          |                                                                                                    |
| Install the NCA-2 panel                              | NCA-2 Installation Manual 52482                                                                            |
| NFS-320 Panel                                        |                                                                                                    |
| Install the NFS-320 panel                            | NFS-320 Installation Manual 52745LD                                                                        |
| Customize the NFS-320 panel                          | NFS-320 Programming Manual<br>52746                                                                        |
| Operate the NFS-320 panel                            | NFS-320 Operations Manual 52747                                                                            |
| NFS2-640 Panel                                       |                                                                                                    |
| Install the NFS2-640 panel                           | NFS2-640 Installation Manual 52741LD                                                                       |
| Customize the NFS2-640 panel                         | NFS2-640 Programming Manual<br>52742                                                                       |
| Operate the NFS2-640 panel                           | NFS2-640 Operations Manual 52743                                                                           |
| NFS2-3030 Panel                                      |                                                                                                    |
| Operate the NFS2-3030 panel                          | NFS2-3030 Operations Manual<br>LS10006-051NF-E                                                             |
| N16 Panel                                            |                                                                                                    |
| Operate the N16 panel                                | N16 Operations Manual<br>LS10239-051NF-E                                                                   |
| Product Type: VeriFire® Tool                         |                                                                                                    |
| For This Purpose                                     | Refer to                                                                                                   |
| Program the panels                                   | VeriFire® Tools Help Files<br>51690                                                                        |
| Product Type: CLSS-Enable                            | LTE Commercial Fire Alarm Communicator                                                                     |
| For This Purpose                                     | Refer to                                                                                                   |
| Install and get started quickly                      | Getting Started with CLSS<br>QHW-62051                                                                     |
| Install and operate the communicator                 | CLSS-Enabled LTE Commercial Fire Alarm Communicator<br>Installation and Operating Guide<br>LS10265-000HW-E |
|                                                      |                                                                                                    |

Documentation Feedback General Information

Table 1.1: Related Documents List (Continued)

| Product Type: CLSS Pathway           |                                                        |
|--------------------------------------|--------------------------------------------------------|
| For This Purpose                     | Refer to                                               |
| Install and wire the CLSS            | CLSS Pathway - Product Installation Document           |
| Pathway inside an enclosure          | P/N: LS10338-000HW-E                                   |
| Quickly install and configure        | CLSS Pathway - Quick Start Guide                       |
| for the central station              | P/N: LS10339-000HW-E                                   |
| communication                        |                                                        |
| Use various installation and         | CLSS Pathway - Installation and Operation Manual (This |
| configuration options                | document)                                              |
|                                      | P/N: LS10340-000HW-E                                   |
| Product Type: CLSS Connector Utility |                                                        |
| For This Purpose                     | Refer to                                               |
| Install the utility and              | Central Station - Onboarding Guide                     |
| onboard the CGW-MB with a            | P/N: LS10345-000HW-E                                   |
| Central Monitoring Station           |                                                        |

#### 1.3 Documentation Feedback

Your feedback helps us keep our documentation up-to-date and accurate. If you have any comments or suggestions about our Online Help or printed documents, you can email us.

Please include the following information:

- Product name and version number (if applicable)
- Printed document or Online Help
- Topic title (for Online Help)
- Page number (for printed document)
- A brief description of content you think should be improved or corrected
- Your suggestion for how to correct/improve documentation

Send email messages to:

FireSystem.TechPubs@Honeywell.com

Please note this email address is for documentation feedback only. If you have any technical issues, please contact Honeywell Technical Services.

# 1.4 Revision History

Table 1.2: Dates and Changes

| Date             | Change Details                                                                                                    |
|------------------|----------------------------------------------------------------------------------------------------|
| Rev. A           |                                                                                                    |
| October 12, 2019 | Updated for the UL normal operations support.                                                                                                    |
| January 29, 2020 | Updated for the FCC certification support.                                                                                                    |
| March 31, 2020   | Updated for the Intertek certification support.                                                                                                    |
| May 01, 2020     | Updated for the IC certification support.                                                                                                    |
| Rev. B           |                                                                                                    |
| June 22, 2020    | <ul> <li>Added the cellular modules support.</li> <li>Added the Upgrading the CLSS Gateway mainboard Firmware section.</li> <li>Updated the Troubleshooting section.</li> </ul> |

Revision History General Information

Table 1.2: Dates and Changes (Continued)

| Date              | Change Details                                                                                                    |
|-------------------|----------------------------------------------------------------------------------------------------|
| August 13, 2020   | Added the Honeywell Alarm Transmission Service section.                                                                                                    |
| October 20, 2020  | Added the CLSS Gateway mainboard to panel connection procedures in Appendix C.  The panels are: ESSER Cont. Markey IAS NOTIFER III. and                                                                                                    |
|                   | The panels are: ESSER, Gent, Morley IAS, NOTIFER UL, and NOTIFIER EN.                                                                                                    |
|                   | Updated for the NYC Fire Department certification.                                                                                                    |
| January 07, 2021  | Added the Fire-Lite panel connection procedure in Appendix C.                                                                                                    |
| Rev. C            |                                                                                                    |
| February 15, 2021 | Added the brand selection feature details                                                                                                    |
| Rev. D            |                                                                                                    |
| March 08, 2021    | Revision changed for the release process.                                                                                                    |
| Rev. E            |                                                                                                    |
| April 30, 2021    | Added the Modbus connection details                                                                                                    |
|                   | <ul> <li>Added the connection procedures for the following:         <ul> <li>AM Series Panels</li> <li>VESDA® Detectors</li> <li>INSPIRE Panels</li> <li>Fire-Lite® Panels</li> <li>FireWarden Panels</li> </ul> </li> </ul>                                                                                                    |
| August 15, 2021   | <ul> <li>1.1 About This Manual: Added the <i>Usages</i> section</li> <li>1.6 Approvals: The UL details brought at the beginning</li> <li>1.6 Approvals: The FCC icon added in the FCC statement</li> <li>Figure 2.1: The OC Code label added</li> <li>Table 2.1: Label Name column and the OC code details added</li> <li>2.5 Security Recommendations: Added this section</li> <li>Figure 3.4: Eth1 and Eth0 identified</li> <li>4.4 Honeywell CLSS Alarm Transmission Services: Updated for NOC</li> <li>Appendix C: Removed the Fire-Lite connection procedure</li> <li>Appendix C: Updated the FireWarden connection section with firmware details and additional notes</li> <li>Figure C.2: Eth1 and Eth0 identified</li> <li>C.5 FireWarden Panels: Minimum required versions details updated</li> <li>C.11 VESDA® Detectors: Minimum required versions details updated</li> </ul> |

Revision History General Information

Table 1.2: Dates and Changes (Continued)

| Date              | Change Details                                                                                                    |
|-------------------|----------------------------------------------------------------------------------------------------|
| Rev. F            |                                                                                                    |
| January 31, 2022  | • Table 2.1: Usage description updated for RS-485B, RS-485A, and UART/TTL                                                  |
|                   | • 2.4 CGW-MB Parts: Added this new section                                                                                 |
|                   | Section 3: Security Recommendation: Added this new chapter                                                                 |
|                   | • 7.2 Functionality: Number of monitored FACPs changed to 10                                                               |
|                   | • Figure 7.1: Eth1 and Eth0 are changed to Ethernet                                                                        |
|                   | • Figure 7.2: Eth1 and Eth0 are changed to Ethernet                                                                        |
|                   | • Figure 7.3. Eth1 and Eth0 are changed to Ethernet                                                                        |
|                   | • 7.8 Replacing the Modbus CLSS Gateway mainboard (Modbus-GW): Added this new section                                      |
|                   | • 7.9 Using Both the CGW-MB and the Modbus CLSS Gateway mainboard: Added this new section                                  |
|                   | • Table 7.3 CLSS-Compatible Equipment List: The CLSS Gateway mainboards column removed. The Other Products column updated. |
|                   | • 7.24.2 Software Configuration: Added this new section                                                                    |
|                   | • 7.24.3 Connecting the Moxa MGate MB3180 Interface: Added this new section                                                |
|                   | • C.1.1 Connecting to a Fire Alarm Panel: The Improving the Signal Fidelity section newly added                            |
|                   | • C.4 ESSER Panels: Updated for new changes                                                                                |
|                   | C.5 FireWarden Panels: Updated for new changes                                                                             |
|                   | C.6 Gamewell-FCI Panels: Updated for new changes                                                                           |
|                   | C.11 Triga Panels: Added this new section                                                                                  |
|                   | C.12 VESDA® Detectors: Added this new section                                                                              |
| February 07, 2022 | • 5.4.3 Path Selection: Dual Path selection details are added.                                                             |
|                   | Section 8 The BACnet Feature: New section added.                                                                           |
|                   | • C.12 Silent Knight section: New section added.                                                                           |
|                   | C.5 Farenhyt Panels section: New section added.                                                                            |
|                   | C.13 Triga Panels section: Supported models details updated.                                                               |
| February 25, 2022 | • Section 8 The BACnet Feature: Updated with new changes.                                                                  |
|                   | • C.4 ESSER Panels: Updated for new changes.                                                                               |
|                   | Table C.2: Updated for new connection options.                                                                             |
|                   | • Table C.2: Minimum Required Versions: Updated the CLSS Gateway mainboard version                                         |
|                   | • C.4.3: Title changed to "To Use an RS-232 Connection for Inventory Synchronization".                                     |
|                   | C.4.4 To Use an RS232 Connection for Events: Section added                                                                 |
| Rev. F            |                                                                                                    |
| May 26, 2022      | Updated for CGW-MB-SOM release.                                                                                            |

Abbreviations Used General Information

# 1.5 Abbreviations Used

Table 1.3: Abbreviations List

| Abbreviation | Description                                                                                                    |
|--------------|----------------------------------------------------------------------------------------------------|
| CLSS         | Connected Life Safety Services                                                                                                    |
| ESD          | Engineered Systems Distributor                                                                                                    |
| LTE          | Long-Term Evolution                                                                                                    |
|              | The wireless broadband communication standard for mobile devices and data terminals.                                                                                                    |
| NFN          | NOTI-FIRE-NET™                                                                                                    |
|              | The network interface for NOTIFIER™ Intelligent Fire Alarm Control Panels                                                                                                    |
| NUP          | NOTIFIER Universal Protocol                                                                                                    |
|              | The Universal Protocol by NOTIFIER for all fire alarm panel communications. This protocol enables direct transfer of data between the panels and networks, without the need to translate. |
| ОС           | Ownership Code                                                                                                    |
|              | The code that confirms ownership of the CLSS Gateway mainboard                                                                                                    |
| POTS         | Plain Old Telephone Services                                                                                                    |
| TTL          | Transistor-Transistor Logic                                                                                                    |
|              | A physical connection for performing both the logic gating and amplifying functions on the serial data.                                                                                   |
| UART         | Universal Asynchronous Receiver/Transmitter                                                                                                    |
|              | A physical connection that converts and provides serial data for the panel and parallel data for the CLSS Gateway mainboard.                                                              |
| USB          | Universal Serial Bus                                                                                                    |

Approvals General Information

# 1.6 Approvals

UL

S35608

**FCC** 

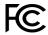

FCC ID: PV3CGWMB-SOM

Compliance Statements:

This device complies with Part 15 of the FCC Rules. Operation is subject to the following two conditions:

- 1. This device may not cause harmful interference.
- 2. This device must accept any interference received, including, an interference that may cause undesired operation.

Caution Statements:

- Any changes or modifications not expressly approved by the party responsible for compliance could void the user's authority to operate this equipment.
- This equipment should be installed and operated with a minimum distance of 20 cm between the radiator and your body.

As long as the above two conditions are met, further transmitter test will not be required. However, the OEM integrator is still responsible for testing their end -product for any additional compliance requirements required with this module installed.

IMPORTANT NOTE: In the event that these conditions cannot be met (for example certain laptop configurations or co-location with another transmitter), then the FCC authorization is no longer considered valid, and FCC ID cannot be used on the final product. In these circumstances, the OEM integrator will be responsible for reevaluating the end product (including the transmitter) and for obtaining a separate FCC authorization.

End Product Labeling: This transmitter module is authorized only for use in device where the antenna may be installed such that 20 cm may be maintained between the antenna and users.

The final end product must be labeled in visible area with the following text:

"Contains FCC ID: PV3CGWMB-SOM".

The grantee's FCC ID can be used only when all FCC compliance requirements are met.

#### Industry Canada (IC) Statement

IC ID: 1609A-CGWMBSOM

Compliance Statements: This device complies with Industry Canada license-exempt RSS standard(s). Operation is subject to the following two conditions: 1) This device may not cause interference., 2) This device must accept any interference, including interference that may cause undesired operation of the device.

Déclarations de conformité: Le présent appareil est conforme aux CNR d'Industrie Canada applicables aux appareils radio exempts de licence. L'exploitation est autorisée aux deux conditions suivantes : (1) l'appareil ne doit pas produire de brouillage, et (2) l'utilisateur de l'appareil doit accepter tout brouillage radioélectrique subi, même si le brouillage est susceptible d'en compromettre le fonctionnement.

Caution Statements:

User Information General Information

• This equipment complies with radio frequency exposure limits set forth by Industry Cananda for an uncontrolled environment.

• This equipment should be installed and operated with a minimum distance of 20 cm between the device and the user or bystanders.

#### Déclarations de mise en garde:

- Cet équipement est conforme aux limites d'exposition aux radiofréquences défines par Indstrie Canada pourun environment non contrôlé.
- Cet équipement doit être installé et utilisé aven un minimum de 20 cm de distance dispositif et l'utilisateur ou des tiers.

Tant que 2 conditions ci-dessus sont remplies, un autre test d'émetteur ne sera pas nécessaire. Toutefois, l'intégrateur OEM est toujours responsable de tester leur produit final pour toutes les exigences de conformité supplémentaires requises avec ce module installé.

IMPORTANT NOTE: In the event that these conditions cannot be met (for example certain laptop configurations or co-location with another transmitter), then the Canada authorization is no longer considered valid and IC ID cannot be used on the final product. In these circumstances, the OEM integrator will be responsible for re-evaluating the end product (including the transmitter) and obtaining a separate Canada authorization.

#### Étiquetage final des produits :

Ce module émetteur n'est autorisé que pour une utilisation dans les appareils où l'antenne peut être installée de telle sorte que 20cm peut être maintenu entre l'antenne et les utilisateurs. Le produit final doit être étiqueté dans la zone visible avec ce qui suit: "Contient IC: 1609A CGWMBSOM".

#### NFPA Compliance (USA)

Install the CGW-MB in accordance with the *National Fire Protection Association Installation Standard* NFPA 72.

#### **CSFM**

CSFM ID: 7300-1637:0504

# **FDNY**

COA# 2020-TMCOAP-000121-AMND COA# 2020-TMCOAP-000122-AMND

#### 1.7 User Information

This equipment has been tested and found to comply with the limits for a Class B digital device, pursuant to part 15 of the FCC Rules. These limits are designed to provide reasonable protection against harmful interference in a residential installation. This equipment generates, uses and can radiate radio frequency energy and, if not installed and used in accordance with the instructions, may cause harmful interference to radio communications. However, there is no guarantee that interference will not occur in a particular installation. If this equipment does cause harmful interference to radio or television reception, which can be determined by turning the equipment off and on, the user is encouraged to try to correct the interference by one or more of the following measures:

- Reorient or relocate the receiving antenna.
- Increase the separation between the equipment and receiver.
- Connect the equipment into an outlet on a circuit different from that to which the receiver is connected.
- Consult the dealer or an experienced radio/TV technician for help.

# 1.8 Warnings and Cautions in This Manual

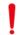

#### WARNING:

THESE INSTRUCTIONS CONTAIN PROCEDURES TO FOLLOW TO AVOID INJURY AND DAMAGE TO EQUIPMENT. IT IS ASSUMED THAT THE USER OF THIS MANUAL HAS BEEN SUITABLY TRAINED AND IS FAMILIAR WITH THE RELEVANT REGULATIONS.

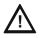

CAUTION: USERS MUST FOLLOW THE PROCESSES AND USAGES APPROVED AS PER THE REGULATORY COMPLIANCE. A CHANGED OR MODIFIED USAGE NOT EXPRESSLY APPROVED BY COMPLIANCE COULD VOID THE USER'S AUTHORITY TO OPERATE THE CGW-MB.

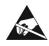

#### **ELECTRO-STATIC SENSITIVE DEVICES:**

TAKE SUITABLE ESD PRECAUTIONS WHEN REMOVING OR INSTALLING PRINTED CIRCUIT BOARDS.

#### 1.9 Disclaimer

Images in the document are for reference purpose only and are subject to change. All trademarks, service marks, word marks, design marks, and logos are property of their respective owners.

#### Section 2: Overview

*CGW-MB* is an embedded and intelligent CLSS Gateway mainboard for connected buildings. It enables system maintenance providers as well as end users to remotely manage connected fire detection systems. The CLSS Gateway mainboard also supports them to ensure compliance.

# 2.1 Operation

The CLSS Gateway mainboard acts as a portal among fire alarm panels, *CLSS Site Manager*, and peripheral devices. The CLSS Gateway mainboard connection with the fire alarm panel enables reading the inventory and transmitting the data. Connection with the *CLSS Site Manager* facilitates remotely monitoring and managing the fire detection systems.

# 2.2 Honeywell Connected Life Safety Services

The software suite enables remote management of fire detection systems. It monitors the building's fire system events in real-time and notifies users about the events immediately. It also supports periodic maintenance activities and helps in reports generation.

# 2.3 CLSS Gateway mainboard Board Layout

The illustration below points out those parts that are used for connections and trouble shooting.

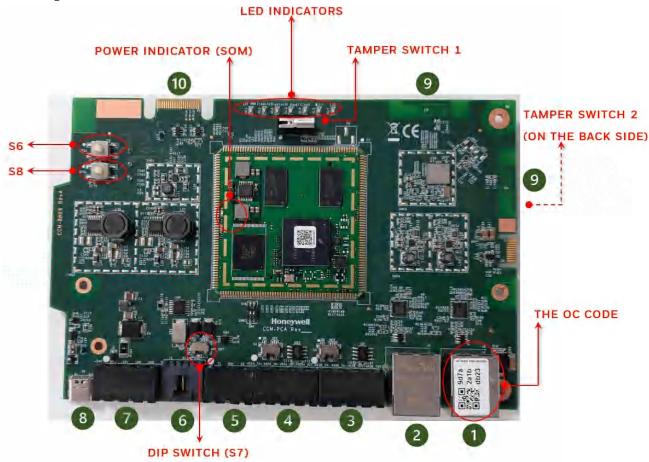

Figure 2.1: Printed Circuit Board: Layout

# 2.3.1 Connecting Interfaces

Figure 2.1 uses numbered labels to show the location of the interfaces for connections. This manual uses these numbered labels at various places for your convenience.

The table below uses these numbered labels to describe the type and usage of the interfaces.

Table 2.1: CLSS Gateway mainboard Interface Details

| Number<br>in the<br>Figure | Interface<br>Type  | Label<br>Name | Usage                                                                                                    |
|----------------------------|--------------------|---------------|----------------------------------------------------------------------------------------------------|
| 1                          | Ethernet 1         | J4            | Primary Ethernet port (Eth1) that can permanently connect the CLSS Gateway mainboard board with the CGW-MB services or a Modbus client/server.                                              |
|                            |                    |               | The Ownership Code (OC) on it confirms the ownership of the board. It should be registered in the <i>CLSS Site Manager</i> during the first time installation of the CGW-MB.                |
|                            |                    |               | Cable: CAT 5 standard Ethernet cable with RJ45 connector                                                                                                    |
| 2                          | Ethernet 2         | 73            | Secondary Ethernet port (EthO) providing a TCP/IP connection to a configuration computer.                                                                                                   |
|                            |                    |               | Cable: CAT 5 standard Ethernet cable with RJ45 connector                                                                                                    |
| 3                          | RS-485B            | P5            | Receives the alarm data and device data from an RS-485 port of a panel.                                                                                                    |
| 4                          | RS-485A            | P1            | Receives the alarm data and device data from an RS-485 port of a panel.                                                                                                    |
| 5                          | UART/TTL           | P4            | Receives the alarm data and device data from a UART/TTL port of a panel.                                                                                                    |
| 6                          | NUP<br>(RS-232)    | P7            | Transfers fire-related and device-related data from the panel to the <i>CLSS Site Manager</i> through the CLSS Gateway mainboard. It also helps in administering the fire detection system. |
|                            |                    |               | Connects the CLSS Gateway mainboard board to a panel's RS-232 port.                                                                                                    |
|                            |                    |               | If the connected panel supplies power, the CLSS Gateway<br>mainboard would get power from the panel through the RS-<br>232 port.                                                            |
| 7                          | Power              | P2            | Connects to an external 24-volt DC power when required. It uses a power-limited, regulated, power-supply-listed connection for fire-protective signaling.                                   |
|                            |                    |               | Twisted-unshielded pair, 12 to 18 AWG (3.31 mm² to 0.82 mm²)                                                                                                    |
|                            |                    |               | It is used only when the CLSS Gateway mainboard board is connected with:                                                                                                    |
|                            |                    |               | <ul> <li>A network card or</li> <li>When power is not supplied to the NUP connector</li> </ul>                                                                                              |
| 8                          | USB                | J5            | Receives the alarm data and device data from a USB port of a panel.                                                                                                    |
| 9                          | Wireless<br>Aerial | E4            | Wireless antenna                                                                                                    |
| 10                         | Cellular           | 4D            | 40-pin connector for the compatible cellular module.                                                                                                    |

#### 2.3.2 LED Indicators

The LED indicators on the CLSS Gateway mainboard board use different colors to identify the operational status of the CLSS Gateway mainboard. To know the location of the LED indicators on the CLSS Gateway mainboard board, refer to Figure 2.1, "Printed Circuit Board: Layout".

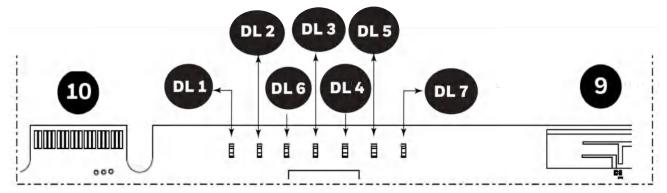

Figure 2.2: The LED Indicators on the CLSS Gateway mainboard

Table 2.2: LED Indicators and Their Messages

#### SOM Power-Indicating LED

Indicates the CLSS Gateway mainboard board's received power status. See "Power ator" in Figure 2.1.

green

green

**ON** The circuit board is receiving 24V power from its power source.

**OFF** The circuit board is *not* receiving power.

#### DL1 LTE Power LED

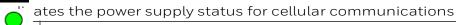

**ON** The LTE radio device is receiving power from the circuit board.

**OFF** The LTE radio device is *not* receiving power.

#### DL2 Trouble LED

ates the CLSS Gateway mainboard's operational status

**OFF** There are no issues.

 $\label{thm:cond} \textbf{FLASHING SLOW} \ (\textbf{flashes once per 1 second}) \ \textbf{There are communication} \\ \textbf{issues with the panel or the Internet connectivity}.$ 

**ON** There is a critical error in the system.

To fix the issues, you can refer to the 6.2, "Troubleshooting" section, which discusses about some possible issues and their solutions.

#### DL6 Mobile Connectivity LED

Indicates the status of mobile communications between the CLSS Gateway r  $\stackrel{\cdot}{}$  iboard and the CLSS App.

Blue

**FLASHING SLOW** (flashes once per 1 second) The CLSS Gateway mainboard is connected to the CLSS App.

**FLASHING FAST** (flashes once per 0.25 second) The CLSS Gateway mainboard is ready for the CLSS App connection.

**OFF** The mobile connectivity is disabled.

#### Table 2.2: LED Indicators and Their Messages (Continued)

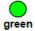

#### **DL3** Panel Connectivity LED

Indicates the connection status of the panel

**FLASHING SLOW** (flashes once per 1 second) The panel is connected with the CLSS Gateway mainboard board.

**FLASHING FAST** (flashes once per 0.2 second) The CLSS Gateway mainboard is fetching the inventory data.

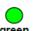

**ON** Configuration mode is enabled for configuring the CLSS Gateway mainboard network settings.

**OFF** The CLSS Gateway mainboard is *not* communicating with the panel.

#### DL4 CLSS Site Manager Connectivity LED

Indicates the CLSS Gateway mainboard connection status with  $\it CLSS$   $\it Site Manager$ 

**ON** The CLSS Gateway mainboard is downloading the firmware from the CLSS Site Manager.

**FLASHING SLOW** (flashes once per 1 second) The CLSS Gateway mainboard is connected with *CLSS Site Manager*.

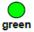

**FLASHING FAST** (flashes once per 0.2 second) The CLSS Gateway mainboard is connected with Internet, but not connected with the *CLSS Site Manager*.

**OFF** The CLSS Gateway mainboard is *not* connected with Internet.

#### DL5 Wireless Connectivity LED

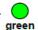

ates the CLSS Gateway mainboard wireless connectivity status  $% \left( 1\right) =\left( 1\right) \left( 1\right) \left( 1\right)$ 

**FLASHING SLOW** (flashes once per 1 second) The wireless connectivity is enabled for the *CLSS Site Manager* connection.

**OFF** The wireless connectivity is disabled.

#### DL7 Cellular Connectivity LED

Indicates the LTE radio connection status

**FLASHING SLOW** (flashes once per 1 second) The LTE radio is transmitting data.

**FLASHING FAST** (flashes once per 0.2 second) The LTE radio may have a connectivity issue, which requires attention.

**OFF** There is no cellular connection.

CGW-MB Parts Overview

# 2.3.3 Switches on the CLSS Gateway mainboard Board

Below table informs about the switches on the CLSS Gateway mainboard board. To locate the switches on the CLSS Gateway mainboard board, refer to Figure 2.1:, "Printed Circuit Board: Layout".

Table 2.3: CLSS Gateway mainboard Board Switches

| Switches | Purpose                                                                                                    |
|----------|----------------------------------------------------------------------------------------------------|
| S6       | For securely configuring the CLSS Gateway mainboard's settings Pressing the switch for six seconds switches the CLSS Gateway mainboard board to the configuration mode.                                                                                                    |
| S7       | For changing the direction of the 24V power of the NUP/RS-232 connector  NUP_IN: The CLSS Gateway mainboard board receives power through its NUP/RS-232 port.  NUP_OUT: The CLSS Gateway mainboard board receives power through its power supply port, which is connected to an external power supply source. |
| S8       | For enabling mobile pairing Pressing the switch for ten seconds enables mobile pairing.                                                                                                    |

# 2.4 CGW-MB Parts

| Part Number  | Description                                                              |
|--------------|--------------------------------------------------------------------------|
| HON-CGW-MBB  | CGW-MB with enclosure                                                    |
| CGW-MB       | CGW-MB board                                                             |
| CGW-BB       | CGW-MB enclosure                                                         |
| 50160636-001 | CGW-MB kit. It includes a 30" NUP cable and a NOTIFIER lock and key set. |
| 32351718-001 | 10 ft NUP Serial (RS-232) cable kit                                      |

# **Section 3: Security Recommendations**

# 3.1 For Users

An administrator should:

- Regularly review the user roles and permissions for a CLSS account
- Immediately remove users who should no longer have access to CLSS

A technician should:

- Use discretion to allow or deny a location access request.
- Disconnect the CLSS App from the CGW-MB, once the required activity is completed.
- Turn OFF the location access in the CLSS App's **Security Settings**, when location access is not required.

# 3.2 For Preventing Potential Risks

Security threats applicable to networked systems include unauthorized access, communication snooping, viruses, and other malicious software agents.

#### 3.2.1 Unauthorized Access

Unauthorized access results from unsecured user name and password, uncontrolled access to the equipment, or uncontrolled and unsecured access to the network.

It results the following:

- Loss of system availability
- Incorrect execution of controls causing damage to the equipment
- Incorrect operation, spurious alarms, or both
- Theft or damage to the contents of the system
- Capture and modification or deletion of data causing possible liability to the installation Site and Honeywell

#### **User Access and Passwords**

Observe the following good practices:

- The password has one numerical, one upper case, one lower case, and one special character whenever any user registers or changes the credentials.
- Enforce a password change periodically
- Do now allow any dictionary words as passwords
- Check passwords against known common weak password databases
- Do not allow common and predictable passwords though they meet other requirements. For example: P@SSwOrd
- Not allow usernames, service names, or any such context-specific words
- Passwords should be complex and not easily guessed; and, should not contain phrases used in common speech.
- Do not use personally identifiable information as a password, such as social security numbers, addresses, birth dates.
- Provide only the minimum level of access and privileges for each user.
- Ensure physical security of passwords. Avoid and warn against writing user names and passwords where they can be seen by unauthorized personnel.
- Periodically audit user accounts and remove any that are no longer required.

# 3.2.2 Memory Media

- Use only authorized removable media.
- Use an up-to-date anti-virus software to scan the removable media and check for viruses and malware.
- Ensure that the memory media is not used for other purposes to avoid risk of infection.
- Control access to media containing backups to avoid risk of tampering.

# 3.2.3 Software and Firmware Updates

System software and firmware updates may be offered from time to time.

Ensure that your local representative:

- Has the up-to-date contact details, and
- Periodically visits the Honeywell web site for up-to-date product information

# 3.2.4 Viruses and Other Malicious Software Agents

Malicious Software include the following:

- Viruses
- Spyware
- Worms
- Trojans

These may be present in a computer using a Monitoring Station Software or in a USB pen drive, which is used to copy data to computer.

The intrusion of malicious software agents can result in performance degradation, loss of system availability, and the capture, modification, or deletion of data — including configuration and device logs.

USB devices from other infected systems on the network or malicious Internet sites can also transfer viruses.

# 3.2.5 Network and Firewall Setup

Inbound (In) Port: The port another computer uses to access a CLSS Gateway mainboard functionality. An application on the CLSS Gateway mainboard will be actively listening on this port for client connections.

Outbound (Out) Port: The CLSS Gateway mainboard uses outbound ports to connect to Internet or *CLSS Site Manager*. The Cloud services in the *CLSS Site Manager* will be listening on these ports waiting for a connection from the CLSS Gateway mainboard.

By default, block all inbound and outbound connections and allow only the ports listed in the below table:

| Port Number | Туре        | IN/OUT        | Purpose/Remarks                                                            |
|-------------|-------------|---------------|----------------------------------------------------------------------------|
| 443         | HTTPS - TCP | Bidirectional | NOC APIs communications with a Supplier Cloud and <i>CLSS Site Manager</i> |
| 1433        | TCP         | Bidirectional | NOC Server and SQL DB private network-based communications                 |
| 9000        | TCP         | Bidirectional | Pathway devices and NOC communications                                     |
| 9000        | UDP         | Bidirectional | Pathway devices and NOC heartbeat communications                           |
| 6000 - 6030 | TCP         | Bidirectional | Monitoring station and NOC communications                                  |

The CLSS Pathway device sends alarms to CLSS Site Manager, using the below endpoints:

| Region  | All End-points                                         |  |
|---------|--------------------------------------------------------|--|
| West US | https://fireclssnocwus.honeywell.com/clssnocalarmrcvr/ |  |
|         | https://fireclssnocwus.honeywell.com/clssnocapisrv/    |  |
| East US | https://fireclssnoceus.honeywell.com/clssnocalarmrcvr/ |  |
|         | https://fireclssnoceus.honeywell.com/clssnocapisrv/    |  |

#### **Best Practices: Network Security**

Open protocols, unencrypted connections, and unauthenticated sites are risks.

Ensure the following:

- Required firewalls and VPN connections are in place
- The logging systems monitor malicious activity and perform regular audits
- Unused services and ports are disabled
- Security patches are up to date
- Users have only minimum required privileges for files and folders

#### **Best Practices: Connected Devices**

#### **■** For VESDA Detectors

- Adhere to the xtralis security guidelines: https://xtralis.com/file/9584
- When connected with one VESDA detector, use a short point-to-point link between the VESDA detector and the *CGW-MB*.
- When connected with multiple VESDA detectors, allow only the VESDA detectors and the CLSS Gateway mainboard connections. Do not allow any other connections.
- Allow only authorized personnel to configure VESDA devices.

# 3.2.6 Securing the Monitoring Stations

- Good security practices should be observed on the Monitoring Station PCs.
- Operating systems and software should be kept up to date by installing the manufacturers updates, as well as maintaining up-to-date anti-virus software on all computers, which may be connected directly or via a network.
- For monitoring stations, it is recommended to use secure VPN channel, which must be placed behind the firewall.
- It is suggested to use hardware receiver as an adapter at the monitoring station.
- For the CLSS Pathway devices, it is recommended to use secure private network, and keep them behind the firewall.
- Only authorized personnel should get access to private network.
- Best industry standards should be followed while configuring the firewall policies.
- Devices should be safely installed in the secure zone and they must be out of reach to unauthorized personnel.
- Ensure that the computers are regularly scanned for viruses.
- Only install files and software from trusted sources and use only them on associated computers to avoid malicious software.
- Use only authorized removable media. For example, use CD, DVD, external hard drives, or USB memory sticks, which have been scanned using up-to-date anti-virus software.

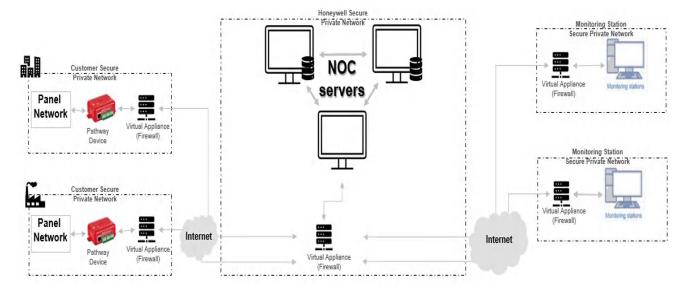

#### Section 4: Installation

You can use a portable CLSS Gateway mainboard in the fire detection system.

# 4.1 Mounting the Portable CLSS Gateway Mainboard

Refer to your panel documentation to know about mounting the CLSS Gateway mainboard onto the panel.

# 4.1.1 Connecting to a Fire Alarm Panel

To know about supported panel variants, their connection options, and commissioning procedure, refer to the "Connecting to the Panels" on page 135.

# 4.1.2 Connection Options

The CLSS Gateway mainboard board can be connected with a cellular module, wireless aerials, the *CLSS Site Manager*, a configuration computer, a panel, a mobile device, and an external power supply.

Figure 4.1 illustrates the connection options at the top side of the CLSS Gateway mainboard board.

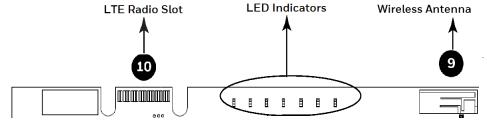

Figure 4.1: CLSS Gateway mainboard Connections - Top Side

Figure 4.2 illustrates the CLSS Gateway mainboard connection options at the bottom side of the CLSS Gateway mainboard board.

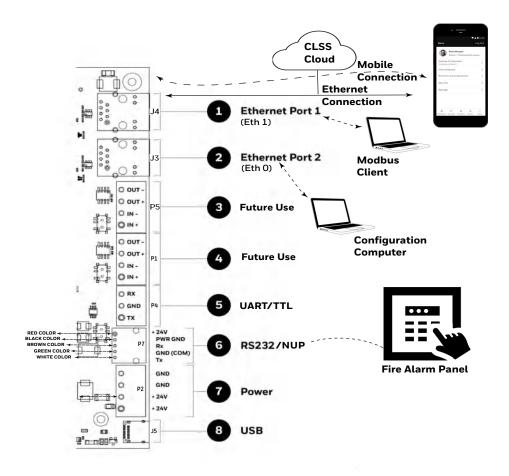

Figure 4.2: CLSS Gateway mainboard Connection Options - Bottom Side

# **Section 5: Configurations**

The CLSS Gateway mainboard settings control the CLSS Gateway mainboard's communications with the mobile, panel, detectors, and *CLSS Site Manager*.

# 5.1 Commissioning the CLSS Gateway mainboard

You can commission the CGW-MB for an already added customer or for a new customer.

# 5.1.1 The Commissioning Steps

Step 1: Connect to the IP network through the Ethernet 1 port of the CLSS Gateway mainboard for the CLSS Site Manager.

Step 2: Send the panel's topology onto the CLSS Site Manager.

Refer to the Exporting Panel's Topology Data section.

Step 3: Connect the CLSS Gateway mainboard to a panel.

Refer to the Connecting to the Panels section.

Step 3: Configure the CLSS Gateway mainboard to use the connected panel.

Refer to the Configurations section. (The current section)

Steps 4: Inspection and maintenance of the CLSS Gateway mainboard.

# 5.1.2 Exporting Panel's Topology Data

The first-time commissioning of the CLSS Gateway mainboard includes uploading the panel's topology data to the *CLSS Site Manager*.

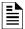

**NOTE:** The topology data is exported using the supported panel manufacturer's programming tool. To know about their recommended tool for exporting and related configurations, refer to the panel's documentation.

# To Export the Topology Data

- 1. Using the tool, which the panel manufacturer recommends, export the panel's topology data into your configuration computer.
- 2. From the configuration computer, log into the *Connected Life Safety Services* application.
- 3. Ensure that the relevant customer, site, and building details are available in the application.
- 4. Select the building where the panel is located.
- 5. Go to the building's inventory page.
- 6. Click on the **Config File** button, find the exported topology data file, and select that file.
- 7. Wait for the upload success message.
- 8. Confirm that the inventory page shows details of the panel's connected devices.

# 5.1.3 To Configure via the Wireless Connection

- 1. In the mobile device, download the *Connected Life Safety Services* App from Play Store or App Store.
- 2. Install the App.
- 3. From the Honeywell on-boarding email, note down the login credentials.
- 4. On the mobile device, log into the CLSS App.
- 5. On the App's dashboard, at the right bottom, tap the **More** icon (see Figure 5.1).

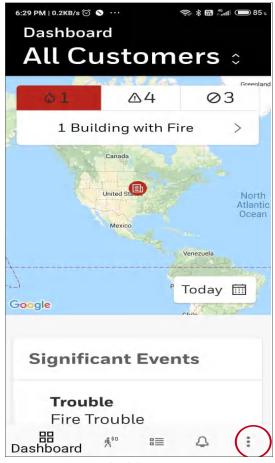

Figure 5.1: CLSS App Dashboard

- 6. Tap CLSS Gateway mainboard Configuration.
- 7. Follow the on-screen instructions for mobile connectivity.

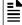

**NOTE:** Based on the CLSS Gateway mainboard you are configuring, select either *Portable CLSS Gateway mainboard* or *Fixed CLSS Gateway mainboard*.

- 8. Wait for the App to connect with the CLSS Gateway mainboard, the fire alarm panel, Internet, and *CLSS Site Manager*. The App notifies you when configuration is completed.
- 9. On the dashboard, from the **All Customers** option, find the required *customer* > *site*.
- 10. Tap on the specific building.
- 11. To commission the CLSS Gateway mainboard, tap on **CONNECT CLSS Gateway mainboard** and follow the on-screen instructions (see Figure 5.2).

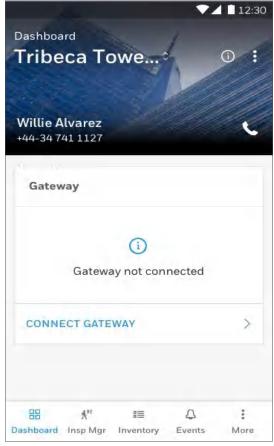

Figure 5.2: Building Details Page

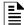

**NOTE:** In the *Connected Life Safety Services* App, the option to enable the control functionality is available for 60 minutes, which can be extended.

At the end of 60 minutes, the user will have the option to extend the session. If not extended, the session will expire after 60 minutes and the user must enable a new session of control functionality within the *Connected Life Safety Services* App.

# 5.2 Verifying the CLSS Gateway mainboard Connections

While configuring the CLSS Gateway mainboard, confirm that the LEDs indicate successful connections as shown in Figure 5.3.

If the LED is indicating differently, refer to Table 2.2 to know the operational status. If necessary, refer to the 6.2, "Troubleshooting" section to fix the problem or contact Honeywell Technical Support.

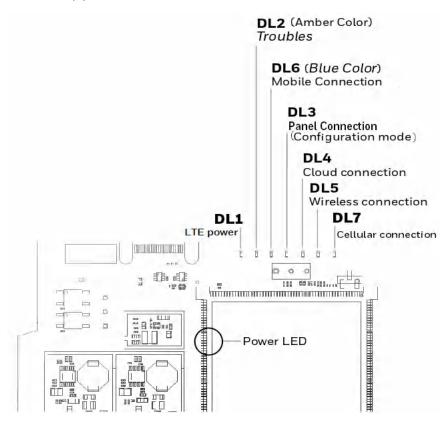

| LED Indicator        | State                      | Meaning                                                    |  |
|----------------------|----------------------------|------------------------------------------------------------|--|
| Power-Indicating LED | ON                         | Successful power connection                                |  |
| DL1                  | ON                         | ON - The cellular module is installed and                  |  |
|                      | OFF                        | receiving power.                                           |  |
|                      |                            | OFF - The cellular module is not installed.                |  |
| DL2                  | OFF                        | There are no issues                                        |  |
| DL6                  | Flashing fast <sup>a</sup> | Successful mobile connection                               |  |
|                      | Flashing slow <sup>b</sup> | Ready for connection                                       |  |
|                      | OFF                        | Disabled mobile connection                                 |  |
| DL3 ON               |                            | The CLSS Gateway mainboard is in the configuration mode    |  |
|                      | Flashing fast              | The CLSS Gateway mainboard is getting the inventory data   |  |
|                      | Flashing slow              | The CLSS Gateway mainboard is communicating with the panel |  |

| DL4 | Flashing slow | The CLSS Gateway mainboard is communicating with CLSS Site Manager                                          |
|-----|---------------|----------------------------------------------------------------------------------------------------|
|     | Flashing fast | The CLSS Gateway mainboard has the Internet connectivity, but not the <i>CLSS Site Manager</i> connectivity |

- a FLASHING FAST = 0.2 second ON and 0.2 second OFF
- b FLASHING SLOW = 1 second ON and 1 second OFF

| LED Indicator | State         | Meaning                                                                          |
|---------------|---------------|----------------------------------------------------------------------------------|
| DL5           | Flashing slow | The CLSS Gateway mainboard has wireless connection with <i>CLSS Site Manager</i> |
| DL7           | OFF           | There is no cellular connection.                                                 |
|               | Flashing slow | The LTE radio is transmitting data for the cellular connection.                  |
|               | Flashing fast | The LTE radio has connectivity issues.                                           |

Figure 5.3: Connection Indicators

# 5.3 Panel Brand and Connection Settings

When the mobile App is connected with the *CLSS Site Manager*, you can change the panel brand's communication settings.

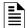

**NOTE:** You can change the connection settings using either the CLSS mobile App or the CLSS Gateway mainboard Configuration Tool.

# 5.3.1 To Change the Connection Settings

- 1. To change the newly connected panel's settings:
  - 1. Select the Customer and the Site.
  - Tap on your connected CLSS Gateway mainboard from the list of CLSS Gateway mainboards.

OR

To change the previously connected panel's settings:

- 1. Tap the three dots at the top right on the mobile App.
- 2. Tap Install Fixed CLSS Gateway mainboard.
- 3. Select the Customer and the Site.
- 4. Tap on your connected CLSS Gateway mainboard from the list of CLSS Gateway mainboards.
- 2. Tap on the **Panel Brand & Connection** option on the **CLSS Gateway mainboard Summary** screen.
- 3. Tap on **Panel Brand**.
- 4. Change the panel brand, if required.
- 5. Tap **NEXT**.
- 6. Select the connection type for the panel from the **Connection Type** screen.
- 7. Tap **APPLY**.
- 8. Tap Panel Type on the CLSS Gateway mainboard Summary screen.
- 9. Change the values for the panel brand on the **Communication Settings** screen.
- 10. Tap **SAVE**.

# 5.4 Honeywell CLSS Alarm Transmission Services

The CGW-MB enables the central monitoring service providers, fire department, and its building occupants to have the quickest response possible to an event. The building occupants are given early, personalized guidance to safety.

This service also increases the first-time fix rate for all service providers. Its predictions about certain upcoming needs reduce business disruptions as well.

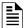

NOTE: This special service is available only to select service providers. For more details, contact Honeywell Technical Support.

# **Communication Management**

- The communication path between the CLSS Gateway mainboard and the Central Station is supervised. The default supervision timing is 5 minutes.
- In case of an AC failure, the CGW-MB communicates to the central station after 120minutes.

#### 5.4.1 Central Station Communication

The CGW-MB receives events from a listed Fire Alarm Control Unit and transmits events using cellular, wireless, or Ethernet to Honeywell's Network Operations Center (NOC). All signals from the CGW-MB are delivered to Honeywell's NOC, which routes the events to the appropriate central monitoring station over telephone networks, IP networks, or both.

# 5.4.2 Activating the Central Station Communication

In the CLSS Site Manager, the service provider administrator should activate the central station communication. It is a one-time activity, which can be done for an operational CLSS Gateway mainboard or for a newly installed CLSS Gateway mainboard.

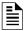

NOTE: Before activating the central station communication, ensure that the CGW-MB has no communication failures. During a connection failure, the CGW-MB cannot send event data to the CLSS Site Manager or the NOC.

For example, if the CLSS Gateway mainboard's Ethernet cable is disconnected, its fire panel will display UDACT Trouble. Only after restoring the connection and clearing the trouble, the CLSS Site Manager or the NOC can receive events again.

#### Adding a Central Station to the CLSS Account

Only those central stations added in the external accounts of the CLSS Site Manager can receive alarms the CLSS Gateway mainboard sends. Therefore, a service provider administrator should first perform this one-time activity and add the accounts.

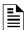

NOTE: Using the credentials given, you can log onto the *CLSS Site Manager* available on https://fire.honeywell.com and enable this feature. Honeywell recommends Chrome browser for using the CLSS Site Manager.

- 1. Log onto the CLSS Site Manager.
- 2. Click on the profile icon at the top right and click **External Accounts**.
- 3. Click ADD NEW under the Central Stations section.
- 4. Follow the on-screen instructions to add the central station account.

# Install a Fixed CLSS Gateway mainboard at the Site

To enable central station communications, a CGW-MB must be installed.

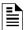

**NOTE:** You can skip this procedure if you are activating the central station communication for a CGW-MB that is already installed.

- 1. Log into the Connected Life Safety Services App in your mobile device.
- 2. Tap the three horizontal dots icon at the top-right side on the **All Customers** dashboard.
- 3. Select Install Fixed CLSS Gateway mainboard from the pop-up menu.
- 4. Follow the on-screen instructions to complete the CLSS Gateway mainboard installation in the App.

# **Configuring the Central Station Communication**

A technician or a service provider administrator can configure the central station communication of the CGW-MB.

- 1. Log onto the CLSS Site Manager.
- 2. Select the customer from the All Customers list at the top-left side.

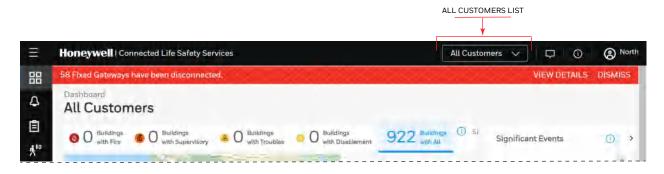

- 3. Select the customer, select the site, and then select the building requiring alarm transmission.
- 4. Click the **FEATURE ACTIVATION** icon at the left navigation bar.

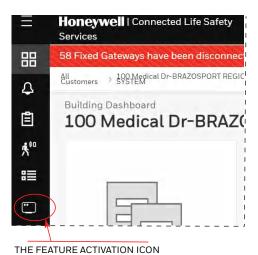

5. Select Installed CLSS Gateway mainboards and then go to the INSTALLED CLSS Gateway mainboardS section.

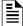

**NOTE:** To view only those CLSS Gateway mainboards not yet activated, select **Show only CLSS Gateway mainboards without activations** at the right side.

- 6. Find the CGW-MB requiring alarm transmission from the CLSS Gateway mainboard list shown.
- 7. Click on the specific CGW-MB of the building.
- 8. Click on the **Connected CLSS Gateway mainboard** activation card inside the selected CLSS Gateway mainboard.
- 9. Click Configure Now.
- 10. Select the central station to configure from the central stations list.
- 11. Follow the on-screen instructions to enable the alarm transmissions.

#### Verifying the Central Station Communication Configurations

After configuring for the central station communication, call the central station to confirm that the alarm transmission for the building is activated.

#### 5.4.3 Dual Path Communication for Alarm Transmission

While configuring the central station communication, you can choose a single path or two paths for alarm transmissions. Reporting options are: LTE cellular only, IP only, IP Primary with LTE cellular backup, or LTE Cellular Primary with IP backup.

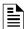

**NOTE:** Alarms will be sent through two among the following ports: Ethernet, Wireless, or Cellular.

#### Supervision Period

Dual paths are monitored for integrity at an interval period as per NFPA 72 requirements. In case of a failure, both the local premises and the central station receive a failure report with a unique code as in the central station report.

#### **Transmission Options**

| Path Options    | Available Paths | Supervision Interval |  |  |  |
|-----------------|-----------------|----------------------|--|--|--|
| Single Path     | Single Path     |                      |  |  |  |
| Cellular        | 2010 Cell       | 5 Minutes            |  |  |  |
|                 | 2013 Cell       | 60 Minutes           |  |  |  |
| IP              | 2010 IP         | 5 Minutes            |  |  |  |
|                 | 2013 IP         | 60 Minutes           |  |  |  |
| Dual Path       |                 |                      |  |  |  |
| IP and Cellular | 2010 IP & Cell  | 24 Hours             |  |  |  |
|                 | 2013 IP & Cell  | 6 Hours              |  |  |  |

# Section 6: Post-Installation Activities

The system maintenance provider is responsible for the maintenance and upkeep of the CGW-MB. The maintenance involves avoiding potential issues, making regular backups, restoring data when required, collecting data for troubleshooting, and other activities.

# 6.1 Upgrading the CLSS Gateway mainboard Firmware

CLSS Service Manager notifies the CLSS Gateway mainboard administrators when a new firmware is launched. The administrators can perform the upgrade at a planned time.

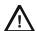

CAUTION: BEFORE UPGRADING ENSURE TO GET PERMISSION FROM THE SITE. THE REBOOT AFTER THE UPGRADE SHOULD BE AT A MUTUALLY PLANNED TIME WITHOUT AFFECTING THE OPERATION.

The upgrade happens in the background while the system is running. After the upgrade the CLSS Gateway mainboard will reboot.

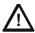

CAUTION: PREVENT ANY DISTURBANCE TO THE POWER CABLE OF THE CLSS GATEWAY MAINBOARD DURING THE UPGRADE

# 6.1.1 To Upgrade Before Commissioning the CLSS Gateway mainboard

1. Connect the CLSS Gateway mainboard to Internet.

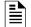

#### NOTE:

- The Internet connection can be either wireless or LAN.
- The LED indicator DL4 on the CLSS Gateway mainboard flashing Green confirms Internet connection.
- 2. Log onto the CLSS Site Manager.
- 3. Click **VIEW** on the notification at the top.

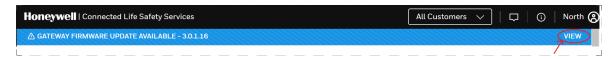

Or

Click the **SETTINGS** icon at the bottom left.

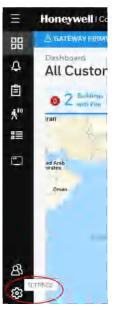

- 4. Click CLSS Gateway mainboard Management in the Settings page.
- 5. Click Add CLSS Gateway mainboard on top.

- 6. Enter the OC of the CLSS Gateway mainboard in the **Add CLSS Gateway mainboard** dialog and click **ADD**.
- 7. Wait for the registration to complete.
- 8. Enter the OC of the CLSS Gateway mainboard in the **Search OC** field to find the CLSS Gateway mainboard to update.

Or

Scroll across to find the CLSS Gateway mainboards to update.

9. Click Update.

# 6.1.2 To Upgrade After Commissioning the CLSS Gateway mainboard

- 1. Log onto the CLSS Site Manager.
- 2. Click **VIEW** on the notification at the top.

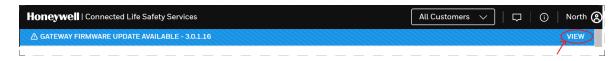

Or

Click the **SETTINGS** icon at the bottom left.

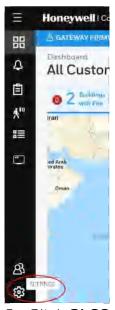

- 3. Click CLSS Gateway mainboard Management in the Settings page.
- 4. Enter the OC of the CLSS Gateway mainboard in the **Search OC** field to find the CLSS Gateway mainboard to update.

Or

Scroll across to find the CLSS Gateway mainboards to update.

5. Click **Update**.

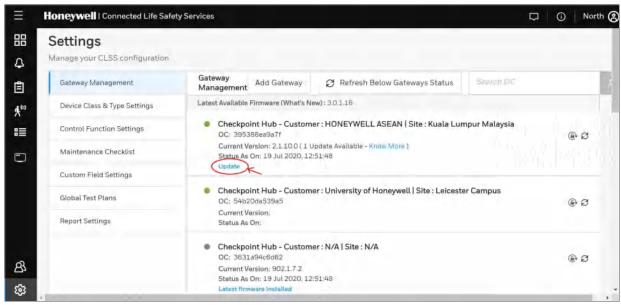

Figure 6.1: Firmware Upgrade

# 6.1.3 To Locally Upgrade with a PC

- 1. On the CLSS Gateway mainboard side, connect an Ethernet cable to the Ethernet port (J3). The port is labeled as 2 in Figure 4.1.
- 2. On the configuration computer side, connect the Ethernet cable to the configuration computer's Ethernet port.
- 3. On the CLSS Gateway mainboard board, find the S6 button.
- 4. To switch to the configuration mode, press and hold the S6 button for a minimum of 6 seconds, and then release it. The LED indicator DL3 turns ON and SOLID, indicating that the configuration is enabled.
- 5. Open the Chrome browser and enter the following IP address for the configuration tool: https://192.168.10.190:9443/config/index.html
- 6. In the Sign In page, enter the password.

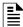

#### NOTE: The default password is: Welcome 123

- 7. In the list of settings options, click **Diagnostic**.
- 8. In the CLSS Gateway mainboard FIRMWARE UPGRADE section, click Choose File.
- 9. Select the firmware image file and click **Choose**.
- 10. Once the chosen file is uploaded, click **Upgrade**.

# 6.1.4 To Verify the Upgrade

- 1. After the restart, log into the configuration tool.
- Click **Diagnostic**.
- 3. Click **About** and verify that the new version of the CLSS Gateway mainboard firmware is shown.

# 6.1.5 LED Indications During the Upgrade

While the CLSS Gateway mainboard is downloading the firmware, the Green-color LED indicator DL4 will be ON.

If an LED is indicating differently, refer Table 2.2 to determine the operational status. If necessary, refer to the 6.2, "Troubleshooting" section to fix the problem or contact Honeywell Technical Support.

Troubleshooting Post-Installation Activities

# 6.2 Troubleshooting

Issues that may occur during the CLSS Gateway mainboard's operation can be resolved on your own using the tables below or by contacting Honeywell Technical Support. The issues can be either LED-indicated issues or other issues.

#### 6.2.1 To Troubleshoot LED-Indicated Issues

When an LED status indicates issues, refer to the below table to determine their possible fixes.

Table 6.1: LED-Indicated Issues and Possible Fixes

| SOM: Power LED-Indicated Issues |                        |                                                                                                    |  |
|---------------------------------|------------------------|----------------------------------------------------------------------------------------------------|--|
| Power LED Status                | Other LEDs' Status     | Possible Fixes                                                                                            |  |
| OFF                             | All other LEDs are OFF | Ensure that the CLSS Gateway<br>mainboard board's power source is<br>supplying the required 24V DC power. |  |
| ON                              | All other LEDs are OFF | Do the following:                                                                                         |  |
|                                 |                        | 1. Remove all the connected cables.                                                                       |  |
|                                 |                        | 2. Wait for one minute.                                                                                   |  |
|                                 |                        | 3. Reconnect all the cables.                                                                              |  |
|                                 |                        | 4.Ensure that the CLSS Gateway mainboard board is getting its 24V DC power.                               |  |
|                                 |                        | If the above steps do not fix the issue, contact Honeywell Technical Support.                             |  |

| DL2: Trouble LED-Indicated Issues |                                                        |                                                                                             |  |
|-----------------------------------|--------------------------------------------------------|---------------------------------------------------------------------------------------------|--|
| Trouble LED Status                | Other LEDs' Status                                     | Possible Fixes                                                                              |  |
| ON and SOLID Amber                | Any                                                    | It is a critical issue. Contact     Honeywell Technical Support.                            |  |
| Flashing Amber once per second    | • DL3 The panel LED is OFF • DL4 The CLSS Site Manager | Check the following and correct if necessary:                                               |  |
|                                   | LED is flashing once per second                        | The cable connections at the<br>CLSS Gateway mainboard's port<br>and at the panel's port    |  |
|                                   |                                                        | The cable connecting the CLSS     Gateway mainboard board and     the panel                 |  |
| Flashing Amber once per second    | DL3 The panel LED is flashing once per second          | Check the following and correct if necessary:                                               |  |
|                                   | • <b>DL4</b> The CLSS Site Manager                     | Internet connectivity                                                                       |  |
|                                   | LED is OFF                                             | Eth1 cable connections at the<br>CLSS Gateway mainboard board<br>side and at the panel side |  |
|                                   |                                                        | • The Eth1 cable                                                                            |  |

| DL3: Panel LED-Indicated Issues |                            |                                                                                            |  |
|---------------------------------|----------------------------|--------------------------------------------------------------------------------------------|--|
| Panel LED Status                | Other LEDs' Status         | Possible Fixes                                                                             |  |
| OFF                             | DL2 The Trouble LED is OFF | Check the following and correct if necessary:                                              |  |
|                                 |                            | The cable connections at the<br>CLSS Gateway mainboard board<br>side and at the panel side |  |
|                                 |                            | The Eth2 cable connecting the<br>CLSS Gateway mainboard board<br>and the panel             |  |

Troubleshooting Post-Installation Activities

Table 6.1. LED-Indicated Issues and Possible Fixes (Continued)

| DL4: CLSS Site Manager LED-Indicated Issues |                                                                                                    |                                                                                                    |
|---------------------------------------------|----------------------------------------------------------------------------------------------------|----------------------------------------------------------------------------------------------------|
| CLSS Site Manager LED<br>Status             | Other LEDs' Status                                                                                    | Possible Fixes                                                                                                    |
| Flashing Green every<br>0.25 second         | <ul> <li>DL3 The panel LED is flashing once per second</li> <li>DL2 The Trouble LED is OFF</li> </ul> | <ul> <li>Associate the CLSS Gateway mainboard board with the user account.</li> <li>Ensure that the user account is active.</li> <li>Ensure that the panel's date and time are correct.</li> </ul> |

| DL5: Wireless LED-Indicated Issues |                                                                                                    |                                                                                                    |  |
|------------------------------------|----------------------------------------------------------------------------------------------------|----------------------------------------------------------------------------------------------------|--|
| Wireless LED Status                | Other LEDs' Status                                                                                              | Possible Fixes                                                                                                    |  |
| OFF                                | <ul> <li>DL3 The panel LED is flashing once per second</li> <li>DL4 The CLSS Site Manager LED is OFF</li> </ul> | <ul> <li>Ensure that the WLAN settings in the CLSS Gateway mainboard configuration tool are correct.</li> <li>Ensure that the building's IP network has Internet and CLSS Site Manager connectivity.</li> </ul> |  |

| DL6: Mobile LED-Indicated Issues |                                                                                                    |                                                                                                    |
|----------------------------------|----------------------------------------------------------------------------------------------------|----------------------------------------------------------------------------------------------------|
| Mobile LED Status                | Other LEDs' Status                                                                                              | Possible Fixes                                                                                                    |
| OFF                              | <ul> <li>DL3 The panel LED is flashing once per second</li> <li>DL4 The CLSS Site Manager LED is OFF</li> </ul> | <ol> <li>On the CLSS Gateway mainboard board, find the S8 button. To find the S8 button, refer to Figure 2.1.</li> <li>Press the S8 button until the LED indicator DL6 flashes fast, indicating enabled mobile connectivity.</li> </ol> |

# 6.2.2 To Troubleshoot Other Issues

If there are issues, which are not shown by the LEDs, refer to the below table to determine their possible fixes.

| Events-Related Issues                                       |                                                                     |                                                                   |
|-------------------------------------------------------------|---------------------------------------------------------------------|-------------------------------------------------------------------|
| Issue Description                                           | Possible Causes                                                     | Possible Fixes                                                    |
| Panel events are not displayed on the Connected Life Safety | The CLSS Gateway mainboard is dissociated.                          | Associate the CLSS Gateway mainboard board with the user account. |
| Services App                                                | The user account is not associated with the CLSS Gateway mainboard. | Ensure that the user account is active.                           |
|                                                             | The panel's date and time are incorrect.                            | Ensure that the panel's date and time are correct.                |

Troubleshooting Post-Installation Activities

| Events-Related Issues                                                                          |                                                                           |                                                                                                    |  |
|------------------------------------------------------------------------------------------------|---------------------------------------------------------------------------|----------------------------------------------------------------------------------------------------|--|
| Issue Description                                                                              | Possible Causes                                                           | Possible Fixes                                                                                                    |  |
| There is a need to reset the default password of the CLSS Gateway mainboard Configuration Tool | Forgot the CLSS Gateway<br>mainboard Configuration Tool's<br>password     | To reset to the default password:  1. Log into the CLSS Site Manager:    https://www.fire.honeywell.com  2. Click on the settings icon at the |  |
|                                                                                                |                                                                           | bottom-left section.  3. Click CLSS Gateway mainboard Management in the Settings section.    Honeywell   Connected Life Safety Services       |  |
| There is a need to reset the CLSS Gateway mainboard board to its factory default settings      | An unusual situation requires reverting to factory default settings.      | Contact the Honeywell Tech Support for a guided procedure.                                                                                    |  |
| The CLSS App could not pair with the CLSS Gateway mainboard.                                   | The CLSS Gateway mainboard firmware is not updated to 2.1.11.16 or above. | Upgrade the firmware to 2.1.11.16 or above.                                                                                                   |  |
| Trouble IN SYSTEM ANN-PRI COMM FAULT DDEV #: ALL DEVICES                                       | The ANN-PRI communication cable is not connected to the panel.            | Connect the ANN-PRI communication cable with the panel.                                                                                       |  |

### Section 7: Modbus Communications

The CGW-MB can use a third-party client to monitor the nodes inside a Modbus LAN network, and send alarm and event data of these nodes for the CLSS users.

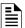

NOTE: The Modbus interface provides supplementary data to the third party client.

## 7.1 Operation

The CGW-MB acts as a slave device to a Modbus master application and offer the Modbus monitoring functionalities to the CGW-MB users.

# 7.2 Functionality

With Modbus configurations the CGW-MB can:

- Support Modbus Application Protocol Specification V1.1b.
- Monitor up to 10 FACPs.
  - **Note**: Additional FACPs require additional CGW-MBs to the network.
- Support a maximum of 2 Modbus clients or masters.

# 7.3 Recommended Cybersecurity Practices

 Follow the highly-recommended cybersecurity practices specified in the Cybersecurity Manual (LS10217-000NF-E).

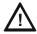

CAUTION: FAILURE TO COMPLY WITH THE RECOMMENDED SECURITY PRACTICES IS A CYBERSECURITY RISK TO YOUR SYSTEM.

• Ensure that all the network security best practices discussed in Section 3, "Security Recommendations" are followed.

# 7.4 Required Software

- Chrome<sup>TM</sup>
- Java<sup>TM</sup> version 6 or above

# 7.5 IP Requirements

## 7.5.1 IP Port Settings

The following IP ports must be available for the CGW-MB:

Table 7.1: Required IP Ports

| Port | Type | Direction | Purpose                 |
|------|------|-----------|-------------------------|
| 80   | TCP  | In        | Web Based Configuration |
| 443  | TCP  | In        | HTTPS Communications    |
| 502  | TCP  | In        | Modbus                  |
| 4016 | TCP  | In        | Upgrades                |

## 7.5.2 IP Restrictions for the CLSS Gateway mainboard

• Assign a static IP address.

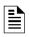

**NOTE:** DHCP is supported, but not recommended.

Before using DHCP with LAN for Intranet connection, consult the network administrator of the Site.

- Following are not supported:
  - Web access through an HTTP proxy server
  - Use of a NAT (Network Address Translation)

Bandwidth Calculation Modbus Communications

## 7.6 Bandwidth Calculation

Use the following information to calculate the network bandwidth CGW-MB usage requires and how it will impact the network.

Table 7.2: Total Required Bandwidth

| For TCP Request                                                                   |       |
|-----------------------------------------------------------------------------------|-------|
| Description                                                                       | Bytes |
| Ethernet Header                                                                   | 14    |
| IP Header                                                                         | 20    |
| TCP Header                                                                        | 20    |
| MBAP Header                                                                       | 7     |
| Message—5 bytes Function code (1) + Start Address (2) + Quantity of Registers (2) | 5     |
| Total Bytes                                                                       | 66    |

| For TCP Response                                                                     |       |
|--------------------------------------------------------------------------------------|-------|
| Description                                                                          | Bytes |
| Ethernet Header                                                                      | 14    |
| IP Header                                                                            | 20    |
| TCP Header                                                                           | 20    |
| MBAP Header                                                                          | 7     |
| Message—Function code (1) + Byte Count (1) + Max 100 registers of each 2 Bytes (200) | 202   |
| Total Bytes                                                                          | 263   |

### Requirements for the Calculation

- One request and response pair requires 329 Bytes (66 + 263).
- If a client is polling at one second intervals, then request and response are both possible in one second.
- A request and response pair creates network traffic of 329 Bytes per second (329 x 1).
- In other words, a request and response pair creates network traffic of 2632 bits per second (329  $\times$  8).
- Therefore, the network must be able to accommodate at least 0.0027 Mbps data flow.
- Once every five seconds, an analog request adds a small amount of network traffic.
- Formula for CGW-MB network bandwidth requirement based on polling rate:

Bandwidth Requirement =  $(329 \times (1000/polling \ rate \ in \ milliseconds) \times 8)/(10^6) \ Mbps$ 

# 7.7 NFN Network

# 7.7.1 System Architecture

An Internet or Intranet IP network connection is needed for the architectures described here.

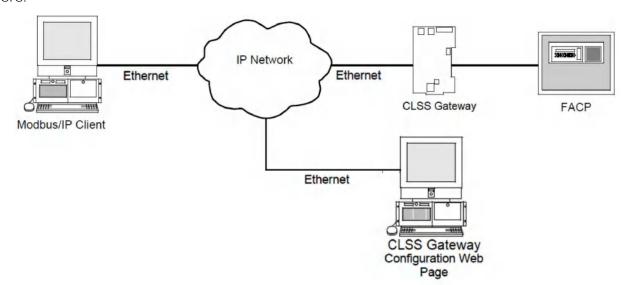

Figure 7.1: Single Panel Architecture

### **CGW-MB** in NFN Network

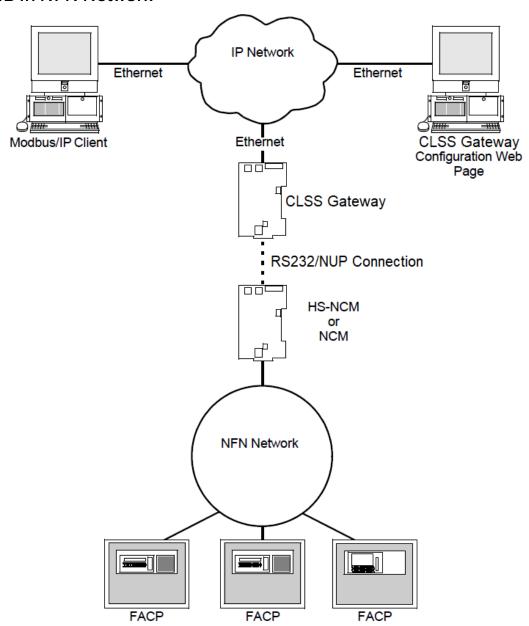

Figure 7.2: NFN Network Architecture

# 7.7.2 Redundancy

A redundant CLSS Gateway mainboard is a second CLSS Gateway mainboard, which communicates with a Modbus client.

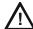

CAUTION: THE FIRST AND SECOND CLSS GATEWAY MAINBOARDS MUST HAVE DIFFERENT NODE NUMBERS AND DIFFERENT IP ADDRESSES.

## Redundancy: For NFN Network

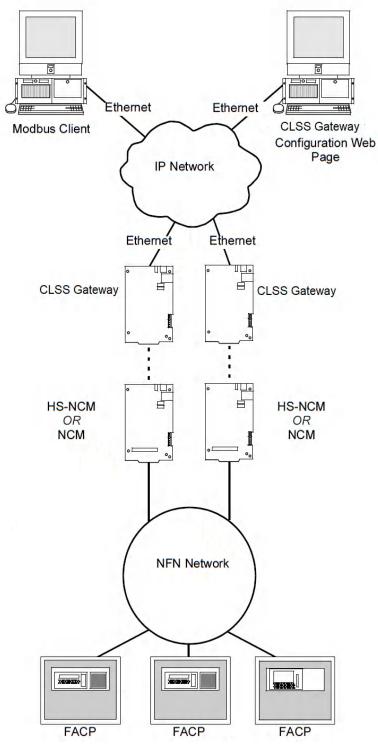

Figure 7.3: Redundant CGW-MBs

## 7.7.3 Legacy Modbus CLSS Gateway mainboard

A panel's network might already be using a Modbus CLSS Gateway mainboard in its network. You can add the CGW-MB to the network or replace the legacy Modbus CLSS Gateway mainboard with the CGW-MB.

### Replacing the Modbus CLSS Gateway mainboard (Modbus-GW)

Following changes occur when the CGW-MB replaces the Modbus CLSS Gateway mainboard in the network.

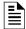

**NOTE:** To know the Modbus CLSS Gateway mainboard values of the following, refer to the document: *LS10015-000NF-E Rev. C2*.

### ■ The Mapping of Registers

The CGW-MB and the Modbus CLSS Gateway mainboard have different mapping of registers.

Example:

The register range for loop-1 detectors:

In the Modbus CLSS Gateway mainboard: 40001 to 40200

In the CGW-MB: 40001 to 40300

Change the client-side scripting as required to change to the registry mapping of the CGW-MB.

For register mapping details for the CGW-MB, refer to the 7.21 "Register Mapping" section.

### ■ Device Types

The device types are different for these two CLSS Gateway mainboards.

Example:

Device Type value of Heat detector:

In the Modbus CLSS Gateway mainboard: 1

In the CGW-MB: 0100H

For device type details for the CGW-MB, refer to the 7.30 "Device Types" section.

### ■ System Troubles

There are new troubles in the CGW-MB, and some of the system trouble names are different.

Example 1: New Troubles

In the CGW-MB: 460016-12<sup>th</sup> bit is Workstation Failure.

Example 2: Different trouble name

In the Modbus CLSS Gateway mainboard: The *General PS Fault* and the *Power Supply Trouble* are two different events.

In the CGW-MB: The 460015 - 8<sup>th</sup> bit is one single event for these two.

For system trouble details for the CGW-MB, refer to the Table 7.41, "System Troubles Register Map".

## Using Both the CGW-MB and the Modbus CLSS Gateway mainboard

Ensure the following:

- The *Node Number* of the CGW-MB should be different from other CLSS Gateway mainboards in the network.
- The *IP address* of the CGW-MB should be different from other CLSS Gateway mainboards and devices in the network.

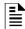

**NOTE:** The changes described in the "Replacing the Modbus CLSS Gateway mainboard (Modbus-GW)" section are applicable for this setup also.

# 7.8 Agency Listings and Approvals

- UL/ULC Listed: S35608
- CSFM: 7300-1637:0504
- FDNY: COA#000121, COA#000122

## 7.8.1 Agency Restrictions and Limitations

CGW-MB is UL 864 and ULC-S527 listed for supplementary use only.

### 7.9 Standards

### ■ Compliance

This product has been investigated to, and found to be in compliance with, the following standards:

### **Underwriters Laboratories**

• UL 864 - Control Units for Fire Alarm Systems, Tenth Edition

### **Underwriters Laboratories Canada**

 CAN/ULC S527-19 - Standard for Control Units for Fire Alarm Systems, Fourth Edition

### ■ Installation

This product is intended to be installed in accordance with the following:

### Local

• AHJ - Authority Having Jurisdiction

### National Fire Protection Association

- NFPA 70 National Electrical Code
- NFPA 72 National Fire Alarm and Signaling Code

### **Underwriters Laboratories Canada**

- CAN/ULC S527 Installation of Fire Alarm Systems
- CAN/ULC S561 Installation and Services for Fire Signal Receiving Centres and Systems

#### Canada

 CSA C22.1 - Canadian Electrical Code, Part I, Safety Standard for Electrical Installations Compatible Equipment Modbus Communications

# 7.10 Compatible Equipment

The CGW-MB is compatible with the following equipment:

Table 7.3: CLSS-Compatible Equipment List

| Type           | Equipment                                                                                                    |
|----------------|----------------------------------------------------------------------------------------------------|
| Fire Panels    | <ul> <li>AFP 3030</li> <li>AFP2800</li> <li>Adelco AM200</li> <li>N16 (INSPIRE)</li> <li>NFS-3030</li> <li>NFS-320</li> <li>NFS-640</li> <li>NFS2-640</li> <li>NOTIFIER-EN ID3000</li> <li>NOTIFIER-EN Pearl</li> <li>XLS 120</li> <li>XLS 140-2</li> <li>XLS 3000</li> </ul> |
| Network Cards  | <ul> <li>NCM-F, NCM-W</li> <li>HS-NCM-MF, HS-NCM-MFSF, HS-NCM-SF, HS-NCM-W, HS-NCM-WMF, HS-NCM-WSF</li> <li>HS-NCM-W-2, HS-NCM-WMF-2, HS-NCM-WSF-2, NFN-GW-PC-NHW-2</li> </ul>                                                                                                |
| Other Products | Unmonitored but network compatible.  • BACNET-GW-3  • NCA-2  • NCD  • NFN-GW-EM-3  • NFN-GW-PC-F  • NFN-GW-PC-HNMF  • NFN-GW-PC-HNSF  • NFN-GW-PC-HNW  • NFN-GW-PC-HNW-2  • NFN-GW-PC-W  • NWS-3  • PC NFN CLSS Gateway mainboards  • VESDA-HLI-GW                            |

Mapping for Channels Modbus Communications

# 7.11 Mapping for Channels

# 7.11.1 Normal Mapping

Table 7.4: Channel Addresses: Channel Status Holding Register

| Start<br>Address | End<br>Address | Address        |
|------------------|----------------|----------------|
| 421001           | 422590         | L1M1 - L1M159  |
| 422591           | 424180         | L2M1 - L2M159  |
| 424181           | 425770         | L3M1 - L3M159  |
| 425771           | 427360         | L4M1 - L1M159  |
| 427361           | 428950         | L5M1 - L1M159  |
| 428951           | 430540         | L6M1 - L1M159  |
| 430541           | 432130         | L7M1 - L1M159  |
| 432131           | 433720         | L8M1 - L1M159  |
| 433721           | 435310         | L9M1 - L1M159  |
| 435311           | 436900         | L10M1 - L1M159 |

# 7.11.2 Special Mapping

Table 7.5: Channel Addresses: Channel Status Holding Register

| Start<br>Address | End<br>Address | Address        |
|------------------|----------------|----------------|
| 421001           | 422590         | L1M1 - L1M159  |
| 422591           | 424180         | L2M1 - L2M159  |
| 424181           | 425770         | L3M1 - L3M159  |
| 425771           | 427360         | L4M1 - L1M159  |
| 427361           | 428950         | L5M1 - L1M159  |
| 428951           | 430540         | L6M1 - L1M159  |
| 430541           | 432130         | L7M1 - L1M159  |
| 432131           | 433720         | L8M1 - L1M159  |
| 433721           | 435310         | L9M1 - L1M159  |
| 435311           | 436900         | L10M1 - L1M159 |

Modbus Feature Activation Modbus Communications

## 7.12 Modbus Feature Activation

Purchase the required number of Modbus support on *CLSS Site Manager* and then activate that feature in CLSS App.

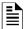

NOTE: Purchase should be within the number of tokens available.

## 7.12.1 To Purchase the Modbus Support

- 1. Log onto CLSS Site Manager.
- Click on your account name and select Manage Access.

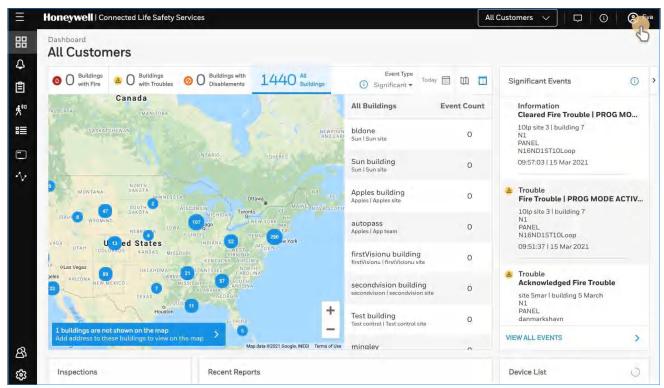

Figure 7.4: Selecting Manage Access

- 3. Click Features on the Manage Access page.
- 4. Click CLSS Gateway mainboard under the Features section.
- 5. Note down the purchased number under Available Features.
- 6. Click **PURCHASE** at the top right side.

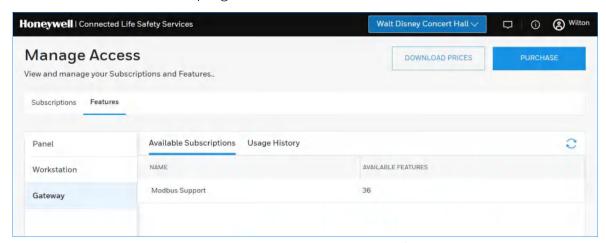

Figure 7.5: Purchasing the Modbus Support

Modbus Feature Activation Modbus Communications

- 7. Scroll down to find **Modbus Support** in the **Features** tab.
- 8. Enter the number of support required in the **Modbus Support** field.
- 9. Click PURCHASE.
- 10. Read the **Confirmation** message and if acceptable, click **CONFIRM**.

 $\bigcap r$ 

- Click CANCEL and repeat the steps from 8 to 10.
- 11. Wait for the purchase to complete and refresh the page, if required.
- 12. Verify that the purchased number under **Available Features** is correct.

## 7.12.2 To Activate the Modbus Support

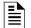

### NOTE:

- The CLSS Gateway mainboard must be already installed. If not, install the fixed CLSS Gateway mainboard.
- All the network settings should be configured while installing.
- 1. Tap **Perform Feature Activation** on the CLSS App's welcome message.

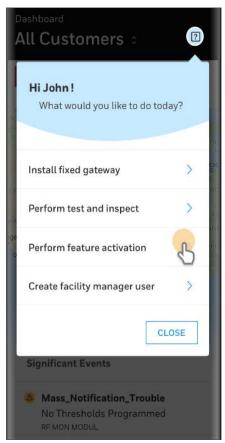

Figure 7.6: Feature Activation: The First Step

- 2. Tap Fixed CLSS Gateway mainboards.
- 3. Select the site of the CLSS Gateway mainboard.
- 4. Find and tap the OC of the CLSS Gateway mainboard.
- 5. Tap **ADD ACTIVATION**.
- 6. Tap Modbus Support under the One Time Activations.
- 7. Tap **ACTIVATE**.
- 8. Wait for the activation successful message.

# 7.13 Installation and Configurations

The CGW-MB can communicate with the Modbus client in an Ethernet LAN.

# 7.14 The IP Settings

The following information applies to IP settings:

- You can use only the *eth1* port for connections to Modbus clients. For more details, refer to 7.16 "To Configure the Modbus Settings".
- Each CGW-MB is shipped with a default node number of 235.
- The computer used to configure the CGW-MB must establish an IP connection to the CLSS Gateway mainboard. Consult with a network administrator if unsure how to make this connection.
- Connecting more than one CGW-MB prior to reconfiguring the IP address will result in an IP address conflict.

## 7.15 To Connect with the Modbus Client

1. At the CGW-MB side, connect an Ethernet cable to the Ethernet Port 1.

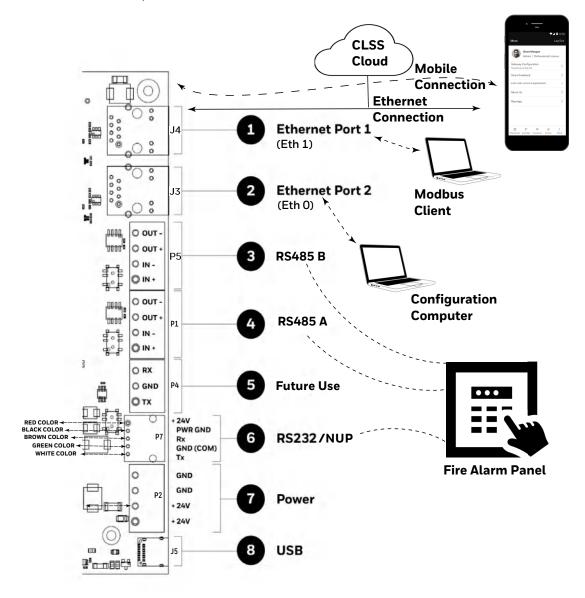

2. At the Modbus client side, connect the other end of the Ethernet cable to the system running the Modbus client.

# 7.16 To Configure the Modbus Settings

- 1. On the CGW-MB board, find the S6 button.
- 2. Press the S6 button for a minimum of 6 seconds and then release it. It will switch the CLSS Gateway mainboard to configuration mode.
  - The LED indicator DL3 turns ON and SOLID indicating that the configuration is enabled.
- 3. Connect the Ethernet cable to Eth0 for enabling web configuration.

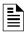

NOTE: The web configuration is available only on EthO.

4. Open the Configuration Computer connected to the *EthO* port of the CLSS Gateway mainboard.

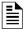

NOTE: The static IP of the EthO port is 192.168.10.190.

- 5. In the Chrome browser, enter the following URL: https://192.168.10.190:9443/config/index.html
- 6. Do the following if any security warning is shown. Otherwise, go to step 7.
  - 1. Click the Advanced link below the error message.
  - 2. Agree to proceed.
- 7. In the CLSS Gateway mainboard Configuration Tool page, enter the password.

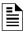

NOTE: The default password is: Welcome123

- 8. Go to the Network Settings in the CLSS Gateway mainboard Settings section.
- 9. Assign the Eth1 port with a static IP address for the Modbus connection.
- 10. Connect the Ethernet cable between the Eth1 port of CGW-MB and its LAN device.
- 11. Find and click Modbus Settings in the CLSS Gateway mainboard Settings section.

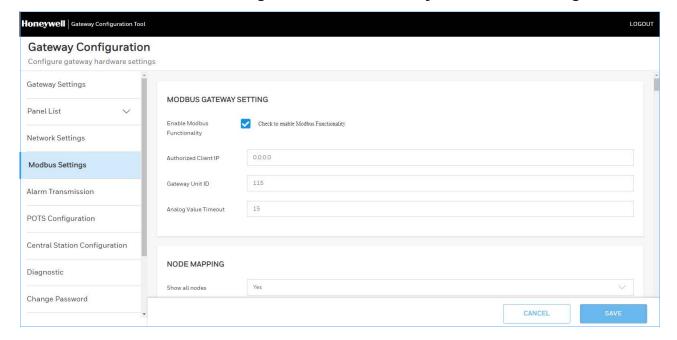

12.In the **MODBUS CLSS Gateway mainboard SETTING** page, provide the required details for the Modbus client.

Table 7.6: Settings for Modbus Client Communications

| Field                             | Description                                                                                                    |
|-----------------------------------|----------------------------------------------------------------------------------------------------|
| Authorized Client IP              | This is an optional security feature.  • Enter the authorized client IP address. The CLSS Gateway mainboard only responds to requests from the client at that IP – no other Modbus clients may communicate with the CLSS Gateway mainboard. However, any computer running a browser in the local network will still be able to access the CGW-MB configuration web page as normal.  Or  • Enter 0.0.0.0 to allow up to 2 clients to connect at a given time.                                                                                                    |
| CLSS Gateway<br>mainboard Unit ID | Displays the unit ID that the CGW-MB uses in the Modbus network. This is a configurable property of the nodes. By default, the Modbus Unit ID for a monitored node is set to be the same as the NFN Node ID.  If for any reason the unit ID needs to be changed, click the value and enter the new unit ID number. Since each unit ID in the Modbus network needs to be unique, change this number only if there is a conflict in the unit IDs in the Modbus network.  Note: Each of the 240 possible nodes on the NFN network (except for CLSS Gateway mainboards and web servers) is automatically assigned a Modbus Unit ID. When a new unit ID number for a node is entered, the old unit ID number is reassigned to whichever node previously used the new unit ID number.  However, the CGW-MB configuration web page does accept a new unit ID number that is currently being used by a monitored node. In order to reassign a unit ID number used by a monitored node, first assign a new unit ID number for the monitored node. |
| Analog Value<br>Timeout           | Enter the minimum frequency (in seconds) at which the CGW-MB expects to receive continuing polls from clients seeking analog values from 4-20 mA devices.  When a client that had been polling a set of analog values fails to repoll the values within the time out period, the CGW-MB stops polling the points in question. Once the time out period expires without the CGW-MB receiving a repeated poll, any further poll received will be treated as a new poll, and the first read will be considered an initialization read.  Default value is 15 seconds.                                                                                                    |
| NODE MAPPING                      |                                                                                                    |
| Show All Nodes                    | <ul> <li>Select Yes to display all the nodes in the network.</li> <li>Select No to display only the nodes that the panel monitors in the network.</li> </ul>                                                                                                    |
| Node Status                       | Shows the operational status of each nodes displayed. It would be <i>Online</i> or <i>Offline</i> .                                                                                                    |
| Node ID                           | Displays the number of each node in the NFN network.                                                                                                    |
| Node Type                         | Shows the brand name of the node. For example, NFS2-3030.                                                                                                    |

Table 7.6: Settings for Modbus Client Communications (Continued)

| Field                     | Description                                                                                                    |
|---------------------------|----------------------------------------------------------------------------------------------------|
| Node Unit ID              | Displays the unit ID that each node uses on the Modbus network. If for any reason the node unit ID needs to be changed, click the value and enter the new Modbus network unit ID number (1-240). Since each unit ID in the Modbus network needs to be unique, change this number only if there is a conflict between unit IDs in the Modbus network. If a unit ID number is changed to a number already assigned to another node, the node currently having that unit ID number swaps the unit ID number with the node that was changed. Example: The node assigned Unit ID #214 is changed to be Unit ID #5. The result is that the node that was Unit ID #214 is now #5 and the node that was Unit ID #5 is now #214. However, the CGW-MB configuration web page does accept a new unit ID number that is currently being used by a monitored node. In order to reassign a unit ID number used by a monitored node, first assign a new unit ID number for the monitored node. |
|                           | The <i>Unknown</i> nodes can only be seen in the <i>Show All Nodes</i> mode.  If an <i>Unknown</i> node comes on line and is found to be of the wrong type for the CGW-MB to monitor, its Monitored field is automatically set to <i>No</i> .  Some nodes in the node list are not usable by the CGW-MB and therefore are not configurable and do not have a unit ID.                                                                                                    |
|                           | <ul> <li>Select Yes to monitor the node.</li> <li>Select No if the node is not to be monitored.</li> </ul>                                                                                                    |
| Monitoring                | At a given time, up to 10 nodes* can be monitored.  * Excluding the CGW-MB.                                                                                                    |
| MODULES MAPPING           |                                                                                                    |
| Normal                    | 159 detectors and 159 modules with 10 channels                                                                                                    |
| Special                   | <ul> <li>159 detectors, and</li> <li>1 - 15 modules with 10 channels</li> <li>16 - 40 modules with 3 channels</li> <li>41 - 159 modules with 2 channels</li> </ul>                                                                                                    |
| MODBUS TOOLS              |                                                                                                    |
|                           | 1. Go to Modbus Tools in Modbus Settings.                                                                                                    |
| Control Functionality     | <ol> <li>Enable or disable as needed in the control functionality.</li> <li>Read the UL Void message shown, if enabled.</li> <li>Click Save to save it.</li> <li>Wait until the CGW-MB shows the changes.</li> </ol>                                                                                                    |
| CSV REPORTS DOWNLOAD      | )                                                                                                    |
| Actual Points             | Click <b>Download</b> to download details of points (detectors and modules), which the panel monitors. The downloaded details will be in the CSV format.                                                                                                    |
| All Points                | Click <b>Download</b> to download details of monitored and unmonitored points. The downloaded details will be in the CSV format.                                                                                                    |
| CONNECTED CLIENTS         | ·                                                                                                    |
| Show Connected<br>Clients | Click <b>Show</b> to view all the clients connected to the Modbus master application.                                                                                                    |

13.Click **SAVE**.

14. Press the S6 button again until the LED indicator DL3 changes from ON to flashing.

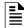

**NOTE:** The configuration changes are enabled only after the CLSS Gateway mainboard changes from the configuration mode to operational mode.

# 7.17 To Configure the Modbus Client

- 1. Open the Modbus master application you are using.
- 2. Specify the IP address of Eth1 port of the CGW-MB.
- 3. Specify the port that the Modbus client is using in the **Service Port** field.

## 7.18 Modbus Command Support

The CGW-MB supports the following Modbus commands:

- Read Input Registers (0x04)
- Read Holding Registers (0x03)
- Write Single register (0x06)
- Read Device Identification supported 43 / 14 (0x2B / 0x0E)

## **Exception Responses**

The CGW-MB sends exception responses to its Modbus clients as appropriate (e.g., invalid command, invalid data, etc.). For more information, refer to 7.28 "Exception Responses".

### Modbus Addressing

The CGW-MB uses Modbus addressing within the following guidelines:

- The CGW-MB operates similarly to a Modbus bridge. Each CGW-MB can support up to ten panels on a network. The Modbus master addresses each fire panel in the panel's network with a Unit ID.
- The Unit ID used in the CGW-MB must be in the range 1 to 240. This is a Modbus range limitation.
- The Unit ID should match the node number of the node, which is being addressed. For example, a Unit ID of 127 addresses node 127.
- The CGW-MB communicates on standard Modbus IP port 502.

**NOTE:** Communication on Modbus IP port 502 is not configurable and is a Modbus norm.

- Standard register types and reference ranges are:
  - Ox Coil 000001-065536
  - 1x Discrete Input 10001-165536
  - 3x Input Register 300001 365536
  - 4x Holding Register 400001-465536

For more information on Modbus addressing, See "Register Mapping" on page 58.

### 7.19 CGW-MB Control Features

### 7.19.1 NOTIFIER UL: Supported Commands for NFN Network

Enabling control of the CGW-MB allows the user to modify the following commands:

- Acknowledge (Block or Alarm)
- Silence (Node)
- Reset (Node)
- Activate/Deactivate (Device or Zone)
- Enable/Disable (Device or Zone)

CGW-MB Control Features Modbus Communications

## 7.19.2 Enabling the Control

# CAUTION: UL LISTING ENABLING CONTROL VOIDS THE UL LISTING OF THE CGW-MB.

CGW-MB control is enabled through a web page-based configuration tool running on the CLSS Gateway mainboard. Enable control as follows:

 Start the web browser on a computer that is in the same IP network as the CGW-MB.

**Note**: Chrome is the recommended browser.

2. Enter the following URL in the browser:

https://192.168.10.190:9443/config/index.html

- 3. Do the following if any security warning is shown. Otherwise, go to step 4.
  - Click the **Advanced** link below the error message.
  - Agree to proceed.
- 4. In the CLSS Gateway mainboard Configuration Tool page, enter the password.
- 5. Go to Modbus Tools in Modbus Settings.
- 6. Enable or disable as needed in the control functionality.
- 7. Read the **UL Void** message shown, if it is enabled.
- 8. Click Save.
- 9. Wait until the CGW-MB shows the changes.
- 10. Check that the changes are correct.

### 7.19.3 Control Commands

Using the CGW-MB you can send relevant command values to the holding registers of Points, Panels, and Zones.

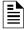

**NOTE:** Refer to the Register Mapping section for detailed register mapping information.

## **Point Commands**

| Serial<br>No. | Command             | Value           | Holding Register                              |
|---------------|---------------------|-----------------|-----------------------------------------------|
| 1             | EnableDisableDevice | 0x400 - Enable  | Use Device/Module Holding Register<br>Address |
| 2             | EnableDisableDevice | 0x500 - Disable | Use Device/Module Holding Register<br>Address |

### Panel Commands

| Serial<br>No. | Command                 | Holding<br>Register |       |
|---------------|-------------------------|---------------------|-------|
| 1             | System Reset            | 0x0000              | 20001 |
| 2             | Signal Silence          | 0x0001              | 20001 |
| 3             | Deactivate Buzzer       | 0xE                 | 20001 |
| 4             | Walk Test Sounder on    | 0xF                 | 20001 |
| 5             | Walk Test no sounder on | 0x10                | 20001 |
| 6             | Walk test off           | 0x11                | 20001 |

CGW-MB Control Features Modbus Communications

### **Zone Commands**

| Serial<br>No | Command                   | Command value       |                                     |  |  |
|--------------|---------------------------|---------------------|-------------------------------------|--|--|
| 1            | ActivateDeactivateSounder | 0x1300 - Activate   | Use Zone Holding Register number    |  |  |
| 2            | ActivateDeactivateSounder | 0x1400 - Deactivate | Use Zone Holding Register<br>number |  |  |
| 3            | EnableDisableZone         | 0x0600 - Enable     | Use Zone Holding Register<br>number |  |  |
| 4            | EnableDisableZone         | 0x0700 - Disable    | Use Zone Holding Register<br>number |  |  |
| 3            | SetZoneMode               | 0x1500              | Use Zone Holding Register<br>number |  |  |
| 4            | TerminateTest             | 0x12                | Use Zone Holding Register<br>number |  |  |

Table 7.7: Zone Command Availability by Panel

|            | Gener              | al Zones                | Logic                                   | c Zones |       | e/Release<br>ones |                    |                         |
|------------|--------------------|-------------------------|-----------------------------------------|---------|-------|-------------------|--------------------|-------------------------|
| Panel Type | Enable/<br>Disable | Activate/<br>Deactivate | Enable/ Activate/<br>Disable Deactivate |         |       |                   | Enable/<br>Disable | Activate/<br>Deactivate |
| AFP-2800   | Yes                | No                      | No                                      | No      | No    | No                |                    |                         |
| AFP-3030   | Yes                | No                      | No                                      | No      | No    | No                |                    |                         |
| N16        | Yes                | Yes                     | Yes                                     | No      | No    | No                |                    |                         |
| NFS-320    | Yes                | No                      | No                                      | No      | No    | No                |                    |                         |
| NFS-640    | Yes                | No                      | No                                      | No      | No    | No                |                    |                         |
| NFS2-640   | Yes                | No                      | No                                      | No      | No    | No                |                    |                         |
| NFS-3030   | Yes                | No                      | No                                      | No      | No    | No                |                    |                         |
| NFS2-3030  | Yes                | Yes                     | Yes                                     | No      | No    | No                |                    |                         |
| XLS 120    | Yes                | No                      | No No                                   |         | No No |                   | No                 | No                      |
| XLS 140-2  | Yes                | No                      | No No                                   |         | No    | No                |                    |                         |
| XLS 2000   | Yes                | No                      | No No                                   |         | No    | No                |                    |                         |
| XLS 3000   | Yes                | Yes                     | Yes                                     | No      | No    | No                |                    |                         |

## 7.19.4 Sending Commands

Send commands through the CGW-MB by writing command values to the appropriate holding registers. For detailed register mapping information refer to the 7.21 "Register Mapping" section. The following tables display the values representing all the command types for nodes, points, and zones.

### For Panels of All Brands

Table 7.8: Node Commands

| Command | Value  | Holding Register |  |  |  |  |
|---------|--------|------------------|--|--|--|--|
| Reset   | 0x0000 | 20001            |  |  |  |  |
| Silence | 0x0001 | 20001            |  |  |  |  |

CGW-MB Control Features Modbus Communications

Table 7.9: Point Commands

| Command                         | Value  | Holding Register  |  |  |  |  |
|---------------------------------|--------|-------------------|--|--|--|--|
| Acknowledge Point               | 0x0200 |                   |  |  |  |  |
| Acknowledge Block               | 0x0300 |                   |  |  |  |  |
| Enable                          | 0x0400 |                   |  |  |  |  |
| Disable                         | 0x0500 | Use Device/Module |  |  |  |  |
| Activate*                       | 0x0800 | Holding Register  |  |  |  |  |
| Deactivate*                     | 0x0900 | Address           |  |  |  |  |
| Acknowledge Trouble             | 0x0b00 |                   |  |  |  |  |
| Acknowledge Alarm               | 0x0c00 |                   |  |  |  |  |
| Acknowledge CO and Gas<br>Alarm | 0x0d00 |                   |  |  |  |  |

### Table 7.10: Zone Commands

| Command     | Value  | Holding Register                              |
|-------------|--------|-----------------------------------------------|
| Enable      | 0x0400 |                                               |
| Disable     | 0x0500 | Use Device/Module Holding<br>Register Address |
| Activate*   | 0x0800 | Register Address                              |
| Deactivate* | 0x0900 |                                               |

### For NOTIFIER UL

Table 7.11: Node Commands

| Command | Value  | Holding Register |
|---------|--------|------------------|
| Reset   | 0×0001 | 20001            |
| Silence | 0×0002 | 20001            |

Table 7.12: Point Commands

| Command     | Value  | Holding Register                           |
|-------------|--------|--------------------------------------------|
| Acknowledge | 0x0100 |                                            |
| Disable     | 0x0200 |                                            |
| Enable      | 0x0400 | Use Device/Module Holding Register Address |
| Activate    | 0×0800 |                                            |
| Deactivate  | 0×1000 |                                            |

Table 7.13: Zone Commands

| Command      | Value  | Holding Register                  |
|--------------|--------|-----------------------------------|
| Disable      | 0x0200 |                                   |
| Enable       | 0x0400 |                                   |
| Activate *   | 0x0800 | Use Zone Holding Register Address |
| Deactivate * | 0×1000 |                                   |

<sup>\*</sup> Activate and Deactivate work only for output-controlled modules like control and relay.

Different panels support different zone types. Refer to Table 7.7, "Zone Command Availability by Panel" for information about zone types supported.

## 7.20 NOTIFIER UL: Analog Values and Trending

Trending of analog values is supported on all of the panels/networks  $4-20\,\text{mA}$  modules. The only limitation is that the CLSS Gateway mainboard will only actively read analog values for up to  $10\,\text{analog}$  modules at a time. All the analog values on all the modules can be read as long as a separate poll is sent for these points in groups of up to  $10\,\text{points}$  at a time, following the rules outlined below. Refer to "Analog Value Use Cases" for clarity on this issue.

- Accept a poll for up to any 10 analog (4–20 mA) points per CLSS Gateway mainboard.
- Requests for more points than this are rejected with an exception code.
- If any of the points in the request are not 4–20 mA modules then the CLSS Gateway mainboard rejects the request with an exception code.
- The first poll for analog values is an initialization poll. This initialization poll informs the CLSS Gateway mainboard to start acquiring analog values for these points at 5 second intervals.
- Points are only polled on the NFN if the 4–20 mA module is in at least the first level of alarm status. If the point is normal then the CLSS Gateway mainboard returns a value of zero.

NOTE: The first response to an analog point poll is zero. This response is an initialization confirmation from the CLSS Gateway mainboard.

- Upon receiving the initialization confirmation, the client can begin polling the analog points. The client should wait 5 seconds after the initialization request to insure that the CGW-MB has had enough time to get the analog values and load the registers. Thereafter the CGW-MB continues to poll the points. The analog value in the CGW-MB are updated no faster than once every 5 seconds.
  - Points are polled if the device is in at least the first level of alarm status. Zero is returned for devices not in alarm status.
  - When a point being polled enters normal status, polling for that point on the NFN is terminated and the analog value register for that point is filled with zeros.
- The CGW-MB ceases polling the analog points when:
  - The client does not make a request for these exact same points over a period defined in the Modbus Configuration Tool as "Analog Value Time Out". The default is 15 seconds.
  - The CLSS Gateway mainboard makes a request for a point (or points) that is not exactly the same as the initial request. The CGW-MB first sends an initial confirmation for the new set of analog points, and then begins polling those points at 5 second intervals.
- When a 4–20 mA module is in fault, the analog value register for that point is filled with zeros.

### **Analog Value Use Cases**

**Use Case 1:** A client requests analog values from the points L1M1 through L1M10 every 10 seconds.

**Result:** The CGW-MB sends back zeros in response to the first request for analog values from the points L1M1 through L1M10. The CGW-MB sends back actual values on the second request from the client 5 seconds later. The CGW-MB continues to poll these devices as long as the client continues to send analog value requests for points L1M1 through L1M10 at a rate faster than the Analog Value Time Out.

**Use Case 2:** A client requests analog values from the points L1M1 through L1M10. After 10 minutes of polling on a 10 second interval, the client stops requesting analog values for these points.

**Result:** The CGW-MB sends back zeros in response to the first request for analog values from the points L1M1 through L1M10. The CGW-MB sends back actual values on the second request from the client 10 seconds later. The CGW-MB continues to poll these

devices as long as the client continues to send analog value requests for points L1M1 through L1M10. When the client stops polling at 10 minutes, the CGW-MB will stop polling the NFN after the Analog Value Time Out expires.

**Use Case 3:** A client requests analog values from the points L1M1 through L1M10. After 10 minutes of polling on a 10 second interval, the client requests analog values from the points L1M20 to L1M22.

**Result:** The CGW-MB sends back zeros in response to the first request for analog values from the points L1M1 through L1M10. The CGW-MB sends back actual values on the second request from the client 10 seconds later. The CLSS Gateway mainboard continues to poll these devices as long as the client continues to send analog value requests for the points L1M1 through L1M10. When the client sends a request for analog values from the points L1M20 through L1M22, CLSS Gateway mainboard waits till the timeout happens and then the CGW-MB immediately sends back zeros in response to the first analog value request from these points and starts polling L1M20 through L1M22. The CGW-MB only polls the points specifically requested.

**Use Case 4:** A client requests analog values from the points L1M1 through L1M10. After 10 minutes of polling on a 10 second interval, the client requests analog values from the points L1M5 through L1M12.

**Result:** The CGW-MB sends back zeros in response to the first request for analog values from the points L1M1 through L1M10. The CGW-MB sends back actual values in response to the second request from the client 10 seconds later. The CGW-MB continues to poll these devices as long as the client continues to send analog value requests for the points L1M1 through L1M10. When the client sends a request for analog values from the points L1M5 through L1M12, the CLSS Gateway mainboard immediately sends back zeros in response to the first analog value request from points L1M11 and L1M12 (since these are newly requested points) and it sends back actual values in response to the continuing analog value requests for points L1M5 through L1M10 (since it already has been polling these points). The CLSS Gateway mainboard stops polling points L1M1 through L1M4 and starts polling points L1M5 through L1M12.

Use Case 5: A client requests analog values from the points L1M1 through L1M15.

**Result:** The CGW-MB sends back an exception response because it can only process requests for up to 10 analog values at a time. The client should request and receive values for L1M1 through L1M10 and then send a request for L1M11 through L1M15. Note that the first request for analog values from a valid range of points is considered an initialization request, which returns zeros.

# 7.21 Register Mapping

# 7.21.1 Register Mapping Overview

The CGW-MB uses 16-bit registers. One Modbus Input register and one Modbus Holding Register are allocated for each device address. These registers represent a contiguous address mapping of all devices and points.

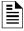

**NOTE:** You can reserve 300 registers for device type registers.

### **Channel Status Holding Registers**

Each channel status holding register is placed either into the *Upper Byte* or the *Lower Byte*.

• **Upper Byte**: Has general status information about the point.

• Lower Byte: Primarily used when bit 11 in the upper byte is a '1', which means the point is active. Any Fire, Security, Critical Process, Medical, Mass Notification, or Supervisory alarm state identifies the active state in this CLSS Gateway mainboard.

Refer to CGW-MB Active Event Code for detailed information about the active point.

All of the lower byte will be zeroes if the device is not in an active state.

If the point is not present in the panel programming, all bits in the Lower Byte will have a '1' or the value FFH, but the Upper Byte will have a '0'.

Specifically, the lower byte contains the actual active event for this point. An active state is defined in this CLSS Gateway mainboard as any Fire, Security, Critical Process, Medical, Mass Notification, or Supervisory alarm state.

If the point is not present in the panel programming, all bits in the lower byte will contain a '1' or the value FFH, but the upper byte will contain a '0'.

Table 7.14: Channel Status Holding Register: Bit Definitions

|             |                                                                                         | Upper Byte                                                              |         |          |        |        |         |                          |          |                             | Lo         | we          | r By         | 'te       |   |   |
|-------------|-----------------------------------------------------------------------------------------|-------------------------------------------------------------------------|---------|----------|--------|--------|---------|--------------------------|----------|-----------------------------|------------|-------------|--------------|-----------|---|---|
| Bit<br>No.  | 15                                                                                      | 14                                                                      | 13      | 12       | 11     | 10     | 9       | 8                        | 7        | 6                           | 5          | 4           | 3            | 2         | 1 | О |
| Bit<br>Name | Ack<br>Block                                                                            | Prealarm                                                                | Trouble | InActive | Active | Enable | Disable | Ack<br>Fire<br>Alarm     |          |                             |            |             |              |           |   |   |
|             | apply: Ack Bl acknow Preala zones. Troubl zones. InActive in the l Enable Disabl Ack Fi | When individual upper byte bits are set to 1, the following definitions |         |          |        |        |         | are ble for for ent type | (V<br>to | ctiv<br>Whe<br>1,:<br>ctive | n B<br>see | it 1<br>7.2 | 1 is<br>9 "C | se<br>GW- | t | 3 |

## **Point Status Holding Registers**

Each of the point status holding registers is divided into an upper and lower byte as described below.

- Upper Byte: The upper byte contains general status information about the point.
- Lower Byte: The lower byte is primarily used when bit 11 in the upper byte is a '1' (or active). When bit 11 is a '1', See "CGW-MB Active Event Code" on page 73. for detailed information about the active point. The lower byte will be all 0's if the device is not in an active state.

The only possible active event type for zones is Non-Fire Activation (71H). See "CGW-MB Active Event Code" on page 73.

Refer to Table 7.15, "Point Status Holding Register Channel Addresses" for details of the holding register addresses and the channels. Each holding register range is for detectors or modules.

Table 7.15: Point Status Holding Register Channel Addresses

| Start Address | End Address | Address     |
|---------------|-------------|-------------|
| 400001        | 400300      | L1D1-L1D300 |

Modbus Communications Register Mapping

Table 7.15: Point Status Holding Register Channel Addresses (Continued)

| +00600<br>+00900 | L1M1-L1M300                                                                                                    |
|------------------|----------------------------------------------------------------------------------------------------|
| +00900           |                                                                                                    |
| .00000           | L2D1-L2D300                                                                                                    |
| +01200           | L2M1-L2M300                                                                                                    |
| +01500           | L3D1-L3D300                                                                                                    |
| +01800           | L3M1-L3M300                                                                                                    |
| +02100           | L4D1-L4D300                                                                                                    |
| +02400           | L4M1-L4M300                                                                                                    |
| +02700           | L5D1-L5D300                                                                                                    |
| +03000           | L5M1-L5M300                                                                                                    |
| +03300           | L6D1-L6D300                                                                                                    |
| +03600           | L6M1-L6M300                                                                                                    |
| +03900           | L7D1-L7D300                                                                                                    |
| +04200           | L7M1-L7M300                                                                                                    |
| +04500           | L8D1-L8D300                                                                                                    |
| +04800           | L8M1-L8M300                                                                                                    |
| +05100           | L9D1-L9D300                                                                                                    |
| +05400           | L9M1-L9M300                                                                                                    |
| +05700           | L10D1-L10D300                                                                                                    |
| +06000           | L10M1-L10M300                                                                                                    |
|                  | #01500<br>#01800<br>#02100<br>#02400<br>#02700<br>#03000<br>#03300<br>#03600<br>#03900<br>#04200<br>#04500<br>#04500<br>#05100 |

NOTE: On the AFP-2800, output activation status is not reported to the CGW-MB and therefore the bits and event type will always indicate a non-active state.

# 7.21.2 Point Device Type Input Registers

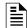

**NOTE:** If the point is not present in the panel programming, all bits in the byte will contain a value of 1 or FFFFH.

There are 6000 point device type holding registers. Each register address consists of two bytes representing a detector or module.

Table 7.16: Point Device Type Input Register Bit Definitions

|            | Upper Byte                             |  |  |  |  |  | Lower Byte |   |  |  |  |  |  |
|------------|----------------------------------------|--|--|--|--|--|------------|---|--|--|--|--|--|
| Bit<br>No. | 15 14 13 12 11 10 9 8 7 6 5 4 3 2 1    |  |  |  |  |  |            | 0 |  |  |  |  |  |
|            | Device Types (see 7.30 "Device Types") |  |  |  |  |  |            |   |  |  |  |  |  |

Table 7.17: Input Register Addresses of the Point Device Types

| Start<br>Address | End<br>Address | Address     |
|------------------|----------------|-------------|
| 300001           | 300300         | L1D1-L1D300 |
| 300301           | 300600         | L1M1-L1M300 |
| 300601           | 300900         | L2D1-L2D300 |
| 300901           | 301200         | L2M1-L2M300 |
| 301201 301500    |                | L3D1-L3D300 |
| 301501           | 301800         | L3M1-L3M300 |

Table 7.17: Input Register Addresses of the Point Device Types

| 301801 | 302100 | L4D1-L4D300   |
|--------|--------|---------------|
| 302101 | 302400 | L4M1-L4M300   |
| 302401 | 302700 | L5D1-L5D300   |
| 302701 | 303000 | L5M1-L5M300   |
| 303001 | 303300 | L6D1-L6D300   |
| 303301 | 303600 | L6M1-L6M300   |
| 303601 | 303900 | L7D1-L7D300   |
| 303901 | 304200 | L7M1-L7M300   |
| 304201 | 304500 | L8D1-L8D300   |
| 304501 | 304800 | L8M1-L8M300   |
| 304801 | 305100 | L9D1-L9D300   |
| 305101 | 305400 | L9M1-L9M300   |
| 305401 | 305700 | L10D1-L10D300 |
| 305701 | 306000 | L10M1-L10M300 |

## 7.21.3 Zones/Panel Circuits Status Holding Registers

Each of the zones/panel circuits status holding registers is divided into an upper and lower byte as described below.

- **Upper Byte**: The upper byte contains general status information about the zone or panel circuit.
- Lower Byte: The lower byte is primarily used when bit 11 in the upper byte is a '1' (or active). When bit 11 is a '1', See "CGW-MB Active Event Code" on page 73.

for detailed information about the active zone or panel circuit. The lower byte will be all 0's if the zone/panel circuit is not in an active state.

Specifically, the lower byte contains the actual active event for this zone or panel circuit. An active state is defined in this CLSS Gateway mainboard as any Fire, Security, Critical Process, Medical, Mass Notification, or Supervisory alarm state.

If the zone or panel circuit is not present in the panel programming, all bits in the lower byte will contain a '1' or the value 'FFH', but the upper byte will contain a '0'.

The only possible active event type for zones is Non-Fire Activation (71H). See "CGW-MB Active Event Code" on page 73.

Table 7.18: Zones/Panel Circuits Holding Register Bit Definitions

|             |                                                                                           | Upper Byte                                                                                                    |                                                                               |                                                                                                 |                                                                           |                                                     |                                              |    |         |                                                                                                    |                |                                  | r I       | 3yt       | e         |   |
|-------------|-------------------------------------------------------------------------------------------|----------------------------------------------------------------------------------------------------|-------------------------------------------------------------------------------|-------------------------------------------------------------------------------------------------|---------------------------------------------------------------------------|-----------------------------------------------------|----------------------------------------------|----|---------|----------------------------------------------------------------------------------------------------|----------------|----------------------------------|-----------|-----------|-----------|---|
| Bit No.     | 15                                                                                        | 14                                                                                                    | 13                                                                            | 12                                                                                              | 11                                                                        | 10                                                  | 9                                            | 8  | 7       | 6                                                                                                    | 5              | 4                                | 3         | 2         | 1         | О |
| Bit<br>Name | Ack<br>Block                                                                              | Prealarm                                                                                                    | Trouble                                                                       | InActive                                                                                        | Active                                                                    | active Enable Disable Fire Alarm                    |                                              |    |         |                                                                                                    |                |                                  |           |           |           |   |
|             | Ack Bl<br>alarm,<br>Preala<br>Troubl<br>InActive<br>event t<br>Enable<br>Disabl<br>Ack Fi | individual up ock (Bit 15):  are acknowle arm (Bit 14): The ve (Bit 12): The type in the lov e (Bit 10): The type (Bit 9): The re Alarm (Bit wledged. | All events edged. The zone/pe e zone/pan zone/pan wer byte. e zone/pa zone/pa | on this zor<br>panel circuit<br>anel circuit<br>anel circuit<br>el circuit is<br>nel circuit is | ne/panel uit is in a is in a tro t is not ac active au is enable sdisable | circuit, ot prealarm puble statetive. and there we. | her than fi<br>state.<br>e.<br>vill be an ac | re | ()<br>S | What can be calculated as the calculated as the | ne<br>tc<br>N- | e Ev<br>n E<br>o 1,<br>MB<br>Coc | Bit<br>se | 11<br>e 7 | is<br>.29 |   |

The holding register addresses and the zones contained in these addresses are detailed in this table

|  |  |  |  | nes |  |
|--|--|--|--|-----|--|
|  |  |  |  |     |  |
|  |  |  |  |     |  |

| Zone Type       | Register Address | Zone Address           |
|-----------------|------------------|------------------------|
| General Zones   | 408001-410000    | Z 1,2,3,4,5,6,7,8,2000 |
| Logic Zones     | 410001-412000    | Z 1,2,3,4,5,6,7,8,2000 |
| Trouble Zones   | 412001-412100    | Z 1,2,3,4,5,6,7,8,100  |
| Releasing Zones | 412101-412200    | Z 1,2,3,4,5,6,7,8,100  |

The holding register addresses and the panel circuits contained in these addresses are detailed in Table 7.20, "Panel Circuits".

Table 7.20: Panel Circuits

| Register Address | Panel Circuits |  |  |  |  |
|------------------|----------------|--|--|--|--|
| 414001-414008    | P1.1-P1.8      |  |  |  |  |
| 414009-414016    | P2.1-P2.8      |  |  |  |  |
| 414017-414024    | P3.1-P3.8      |  |  |  |  |
| 414025-414032    | P4.1-P4.8      |  |  |  |  |
| 414033-414040    | P5.1-P5.8      |  |  |  |  |
| 414041-414048    | P6.1-P6.8      |  |  |  |  |
| 414049-414056    | P7.1-P7.8      |  |  |  |  |
| 414057-414064    | P8.1-P8.8      |  |  |  |  |
| 414065-414072    | P9.1-P9.8      |  |  |  |  |
| 414073-414080    | P10.1-P10.8    |  |  |  |  |
| 414081-414088    | P11.1-P11.8    |  |  |  |  |
| 414089-414096    | P12.1- P12.8   |  |  |  |  |

The maximum panel circuit points by fire panel is described in Table 7.21, "Supported Circuits by Panel".

Table 7.21: Supported Circuits by Panel

| Panel     | Max. Panel Circuits Points |
|-----------|----------------------------|
| NFS-320   | Not Supported              |
| NFS-640   | 8                          |
| NFS2-640  | Not Supported              |
| NFS-3030  | 12                         |
| NFS2-3030 | Not Supported              |

## 7.21.4 Gamewell-FCI: CAM Text Event Holding Registers

Each of the point status holding registers is divided into an upper and lower byte as described below.

- Upper Byte: The upper byte contains general status information about the point.
- Lower Byte: The lower byte is primarily used when bit 11 in the upper byte is a '1' (or active). When bit 11 is a '1', See "CGW-MB Active Event Code" on page 73. for detailed information about the active point. The lower byte will be all 0's if the point is not in an active state.

Specifically, the lower byte contains the actual active event for this point. An active state is defined in this CLSS Gateway mainboard as any Fire, Security, Critical Process, Medical, Mass Notification, or Supervisory alarm state.

If the point is not present in the panel programming, all bits in the lower byte will contain a '1' or the value 'FFH', but the upper byte will contain a '0'.

The holding register address and the CAM Text Event contained in the address are detailed in the following table.

Table 7.22: CAM Text Event Holding Register Bit Definitions

|             |                                                                                         | Upper Byte                                                     |                                                                                         |                                                                                     |                                                                             |                                                      |                                                        |                           |          |     |             | Lower Byte  |                                 |            |   |   |  |  |  |
|-------------|-----------------------------------------------------------------------------------------|----------------------------------------------------------------|-----------------------------------------------------------------------------------------|-------------------------------------------------------------------------------------|-----------------------------------------------------------------------------|------------------------------------------------------|--------------------------------------------------------|---------------------------|----------|-----|-------------|-------------|---------------------------------|------------|---|---|--|--|--|
| Bit<br>No.  | 15                                                                                      | 14                                                             | 13                                                                                      | 12                                                                                  | 11                                                                          | 10                                                   | 9                                                      | 8                         | 7        | 6   | 5           | 4           | 3                               | 2          | 1 | 0 |  |  |  |
| Bit<br>Name | Ack<br>Block Prealarm Trouble InActive Active Enable Disable Ack<br>Fire<br>Alarm       |                                                                |                                                                                         |                                                                                     |                                                                             |                                                      |                                                        |                           |          |     |             |             |                                 |            |   |   |  |  |  |
|             | apply: Ack Bl acknow Preala zones. Troubl zones. InActive in the l Enable Disabl Ack Fi | ock (Bit 15)<br>wledged. No<br>arm (Bit 14):<br>le (Bit 13): T | :All events of applicat The chann The chann e channel ne channel e channel it 8): The f | s on this pole for zon nel is in a traction at the sective and is enable is disable | oint, oth<br>es.<br>prealarr<br>ouble st<br>ctive.<br>nd there<br>ed.<br>d. | er than fi<br>n state. N<br>ate. Not a<br>will be ar | re alarm, a<br>ot applica<br>applicable<br>n active ev | are able for for ent type | (V<br>to | Vhe | en B<br>see | it 1<br>7.2 | nt <b>C</b><br>1 is<br>9 °CCode | set<br>GW- | t |   |  |  |  |

Table 7.23: CAM Text

| Start Address | End Address | CAM Text        |
|---------------|-------------|-----------------|
| 415001        | 416000      | CAM1 – CAM 1000 |

### 7.21.5 Bell Circuits Status Holding Registers

### ■ NFS2-640 and NFS-320 Only

Each of the bell circuits status holding registers is divided into an upper and lower byte as described below.

- Upper Byte: The upper byte contains general status information about the bell circuit.
- Lower Byte: The lower byte is primarily used when bit 11 in the upper byte is a '1' (or active). When bit 11 is a '1', See "CGW-MB Active Event Code" on page 73. for detailed information about the active bell circuit. The lower byte will be all 0's if the bell circuit is not in an active state.

Specifically, the lower byte contains the actual active event for this bell circuit. An active state is defined in this CLSS Gateway mainboard as any Fire, Security, Critical Process, Medical, Mass Notification, or Supervisory alarm state.

If the bell circuit is not present in the panel programming, all bits in the lower byte will contain a '1' or the value 'FFH', but the upper byte will contain a '0'.

Table 7.24: Zones/Panel Circuits Holding Register Bit Definitions

|             |                                                                            | Upper Byte                                                                                                    |                                                                                   |                                                                                                |                                                        |                            |                             |       |                 |      |      |     |      | te                      |       |     |  |  |
|-------------|----------------------------------------------------------------------------|----------------------------------------------------------------------------------------------------|-----------------------------------------------------------------------------------|------------------------------------------------------------------------------------------------|--------------------------------------------------------|----------------------------|-----------------------------|-------|-----------------|------|------|-----|------|-------------------------|-------|-----|--|--|
| Bit<br>No.  | 15 14 13 12 11 10 9 8                                                      |                                                                                                    |                                                                                   |                                                                                                |                                                        |                            |                             |       |                 |      |      | 4   | 3    | 2                       | 1     | 0   |  |  |
| Bit<br>Name | Ack<br>BlockPrealarmTroubleInActiveActiveEnableDisableAck<br>Fire<br>Alarm |                                                                                                    |                                                                                   |                                                                                                |                                                        |                            |                             |       |                 |      |      |     |      |                         |       |     |  |  |
|             | apply: Ack Bloacknow Preala Troubl InActive type in Enable Disabl          | ndividual up<br>ock (Bit 15):<br>vledged.<br>rm (Bit 14): The<br>(Bit 12): The<br>(Bit 11): The<br>the lower by<br>(Bit 10): The<br>(Bit 9): The<br>re Alarm (Bit | All events The bell circe he bell circe bell circu rte. e bell circu e bell circu | on this be reuit is in a uit is in a teuit is not a teuit is active uit is enablait is disabla | ll circuit, a prealari crouble st active. and ther ed. | other tham state.<br>Tate. | an fire alar<br>an active e | event | Bi <sup>-</sup> | t 11 | is s | set | to 1 | oe (V<br>., see<br>vent | e 7.2 | - 1 |  |  |

The holding register address and the bell circuit contained in the address is detailed in Table 7.25, "Bell Circuit Holding Register Addresses".

Table 7.25: Bell Circuit Holding Register Addresses

| Start Address | End Address | Device Address |
|---------------|-------------|----------------|
| 406001        | 406001      | Bell Circuit 1 |
| 406002        | 406002      | Bell Circuit 2 |
| 406003        | 406003      | Bell Circuit 3 |
| 406004        | 406004      | Bell Circuit 4 |

## 7.21.6 Bell Circuits Device Type Input Registers

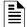

**NOTE:** If the point is not present in the panel programming, all bits in the byte will contain a value of 1 or *FFFFH*.

Each bell circuits device type holding register address consists of two bytes as defined in Table 7.26, "Bell Circuits Device Type Input Register Bit Definitions" representing a bell circuit as shown in Table 7.27, "Bell Circuit Device Type -Input Register Addresses".

Table 7.26: Bell Circuits Device Type Input Register Bit Definitions

|            | Upper Byte            |  |  |   |       |       |      |      |       | Lower Byte |      |   |   |   |   |   |
|------------|-----------------------|--|--|---|-------|-------|------|------|-------|------------|------|---|---|---|---|---|
| Bit<br>No. | 15 14 13 12 11 10 9 8 |  |  |   |       |       |      |      | 7     | 6          | 5    | 4 | 3 | 2 | 1 | 0 |
|            |                       |  |  | D | evice | Types | (see | 7.30 | "Devi | се Ту      | pes" | ) |   |   |   |   |

Table 7.27: Bell Circuit Device Type -Input Register Addresses

| Start Address | End Address | Device Address |
|---------------|-------------|----------------|
| 306001        | 306001      | BellCircuit1   |
| 306002        | 306002      | BellCircuit2   |
| 306003        | 306003      | BellCircuit3   |
| 306004        | 306004      | BellCircuit4   |

## 7.21.7 Panel Status Holding Register

The panel status holding register is divided into an upper and lower byte as described below and in Table 7.28, "Panel Status Holding Register Bit Definitions" representing one register address as shown in Table 7.29, "Panel Status Holding Register Addresses".

- Silence: The fire alarm control panel is silenced when this bit is set to 1.
- Reset: Not used.

Table 7.28: Panel Status Holding Register Bit Definitions

|             | Upper Byte |          |    |    |    |    |   |   |   | Lower Byte |   |         |       |   |   |   |  |  |
|-------------|------------|----------|----|----|----|----|---|---|---|------------|---|---------|-------|---|---|---|--|--|
| Bit No.     | 15         | 14       | 13 | 12 | 11 | 10 | 9 | 8 | 7 | 6          | 5 | 4       | 3     | 2 | 1 | 0 |  |  |
| Bit<br>Name |            | Not Used |    |    |    |    |   |   |   |            |   | Silence | Reset |   |   |   |  |  |

Table 7.29: Panel Status Holding Register Addresses

| Start Address | End Address | Description                   |
|---------------|-------------|-------------------------------|
| 420001        | 420001      | Panel Status Holding Register |

# 7.22 Analog Values Input Registers

Analog values listed in Table 7.30, "Input Register Analog Values" are only available for 4–20 mA modules. Refer to Table 7.30, "Input Register Analog Values" for details regarding analog values.

Table 7.30: Input Register Analog Values

| Start Address | End Address | Analog Value<br>(16 bits) |
|---------------|-------------|---------------------------|
| 310001        | 310300      | L1M1-L1M300               |
| 310301        | 310600      | L2M1-L2M300               |
| 310601        | 310900      | L3M1-L3M300               |
| 310901        | 311200      | L4M1-L4M300               |
| 311201        | 311500      | L5M1-L5M300               |
| 311501        | 311800      | L6M1-L6M300               |
| 311801        | 312100      | L7M1-L7M300               |
| 312101        | 312400      | L8M1-L8M300               |
| 312401        | 312700      | L9M1-L9M300               |
| 312701        | 313000      | L10M1-L10M300             |

## 7.22.1 Panel and System Troubles Holding Registers

One hundred 16-bit registers are Reserved for panel troubles and one register is assigned as an overall panel trouble indicator as shown in Table 7.31, "Panel and System Troubles Holding Register Addresses".

Table 7.31: Panel and System Troubles Holding Register Addresses

| Start Address | End Address | Description                                                              |
|---------------|-------------|--------------------------------------------------------------------------|
| 460000        | 460000      | Panel Trouble Summary<br>(Total number of Trouble bits set for the node) |
| 460001        | 460100      | Panel Troubles                                                           |

A single bit is Reserved for each trouble in the system. The assignment of bits to trouble codes is shown in Table 7.41: "System Troubles Register Map".

### 7.22.2 General Counters

The General Counters are Registers used for having a count of different events in a Loop based on detectors or modules.

Table 7.32: Example Counters for Detectors and Modules of Loops

|                   | Loop           | p 1          | Loop 2         |              |  |  |  |  |
|-------------------|----------------|--------------|----------------|--------------|--|--|--|--|
| Counters          | Loop Detectors | Loop Modules | Loop Detectors | Loop Modules |  |  |  |  |
| Loop alarms Lx    | 414101         | 414106       | 414112         | 414117       |  |  |  |  |
| Loop Troubles Lx  | 414102         | 414107       | 414113         | 414118       |  |  |  |  |
| Loop Prealarms Lx | 414103         | 414108       | 414114         | 414119       |  |  |  |  |
| Loop Disables Lx  | 414104         | 414109       | 414115         | 414120       |  |  |  |  |
| Loop tests Lx     | 414105         | 414110       | 414116         | 414121       |  |  |  |  |
| Active NONAS Lx   |                | 414111       |                | 414122       |  |  |  |  |

## 7.22.3 CLSS Gateway mainboard Information Input Registers

NOTE: Information/debug values are used by the CGW-MB Unit ID only. All other nodes reject reads in this address range.

The CGW-MB records some status and configuration information for debugging and technical support purposes. This information is stored in some Reserved CLSS Gateway mainboard registers as outlined below.

- CLSS Gateway mainboard Modbus Address
- CLSS Gateway mainboard IP Address
- CLSS Gateway mainboard Version Number

Table 7.33: CLSS Gateway mainboard Information Input Register Addresses

| Start Address | End Address | Description                                                                                                    |
|---------------|-------------|----------------------------------------------------------------------------------------------------|
| 360001        | 360100      | Information/Debug information                                                                                       |
| 320001        | 320015      | Node Status:  1 = On Line  O = Off Line  The CGW-MB tracks status of network nodes under Modbus feature monitoring. |
| 360016        | 360016      | CLSS Gateway mainboard major version number                                                                         |
| 360017        | 360017      | CLSS Gateway mainboard minor version number                                                                         |
| 360018        | 360018      | CLSS Gateway mainboard feature number                                                                               |
| 360019        | 360019      | CLSS Gateway mainboard build number                                                                                 |

### 7.22.4 Node Status Details

Each nodes status is represented by a bit in a register. If the bit is set, the node is on line. Below table provides an example of how this is represented in a register.

Table 7.34: Node Status Example

|         |     | Bit Number |     |     |     |     |     |     |     |     |     |     |     |     |     |     |
|---------|-----|------------|-----|-----|-----|-----|-----|-----|-----|-----|-----|-----|-----|-----|-----|-----|
| Address | 15  | 14         | 13  | 12  | 11  | 10  | 9   | 8   | 7   | 6   | 5   | 4   | 3   | 2   | 1   | 0   |
| 320001  | N16 | N15        | N14 | N13 | N12 | N11 | N10 | N9  | N8  | N7  | N6  | N5  | N4  | N3  | N2  | N1  |
| 320002  | N32 | N31        | N30 | N29 | N28 | N27 | N26 | N25 | N24 | N23 | N22 | N21 | N20 | N19 | N18 | N17 |

# 7.23 Read Device Identification (0x2B/0x0E)

This function code allows reading the identification and additional information about the CGW-MB.

Table 7.35: Read Device Identification (Ox2B/OxOE)

| Object<br>ID | Object Name /<br>Description | Value                            |
|--------------|------------------------------|----------------------------------|
| 0x00         | VendorName                   | Notifier                         |
| 0x01         | ProductCode                  | 1                                |
| 0x02         | MajorMinorRevision           | V1.0 (Example)                   |
| 0x03         | VendorUrl                    | www.notifier.com                 |
| 0x04         | ProductName                  | Modbus CLSS<br>Gateway mainboard |
| 0x05         | ModelName                    | Modbus CLSS<br>Gateway mainboard |

Troubleshooting Modbus Communications

Table 7.35: Read Device Identification (Ox2B/OxOE)

| 0x06 | UserApplicationName | Modbus CLSS<br>Gateway mainboard |
|------|---------------------|----------------------------------|
| 0x07 | MappingVersion      | V1.0 (Example)                   |

## 7.24 Troubleshooting

## 7.24.1 What are some basic guidelines when installing a CGW-MB?

- Polling should be done slowly to start.
- Use Modscan® to debug the system rather than a more complicated client. Verify that registers are being updated as events happen on the NFN network/panel.
- Make sure CLSS Gateway mainboard can be pinged from the same computer on which the client application is being installed.
- Check and double check the power supplies as well as all cabling.
- Make sure the client supports Unit IDs.
- Stop the client from sending a subsequent request until after it receives a response from the CLSS Gateway mainboard.
- Make sure the client accepts all exception responses. Including 0xA and 0xB.
- Use Wireshark® to debug IP traffic.
- Be sure only one client is polling the CLSS Gateway mainboard.
- Check the CGW-MB configuration tool and be sure that the Authorized Client IP address is set to **0.0.0.0**. If using the Authorized Client IP security feature, confirm that the address in the CLSS Gateway mainboard matches the address in the Modbus client.

## 7.24.2 How fast can the Modbus client poll the CLSS Gateway mainboard?

The polling rate is a function of several variables. Some issues that will determine the maximum poll rate are:

- The size of the NFN network that is being monitored.
- The number of points on the panels.
- The event activity on the NFN network/panel (i.e. VeriFire downloads).
- Requests for analog values are much slower than other requests
- If only a partial response form the CLSS Gateway mainboard is seen in the Modbus client, try increasing the "response time out" value in the client to a larger value. If the value is set to 5 seconds or more, this should be adequate. The exact response time out will depend on IP network delays and routing. On a small IP network, the CLSS Gateway mainboard responds to a read of 100 register in less than 1 second.

The CLSS Gateway mainboard also has some processing overhead in order to do such things as maintain the registers.

## 7.24.3 How can I tell if the CLSS Gateway mainboard is running?

- Ping the CLSS Gateway mainboard from the computer on which the Modbus client is running.
- Use Wireshark to analyze the data on the IP network.
- Modscan was one tool that was used during development to test the CLSS Gateway mainboard. It is designed primarily as a testing device for verification of correct protocol operation in new or existing systems.

### 7.24.4 How do I recover a lost password from the CLSS Gateway mainboard?

If the password for the CLSS Gateway mainboard is lost, programming changes cannot be made. In this situation, the CLSS Gateway mainboard settings must be reset.

### 7.24.5 What is an "initialization read" for analog values?

This is the first read of up to 10 analog values from a 4-20 mA module. This first read tells the CLSS Gateway mainboard that it should begin a polling routine for the analog values in this request. The first response from the initialization will usually be all zeros. Subsequent responses will have the actual values.

## 7.24.6 How many analog values can I read at a time?

Ten analog values can be read at one time. An initialization read must be performed.

## 7.24.7 Why do I get an exception code when trying to read an analog value?

There are several reasons why an exception code is received when requesting an analog value:

- The point from which an analog value is being requested is not a 4–20 mA analog input module.
- At least one of the points in the group of points from which an analog value is being requested is not a 4–20 mA analog input module.
- More than 10 analog values have been requested in a single request.

## 7.24.8 Why do I get all zeros when I read an analog value?

There are several reasons a zero reading from an FMM-4-20 Analog Input Module is received:

- The first read for an analog value from the CLSS Gateway mainboard initializes the polling routine in the CLSS Gateway mainboard to retrieve analog values from the NFN network. The first response will usually be all zeros. This is normal. The subsequent polls of an analog value for the same point or group of points will return actual values. As long as the same points continue to be polled at a rate faster than the Analog Poll Time Out, then the CLSS Gateway mainboard will continue to poll the same points.
- The CLSS Gateway mainboard does not actually take an analog value reading unless the module has reached the first threshold and therefore it will return a zero reading.
- If the client polls the CLSS Gateway mainboard too quickly after the initialization poll then the CLSS Gateway mainboard may still return zeros.
- If the client polls the analog values slower than the Analog Poll Time Out, then the CLSS Gateway mainboard may return allzeros.

## 7.25 What is the "Analog Value Polling Time Out"?

This is how long a CLSS Gateway mainboard will continue to poll analog points after the last client read request of the points. As long as the client makes analog reads of the same points faster than the Analog Value Polling Time then the CLSS Gateway mainboard will continue to poll these points. If the client polls slower than the Analog Value Polling Time then the CLSS Gateway mainboard may return readings of zero because this will be considered an initialization read.

### 7.26 Conversion to Modbus RTU

CGW-MB (acting as a Modbus slave) interfaces with a Modbus master through Modbus TCP protocol. For a Modbus RTU master to interface with the CGW-MB, use Moxa MGate MB3180 and convert the Modbus TCP protocol to the Modbus RTU (Serial) protocol.

### 7.26.1 Hardware Configuration

Refer to the Moxa MGate MB3180 Quick Installation Guide for hardware configuration of the MB3180.

Conversion to Modbus RTU Modbus Communications

## 7.26.2 Software Configuration

Configure the CGW-MB as a node in the NFN network with a node number.

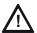

### CAUTION: ENSURE THAT THE NFN NETWORK CONFIGURATIONS ARE UNCHANGED.

Refer to the  $NOTI \bullet FIRE \bullet NET^m$  Network Systems Interface Manual (P/N 51584) or the High Speed  $NOTI \bullet FIRE \bullet NET^m$  Instruction Manual (P/N 54013) for details about network configuration.

When configuring the network, refer to the settings specified in Table 7.36: "MGate MB3180 Configuration Settings". Settings not specified should be tailored to your network requirements. Refer to the MGate MB3000 Modbus CLSS Gateway mainboard User's Manual for details.

1. Connect the MB3180 to a configuration computer through an Ethernet cable as shown in Figure 7.7.

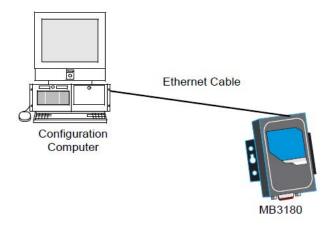

Figure 7.7: Connect a Configuration Computer

- 2. Run the MGate Manager installation software (MGM\_SETUP\_VERX.X\_BUILD\_XXXXXXXX EXE) found on the Software CD shipped with the MGate MB3180.
- 3. Wait for the installation to complete.
- 4. Run MGate Manager.
- 5. Power up the MB3180.
- 6. Ensure that the Ready and Ethernet lights are ON.
- 7. Configure the MB3180 for the network.
- 8. Wait for the configuration to complete.
- 9. Click **OK**.
- 10.Click Exit.

Table 7.36: MGate MB3180 Configuration Settings

| Tab          | Setting                                                                                                    |  |
|--------------|----------------------------------------------------------------------------------------------------|--|
| Mode         | RTU Master Mode                                                                                                    |  |
| Slave ID Map | The MGate MB3180 accepts the Modbus Unit ID as a virtual slave ID and monitors devices with these virtual slave IDs.  By default, the CGW-MB assigns a Modbus Unit ID to each node on the NFN network. The ID is equal to node number of the node. They can be changed, but should be within 1 to 99.  Refer to the 7.16 "To Configure the Modbus Settings" section for more information about changing a Modbus Unit ID. |  |

Conversion to Modbus RTU Modbus Communications

Table 7.36: MGate MB3180 Configuration Settings

| Modbus | Initial Delay: 0 ms<br>Response Time-out: 1000 ms |
|--------|---------------------------------------------------|
|        |                                                   |

# 7.26.3 Connecting the Moxa MGate MB3180 Interface

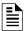

**NOTE:** The configuration used must have the approval of the AHJ (Authority Having Jurisdiction).

- 1. Connect the RTU master to the Serial port (RS-232, RS-485, or RS-422) of MB3180.
- 2. Connect the MB3180 to the CGW-MB. Figures 7.8 and 7.9 show possible configurations for connecting the CGW-MB to the Moxa interface.
- 3. Power up the system.

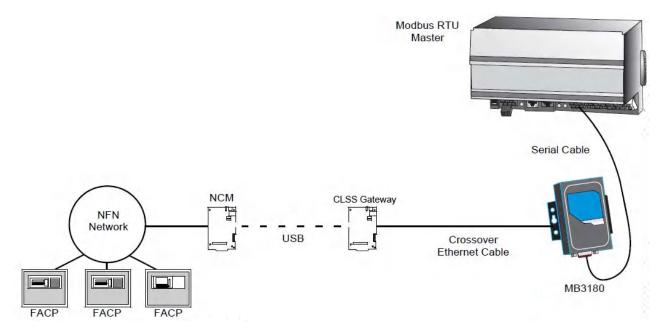

Figure 7.8: Connection Through Crossover Ethernet Cable

System Trouble Modbus Communications

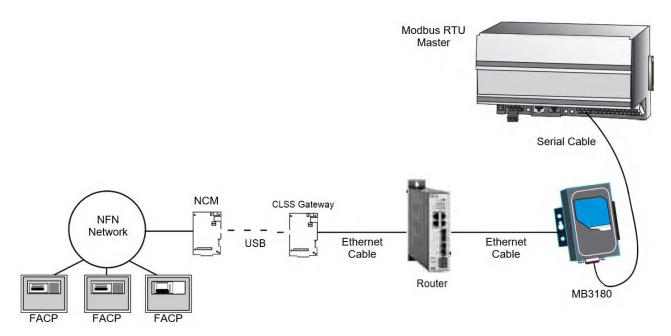

Figure 7.9: Connection Through a Router

## 7.27 System Trouble

For information about system trouble information stored in holding registers, refer to 7.22.1 "Panel and System Troubles Holding Registers".

## 7.28 Exception Responses

If a Modbus master device sends an invalid command or attempts to read an invalid holding register, an exception response is generated. The exception response follows the standard packet format. The high order bit of the function code in an exception response is 1. The data field of an exception response contains the exception error code. The table describes the exception codes sup- ported and the possible causes.

Table 7.37: Exception Codes

| Exception Code | Conditions                                                                                                    | Exception Name          |
|----------------|----------------------------------------------------------------------------------------------------|-------------------------|
| 0x01           | Protocol Identifier in Modbus packet does not match Modbus protocol. Protocol Identifier in Modbus should always be "0". Function code sent by the client is not supported by the CGW-MB or the FACP.                                                                                                    | Illegal function        |
|                | A Control command was sent to the CLSS Gateway mainboard. Contact customer service.                                                                                                    |                         |
| 0x02           | Register address range specified by the client is not supported by the FACP.  Register address range requested is valid but the device (e.g. Detector, Module, Zone, etc.) is not present in the specified FACP.  Analog Value is requested from a register which is not associated with a 4–20 mA device.                    | Illegal data<br>address |
| 0x03           | Number of registers requested exceeds the maximum allowed limit. The maximum number of registers that a client can read at one time is 100. The exception to this is for analog values where the maximum number of registers a client can read at one time is 10. Invalid Data written to the register when sending commands. | Illegal data value      |

CGW-MB Active Event Code Modbus Communications

Table 7.37: Exception Codes

| OxOA | Unit ID specified in the request packet is not configured for monitoring.     | CLSS Gateway<br>mainboard path<br>failed   |
|------|-------------------------------------------------------------------------------|--------------------------------------------|
| OxOB | FACP is off line or there is a communication problem on the panel and/or NFN. | CLSS Gateway<br>mainboard<br>target failed |

#### 7.29 CGW-MB Active Event Code

All events are mapped into Modbus event categories which are stored in the Modbus register.

Table 7.38: Event Type Categories

| Event                                            | Modbus<br>Register<br>Value |  |  |  |
|--------------------------------------------------|-----------------------------|--|--|--|
| No Active Status (see note)                      | 00H                         |  |  |  |
| Mass Notification Alarm, High Priority           | 05H                         |  |  |  |
| Fire Alarm                                       | 10H                         |  |  |  |
| Security Alarm (Life)                            | 11H                         |  |  |  |
| Critical Process Alarm (Life)                    | 12H                         |  |  |  |
| Medical Emergency (Life)                         | 13H                         |  |  |  |
| CO Alarm                                         | 14H                         |  |  |  |
| Mass Notification Alarm, Low Priority            | 15H                         |  |  |  |
| Security Alarm (Property)                        | 20H                         |  |  |  |
| Critical Process (Property)                      | 21H                         |  |  |  |
| Mass Notification Supervisory, High Priority     | 25H                         |  |  |  |
| Supervisory Signal (Guard's Tour)                | 30H                         |  |  |  |
| Supervisory Signal (Equipment)                   | 40H                         |  |  |  |
| Mass Notification Supervisory, Low Priority      | 45H                         |  |  |  |
| Disabled Alarm (AFP2800 Panel Only)              | 52H                         |  |  |  |
| Disabled Active (AFP2800 Panel Only)             | 55H                         |  |  |  |
| Non-Fire Activation                              | 71H                         |  |  |  |
| Non-Fire Activation (no acknowledgment required) | 72H                         |  |  |  |
| CO Alarm & Fire Alarm                            | EAH                         |  |  |  |
| CO Supervisory                                   | EBH                         |  |  |  |
| CO Supervisory & Photo Supervisory               | ECH                         |  |  |  |
| CO Supervisory & Fire Alarm                      | EDH                         |  |  |  |
| CO Alarm & Photo Supervisory                     | EEH                         |  |  |  |
| Device Not Present                               | FFH                         |  |  |  |
| For Gamewell-FCI                                 |                             |  |  |  |
| General Alarm                                    | 18H                         |  |  |  |
| Gas Alarm                                        | 22H                         |  |  |  |
| CO Supervisory                                   | 42H                         |  |  |  |

CGW-MB Active Event Code Modbus Communications

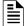

NOTE: Multiple states are possible for a device. For example, a device connected to a Fire Alarm Control Panel may be both Active and Disabled. Also, a device may be in the Trouble and Fire Alarm states at one time.

"No Active Status" does not indicate the point/device is in a normal state. The holding register for the point or device contains more detail. For more information, refer to 7.21 "Register Mapping".

Device Types Modbus Communications

## 7.30 Device Types

Device types are organized into the following categories:

- Detectors (1–50) Table 7.39: "Device Type Values Detectors"
- Modules (51–150) Table 7.40: "Device Type Values Modules"

Table 7.39: Device Type Values - Detectors

| Device Type                      | Value | Device Type                      | Value |
|----------------------------------|-------|----------------------------------|-------|
| Not Identified                   | 0000H | Wireless Smoke Photo<br>Tracking | 0311H |
| Heat                             | 0100H | Smoke Laser Latching             | 0400H |
| Heat (rate of rise)              | 0101H | Smoke Laser Tracking             | 0401H |
| Heat (fixed)                     | 0102H | Duct Smoke Laser Latching        | 0402H |
| Heat (high heat)                 | 0103H | Duct Smoke Laser Tracking        | 0403H |
| Wireless Heat                    | 0110H | Air Reference Laser              | 0404H |
| Wireless Heat (rate of rise)     | 0111H | Smoke (Harsh)                    | 0500H |
| Wireless Heat (fixed)            | 0112H | Smoke (Beam)                     | 0501H |
| Wireless (high heat)             | 0113H | Smoke Multi                      | 0600H |
| Smoke Ion Latching               | 0200H | Smoke Acclimate                  | 0601H |
| Smoke Ion Tracking               | 0201H | Wireless Smoke Multi             | 0610H |
| Duct Smoke Ion Latching          | 0202H | Wireless Smoke Acclimate         | 0611H |
| Duct Smoke Ion Tracking          | 0203H | CO Alarm                         | 0700H |
| Smoke Photo Latching             | 0300H | Fire/CO                          | 0701H |
| Smoke Photo Tracking             | 0301H | Photo/CO                         | 0702H |
| Duct Smoke Photo Latching        | 0302H | CO/Photo/Thermal/IR              | 0703H |
| Duct Smoke Photo Tracking        | 0303H | Aspiration                       | 0801H |
| Smoke (Photo Flame)              | 0304H | Aspir. Ref                       | 0802H |
| Wireless Smoke Photo<br>Latching | 0310H |                                  |       |

Table 7.40: Device Type Values - Modules

| Device Type                        | Value | Device Type                        | Value |
|------------------------------------|-------|------------------------------------|-------|
| Not Identified                     | 0000H | Acknowledge Switch                 | 0041H |
| Heat Detection Circuit             | 0001H | Wireless Acknowledge Switch        | 0042H |
| Wireless Heat Detection<br>Circuit | 0002H | All Call Page                      | 0043H |
| Conventional Smoke                 | 0003H | Drill Switch                       | 0044H |
| Wireless Conventional<br>Smoke     | 0004H | Wireless Drill Switch              | 0045H |
| Smoke Detection                    | 0005H | Evacuate Switch                    | 0046H |
| Wireless Smoke Detection           | 0006H | Wireless Evacuate Switch           | 0047H |
| Monitor                            | 0010H | Signals Silence Switch             | 0048H |
| Wireless Monitor                   | 0011H | Wireless Signals Silence<br>Switch | 0049H |
| Pull Station                       | 0012H | Reset Switch                       | 004AH |
| Wireless Pull Station              | 0013H | Wireless Reset Switch              | 004BH |

| Monitor Tracking                                          | 0014H | Fire Control                            | 0050H |
|-----------------------------------------------------------|-------|-----------------------------------------|-------|
| Wireless Monitor Tracking                                 | 0015H | Hazard                                  | 0051H |
| Normally Closed Monitor                                   | 0016H | Wireless Hazard                         | 0052H |
| Wireless Normally Closed<br>Monitor                       | 0017H | Medical                                 | 0053H |
| Normally Closed Monitor<br>Tracking                       | 0018H | Wireless Medical                        | 0054H |
| Wireless Normally Closed<br>Monitor Tracking              | 0019H | Relay                                   | 1002H |
| Disable                                                   | 001AH | Wireless Relay                          | 1003H |
| Wireless Disable                                          | 001BH | Non-reset Control                       | 1004H |
| Waterflow                                                 | 0020H | Wireless Non-Reset Control              | 1005H |
| Wireless Waterflow                                        | 0021H | Bell Circuit                            | 1010H |
| Sprinkler System                                          | 0022H | Strobe Circuit                          | 1011H |
| Access Monitor                                            | 0030H | Horn Circuit                            | 1012H |
| Wireless Access Monitor                                   | 0031H | Speaker Circuit                         | 1013H |
| Area Monitor                                              | 0032H | Speaker                                 | 1014H |
| Wireless Area Monitor                                     | 0033H | Telephone                               | 1015H |
| Equipment Monitor                                         | 0034H | Isolated Speaker                        | 1016H |
| Wireless Equipment Monitor                                | 0035H | Isolated Notification Appliance Circuit | 1017H |
| Hold Up                                                   | 0036H | Releasing Circuit                       | 1020H |
| Wireless Hold Up                                          | 0037H | Releasing Circuit ULC                   | 1021H |
| Tamper                                                    | 0038H | Releasing Form C                        | 1022H |
| Wireless Tamper                                           | 0039H | Releasing Bell                          | 1023H |
| Secure/Access                                             | 003AH | Releasing Audible                       | 1024H |
| Telephone Page                                            | 0040H | Instant Release                         | 1030H |
| Weather                                                   | 0055H | Alarms Pending                          | 1031H |
| Wireless Weather                                          | 0056H | Control Notification Appliance Circuit  | 1032H |
| Positive Alarm Sequence<br>Inhibit Input                  | 0060H | General Alarm                           | 1033H |
| Abort Switch                                              | 0061H | General Supervisory                     | 1034H |
| Manual Release                                            | 0062H | General Trouble                         | 1035H |
| Manual Release Delay                                      | 0063H | General Pending                         | 1036H |
| Second Shot                                               | 0064H | Trouble Pending                         | 1037H |
| Audio System                                              | 0070H | Form C Reset                            | 1038H |
| Power Supply                                              | 0071H | Relay Feedback                          | 1040H |
| Wireless System                                           | 0072H | Relay Form C Feedback                   | 1041H |
| Bi-Directional<br>Amplifier/Distributed<br>Antenna System | 0073H | Control Feedback                        | 1042H |
| Process Monitor                                           | 0080H | ECS/MNS General                         | 1050H |
| Process Auto                                              | 0081H | ECS/MNS Control                         | 1051H |
| 4-20mA sensor                                             | 0090H | ECS/MNS Strobe                          | 1052H |
| Wireless 4-20mA sensor                                    | 0091H | ECS/MNS Speaker                         | 1053H |
| Feedback                                                  | ООАОН | ECS/MNS Relay                           | 1054H |

| Feedback Tracking | 00A1H | Auxiliary      | 1060H |
|-------------------|-------|----------------|-------|
| Hydrant           | 00A2H | Door Holder    | 1061H |
| Control           | 1000H | AAM Sounder    | 1062H |
| Wireless Control  | 1001H | TYPE 5 Control | 1063H |

# 7.31 System Troubles Register Map

Table 7.41: System Troubles Register Map

| Register                                      | Bit<br>No. | System Trouble Name                | Bit<br>No. | System Trouble Name |  |  |
|-----------------------------------------------|------------|------------------------------------|------------|---------------------|--|--|
| System Troubles Register Map for Gamewell-FCI |            |                                    |            |                     |  |  |
|                                               | 0          | GROUND FAULT                       | 8          | INTERNAL RAM ERROR  |  |  |
|                                               | 1          | AC FAIL                            | 9          | EXTERNAL RAM ERROR  |  |  |
|                                               | 2          | BATTERY                            | 10         | PROGRAM CORRUPTED   |  |  |
|                                               | 3          | STYLE 6 POS. LOOP 1                | 11         | NO DEV. INST ON L1  |  |  |
| 360001                                        | 4          | STYLE 6 POS. LOOP 2                | 12         | PANEL DOOR OPEN     |  |  |
|                                               | 5          | CORRUPT LOGIC EQUAT                | 13         | AUXILIARY TROUBLE   |  |  |
|                                               | 6          | LCD80 SUPERVISORY                  | 14         | TERM. SUPERVISORY   |  |  |
|                                               | 7          | EPROM ERROR / FLASH IMAGE<br>ERROR | 15         | ANNUN. 1 TROUBLE    |  |  |
|                                               | 0          | ANNUN. 1 NO ANSWER                 | 8          | ANNUN. 5 NO ANSWER  |  |  |
|                                               | 1          | ANNUN. 2 TROUBLE                   | 9          | ANNUN. 6 TROUBLE    |  |  |
|                                               | 2          | ANNUN. 2 NO ANSWER                 | 10         | ANNUN. 6 NO ANSWER  |  |  |
| 360002                                        | 3          | ANNUN. 3 TROUBLE                   | 11         | ANNUN. 7 TROUBLE    |  |  |
| 300002                                        | 4          | ANNUN. 3 NO ANSWER                 | 12         | ANNUN. 7 NO ANSWER  |  |  |
|                                               | 5          | ANNUN. 4 TROUBLE                   | 13         | ANNUN. 8 TROUBLE    |  |  |
|                                               | 6          | ANNUN. 4 NO ANSWER                 | 14         | ANNUN. 8 NO ANSWER  |  |  |
|                                               | 7          | ANNUN. 5 TROUBLE                   | 15         | ANNUN. 9 TROUBLE    |  |  |
|                                               | 0          | ANNUN. 9 NO ANSWER                 | 8          | ANNUN.13 NO ANSWER  |  |  |
|                                               | 1          | ANNUN.10 TROUBLE                   | 9          | ANNUN.14 TROUBLE    |  |  |
|                                               | 2          | ANNUN.10 NO ANSWER                 | 10         | ANNUN.14 NO ANSWER  |  |  |
| 360003                                        | 3          | ANNUN.11 TROUBLE                   | 11         | ANNUN.15 TROUBLE    |  |  |
| 300003                                        | 4          | ANNUN.11 NO ANSWER                 | 12         | ANNUN.15 NO ANSWER  |  |  |
|                                               | 5          | ANNUN.12 TROUBLE                   | 13         | ANNUN.16 TROUBLE    |  |  |
|                                               | 6          | ANNUN.12 NO ANSWER                 | 14         | ANNUN.16 NO ANSWER  |  |  |
|                                               | 7          | ANNUN.13 TROUBLE                   | 15         | ANNUN.17 TROUBLE    |  |  |

Table 7.41: System Troubles Register Map (Continued)

|        |   | ANNUN.17 NO ANSWER  | 0  | ANNUN.21 NO ANSWER  |
|--------|---|---------------------|----|---------------------|
|        | 0 |                     | 8  |                     |
|        | 1 | ANNUN.18 TROUBLE    | 9  | ANNUN.22 TROUBLE    |
|        | 2 | ANNUN.18 NO ANSWER  | 10 | ANNUN.22 NO ANSWER  |
| 360004 | 3 | ANNUN.19 TROUBLE    | 11 | ANNUN.23 TROUBLE    |
|        | 4 | ANNUN.19 NO ANSWER  | 12 | ANNUN.23 NO ANSWER  |
|        | 5 | ANNUN.20 TROUBLE    | 13 | ANNUN.24 TROUBLE    |
|        | 6 | ANNUN.20 NO ANSWER  | 14 | ANNUN.24 NO ANSWER  |
|        | 7 | ANNUN.21 TROUBLE    | 15 | ANNUN.25 TROUBLE    |
|        | 0 | ANNUN.25 NO ANSWER  | 8  | ANNUN.29 NO ANSWER  |
|        | 1 | ANNUN.26 TROUBLE    | 9  | ANNUN.30 TROUBLE    |
|        | 2 | ANNUN.26 NO ANSWER  | 10 | ANNUN.30 NO ANSWER  |
| 360005 | 3 | ANNUN.27 TROUBLE    | 11 | ANNUN.31 TROUBLE    |
| 300003 | 4 | ANNUN.27 NO ANSWER  | 12 | ANNUN.31 NO ANSWER  |
|        | 5 | ANNUN.28 TROUBLE    | 13 | ANNUN.32 TROUBLE    |
|        | 6 | ANNUN.28 NO ANSWER  | 14 | ANNUN.32 NO ANSWER  |
|        | 7 | ANNUN.29 TROUBLE    | 15 | NETWORK FAIL PORT A |
|        | 0 | NETWORK FAIL PORT B | 8  | UDACT TROUBLE       |
|        | 1 | NETWORK FAILURE     | 9  | UDACT NO ANSWER     |
|        | 2 | ADV WALK TEST       | 10 | PROG MODE ACTIVATED |
| 360006 | 3 | CHARGER FAIL        | 11 | LOADINGNO SERVICE   |
| 300000 | 4 | GROUND FAULT LOOP 2 | 12 | BASIC WALK TEST     |
|        | 5 | STYLE 6 NEG. LOOP 1 | 13 | NFPA 24HR REMINDER  |
|        | 6 | STYLE 6 NEG. LOOP 2 | 14 | NVRAM BATT TROUBLE  |
|        | 7 | GROUND FAULT LOOP 1 | 15 | Reserved            |
|        | 0 | Reserved            | 8  | OPTION MODULE       |
|        | 1 | Reserved            | 9  | STYLE 6 ON LOOP 3   |
|        | 2 | Reserved            | 10 | AVPS. TROUBLE       |
| 360007 | 3 | Reserved            | 11 | NAM CCBE PROG. LOST |
| 300001 | 4 | Reserved            | 12 | MAN. EVAC INITIATED |
|        | 5 | Reserved            | 13 | MAN. EVAC RECEIVED  |
|        | 6 | Reserved            | 14 | Reserved            |
|        | 7 | Reserved            | 15 | Reserved            |

Table 7.41: System Troubles Register Map (Continued)

|          | 0 | ANNUN.33 TROUBLE                        | 8  | ANNUN.37 TROUBLE   |
|----------|---|-----------------------------------------|----|--------------------|
|          | 1 | 4 N I N I N I N I N I N I N I N I N I N |    |                    |
|          |   | ANNUN.33 NO ANSWER                      | 9  | ANNUN.37 NO ANSWER |
| 000000   | 2 | ANNUN.34 TROUBLE                        | 10 | ANNUN.38 TROUBLE   |
| 360008 — | 3 | ANNUN.34 NO ANSWER                      | 11 | ANNUN.38 NO ANSWER |
| 300000   | 4 | ANNUN.35 TROUBLE                        | 12 | ANNUN.39 TROUBLE   |
|          | 5 | ANNUN.35 NO ANSWER                      | 13 | ANNUN.39 NO ANSWER |
|          | 6 | ANNUN.36 TROUBLE                        | 14 | ANNUN.40 TROUBLE   |
|          | 7 | ANNUN.36 NO ANSWER                      | 15 | ANNUN.40 NO ANSWER |
|          | 0 | ANNUN.41 TROUBLE                        | 8  | ANNUN.45 TROUBLE   |
|          | 1 | ANNUN.41 NO ANSWER                      | 9  | ANNUN.45 NO ANSWER |
|          | 2 | ANNUN.42 TROUBLE                        | 10 | ANNUN.46 TROUBLE   |
| 360009   | 3 | ANNUN.42 NO ANSWER                      | 11 | ANNUN.46 NO ANSWER |
| 300009   | 4 | ANNUN.43 TROUBLE                        | 12 | ANNUN.47 TROUBLE   |
|          | 5 | ANNUN.43 NO ANSWER                      | 13 | ANNUN.47 NO ANSWER |
|          | 6 | ANNUN.44 TROUBLE                        | 14 | ANNUN.48 TROUBLE   |
|          | 7 | ANNUN.44 NO ANSWER                      | 15 | ANNUN.48 NO ANSWER |
|          | 0 | ANNUN.49 TROUBLE                        | 8  | ANNUN.53 TROUBLE   |
|          | 1 | ANNUN.49 NO ANSWER                      | 9  | ANNUN.53 NO ANSWER |
|          | 2 | ANNUN.50 TROUBLE                        | 10 | ANNUN.54 TROUBLE   |
| 360010   | 3 | ANNUN.50 NO ANSWER                      | 11 | ANNUN.54 NO ANSWER |
| 300010   | 4 | ANNUN.51 TROUBLE                        | 12 | ANNUN.55 TROUBLE   |
|          | 5 | ANNUN.51 NO ANSWER                      | 13 | ANNUN.55 NO ANSWER |
|          | 6 | ANNUN.52 TROUBLE                        | 14 | ANNUN.56 TROUBLE   |
|          | 7 | ANNUN.52 NO ANSWER                      | 15 | ANNUN.56 NO ANSWER |
|          | 0 | ANNUN.57 TROUBLE                        | 8  | ANNUN.61 TROUBLE   |
|          | 1 | ANNUN.57 NO ANSWER                      | 9  | ANNUN.61 NO ANSWER |
|          | 2 | ANNUN.58 TROUBLE                        | 10 | ANNUN.62 TROUBLE   |
| 360011   | 3 | ANNUN.58 NO ANSWER                      | 11 | ANNUN.62 NO ANSWER |
| 300011   | 4 | ANNUN.59 TROUBLE                        | 12 | ANNUN.63 TROUBLE   |
|          | 5 | ANNUN.59 NO ANSWER                      | 13 | ANNUN.63 NO ANSWER |
|          | 6 | ANNUN.60 TROUBLE                        | 14 | ANNUN.64 TROUBLE   |
|          | 7 | ANNUN.60 NO ANSWER                      | 15 | ANNUN.64 NO ANSWER |

Table 7.41: System Troubles Register Map (Continued)

|        | 0 | GROUND FAULT LOOP 3     | 8  | STYLE 6 NEG. LOOP 3                     |
|--------|---|-------------------------|----|-----------------------------------------|
|        | 1 | GROUND FAULT LOOP 4     | 9  | STYLE 6 NEG. LOOP 4                     |
|        | 2 | GROUND FAULT LOOP 5     | 10 | STYLE 6 NEG. LOOP 5                     |
| 360012 | 3 | GROUND FAULT LOOP 6     | 11 | STYLE 6 NEG. LOOP 6                     |
| 300012 | 4 | GROUND FAULT LOOP 7     | 12 | STYLE 6 NEG. LOOP 7                     |
|        | 5 | GROUND FAULT LOOP 8     | 13 | STYLE 6 NEG. LOOP 8                     |
|        | 6 | GROUND FAULT LOOP 9     | 14 | STYLE 6 NEG. LOOP 9                     |
|        | 7 | GROUND FAULT LOOP 10    | 15 | STYLE 6 NEG. LOOP 10                    |
|        | 0 | STYLE 6 POS. LOOP 3     | 8  | PRINTER SUPERVISORY                     |
|        | 1 | STYLE 6 POS. LOOP 4     | 9  | BUZZER SUPERVISORY                      |
|        | 2 | STYLE 6 POS. LOOP 5     | 10 | CRT SUPERVISORY                         |
| 360013 | 3 | STYLE 6 POS. LOOP 6     | 11 | PRINT QUEUE FULL                        |
| 300013 | 4 | STYLE 6 POS. LOOP 7     | 12 | MEMORY LOSS                             |
|        | 5 | STYLE 6 POS. LOOP 8     | 13 | PRINTER COVER OPEN                      |
|        | 6 | STYLE 6 POS. LOOP 9     | 14 | PRINTER PAPER OUT                       |
|        | 7 | STYLE 6 POS. LOOP 10    | 15 | PRINTER OFF LINE                        |
|        | 0 | Workstation Fan Failure | 8  | STYLE 4 SHORT A LOOP 3                  |
|        | 1 | UPS Failure             | 9  | STYLE 4 SHORT B LOOP 3                  |
|        | 2 | MANUAL MODE ENTERED     | 10 | STYLE 4 SHORT A LOOP 4                  |
| 360014 | 3 | NCM COMM LOSS           | 11 | STYLE 4 SHORT B LOOP 4                  |
| 300014 | 4 | STYLE 4 SHORT A LOOP 1  | 12 | STYLE 4 SHORT A LOOP 5                  |
|        | 5 | STYLE 4 SHORT B LOOP 1  | 13 | STYLE 4 SHORT B LOOP 5                  |
|        | 6 | STYLE 4 SHORT A LOOP 2  | 14 | STYLE 4 SHORT A LOOP 6                  |
|        | 7 | STYLE 4 SHORT B LOOP 2  | 15 | STYLE 4 SHORT B LOOP 6                  |
|        | 0 | STYLE 4 SHORT A LOOP 7  | 8  | GENERAL PS FAULT / POWER SUPPLY TROUBLE |
|        | 1 | STYLE 4 SHORT B LOOP 7  | 9  | STYLE 6 SHORT LOOP 1                    |
|        | 2 | STYLE 4 SHORT A LOOP 8  | 10 | STYLE 6 SHORT LOOP 2                    |
| 360015 | 3 | STYLE 4 SHORT B LOOP 8  | 11 | STYLE 6 SHORT LOOP 3                    |
|        | 4 | STYLE 4 SHORT A LOOP 9  | 12 | STYLE 6 SHORT LOOP 4                    |
|        | 5 | STYLE 4 SHORT B LOOP 9  | 13 | STYLE 6 SHORT LOOP 5                    |
|        | 6 | STYLE 4 SHORT A LOOP 10 | 14 | STYLE 6 SHORT LOOP 6                    |
|        | 7 | STYLE 4 SHORT B LOOP 10 | 15 | STYLE 6 SHORT LOOP 7                    |

Table 7.41: System Troubles Register Map (Continued)

|        | 0 | STYLE 6 SHORT LOOP 8             | 8  | TM4 NO ANSWER                     |
|--------|---|----------------------------------|----|-----------------------------------|
|        | 1 | STYLE 6 SHORT LOOP 9             | 9  | TM4 DISABLED                      |
| _      | 2 | STYLE 6 SHORT LOOP 10            | 10 | SELF TEST FAILED                  |
|        | 3 | NODE xxx COMMUNICATIONS FAILURE  | 11 | NETWORK INCOMPATIBILITY           |
| 360016 | 4 | NCM PIEZO BATTERY FAILURE        | 12 | WORKSTATION FAILURE               |
|        | 5 | Reserved                         | 13 | NETWORK MAPPING LIMIT<br>EXCEEDED |
|        | 6 | POWER SUPPLY CABLE NOT CONNECTED | 14 | INVALID NODE TYPE                 |
|        | 7 | TM4 TROUBLE                      | 15 | DISPLAY NODE LIMIT EXCEEDED       |
|        | 0 | ANNUN. 65 TROUBLE                | 8  | ANNUN. 69 TROUBLE                 |
|        | 1 | ANNUN. 65 NO ANSWER              | 9  | ANNUN. 69 NO ANSWER               |
|        | 2 | ANNUN. 66 TROUBLE                | 10 | ANNUN. 70 TROUBLE                 |
| 200017 | 3 | ANNUN. 66 NO ANSWER              | 11 | ANNUN. 70 NO ANSWER               |
| 360017 | 4 | ANNUN. 67 TROUBLE                | 12 | ANNUN. 71 TROUBLE                 |
|        | 5 | ANNUN. 67 NO ANSWER              | 13 | ANNUN. 71 NO ANSWER               |
|        | 6 | ANNUN. 68 TROUBLE                | 14 | ANNUN. 72 TROUBLE                 |
|        | 7 | ANNUN. 68 NO ANSWER              | 15 | ANNUN. 72 NO ANSWER               |
|        | 0 | ANNUN. 73 TROUBLE                | 8  | ANNUN. 77 TROUBLE                 |
|        | 1 | ANNUN. 73 NO ANSWER              | 9  | ANNUN. 77 NO ANSWER               |
|        | 2 | ANNUN. 74 TROUBLE                | 10 | ANNUN. 78 TROUBLE                 |
| 200010 | 3 | ANNUN. 74 NO ANSWER              | 11 | ANNUN. 78 NO ANSWER               |
| 360018 | 4 | ANNUN. 75 TROUBLE                | 12 | ANNUN. 79 TROUBLE                 |
|        | 5 | ANNUN. 75 NO ANSWER              | 13 | ANNUN. 79 NO ANSWER               |
|        | 6 | ANNUN. 76 TROUBLE                | 14 | ANNUN. 80 TROUBLE                 |
|        | 7 | ANNUN. 76 NO ANSWER              | 15 | ANNUN. 80 NO ANSWER               |
|        | 0 | ANNUN. 81 TROUBLE                | 8  | ANNUN. 85 TROUBLE                 |
|        | 1 | ANNUN. 81 NO ANSWER              | 9  | ANNUN. 85 NO ANSWER               |
|        | 2 | ANNUN. 82 TROUBLE                | 10 | ANNUN. 86 TROUBLE                 |
| 200010 | 3 | ANNUN. 82 NO ANSWER              | 11 | ANNUN. 86 NO ANSWER               |
| 360019 | 4 | ANNUN. 83 TROUBLE                | 12 | ANNUN. 87 TROUBLE                 |
|        | 5 | ANNUN. 83 NO ANSWER              | 13 | ANNUN. 87 NO ANSWER               |
|        | 6 | ANNUN. 84 TROUBLE                | 14 | ANNUN. 88 TROUBLE                 |
|        | 7 | ANNUN. 84 NO ANSWER              | 15 | ANNUN. 88 NO ANSWER               |

Table 7.41: System Troubles Register Map (Continued)

|        | 0 | ANNUN. 89 TROUBLE    | 8  | ANNUN. 93 TROUBLE    |
|--------|---|----------------------|----|----------------------|
|        | 1 | ANNUN. 89 NO ANSWER  | 9  | ANNUN. 93 NO ANSWER  |
|        |   | ANNUN. 90 TROUBLE    |    | ANNUN. 94 TROUBLE    |
|        | 2 |                      | 10 |                      |
| 360020 | 3 | ANNUN. 90 NO ANSWER  | 11 | ANNUN. 94 NO ANSWER  |
|        | 4 | ANNUN. 91 TROUBLE    | 12 | ANNUN. 95 TROUBLE    |
|        | 5 | ANNUN. 91 NO ANSWER  | 13 | ANNUN. 95 NO ANSWER  |
|        | 6 | ANNUN. 92 TROUBLE    | 14 | ANNUN. 96 TROUBLE    |
|        | 7 | ANNUN. 92 NO ANSWER  | 15 | ANNUN. 96 NO ANSWER  |
|        | 0 | ANNUN. 97 TROUBLE    | 8  | ANNUN. 101 TROUBLE   |
|        | 1 | ANNUN. 97 NO ANSWER  | 9  | ANNUN. 101 NO ANSWER |
|        | 2 | ANNUN. 98 TROUBLE    | 10 | ANNUN. 102 TROUBLE   |
| 360021 | 3 | ANNUN. 98 NO ANSWER  | 11 | ANNUN. 102 NO ANSWER |
| 000021 | 4 | ANNUN. 99 TROUBLE    | 12 | ANNUN. 103 TROUBLE   |
|        | 5 | ANNUN. 99 NO ANSWER  | 13 | ANNUN. 103 NO ANSWER |
|        | 6 | ANNUN. 100 TROUBLE   | 14 | ANNUN. 104 TROUBLE   |
|        | 7 | ANNUN. 100 NO ANSWER | 15 | ANNUN. 104 NO ANSWER |
|        | 0 | ANNUN. 105 TROUBLE   | 8  | ANNUN. 109 TROUBLE   |
|        | 1 | ANNUN. 105 NO ANSWER | 9  | ANNUN. 109 NO ANSWER |
|        | 2 | ANNUN. 106 TROUBLE   | 10 | ANNUN. 110 TROUBLE   |
| 360022 | 3 | ANNUN. 106 NO ANSWER | 11 | ANNUN. 110 NO ANSWER |
| 300022 | 4 | ANNUN. 107 TROUBLE   | 12 | ANNUN. 111 TROUBLE   |
|        | 5 | ANNUN. 107 NO ANSWER | 13 | ANNUN. 111 NO ANSWER |
|        | 6 | ANNUN. 108 TROUBLE   | 14 | ANNUN. 112 TROUBLE   |
|        | 7 | ANNUN. 108 NO ANSWER | 15 | ANNUN. 112 NO ANSWER |
|        | 0 | ANNUN. 113 TROUBLE   | 8  | ANNUN. 117 TROUBLE   |
|        | 1 | ANNUN. 113 NO ANSWER | 9  | ANNUN. 117 NO ANSWER |
|        | 2 | ANNUN. 114 TROUBLE   | 10 | ANNUN. 118 TROUBLE   |
| 000000 | 3 | ANNUN. 114 NO ANSWER | 11 | ANNUN. 118 NO ANSWER |
| 360023 | 4 | ANNUN. 115 TROUBLE   | 12 | ANNUN. 119 TROUBLE   |
|        | 5 | ANNUN. 115 NO ANSWER | 13 | ANNUN. 119 NO ANSWER |
|        | 6 | ANNUN. 116 TROUBLE   | 14 | ANNUN. 120 TROUBLE   |
|        | 7 | ANNUN. 116 NO ANSWER | 15 | ANNUN. 120 NO ANSWER |
|        |   |                      | l  |                      |

Table 7.41: System Troubles Register Map (Continued)

|        | 0 | ANNUN. 121 TROUBLE             | 8  | ANNUN. 125 TROUBLE          |
|--------|---|--------------------------------|----|-----------------------------|
|        | 1 | ANNUN. 121 NO ANSWER           | 9  | ANNUN. 125 NO ANSWER        |
|        | 2 | ANNUN. 122 TROUBLE             | 10 | ANNUN. 126 TROUBLE          |
| 360024 | 3 | ANNUN. 122 NO ANSWER           | 11 | ANNUN. 126 NO ANSWER        |
| 300024 | 4 | ANNUN. 123 TROUBLE             | 12 | ANNUN. 127 TROUBLE          |
|        | 5 | ANNUN. 123 NO ANSWER           | 13 | ANNUN. 127 NO ANSWER        |
|        | 6 | ANNUN. 124 TROUBLE             | 14 | ANNUN. 128 TROUBLE          |
|        | 7 | ANNUN. 124 NO ANSWER           | 15 | ANNUN. 128 NO ANSWER        |
|        | 0 | REMOTE DISPLAY 1 TROUBLE       | 8  | REMOTE DISPLAY 5 TROUBLE    |
|        | 1 | REMOTE DISPLAY 1 NO ANSWER     | 9  | REMOTE DISPLAY 5 NO ANSWER  |
|        | 2 | REMOTE DISPLAY 2 TROUBLE       | 10 | REMOTE DISPLAY 6 TROUBLE    |
| 360025 | 3 | REMOTE DISPLAY 2 NO ANSWER     | 11 | REMOTE DISPLAY 6 NO ANSWER  |
| 300023 | 4 | REMOTE DISPLAY 3 TROUBLE       | 12 | REMOTE DISPLAY 7 TROUBLE    |
|        | 5 | REMOTE DISPLAY 3 NO ANSWER     | 13 | REMOTE DISPLAY 7 NO ANSWER  |
|        | 6 | REMOTE DISPLAY 4 TROUBLE       | 14 | REMOTE DISPLAY 8 TROUBLE    |
|        | 7 | REMOTE DISPLAY 4 NO ANSWER     | 15 | REMOTE DISPLAY 8 NO ANSWER  |
|        | 0 | REMOTE DISPLAY 9 TROUBLE       | 8  | REMOTE DISPLAY 13 TROUBLE   |
|        | 1 | REMOTE DISPLAY 9 NO ANSWER     | 9  | REMOTE DISPLAY 13 NO ANSWER |
|        | 2 | REMOTE DISPLAY 10 TROUBLE      | 10 | REMOTE DISPLAY 14 TROUBLE   |
| 000000 | 3 | REMOTE DISPLAY 10 NO<br>ANSWER | 11 | REMOTE DISPLAY 14 NO ANSWER |
| 360026 | 4 | REMOTE DISPLAY 11 TROUBLE      | 12 | REMOTE DISPLAY 15 TROUBLE   |
|        | 5 | REMOTE DISPLAY 11 NO<br>ANSWER | 13 | REMOTE DISPLAY 15 NO ANSWER |
|        | 6 | REMOTE DISPLAY 12 TROUBLE      | 14 | REMOTE DISPLAY 16 TROUBLE   |
|        | 7 | REMOTE DISPLAY 12 NO<br>ANSWER | 15 | REMOTE DISPLAY 16 NO ANSWER |
|        | 0 | REMOTE DISPLAY 17 TROUBLE      | 8  | REMOTE DISPLAY 21 TROUBLE   |
|        | 1 | REMOTE DISPLAY 17 NO<br>ANSWER | 9  | REMOTE DISPLAY 21 NO ANSWER |
|        | 2 | REMOTE DISPLAY 18 TROUBLE      | 10 | REMOTE DISPLAY 22 TROUBLE   |
| 360027 | 3 | REMOTE DISPLAY 18 NO<br>ANSWER | 11 | REMOTE DISPLAY 22 NO ANSWER |
| 000021 | 4 | REMOTE DISPLAY 19 TROUBLE      | 12 | REMOTE DISPLAY 23 TROUBLE   |
|        | 5 | REMOTE DISPLAY 19 NO<br>ANSWER | 13 | REMOTE DISPLAY 23 NO ANSWER |
|        | 6 | REMOTE DISPLAY 20 TROUBLE      | 14 | REMOTE DISPLAY 24 TROUBLE   |
|        | 7 | REMOTE DISPLAY 20 NO<br>ANSWER | 15 | REMOTE DISPLAY 24 NO ANSWER |

Table 7.41: System Troubles Register Map (Continued)

|        | 0 | REMOTE DISPLAY 25 TROUBLE      | 8  | REMOTE DISPLAY 29 TROUBLE   |
|--------|---|--------------------------------|----|-----------------------------|
|        | 1 | REMOTE DISPLAY 25 NO<br>ANSWER | 9  | REMOTE DISPLAY 29 NO ANSWER |
|        | 2 | REMOTE DISPLAY 26 TROUBLE      | 10 | REMOTE DISPLAY 30 TROUBLE   |
| 360028 | 3 | REMOTE DISPLAY 26 NO<br>ANSWER | 11 | REMOTE DISPLAY 30 NO ANSWER |
| 300028 | 4 | REMOTE DISPLAY 27 TROUBLE      | 12 | REMOTE DISPLAY 31 TROUBLE   |
|        | 5 | REMOTE DISPLAY 27 NO<br>ANSWER | 13 | REMOTE DISPLAY 31 NO ANSWER |
|        | 6 | REMOTE DISPLAY 28 TROUBLE      | 14 | REMOTE DISPLAY 32 TROUBLE   |
|        | 7 | REMOTE DISPLAY 28 NO<br>ANSWER | 15 | REMOTE DISPLAY 32 NO ANSWER |
|        | 0 | SYSTEM INITIALIZATION          | 8  | Reserved                    |
|        | 1 | POWER SUPPLY COMM FAILURE      | 9  | Reserved                    |
|        | 2 | Reserved                       | 10 | Reserved                    |
| 360029 | 3 | Reserved                       | 11 | Reserved                    |
| 300029 | 4 | Reserved                       | 12 | Reserved                    |
|        | 5 | Reserved                       | 13 | Reserved                    |
|        | 6 | Reserved                       | 14 | Reserved                    |
|        | 7 | Reserved                       | 15 | Reserved                    |
|        | 0 | Reserved                       | 8  | Reserved                    |
|        | 1 | Reserved                       | 9  | Reserved                    |
|        | 2 | Reserved                       | 10 | Reserved                    |
| 360030 | 3 | Reserved                       | 11 | Reserved                    |
| 300030 | 4 | Reserved                       | 12 | Reserved                    |
|        | 5 | Reserved                       | 13 | Reserved                    |
|        | 6 | Reserved                       | 14 | Reserved                    |
|        | 7 | Reserved                       | 15 | Reserved                    |
|        | 0 | Reserved                       | 8  | Reserved                    |
|        | 1 | Reserved                       | 9  | Reserved                    |
|        | 2 | Reserved                       | 10 | Reserved                    |
| 360031 | 3 | Reserved                       | 11 | Reserved                    |
| 300031 | 4 | Reserved                       | 12 | Reserved                    |
|        | 5 | Reserved                       | 13 | Reserved                    |
|        | 6 | Reserved                       | 14 | Reserved                    |
|        | 7 | Reserved                       | 15 | Reserved                    |

Table 7.41: System Troubles Register Map (Continued)

|        | 0 | Reserved                                    | 8  | NO POWER SUPPLY INST                            |
|--------|---|---------------------------------------------|----|-------------------------------------------------|
|        | 1 | Reserved                                    | 9  | LOOP 1-2 COMM FAILURE                           |
|        | 2 | LINK PROTECTOR PRIMARY<br>STATUS            | 10 | LOOP 3-4 COMM FAILURE                           |
| 360032 | 3 | LINK PROTECTOR SECONDARY<br>STATUS          | 11 | LOOP 5-6 COMM FAILURE                           |
|        | 4 | LINK PROTECTOR NOT PRESENT                  | 12 | LOOP 7-8 COMM FAILURE                           |
|        | 5 | EVENT BUFFER 80% FULL /<br>HISTORY 80% FULL | 13 | LOOP 9-10 COMM FAILURE                          |
|        | 6 | EBI STATUS                                  | 14 | TEST PROGRAM UPDATE                             |
|        | 7 | SOFTWARE MISMATCH                           | 15 | Reserved                                        |
|        | 0 | LOOP CONTINUITY TEST FAIL<br>LOOP 1         | 8  | LOOP CONTINUITY TEST FAIL LOOP 9                |
|        | 1 | LOOP CONTINUITY TEST FAIL<br>LOOP 2         | 9  | LOOP CONTINUITY TEST FAIL<br>LOOP 10            |
|        | 2 | LOOP CONTINUITY TEST FAIL LOOP 3            | 10 | UNPROGRAMMED DEVICE ON LOOP 1                   |
| 360033 | 3 | LOOP CONTINUITY TEST FAIL<br>LOOP 4         | 11 | UNPROGRAMMED DEVICE ON LOOP 2                   |
| 300033 | 4 | LOOP CONTINUITY TEST FAIL LOOP 5            | 12 | UNPROGRAMMED DEVICE ON LOOP 3                   |
|        | 5 | LOOP CONTINUITY TEST FAIL LOOP 6            | 13 | UNPROGRAMMED DEVICE ON LOOP 4                   |
|        | 6 | LOOP CONTINUITY TEST FAIL<br>LOOP 7         | 14 | UNPROGRAMMED DEVICE ON LOOP 5                   |
|        | 7 | LOOP CONTINUITY TEST FAIL LOOP 8            | 15 | UNPROGRAMMED DEVICE ON LOOP 6                   |
|        | 0 | UNPROGRAMMED DEVICE ON LOOP 7               | 8  | IR ENABLED ON LOOP 5                            |
|        | 1 | UNPROGRAMMED DEVICE ON LOOP 8               | 9  | IR ENABLED ON LOOP 6                            |
|        | 2 | UNPROGRAMMED DEVICE ON LOOP 9               | 10 | IR ENABLED ON LOOP 7                            |
| 360034 | 3 | UNPROGRAMMED DEVICE ON LOOP 10              | 11 | IR ENABLED ON LOOP 8                            |
|        | 4 | IR ENABLED ON LOOP 1                        | 12 | IR ENABLED ON LOOP 9                            |
|        | 5 | IR ENABLED ON LOOP 2                        | 13 | IR ENABLED ON LOOP 10                           |
|        | 6 | IR ENABLED ON LOOP 3                        | 14 | TRANSMIT/RECIEVE ERROR<br>ABOVE LIMIT ON LOOP 1 |
|        | 7 | IR ENABLED ON LOOP 4                        | 15 | TRANSMIT/RECIEVE ERROR<br>ABOVE LIMIT ON LOOP 2 |

Table 7.41: System Troubles Register Map (Continued)

|        | 0 | TRANSMIT/RECIEVE ERROR ABOVE LIMIT ON LOOP 3     | 8  | TOO MANY DEVICES ON LOOP 1      |
|--------|---|--------------------------------------------------|----|---------------------------------|
|        | 1 | TRANSMIT/RECIEVE ERROR ABOVE LIMIT ON LOOP 4     | 9  | TOO MANY DEVICES ON LOOP 2      |
|        | 2 | TRANSMIT/RECIEVE ERROR<br>ABOVE LIMIT ON LOOP 5  | 10 | TOO MANY DEVICES ON LOOP 3      |
| 260025 | 3 | TRANSMIT/RECIEVE ERROR<br>ABOVE LIMIT ON LOOP 6  | 11 | TOO MANY DEVICES ON LOOP 4      |
| 360035 | 4 | TRANSMIT/RECIEVE ERROR ABOVE LIMIT ON LOOP 7     | 12 | TOO MANY DEVICES ON LOOP 5      |
|        | 5 | TRANSMIT/RECIEVE ERROR<br>ABOVE LIMIT ON LOOP 8  | 13 | TOO MANY DEVICES ON LOOP 6      |
|        | 6 | TRANSMIT/RECIEVE ERROR<br>ABOVE LIMIT ON LOOP 9  | 14 | TOO MANY DEVICES ON LOOP 7      |
|        | 7 | TRANSMIT/RECIEVE ERROR<br>ABOVE LIMIT ON LOOP 10 | 15 | TOO MANY DEVICES ON LOOP 8      |
|        | 0 | TOO MANY DEVICES ON LOOP 9                       | 8  | MISMATCHED LOOP TYPE ON LOOP 7  |
|        | 1 | TOO MANY DEVICES ON LOOP<br>10                   | 9  | MISMATCHED LOOP TYPE ON LOOP 8  |
|        | 2 | MISMATCHED LOOP TYPE ON LOOP 1                   | 10 | MISMATCHED LOOP TYPE ON LOOP 9  |
| 20020  | 3 | MISMATCHED LOOP TYPE ON LOOP 2                   | 11 | MISMATCHED LOOP TYPE ON LOOP 10 |
| 360036 | 4 | MISMATCHED LOOP TYPE ON LOOP 3                   | 12 | Ground Fault Port A             |
|        | 5 | MISMATCHED LOOP TYPE ON LOOP 4                   | 13 | Ground Fault Port B             |
|        | 6 | MISMATCHED LOOP TYPE ON LOOP 5                   | 14 | Amplifier Trouble               |
|        | 7 | MISMATCHED LOOP TYPE ON LOOP 6                   | 15 | AUXIN Trouble                   |
|        | 0 | DIGIN Trouble                                    | 8  | ANALOG OUTPUT A TROUBLE         |
|        | 1 | FFT TROUBLE                                      | 9  | ANALOG OUTPUT B TROUBLE         |
|        | 2 | REMOTE MIC Trouble                               | 10 | ANALOG OUTPUT C TROUBLE         |
|        | 3 | DAP Port A Failure                               | 11 | ANALOG OUTPUT D TROUBLE         |
| 360037 | 4 | DAP Port B Failure                               | 12 | Reserved                        |
|        | 5 | DAL No Answer / DAL DEVICE NO<br>ANSWER          | 13 | Reserved                        |
|        | 6 | LOCAL MIC TROUBLE                                | 14 | AMPLIFIER LIMIT                 |
|        | 7 | LOCAL PHONE TROUBLE                              | 15 | AMPLIFIER SUPERVISION           |

Table 7.41: System Troubles Register Map (Continued)

|        |   |                                   | _        |                             |
|--------|---|-----------------------------------|----------|-----------------------------|
|        | 0 | DAL ADDRESS CONFLICT              | 8        | MAPPING IN PROGRESS LOOP 7  |
|        | 1 | DEVICE SERVICING REQUIRED         | 9        | MAPPING IN PROGRESS LOOP 8  |
|        | 2 | MAPPING IN PROGRESS LOOP 1        | 10       | MAPPING IN PROGRESS LOOP 9  |
| 360038 | 3 | MAPPING IN PROGRESS LOOP 2        | 11       | MAPPING IN PROGRESS LOOP 10 |
| 300036 | 4 | MAPPING IN PROGRESS LOOP 3        | 12       | DATABASE CORRUPTED          |
|        | 5 | MAPPING IN PROGRESS LOOP 4        | 13       | AUDIO LIBRARY CORRUPTED     |
|        | 6 | MAPPING IN PROGRESS LOOP 5        | 14       | DATABASE INCOMPATIBLE       |
|        | 7 | MAPPING IN PROGRESS LOOP 6        | 15       | AUDIO LIBRARY INCOMPATIBLE  |
|        | 0 | DAL DOWNLOAD IN PROGRESS          | 8        | PRIMARY AMP 1 HARDWARE FAIL |
|        | 1 | FIRE VOICE TROUBLE                | 9        | PRIMARY AMP 2 HARDWARE FAIL |
|        | 2 | FIRE VOICE NO ANSWER              | 10       | PRIMARY AMP 3 HARDWARE FAIL |
| 360039 | 3 | PHONE CHANNEL LIMIT EXCEEDED      | 11       | PRIMARY AMP 4 HARDWARE FAIL |
| 360039 | 4 | NCM SMIFFER MODE ACTIVE           | 12       | BACKUP AMP 1 HARDWARE FAIL  |
|        | 5 | LOCAL CONNECTION LIMIT EXCEEDED   | 13       | BACKUP AMP 2 HARDWARE FAIL  |
|        | 6 | HARDWARE MISMATCH                 | 14       | BACKUP AMP 3 HARDWARE FAIL  |
|        | 7 | Reserved                          | 15       | BACKUP AMP 4 HARDWARE FAIL  |
|        | 0 | DSBUS 1 COMMFAIL                  | 8        | PRIMARY AMP 2 LIMIT         |
|        | 1 | DSBUS 2 COMMFAIL                  | 9        | PRIMARY AMP 3 LIMIT         |
|        | 2 | DSBUS 3 COMMFAIL                  | 10       | PRIMARY AMP 4 LIMIT         |
|        | 3 | DSBUS 4 COMMFAIL                  | 11       | BACKUP AMP 1 LIMIT          |
| 360040 | 4 | AA TROUBLE BUS FAIL               | 12       | BACKUP AMP 2 LIMIT          |
|        | 5 | NFN PAGING CHANNEL LIMIT EXCEEDED | 13       | BACKUP AMP 3 LIMIT          |
|        | 6 | BACKUP AMP LIMIT                  | 14       | BACKUP AMP 4 LIMIT          |
|        | 7 | PRIMARY AMP 1 LIMIT               | 15       | PRIMARY AMP 1 OVERCURRENT   |
|        | 0 | PRIMARY AMP 2 OVERCURRENT         | 8        | PRIMARY AMP 2 TRIP          |
|        | 1 | PRIMARY AMP 3 OVERCURRENT         | 9        | PRIMARY AMP 3 TRIP          |
|        | 2 | PRIMARY AMP 4 OVERCURRENT         | 10       | PRIMARY AMP 4 TRIP          |
| 360041 | 3 | BACKUP AMP 1 OVERCURRENT          | 11       | BACKUP AMP 1 TRIP           |
| 300041 | 4 | BACKUP AMP 2 OVERCURRENT          | 12       | BACKUP AMP 2 TRIP           |
|        | 5 | BACKUP AMP 3 OVERCURRENT          | 13       | BACKUP AMP 3 TRIP           |
|        | 6 | BACKUP AMP 4 OVERCURRENT          | 14       | BACKUP AMP 4 TRIP           |
|        | 7 | PRIMARY AMP 1 TRIP                | 15       | DSBUS 1 AC FAIL             |
| I .    | 1 |                                   | <u> </u> |                             |

Table 7.41: System Troubles Register Map (Continued)

| l l    |   | DODI 10 0 4 6 7          |    | B0B110 0 1 0::: 5 :==       |
|--------|---|--------------------------|----|-----------------------------|
|        | 0 | DSBUS 2 AC FAIL          | 8  | DSBUS 2 LOW BATT            |
|        | 1 | DSBUS 3 AC FAIL          | 9  | DSBUS 3 LOW BATT            |
|        | 2 | DSBUS 4 AC FAIL          | 10 | DSBUS 4 LOW BATT            |
| 360042 | 3 | DSBUS 1 HIGH BATT        | 11 | DSBUS 1 SELF TEST FAIL      |
| 300042 | 4 | DSBUS 2 HIGH BATT        | 12 | DSBUS 2 SELF TEST FAIL      |
|        | 5 | DSBUS 3 HIGH BATT        | 13 | DSBUS 3 SELF TEST FAIL      |
|        | 6 | DSBUS 4 HIGH BATT        | 14 | DSBUS 4 SELF TEST FAIL      |
|        | 7 | DSBUS 1 LOW BATT         | 15 | PRIMARY AMP 1 FAIL          |
|        | 0 | PRIMARY AMP 2 FAIL       | 8  | BACKUP AMP 1 NOT INSTALLED  |
|        | 1 | PRIMARY AMP 3 FAIL       | 9  | BACKUP AMP 2 NOT INSTALLED  |
|        | 2 | PRIMARY AMP 4 FAIL       | 10 | BACKUP AMP 3 NOT INSTALLED  |
|        | 3 | BACKUP AMP 1 FAIL        | 11 | BACKUP AMP 4 NOT INSTALLED  |
| 360043 | 4 | BACKUP AMP 2 FAIL        | 12 | MODBUS COMMUNICATIONS FAULT |
|        | 5 | BACKUP AMP 3 FAIL        | 13 | VESDANET TROUBLE            |
|        | 6 | BACKUP AMP 4 FAIL        | 14 | (Reserved)                  |
|        | 7 | BACKUP AMP NOT INSTALLED | 15 | DOOR INTERLOCK FAULT        |
|        | О | ANNUN 01 TYPE MISMATCH   | 8  | ANNUN 09 TYPE MISMATCH      |
|        | 1 | ANNUN 02 TYPE MISMATCH   | 9  | ANNUN 10 TYPE MISMATCH      |
|        | 2 | ANNUN 03 TYPE MISMATCH   | 10 | ANNUN 11 TYPE MISMATCH      |
| 360044 | 3 | ANNUN 04 TYPE MISMATCH   | 11 | ANNUN 12 TYPE MISMATCH      |
| 300044 | 4 | ANNUN 05 TYPE MISMATCH   | 12 | ANNUN 13 TYPE MISMATCH      |
|        | 5 | ANNUN 06 TYPE MISMATCH   | 13 | ANNUN 14 TYPE MISMATCH      |
|        | 6 | ANNUN 07 TYPE MISMATCH   | 14 | ANNUN 15 TYPE MISMATCH      |
|        | 7 | ANNUN 08 TYPE MISMATCH   | 15 | ANNUN 16 TYPE MISMATCH      |
|        | 0 | ANNUN 17 TYPE MISMATCH   | 8  | ANNUN 25 TYPE MISMATCH      |
|        | 1 | ANNUN 18 TYPE MISMATCH   | 9  | ANNUN 26 TYPE MISMATCH      |
|        | 2 | ANNUN 19 TYPE MISMATCH   | 10 | ANNUN 27 TYPE MISMATCH      |
| 360045 | 3 | ANNUN 20 TYPE MISMATCH   | 11 | ANNUN 28 TYPE MISMATCH      |
| 300045 | 4 | ANNUN 21 TYPE MISMATCH   | 12 | ANNUN 29 TYPE MISMATCH      |
|        | 5 | ANNUN 22 TYPE MISMATCH   | 13 | ANNUN 30 TYPE MISMATCH      |
|        | 6 | ANNUN 23 TYPE MISMATCH   | 14 | ANNUN 31 TYPE MISMATCH      |
|        | 7 | ANNUN 24 TYPE MISMATCH   | 15 | ANNUN 32 TYPE MISMATCH      |

Table 7.41: System Troubles Register Map (Continued)

|        | 0 | DISPLAY COMM LOSS                                                  | 8  | LOOP CARD 1 COMM LOSS                                               |
|--------|---|--------------------------------------------------------------------|----|---------------------------------------------------------------------|
|        | 1 | ALARM DEVICES DISABLED                                             | 9  | LOOP CARD 2 COMM LOSS                                               |
|        | 2 | SMOKE CONTROL DISABLED                                             | 10 | LOOP CARD 3 COMM LOSS                                               |
|        | 3 | PANEL HAS REBOOTED                                                 | 11 | LOOP CARD 4 COMM LOSS                                               |
| 360046 | 4 | ZONES DISABLED BY BRIGADE                                          | 12 | LOOP CARD 5 COMM LOSS                                               |
|        | 5 | ALARM SIGNAL                                                       | 13 | LOOP CARD 6 COMM LOSS                                               |
|        | 6 | KERNEL CORRUPTED                                                   | 14 | LOOP CARD 7 COMM LOSS                                               |
|        | 7 | CHANGE SERVICE TOOL<br>PASSWORD                                    | 15 | LOOP CARD 8 COMM LOSS                                               |
|        | 0 | LOOP CARD 9 COMM LOSS                                              | 8  | PMB 4 COMM LOSS                                                     |
|        | 1 | LOOP CARD 10 COMM LOSS                                             | 9  | PMB 5 COMM LOSS                                                     |
|        | 2 | CHANGE MASTER USER<br>PASSWORD                                     | 10 | Recovery Partition Application<br>Active                            |
|        | 3 | PASSWORD DATABASE<br>CORRUPTED                                     | 11 | AIO COMM CLASS A TROUBLE                                            |
| 360047 | 4 | Default database. Please program.                                  | 12 | AC Failure (LSB is PMB address 1-5)                                 |
|        | 5 | PMB 1 COMM LOSS                                                    | 13 | Earth Fault (LSB is PMB address 1-5)                                |
|        | 6 | PMB 2 COMM LOSS                                                    | 14 | Earth Fault Switch Mismatch (LSB is PMB address 1-5)                |
|        | 7 | PMB 3 COMM LOSS                                                    | 15 | Battery Low (LSB is PMB address 1-5)                                |
|        | 0 | Battery High (LSB is PMB address 1-5)                              | 8  | AIO Address 5 Comm Loss (LSB is 0 for router, 1-15 for peripheral)  |
|        | 1 | Battery Deep-Discharge (LSB is PMB address 1-5)                    | 9  | AIO Address 6 Comm Loss (LSB is 0 for router, 1-15 for peripheral)  |
|        | 2 | Charger Fail (LSB is PMB address 1-5)                              | 10 | AIO Address 7 Comm Loss (LSB is O for router, 1-15 for peripheral)  |
| 360048 | 3 | Power Supply Failure (LSB is PMB address 1-5)                      | 11 | AIO Address 8 Comm Loss (LSB is 0 for router, 1-15 for peripheral)  |
| 300040 | 4 | AIO Address 1 Comm Loss (LSB is O for router, 1-15 for peripheral) | 12 | AIO Address 9 Comm Loss (LSB is O for router, 1–15 for peripheral)  |
|        | 5 | AIO Address 2 Comm Loss (LSB is O for router, 1-15 for peripheral) | 13 | AIO Address 10 Comm Loss (LSB is 0 for router, 1-15 for peripheral) |
|        | 6 | AIO Address 3 Comm Loss (LSB is O for router, 1-15 for peripheral) | 14 | (Reserved)                                                          |
|        | 7 | AIO Address 4 Comm Loss (LSB is 0 for router, 1-15 for peripheral) | 15 | (Reserved)                                                          |

Table 7.41: System Troubles Register Map (Continued)

| F      |   |                                   |    |                                        |
|--------|---|-----------------------------------|----|----------------------------------------|
|        | 0 | POTS Card No Answer / Missing     | 8  | Ethernet 1 No Connectivity             |
|        | 1 | POTS Line 1 Failure               | 9  | Ethernet 2 No Connectivity             |
|        | 2 | POTS Line 2 Failure               | 10 | CLSS Cloud Communication<br>Failure    |
| 360049 | 3 | POTS Call (Alarm Routing) Failure | 11 | Ethernet/WiFi Alarm Routing<br>Failure |
|        | 4 | POTS Software Mismatch            | 12 | Cellular Alarm Routing Failure         |
|        | 5 | Cellular Card No Answer / Missing | 13 | (Reserved)                             |
|        | 6 | Cellular Card No Connectivity     | 14 | (Reserved)                             |
|        | 7 | WiFi No Connectivity              | 15 | (Reserved)                             |
|        | 0 | NAC Key Card Fault 1              | 8  | NAC Key Card Fault 3                   |
|        | 1 | NAC Key Card Fault 2              | 9  | NAC Key Card Fault 4                   |
|        | 2 | Municipal Circuit Supervision     | 10 | Access Denied                          |
| 360050 | 3 | Internal Power Supply Fault       | 11 | Walk Test                              |
| 360030 | 4 | Ground Fault Positive             | 12 | POTS Call Secondary Failure            |
|        | 5 | Ground Fault Negative             | 13 | DACT Fault                             |
|        | 6 | Auxiliary Trouble 61              | 14 | DACT Timeout 1                         |
|        | 7 | 24VDC FAULT                       | 15 | Access Granted 1                       |
|        | 0 | Access Granted 2                  | 8  | LCD80 Supervisory 3                    |
|        | 1 | Access Granted 3                  | 9  | LCD80 Supervisory 4                    |
|        | 2 | Access Granted 4                  | 10 | LCD80 Supervisory 5                    |
| 360051 | 3 | Access Granted 5                  | 11 | LCD80 Supervisory 6                    |
| 300031 | 4 | Node Missing                      | 12 | LCD80 Supervisory 7                    |
|        | 5 | Node Extra                        | 13 | LCD80 Supervisory 8                    |
|        | 6 | LCD80 Supervisory 1               | 14 | LCD80 Supervisory 9                    |
|        | 7 | LCD80 Supervisory 2               | 15 | LCD80 Supervisory 10                   |
|        | 0 | LCD80 Supervisory 11              | 8  | Auxiliary Trouble 35                   |
|        | 1 | Auxiliary Trouble 28              | 9  | Auxiliary Trouble 36                   |
|        | 2 | Auxiliary Trouble 29              | 10 | Auxiliary Trouble 37                   |
| 360052 | 3 | Auxiliary Trouble 30              | 11 | Auxiliary Trouble 38                   |
| 300032 | 4 | Auxiliary Trouble 31              | 12 | Auxiliary Trouble 39                   |
|        | 5 | Auxiliary Trouble 32              | 13 | Auxiliary Trouble 40                   |
|        | 6 | Auxiliary Trouble 33              | 14 | Auxiliary Trouble 41                   |
|        | 7 | Auxiliary Trouble 34              | 15 | Auxiliary Trouble 42                   |
|        |   |                                   |    |                                        |

Table 7.41: System Troubles Register Map (Continued)

|          |   | A ::: T                                   |    | LCD00 C : 51            |
|----------|---|-------------------------------------------|----|-------------------------|
|          | 0 | Auxiliary Trouble 43                      | 8  | LCD80 Supervisory 51    |
|          | 1 | LCD80 Supervisory 44                      | 9  | LCD80 Supervisory 52    |
|          | 2 | LCD80 Supervisory 45                      | 10 | LCD80 Supervisory 53    |
| 360053 - | 3 | LCD80 Supervisory 46                      | 11 | LCD80 Supervisory 54    |
|          | 4 | LCD80 Supervisory 47                      | 12 | LCD80 Supervisory 55    |
|          | 5 | LCD80 Supervisory 48                      | 13 | LCD80 Supervisory 56    |
|          | 6 | LCD80 Supervisory 49                      | 14 | LCD80 Supervisory 57    |
|          | 7 | LCD80 Supervisory 50                      | 15 | LCD80 Supervisory 58    |
|          | 0 | LCD80 Supervisory 59                      | 8  | Auxiliary Trouble 16    |
|          | 1 | Network Ground Fault                      | 9  | Auxiliary Trouble 17    |
|          | 2 | Drill                                     | 10 | Auxiliary Trouble 18    |
| 360054   | 3 | Communication<br>Error/Transmission Fault | 11 | Auxiliary Trouble 19    |
|          | 4 | Auxiliary Trouble 12                      | 12 | Auxiliary Trouble 20    |
|          | 5 | Auxiliary Trouble 13                      | 13 | Auxiliary Trouble 21    |
|          | 6 | Auxiliary Trouble 14                      | 14 | Auxiliary Trouble 22    |
|          | 7 | Auxiliary Trouble 15                      | 15 | Auxiliary Trouble 23    |
|          | 0 | Auxiliary Trouble 24                      | 8  | Speaker Circuit Short 5 |
|          | 1 | Auxiliary Trouble 25                      | 9  | Speaker Circuit Short 6 |
|          | 2 | Auxiliary Trouble 26                      | 10 | Speaker Circuit Short 7 |
| 360055   | 3 | Auxiliary Trouble 27                      | 11 | Speaker Circuit Short 8 |
|          | 4 | Speaker Circuit Short 1                   | 12 | Speaker Circuit Open 1  |
|          | 5 | Speaker Circuit Short 2                   | 13 | Speaker Circuit Open 2  |
|          | 6 | Speaker Circuit Short 3                   | 14 | Speaker Circuit Open 3  |
|          | 7 | Speaker Circuit Short 4                   | 15 | Speaker Circuit Open 4  |
|          | 0 | Speaker Circuit Open 5                    | 8  | Auxiliary Trouble 60    |
|          | 1 | Speaker Circuit Open 6                    | 9  | Tornado Alert           |
|          | 2 | Speaker Circuit Open 7                    | 10 | SLC! Disconnect         |
| 360056   | 3 | Speaker Circuit Open 8                    | 11 | SLC2 Disconnect         |
|          | 4 | Amplifier Failure 1                       | 12 | Battery LOW             |
|          | 5 | Amplifier Failure 2                       | 13 | STYLE 6 ON LOOP 1       |
|          | 6 | Amplifier Failure 3                       | 14 | STYLE 6 ON LOOP 2       |
|          | 7 | Amplifier Failure 4                       | 15 | STYLE 6 ON LOOP 4       |

Table 7.41: System Troubles Register Map (Continued)

|        | 0 | STYLE 6 ON LOOP 5             | 8  | LOSS OF PART LOOP3                    |
|--------|---|-------------------------------|----|---------------------------------------|
|        | 1 | STYLE 6 ON LOOP 6             | 9  | LOSS OF PART LOOP4                    |
|        | 2 | STYLE 6 ON LOOP 7             | 10 | LOSS OF PART LOOP5                    |
| 3600E7 | 3 | STYLE 6 ON LOOP 8             | 11 | LOSS OF PART LOOP6                    |
| 360057 | 4 | STYLE 6 ON LOOP 9             | 12 | LOSS OF PART LOOP7                    |
|        | 5 | STYLE 6 ON LOOP 10            | 13 | LOSS OF PART LOOP8                    |
|        | 6 | LOSS OF PART LOOP1            | 14 | LOSS OF PART LOOP9                    |
|        | 7 | LOSS OF PART LOOP2            | 15 | LOSS OF PART LOOP10                   |
|        | 0 | LOSS OF ENTIRE LOOP1          | 8  | LOSS OF ENTIRE LOOP9                  |
|        | 1 | LOSS OF ENTIRE LOOP2          | 9  | LOSS OF ENTIRE LOOP10                 |
|        | 2 | LOSS OF ENTIRE LOOP3          | 10 | HOLD UP ZONE TROUBLE                  |
| 360059 | 3 | LOSS OF ENTIRE LOOP4          | 11 | CPU POWER RESTART LOOP1               |
| 360058 | 4 | LOSS OF ENTIRE LOOP5          | 12 | CPU POWER RESTART LOOP2               |
|        | 5 | LOSS OF ENTIRE LOOP6          | 13 | CPU POWER RESTART LOOP3               |
|        | 6 | LOSS OF ENTIRE LOOP7          | 14 | CPU POWER RESTART LOOP4               |
|        | 7 | LOSS OF ENTIRE LOOP8          | 15 | CPU POWER RESTART LOOP5               |
|        | 0 | CPU POWER RESTART LOOP6       | 8  | DEVICE ZERO PRESENT LOOP5             |
|        | 1 | CPU POWER RESTART LOOP7       | 9  | DEVICE ZERO PRESENT LOOP6             |
|        | 2 | CPU POWER RESTART LOOP8       | 10 | DEVICE ZERO PRESENT LOOP7             |
| 360059 | 3 | CPU POWER RESTART LOOP9       | 11 | DEVICE ZERO PRESENT LOOP8             |
| 300039 | 4 | CPU POWER RESTART LOOP10      | 12 | DEVICE ZERO PRESENT LOOP9             |
|        | 5 | DEVICE ZERO PRESENT LOOP2     | 13 | DEVICE ZERO PRESENT LOOP10            |
|        | 6 | DEVICE ZERO PRESENT LOOP3     | 14 | RS232 LINK FAULT                      |
|        | 7 | DEVICE ZERO PRESENT LOOP4     | 15 | BATTERY LOW VOLTAGE                   |
|        | 0 | BATTERY FAILURE               | 8  | CLOCK SET TO AFTER AD2099             |
|        | 1 | MAIN CPU WATCHDOG<br>OPERATED | 9  | AUXILIARY TROUBLE                     |
|        | 2 | CPU EPROM CHECKSUM ERROR      | 10 | CONFIGURATION NEEDS EXPANSION         |
| 360060 | 3 | SOFTWARE FAILURE              | 11 | CONFIGURATION NEEDS RS485<br>CARD     |
| 300000 | 4 | CPU/DISPLAY HARDWARE FAULT    | 12 | EXTERNAL PSU FAULT                    |
|        | 5 | SOUNDER CIRCUIT FAULT         | 13 | EXTERNAL PSU LOW SYSTEM VOLTAGE       |
|        | 6 | OUTPUT DIRVER FAULT           | 14 | NETWORK ZONE DUPLICATION              |
|        | 7 | GENERAL FAULT                 | 15 | NETWORK DOMAIN RING OR<br>SUBNET LOST |
| -      |   |                               |    |                                       |

Table 7.41: System Troubles Register Map (Continued)

|        | 0 | INCOMPATIBLE LOOP1 DEVICE<br>AND LIB  | 8  | INCOMPATIBLE LOOP9 DEVICE AND LIB          |
|--------|---|---------------------------------------|----|--------------------------------------------|
|        | 1 | INCOMPATIBLE LOOP2 DEVICE<br>AND LIB  | 9  | INCOMPATIBLE LOOP10 DEVICE<br>AND LIB      |
|        | 2 | INCOMPATIBLE LOOP3 DEVICE<br>AND LIB  | 10 | ID2NET PARTIAL OPEN/SHORT<br>CIRCUIT FAULT |
| 360061 | 3 | INCOMPATIBLE LOOP4 DEVICE<br>AND LIB  | 11 | ID2NET: PHASE REVERSAL FAULT               |
| 360061 | 4 | INCOMPATIBLE LOOP5 DEVICE<br>AND LIB  | 12 | ID2NET: CHANNEL INVERSION FAULT            |
|        | 5 | INCOMPATIBLE LOOP6 DEVICE<br>AND LIB  | 13 | TOO MANY CLIP ADDRESSES                    |
|        | 6 | INCOMPATIBLE LOOP7 DEVICE AND LIB     | 14 | SENSOR AT ADDRESS OUT OF RANGE LOOP1       |
|        | 7 | INCOMPATIBLE LOOP8 DEVICE<br>AND LIB  | 15 | SENSOR AT ADDRESS OUT OF RANGE LOOP2       |
|        | 0 | SENSOR AT ADDRESS OUT OF RANGE LOOP3  | 8  | NEW AUXILIARY SUPPLY                       |
|        | 1 | SENSOR AT ADDRESS OUT OF RANGE LOOP4  | 9  | FAT/FBF MISSING FAULT                      |
|        | 2 | SENSOR AT ADDRESS OUT OF RANGE LOOP5  | 10 | ID2NET DUPLICATE NODE                      |
| 360062 | 3 | SENSOR AT ADDRESS OUT OF RANGE LOOP6  | 11 | Reserved                                   |
| 300002 | 4 | SENSOR AT ADDRESS OUT OF RANGE LOOP7  | 12 | Reserved                                   |
|        | 5 | SENSOR AT ADDRESS OUT OF RANGE LOOP8  | 13 | Reserved                                   |
|        | 6 | SENSOR AT ADDRESS OUT OF RANGE LOOP9  | 14 | Reserved                                   |
|        | 7 | SENSOR AT ADDRESS OUT OF RANGE LOOP10 | 15 | Reserved                                   |

| System Trou | System Troubles Register Map: For All Panels |                                    |    |                    |  |  |  |
|-------------|----------------------------------------------|------------------------------------|----|--------------------|--|--|--|
|             | 0                                            | GROUND FAULT                       | 8  | INTERNAL RAM ERROR |  |  |  |
|             | 1                                            | AC FAIL                            | 9  | EXTERNAL RAM ERROR |  |  |  |
|             | 2                                            | BATTERY                            | 10 | PROGRAM CORRUPTED  |  |  |  |
|             | 3                                            | STYLE 6 POS. LOOP 1                | 11 | NO DEV. INST ON L1 |  |  |  |
| 460001      | 4                                            | STYLE 6 POS. LOOP 2                | 12 | PANEL DOOR OPEN    |  |  |  |
|             | 5                                            | CORRUPT LOGIC EQUAT                | 13 | AUXILIARY TROUBLE  |  |  |  |
|             | 6                                            | LCD80 SUPERVISORY                  | 14 | TERM. SUPERVISORY  |  |  |  |
|             | 7                                            | EPROM ERROR / FLASH IMAGE<br>ERROR | 15 | ANNUN. 1 TROUBLE   |  |  |  |

Table 7.41: System Troubles Register Map (Continued)

|         | 0 | ANNUN. 1 NO ANSWER | 8  | ANNUN. 5 NO ANSWER  |
|---------|---|--------------------|----|---------------------|
|         | 1 | ANNUN. 2 TROUBLE   | 9  | ANNUN. 6 TROUBLE    |
|         | 2 | ANNUN. 2 NO ANSWER | 10 | ANNUN. 6 NO ANSWER  |
| 460003  | 3 | ANNUN. 3 TROUBLE   | 11 | ANNUN. 7 TROUBLE    |
| 460002  | 4 | ANNUN. 3 NO ANSWER | 12 | ANNUN. 7 NO ANSWER  |
|         | 5 | ANNUN. 4 TROUBLE   | 13 | ANNUN. 8 TROUBLE    |
|         | 6 | ANNUN. 4 NO ANSWER | 14 | ANNUN. 8 NO ANSWER  |
|         | 7 | ANNUN. 5 TROUBLE   | 15 | ANNUN. 9 TROUBLE    |
|         | 0 | ANNUN. 9 NO ANSWER | 8  | ANNUN.13 NO ANSWER  |
|         | 1 | ANNUN.10 TROUBLE   | 9  | ANNUN.14 TROUBLE    |
|         | 2 | ANNUN.10 NO ANSWER | 10 | ANNUN.14 NO ANSWER  |
| 460003  | 3 | ANNUN.11 TROUBLE   | 11 | ANNUN.15 TROUBLE    |
| 460003  | 4 | ANNUN.11 NO ANSWER | 12 | ANNUN.15 NO ANSWER  |
|         | 5 | ANNUN.12 TROUBLE   | 13 | ANNUN.16 TROUBLE    |
|         | 6 | ANNUN.12 NO ANSWER | 14 | ANNUN.16 NO ANSWER  |
|         | 7 | ANNUN.13 TROUBLE   | 15 | ANNUN.17 TROUBLE    |
|         | 0 | ANNUN.17 NO ANSWER | 8  | ANNUN.21 NO ANSWER  |
|         | 1 | ANNUN.18 TROUBLE   | 9  | ANNUN.22 TROUBLE    |
|         | 2 | ANNUN.18 NO ANSWER | 10 | ANNUN.22 NO ANSWER  |
| 460004  | 3 | ANNUN.19 TROUBLE   | 11 | ANNUN.23 TROUBLE    |
| 400004  | 4 | ANNUN.19 NO ANSWER | 12 | ANNUN.23 NO ANSWER  |
|         | 5 | ANNUN.20 TROUBLE   | 13 | ANNUN.24 TROUBLE    |
|         | 6 | ANNUN.20 NO ANSWER | 14 | ANNUN.24 NO ANSWER  |
|         | 7 | ANNUN.21 TROUBLE   | 15 | ANNUN.25 TROUBLE    |
|         | 0 | ANNUN.25 NO ANSWER | 8  | ANNUN.29 NO ANSWER  |
|         | 1 | ANNUN.26 TROUBLE   | 9  | ANNUN.30 TROUBLE    |
|         | 2 | ANNUN.26 NO ANSWER | 10 | ANNUN.30 NO ANSWER  |
| 4.00005 | 3 | ANNUN.27 TROUBLE   | 11 | ANNUN.31 TROUBLE    |
| 460005  | 4 | ANNUN.27 NO ANSWER | 12 | ANNUN.31 NO ANSWER  |
|         | 5 | ANNUN.28 TROUBLE   | 13 | ANNUN.32 TROUBLE    |
|         | 6 | ANNUN.28 NO ANSWER | 14 | ANNUN.32 NO ANSWER  |
|         | 7 | ANNUN.29 TROUBLE   | 15 | NETWORK FAIL PORT A |

Table 7.41: System Troubles Register Map (Continued)

|        | 0 | NETWORK FAIL PORT B | 8  | UDACT TROUBLE       |
|--------|---|---------------------|----|---------------------|
|        | 1 | NETWORK FAILURE     | 9  | UDACT NO ANSWER     |
|        | 2 | ADV WALK TEST       | 10 | PROG MODE ACTIVATED |
| 460006 | 3 | CHARGER FAIL        | 11 | LOADINGNO SERVICE   |
| 460006 | 4 | GROUND FAULT LOOP 2 | 12 | BASIC WALK TEST     |
|        | 5 | STYLE 6 NEG. LOOP 1 | 13 | NFPA 24HR REMINDER  |
|        | 6 | STYLE 6 NEG. LOOP 2 | 14 | NVRAM BATT TROUBLE  |
|        | 7 | GROUND FAULT LOOP 1 | 15 | (Reserved)          |
|        | 0 | Reserved            | 8  | OPTION MODULE       |
|        | 1 | Reserved            | 9  | STYLE 6 ON LOOP 3   |
|        | 2 | Reserved            | 10 | AVPS. TROUBLE       |
| 460007 | 3 | Reserved            | 11 | NAM CCBE PROG. LOST |
| 400007 | 4 | Reserved            | 12 | MAN. EVAC INITIATED |
|        | 5 | Reserved            | 13 | MAN. EVAC RECEIVED  |
|        | 6 | Reserved            | 14 | (Reserved)          |
|        | 7 | Reserved            | 15 | (Reserved)          |
|        | 0 | ANNUN.33 TROUBLE    | 8  | ANNUN.37 TROUBLE    |
|        | 1 | ANNUN.33 NO ANSWER  | 9  | ANNUN.37 NO ANSWER  |
|        | 2 | ANNUN.34 TROUBLE    | 10 | ANNUN.38 TROUBLE    |
| 460008 | 3 | ANNUN.34 NO ANSWER  | 11 | ANNUN.38 NO ANSWER  |
| 70000  | 4 | ANNUN.35 TROUBLE    | 12 | ANNUN.39 TROUBLE    |
|        | 5 | ANNUN.35 NO ANSWER  | 13 | ANNUN.39 NO ANSWER  |
|        | 6 | ANNUN.36 TROUBLE    | 14 | ANNUN.40 TROUBLE    |
|        | 7 | ANNUN.36 NO ANSWER  | 15 | ANNUN.40 NO ANSWER  |

Table 7.41: System Troubles Register Map (Continued)

| ANNUN.41 TROUBLE                                                                                                    | -       |   |                      | 1  |                      |
|----------------------------------------------------------------------------------------------------|---------|---|----------------------|----|----------------------|
| 460019 2 ANNUN.42 TROUBLE 10 ANNUN.46 TROUBLE 3 ANNUN.42 NO ANSWER 11 ANNUN.47 TROUBLE 4 ANNUN.43 TROUBLE 12 ANNUN.47 TROUBLE 5 ANNUN.43 NO ANSWER 13 ANNUN.47 TROUBLE 6 ANNUN.44 TROUBLE 14 ANNUN.48 TROUBLE 7 ANNUN.44 NO ANSWER 15 ANNUN.48 NO ANSWER  0 ANNUN.49 TROUBLE 8 ANNUN.53 TROUBLE 1 ANNUN.50 TROUBLE 10 ANNUN.53 TROUBLE 2 ANNUN.50 TROUBLE 10 ANNUN.54 TROUBLE 3 ANNUN.51 TROUBLE 11 ANNUN.55 TROUBLE 5 ANNUN.51 TROUBLE 12 ANNUN.55 TROUBLE 6 ANNUN.52 TROUBLE 14 ANNUN.55 TROUBLE 7 ANNUN.52 TROUBLE 14 ANNUN.56 TROUBLE 6 ANNUN.57 TROUBLE 15 ANNUN.56 NO ANSWER  4 ANNUN.57 TROUBLE 16 ANNUN.56 NO ANSWER 1 ANNUN.57 TROUBLE 17 ANNUN.56 TROUBLE 18 ANNUN.56 TROUBLE 19 ANNUN.57 TROUBLE 10 ANNUN.56 TROUBLE 10 ANNUN.57 TROUBLE 10 ANNUN.57 TROUBLE 10 |         | Ο | ANNUN.41 TROUBLE     | 8  | ANNUN.45 TROUBLE     |
| 3   ANNUN.42 NO ANSWER   11   ANNUN.46 NO ANSWER                                                                                                    |         | 1 | ANNUN.41 NO ANSWER   | 9  | ANNUN.45 NO ANSWER   |
| 4 ANNUN.43 TROUBLE 5 ANNUN.43 TROUBLE 6 ANNUN.44 TROUBLE 7 ANNUN.44 TROUBLE 11 ANNUN.48 TROUBLE 12 ANNUN.48 TROUBLE 13 ANNUN.48 TROUBLE 14 ANNUN.48 TROUBLE 15 ANNUN.48 NO ANSWER 15 ANNUN.53 TROUBLE 11 ANNUN.59 TROUBLE 12 ANNUN.54 TROUBLE 13 ANNUN.55 TROUBLE 14 ANNUN.55 TROUBLE 15 ANNUN.55 TROUBLE 16 ANNUN.51 TROUBLE 17 ANNUN.51 TROUBLE 18 ANNUN.55 TROUBLE 19 ANNUN.55 TROUBLE 10 ANNUN.55 TROUBLE 11 ANNUN.55 TROUBLE 12 ANNUN.55 TROUBLE 13 ANNUN.55 TROUBLE 14 ANNUN.56 TROUBLE 15 ANNUN.56 TROUBLE 16 ANNUN.57 TROUBLE 17 ANNUN.57 NO ANSWER 18 ANNUN.56 NO ANSWER 19 ANNUN.56 NO ANSWER 10 ANNUN.56 TROUBLE 11 ANNUN.57 TROUBLE 12 ANNUN.56 TROUBLE 13 ANNUN.56 NO ANSWER 14 ANNUN.58 TROUBLE 15 ANNUN.62 TROUBLE 16 ANNUN.59 TROUBLE 17 ANNUN.58 NO ANSWER 18 ANNUN.62 TROUBLE 19 ANNUN.62 TROUBLE 10 ANNUN.62 TROUBLE 11 ANNUN.62 TROUBLE 12 ANNUN.63 TROUBLE 13 ANNUN.63 TROUBLE 14 ANNUN.63 TROUBLE 15 ANNUN.63 TROUBLE 16 ANNUN.60 TROUBLE 17 ANNUN.60 TROUBLE 18 ANNUN.63 TROUBLE 19 ANNUN.63 TROUBLE 10 ANNUN.63 TROUBLE 11 ANNUN.64 TROUBLE 12 ANNUN.63 TROUBLE 13 ANNUN.63 TROUBLE 14 ANNUN.64 TROUBLE 15 ANNUN.64 TROUBLE 16 ANNUN.66 TROUBLE 17 ANNUN.60 TROUBLE 18 TYLE 6 NEG. LOOP 3 18 STYLE 6 NEG. LOOP 5 10 STYLE 6 NEG. LOOP 5 10 STYLE 6 NEG. LOOP 6 11 STYLE 6 NEG. LOOP 7 12 STYLE 6 NEG. LOOP 7 12 STYLE 6 NEG. LOOP 7 15 GROUND FAULT LOOP 6 14 GROUND FAULT LOOP 7 12 STYLE 6 NEG. LOOP 7 15 GROUND FAULT LOOP 7 12 STYLE 6 NEG. LOOP 7 15 GROUND FAULT LOOP 7 12 STYLE 6 NEG. LOOP 7                                                                                                    |         | 2 | ANNUN.42 TROUBLE     | 10 | ANNUN.46 TROUBLE     |
| 4                                                                                                    | /160000 | 3 | ANNUN.42 NO ANSWER   | 11 | ANNUN.46 NO ANSWER   |
| 6 ANNUN.44 TROUBLE 14 ANNUN.48 TROUBLE 7 ANNUN.44 NO ANSWER 15 ANNUN.48 NO ANSWER  0 ANNUN.49 TROUBLE 8 ANNUN.53 TROUBLE 1 ANNUN.50 TROUBLE 10 ANNUN.54 TROUBLE 2 ANNUN.50 TROUBLE 11 ANNUN.54 TROUBLE 3 ANNUN.50 TROUBLE 12 ANNUN.55 TROUBLE 5 ANNUN.51 TROUBLE 12 ANNUN.55 TROUBLE 6 ANNUN.52 TROUBLE 14 ANNUN.55 TROUBLE 7 ANNUN.52 TROUBLE 14 ANNUN.56 TROUBLE 6 ANNUN.57 TROUBLE 15 ANNUN.56 TROUBLE 7 ANNUN.57 TROUBLE 8 ANNUN.56 TROUBLE 1 ANNUN.57 TROUBLE 9 ANNUN.61 TROUBLE 1 ANNUN.57 TROUBLE 10 ANNUN.62 TROUBLE 2 ANNUN.58 TROUBLE 10 ANNUN.62 TROUBLE 3 ANNUN.58 TROUBLE 10 ANNUN.62 TROUBLE 4 ANNUN.59 TROUBLE 11 ANNUN.62 TROUBLE 5 ANNUN.59 TROUBLE 10 ANNUN.63 TROUBLE 6 ANNUN.59 TROUBLE 11 ANNUN.63 TROUBLE 7 ANNUN.59 TROUBLE 12 ANNUN.63 TROUBLE 6 ANNUN.59 TROUBLE 12 ANNUN.63 TROUBLE 7 ANNUN.59 TROUBLE 12 ANNUN.64 TROUBLE 7 ANNUN.60 TROUBLE 15 ANNUN.64 TROUBLE 7 ANNUN.60 TROUBLE 15 ANNUN.64 TROUBLE 16 ANNUN.60 TROUBLE 15 ANNUN.64 NO ANSWER 17 ANNUN.60 TROUBLE 15 ANNUN.64 NO ANSWER 18 ANNUN.64 TROUBLE 15 ANNUN.64 NO ANSWER 19 GROUND FAULT LOOP 4 9 STYLE 6 NEG. LOOP 5 10 STYLE 6 NEG. LOOP 5 11 GROUND FAULT LOOP 6 11 STYLE 6 NEG. LOOP 7 15 GROUND FAULT LOOP 8 13 STYLE 6 NEG. LOOP 7 15 GROUND FAULT LOOP 8 13 STYLE 6 NEG. LOOP 9                                                                                                    | 400009  | 4 | ANNUN.43 TROUBLE     | 12 | ANNUN.47 TROUBLE     |
| 7   ANNUN.44 NO ANSWER   15   ANNUN.48 NO ANSWER     8   ANNUN.53 TROUBLE   1   ANNUN.49 NO ANSWER   9   ANNUN.53 NO ANSWER     1   ANNUN.50 TROUBLE   10   ANNUN.54 TROUBLE     3   ANNUN.50 NO ANSWER   11   ANNUN.54 TROUBLE     4   ANNUN.51 TROUBLE   12   ANNUN.55 TROUBLE     5   ANNUN.51 NO ANSWER   13   ANNUN.55 NO ANSWER     6   ANNUN.52 TROUBLE   14   ANNUN.56 TROUBLE     7   ANNUN.52 NO ANSWER   15   ANNUN.56 NO ANSWER     8   ANNUN.56 TROUBLE   1   ANNUN.56 NO ANSWER     9   ANNUN.57 TROUBLE   1   ANNUN.61 TROUBLE     1   ANNUN.57 NO ANSWER   9   ANNUN.61 NO ANSWER     2   ANNUN.58 TROUBLE   10   ANNUN.62 TROUBLE     3   ANNUN.58 NO ANSWER   11   ANNUN.62 TROUBLE     4   ANNUN.59 TROUBLE   12   ANNUN.63 NO ANSWER     4   ANNUN.59 TROUBLE   12   ANNUN.63 TROUBLE     5   ANNUN.59 NO ANSWER   13   ANNUN.63 TROUBLE     6   ANNUN.60 NO ANSWER   15   ANNUN.64 TROUBLE     7   ANNUN.60 NO ANSWER   15   ANNUN.64 NO ANSWER     8   ANNUN.64 NO ANSWER     9   STYLE 6 NEG. LOOP 3     1   GROUND FAULT LOOP 4   9   STYLE 6 NEG. LOOP 5     10   STYLE 6 NEG. LOOP 6     11   STYLE 6 NEG. LOOP 7     5   GROUND FAULT LOOP 8   13   STYLE 6 NEG. LOOP 7     5   GROUND FAULT LOOP 9   14   STYLE 6 NEG. LOOP 9                                                                                                    |         | 5 | ANNUN.43 NO ANSWER   | 13 | ANNUN.47 NO ANSWER   |
| 1                                                                                                    |         | 6 | ANNUN.44 TROUBLE     | 14 | ANNUN.48 TROUBLE     |
| 1 ANNUN.49 NO ANSWER 9 ANNUN.53 NO ANSWER 2 ANNUN.50 TROUBLE 10 ANNUN.54 TROUBLE 3 ANNUN.50 NO ANSWER 11 ANNUN.54 NO ANSWER 4 ANNUN.51 TROUBLE 12 ANNUN.55 TROUBLE 5 ANNUN.51 NO ANSWER 13 ANNUN.55 NO ANSWER 6 ANNUN.52 TROUBLE 14 ANNUN.56 TROUBLE 7 ANNUN.52 NO ANSWER 15 ANNUN.56 NO ANSWER 1 ANNUN.57 TROUBLE 8 ANNUN.61 TROUBLE 1 ANNUN.57 TROUBLE 9 ANNUN.61 TROUBLE 2 ANNUN.58 TROUBLE 10 ANNUN.62 TROUBLE 3 ANNUN.58 TROUBLE 10 ANNUN.62 TROUBLE 4 ANNUN.59 TROUBLE 11 ANNUN.62 NO ANSWER 4 ANNUN.59 TROUBLE 12 ANNUN.63 TROUBLE 5 ANNUN.59 TROUBLE 12 ANNUN.63 TROUBLE 6 ANNUN.60 TROUBLE 12 ANNUN.63 TROUBLE 7 ANNUN.60 TROUBLE 14 ANNUN.64 TROUBLE 6 ANNUN.60 TROUBLE 14 ANNUN.64 TROUBLE 7 ANNUN.60 NO ANSWER 15 ANNUN.64 NO ANSWER 16 GROUND FAULT LOOP 3 8 STYLE 6 NEG. LOOP 4 2 GROUND FAULT LOOP 5 10 STYLE 6 NEG. LOOP 5 3 GROUND FAULT LOOP 6 11 STYLE 6 NEG. LOOP 7 5 GROUND FAULT LOOP 7 12 STYLE 6 NEG. LOOP 7 5 GROUND FAULT LOOP 8 13 STYLE 6 NEG. LOOP 8                                                                                                    |         | 7 | ANNUN.44 NO ANSWER   | 15 | ANNUN.48 NO ANSWER   |
| 2   ANNUN.50 TROUBLE   10   ANNUN.54 TROUBLE     3   ANNUN.50 NO ANSWER   11   ANNUN.54 NO ANSWER     4   ANNUN.51 TROUBLE   12   ANNUN.55 TROUBLE     5   ANNUN.51 NO ANSWER   13   ANNUN.55 NO ANSWER     6   ANNUN.52 TROUBLE   14   ANNUN.56 TROUBLE     7   ANNUN.52 NO ANSWER   15   ANNUN.56 NO ANSWER     8   ANNUN.56 NO ANSWER     1   ANNUN.57 TROUBLE   8   ANNUN.61 TROUBLE     1   ANNUN.57 NO ANSWER   9   ANNUN.61 TROUBLE     2   ANNUN.58 TROUBLE   10   ANNUN.62 TROUBLE     3   ANNUN.58 TROUBLE   10   ANNUN.62 TROUBLE     4   ANNUN.59 TROUBLE   12   ANNUN.63 TROUBLE     5   ANNUN.59 TROUBLE   12   ANNUN.63 TROUBLE     6   ANNUN.59 NO ANSWER   13   ANNUN.63 NO ANSWER     6   ANNUN.60 TROUBLE   14   ANNUN.64 TROUBLE     7   ANNUN.60 NO ANSWER   15   ANNUN.64 NO ANSWER     8   STYLE 6 NEG. LOOP 3     9   STYLE 6 NEG. LOOP 4     10   STYLE 6 NEG. LOOP 5     11   STYLE 6 NEG. LOOP 7     12   STYLE 6 NEG. LOOP 7     13   STYLE 6 NEG. LOOP 8     14   STYLE 6 NEG. LOOP 9                                                                                                    |         | О | ANNUN.49 TROUBLE     | 8  | ANNUN.53 TROUBLE     |
| 4 ANNUN.50 NO ANSWER  4 ANNUN.51 TROUBLE  5 ANNUN.51 NO ANSWER  6 ANNUN.52 TROUBLE  10 ANNUN.55 NO ANSWER  6 ANNUN.52 TROUBLE  11 ANNUN.56 TROUBLE  7 ANNUN.52 NO ANSWER  15 ANNUN.56 NO ANSWER  1 ANNUN.56 NO ANSWER  1 ANNUN.57 TROUBLE  1 ANNUN.57 TROUBLE  2 ANNUN.58 TROUBLE  1 ANNUN.58 TROUBLE  2 ANNUN.58 TROUBLE  3 ANNUN.58 NO ANSWER  4 ANNUN.59 TROUBLE  5 ANNUN.59 TROUBLE  5 ANNUN.59 NO ANSWER  6 ANNUN.59 NO ANSWER  11 ANNUN.62 NO ANSWER  4 ANNUN.59 TROUBLE  5 ANNUN.60 TROUBLE  12 ANNUN.63 TROUBLE  5 ANNUN.60 TROUBLE  13 ANNUN.63 TROUBLE  14 ANNUN.64 TROUBLE  15 ANNUN.64 TROUBLE  16 ANNUN.60 TROUBLE  17 ANNUN.60 NO ANSWER  18 STYLE 6 NEG. LOOP 3  10 GROUND FAULT LOOP 4  21 GROUND FAULT LOOP 5  32 GROUND FAULT LOOP 6  44 GROUND FAULT LOOP 7  55 GROUND FAULT LOOP 8  66 GROUND FAULT LOOP 9  10 STYLE 6 NEG. LOOP 6  11 STYLE 6 NEG. LOOP 7  12 STYLE 6 NEG. LOOP 8  13 STYLE 6 NEG. LOOP 9                                                                                                    |         | 1 | ANNUN.49 NO ANSWER   | 9  | ANNUN.53 NO ANSWER   |
| 4 ANNUN.51 TROUBLE  5 ANNUN.51 NO ANSWER  6 ANNUN.52 TROUBLE  7 ANNUN.52 NO ANSWER  11 ANNUN.56 TROUBLE  7 ANNUN.57 TROUBLE  1 ANNUN.56 NO ANSWER  1 ANNUN.56 NO ANSWER  1 ANNUN.56 NO ANSWER  1 ANNUN.57 TROUBLE  1 ANNUN.57 NO ANSWER  2 ANNUN.58 TROUBLE  3 ANNUN.58 TROUBLE  4 ANNUN.59 TROUBLE  5 ANNUN.59 TROUBLE  1 ANNUN.62 TROUBLE  4 ANNUN.59 TROUBLE  5 ANNUN.59 NO ANSWER  1 ANNUN.63 TROUBLE  5 ANNUN.60 TROUBLE  1 ANNUN.64 TROUBLE  1 ANNUN.64 TROUBLE  1 ANNUN.64 NO ANSWER  1 ANNUN.64 NO ANSWER  1 ANNUN.64 NO ANSWER  1 GROUND FAULT LOOP 3  3 GROUND FAULT LOOP 4  4 GROUND FAULT LOOP 5  3 GROUND FAULT LOOP 6  4 GROUND FAULT LOOP 7  5 GROUND FAULT LOOP 8  6 GROUND FAULT LOOP 9  14 STYLE 6 NEG. LOOP 7  5 GROUND FAULT LOOP 9  14 STYLE 6 NEG. LOOP 9                                                                                                    |         | 2 | ANNUN.50 TROUBLE     | 10 | ANNUN.54 TROUBLE     |
| 4 ANNUN.51 TROUBLE  5 ANNUN.51 NO ANSWER  6 ANNUN.52 TROUBLE  7 ANNUN.52 NO ANSWER  15 ANNUN.56 TROUBLE  7 ANNUN.57 TROUBLE  1 ANNUN.56 NO ANSWER  15 ANNUN.56 NO ANSWER  16 ANNUN.57 TROUBLE  1 ANNUN.57 NO ANSWER  2 ANNUN.58 TROUBLE  1 ANNUN.58 TROUBLE  2 ANNUN.58 TROUBLE  3 ANNUN.58 NO ANSWER  4 ANNUN.59 TROUBLE  5 ANNUN.59 TROUBLE  5 ANNUN.59 NO ANSWER  6 ANNUN.60 TROUBLE  7 ANNUN.60 TROUBLE  7 ANNUN.60 NO ANSWER  10 ANNUN.63 TROUBLE  11 ANNUN.63 TROUBLE  12 ANNUN.63 TROUBLE  13 ANNUN.63 TROUBLE  14 ANNUN.64 TROUBLE  15 ANNUN.64 TROUBLE  16 ANNUN.60 NO ANSWER  17 ANNUN.64 NO ANSWER  18 STYLE 6 NEG. LOOP 3  19 STYLE 6 NEG. LOOP 5  10 STYLE 6 NEG. LOOP 6  11 STYLE 6 NEG. LOOP 6  12 STYLE 6 NEG. LOOP 7  13 GROUND FAULT LOOP 8  14 STYLE 6 NEG. LOOP 9  14 STYLE 6 NEG. LOOP 9                                                                                                    | 460010  | 3 | ANNUN.50 NO ANSWER   | 11 | ANNUN.54 NO ANSWER   |
| 6 ANNUN.52 TROUBLE 14 ANNUN.56 TROUBLE 7 ANNUN.52 NO ANSWER 15 ANNUN.56 NO ANSWER  8 ANNUN.61 TROUBLE 1 ANNUN.57 TROUBLE 1 ANNUN.57 NO ANSWER 2 ANNUN.58 TROUBLE 3 ANNUN.58 NO ANSWER 4 ANNUN.59 TROUBLE 5 ANNUN.59 TROUBLE 6 ANNUN.59 NO ANSWER 6 ANNUN.60 TROUBLE 7 ANNUN.60 TROUBLE 10 ANNUN.63 TROUBLE 11 ANNUN.63 TROUBLE 12 ANNUN.63 TROUBLE 13 ANNUN.63 NO ANSWER 14 ANNUN.64 TROUBLE 15 ANNUN.60 TROUBLE 16 ANNUN.64 TROUBLE 17 ANNUN.60 NO ANSWER 18 STYLE 6 NEG. LOOP 3 19 STYLE 6 NEG. LOOP 4 20 GROUND FAULT LOOP 5 10 STYLE 6 NEG. LOOP 5 10 STYLE 6 NEG. LOOP 6 11 STYLE 6 NEG. LOOP 6 12 STYLE 6 NEG. LOOP 7 13 GROUND FAULT LOOP 8 13 STYLE 6 NEG. LOOP 9 14 STYLE 6 NEG. LOOP 9                                                                                                    | 400010  | 4 | ANNUN.51 TROUBLE     | 12 | ANNUN.55 TROUBLE     |
| 7                                                                                                    |         | 5 | ANNUN.51 NO ANSWER   | 13 | ANNUN.55 NO ANSWER   |
| 1                                                                                                    |         | 6 | ANNUN.52 TROUBLE     | 14 | ANNUN.56 TROUBLE     |
| 1 ANNUN.57 NO ANSWER 2 ANNUN.58 TROUBLE 3 ANNUN.58 NO ANSWER 4 ANNUN.59 TROUBLE 5 ANNUN.59 NO ANSWER 6 ANNUN.60 TROUBLE 7 ANNUN.60 NO ANSWER 10 ANNUN.63 TROUBLE 11 ANNUN.63 TROUBLE 12 ANNUN.63 TROUBLE 13 ANNUN.63 NO ANSWER 14 ANNUN.64 TROUBLE 15 ANNUN.64 TROUBLE 16 ANNUN.60 NO ANSWER 17 ANNUN.64 NO ANSWER 18 STYLE 6 NEG. LOOP 3 19 STYLE 6 NEG. LOOP 4 20 GROUND FAULT LOOP 5 10 STYLE 6 NEG. LOOP 5 10 STYLE 6 NEG. LOOP 5 11 STYLE 6 NEG. LOOP 6 12 STYLE 6 NEG. LOOP 7 13 GROUND FAULT LOOP 8 14 GROUND FAULT LOOP 8 15 GROUND FAULT LOOP 9 16 GROUND FAULT LOOP 9 17 STYLE 6 NEG. LOOP 9                                                                                                    |         | 7 | ANNUN.52 NO ANSWER   | 15 | ANNUN.56 NO ANSWER   |
| 460011  2 ANNUN.58 TROUBLE  3 ANNUN.58 NO ANSWER  4 ANNUN.59 TROUBLE  5 ANNUN.59 NO ANSWER  6 ANNUN.60 TROUBLE  7 ANNUN.60 NO ANSWER  10 ANNUN.64 TROUBLE  11 ANNUN.64 TROUBLE  12 ANNUN.63 NO ANSWER  13 ANNUN.64 TROUBLE  14 ANNUN.64 TROUBLE  15 ANNUN.66 NO ANSWER  16 ANNUN.60 NO ANSWER  17 ANNUN.60 NO ANSWER  18 STYLE 6 NEG. LOOP 3  10 GROUND FAULT LOOP 4  20 GROUND FAULT LOOP 5  31 GROUND FAULT LOOP 6  41 GROUND FAULT LOOP 6  42 GROUND FAULT LOOP 6  43 GROUND FAULT LOOP 7  54 GROUND FAULT LOOP 8  55 GROUND FAULT LOOP 8  66 GROUND FAULT LOOP 9  10 STYLE 6 NEG. LOOP 7  11 STYLE 6 NEG. LOOP 8  12 STYLE 6 NEG. LOOP 8  13 STYLE 6 NEG. LOOP 9                                                                                                    |         | Ο | ANNUN.57 TROUBLE     | 8  | ANNUN.61 TROUBLE     |
| 460011  3 ANNUN.58 NO ANSWER  4 ANNUN.59 TROUBLE  5 ANNUN.59 NO ANSWER  6 ANNUN.60 TROUBLE  7 ANNUN.60 NO ANSWER  10 ANNUN.64 TROUBLE  11 ANNUN.64 TROUBLE  12 ANNUN.64 TROUBLE  13 ANNUN.64 TROUBLE  14 ANNUN.64 TROUBLE  15 ANNUN.64 NO ANSWER  16 AROUND FAULT LOOP 3  17 GROUND FAULT LOOP 4  28 GROUND FAULT LOOP 5  39 GROUND FAULT LOOP 5  30 GROUND FAULT LOOP 6  40 GROUND FAULT LOOP 7  50 GROUND FAULT LOOP 8  60 GROUND FAULT LOOP 9  10 STYLE 6 NEG. LOOP 6  11 STYLE 6 NEG. LOOP 7  12 STYLE 6 NEG. LOOP 7  13 STYLE 6 NEG. LOOP 8  14 STYLE 6 NEG. LOOP 9                                                                                                    |         | 1 | ANNUN.57 NO ANSWER   | 9  | ANNUN.61 NO ANSWER   |
| 4 ANNUN.59 TROUBLE 5 ANNUN.59 NO ANSWER 6 ANNUN.60 TROUBLE 7 ANNUN.60 NO ANSWER 10 GROUND FAULT LOOP 3 11 GROUND FAULT LOOP 4 22 GROUND FAULT LOOP 5 33 GROUND FAULT LOOP 6 44 GROUND FAULT LOOP 7 55 GROUND FAULT LOOP 8 6 GROUND FAULT LOOP 9 12 STYLE 6 NEG. LOOP 7 15 GROUND FAULT LOOP 8 16 GROUND FAULT LOOP 9 17 STYLE 6 NEG. LOOP 8 18 STYLE 6 NEG. LOOP 5 19 STYLE 6 NEG. LOOP 5 10 STYLE 6 NEG. LOOP 6 11 STYLE 6 NEG. LOOP 7 12 STYLE 6 NEG. LOOP 7 13 STYLE 6 NEG. LOOP 8 14 STYLE 6 NEG. LOOP 9                                                                                                    |         | 2 | ANNUN.58 TROUBLE     | 10 | ANNUN.62 TROUBLE     |
| 4 ANNUN.59 TROUBLE 5 ANNUN.59 NO ANSWER 6 ANNUN.60 TROUBLE 7 ANNUN.60 NO ANSWER 10 GROUND FAULT LOOP 3 1 GROUND FAULT LOOP 4 2 GROUND FAULT LOOP 5 3 GROUND FAULT LOOP 6 4 GROUND FAULT LOOP 7 5 GROUND FAULT LOOP 8 6 GROUND FAULT LOOP 9 12 ANNUN.63 TROUBLE 13 ANNUN.63 NO ANSWER 14 ANNUN.64 TROUBLE 15 ANNUN.64 NO ANSWER 15 ANNUN.64 NO ANSWER 16 STYLE 6 NEG. LOOP 3 17 STYLE 6 NEG. LOOP 6 18 STYLE 6 NEG. LOOP 6 19 STYLE 6 NEG. LOOP 6 11 STYLE 6 NEG. LOOP 6 12 STYLE 6 NEG. LOOP 7 13 STYLE 6 NEG. LOOP 8 14 STYLE 6 NEG. LOOP 9                                                                                                    | 4.00011 | 3 | ANNUN.58 NO ANSWER   | 11 | ANNUN.62 NO ANSWER   |
| 6 ANNUN.60 TROUBLE 7 ANNUN.60 NO ANSWER 15 ANNUN.64 NO ANSWER  0 GROUND FAULT LOOP 3 8 STYLE 6 NEG. LOOP 3 1 GROUND FAULT LOOP 4 9 STYLE 6 NEG. LOOP 4 2 GROUND FAULT LOOP 5 10 STYLE 6 NEG. LOOP 5 3 GROUND FAULT LOOP 6 11 STYLE 6 NEG. LOOP 6 4 GROUND FAULT LOOP 7 5 GROUND FAULT LOOP 8 13 STYLE 6 NEG. LOOP 8 6 GROUND FAULT LOOP 9 14 STYLE 6 NEG. LOOP 9                                                                                                    | 4000II  | 4 | ANNUN.59 TROUBLE     | 12 | ANNUN.63 TROUBLE     |
| 7 ANNUN.60 NO ANSWER 15 ANNUN.64 NO ANSWER  0 GROUND FAULT LOOP 3 1 GROUND FAULT LOOP 4 2 GROUND FAULT LOOP 5 10 STYLE 6 NEG. LOOP 5 3 GROUND FAULT LOOP 6 11 STYLE 6 NEG. LOOP 6 4 GROUND FAULT LOOP 7 12 STYLE 6 NEG. LOOP 7 15 GROUND FAULT LOOP 8 13 STYLE 6 NEG. LOOP 8 14 STYLE 6 NEG. LOOP 9                                                                                                    |         | 5 | ANNUN.59 NO ANSWER   | 13 | ANNUN.63 NO ANSWER   |
| O   GROUND FAULT LOOP 3   8   STYLE 6 NEG. LOOP 3                                                                                                    |         | 6 | ANNUN.60 TROUBLE     | 14 | ANNUN.64 TROUBLE     |
| 1 GROUND FAULT LOOP 4 9 STYLE 6 NEG. LOOP 4 2 GROUND FAULT LOOP 5 10 STYLE 6 NEG. LOOP 5 3 GROUND FAULT LOOP 6 11 STYLE 6 NEG. LOOP 6 4 GROUND FAULT LOOP 7 12 STYLE 6 NEG. LOOP 7 5 GROUND FAULT LOOP 8 13 STYLE 6 NEG. LOOP 8 6 GROUND FAULT LOOP 9 14 STYLE 6 NEG. LOOP 9                                                                                                    |         | 7 | ANNUN.60 NO ANSWER   | 15 | ANNUN.64 NO ANSWER   |
| 2       GROUND FAULT LOOP 5       10       STYLE 6 NEG. LOOP 5         3       GROUND FAULT LOOP 6       11       STYLE 6 NEG. LOOP 6         4       GROUND FAULT LOOP 7       12       STYLE 6 NEG. LOOP 7         5       GROUND FAULT LOOP 8       13       STYLE 6 NEG. LOOP 8         6       GROUND FAULT LOOP 9       14       STYLE 6 NEG. LOOP 9                                                                                                    |         | О | GROUND FAULT LOOP 3  | 8  | STYLE 6 NEG. LOOP 3  |
| 460012 3 GROUND FAULT LOOP 6 11 STYLE 6 NEG. LOOP 6 4 GROUND FAULT LOOP 7 12 STYLE 6 NEG. LOOP 7 5 GROUND FAULT LOOP 8 13 STYLE 6 NEG. LOOP 8 6 GROUND FAULT LOOP 9 14 STYLE 6 NEG. LOOP 9                                                                                                    | 460013  | 1 | GROUND FAULT LOOP 4  | 9  | STYLE 6 NEG. LOOP 4  |
| 4 GROUND FAULT LOOP 7  5 GROUND FAULT LOOP 8  6 GROUND FAULT LOOP 9  12 STYLE 6 NEG. LOOP 7  13 STYLE 6 NEG. LOOP 8  14 STYLE 6 NEG. LOOP 9                                                                                                    |         | 2 | GROUND FAULT LOOP 5  | 10 | STYLE 6 NEG. LOOP 5  |
| 4 GROUND FAULT LOOP 7 12 STYLE 6 NEG. LOOP 7 5 GROUND FAULT LOOP 8 13 STYLE 6 NEG. LOOP 8 6 GROUND FAULT LOOP 9 14 STYLE 6 NEG. LOOP 9                                                                                                    |         | 3 | GROUND FAULT LOOP 6  | 11 | STYLE 6 NEG. LOOP 6  |
| 6 GROUND FAULT LOOP 9 14 STYLE 6 NEG. LOOP 9                                                                                                    | 40UUIZ  | 4 | GROUND FAULT LOOP 7  | 12 | STYLE 6 NEG. LOOP 7  |
|                                                                                                    |         | 5 | GROUND FAULT LOOP 8  | 13 | STYLE 6 NEG. LOOP 8  |
| 7 GROUND FAULT LOOP 10 15 STYLE 6 NEG LOOP 10                                                                                                    |         | 6 | GROUND FAULT LOOP 9  | 14 | STYLE 6 NEG. LOOP 9  |
| 7 GROOND FACE LOOF TO 13 STILL ONLEGE TO                                                                                                    |         | 7 | GROUND FAULT LOOP 10 | 15 | STYLE 6 NEG. LOOP 10 |

Table 7.41: System Troubles Register Map (Continued)

|          | Ο | STYLE 6 POS. LOOP 3                | 8  | PRINTER SUPERVISORY                     |
|----------|---|------------------------------------|----|-----------------------------------------|
|          | 1 | STYLE 6 POS. LOOP 4                | 9  | BUZZER SUPERVISORY                      |
|          | 2 | STYLE 6 POS. LOOP 5                | 10 | CRT SUPERVISORY                         |
| 460013   | 3 | STYLE 6 POS. LOOP 6                | 11 | PRINT QUEUE FULL                        |
| 460013   | 4 | STYLE 6 POS. LOOP 7                | 12 | MEMORY LOSS                             |
|          | 5 | STYLE 6 POS. LOOP 8                | 13 | PRINTER COVER OPEN                      |
|          | 6 | STYLE 6 POS. LOOP 9                | 14 | PRINTER PAPER OUT                       |
|          | 7 | STYLE 6 POS. LOOP 10               | 15 | PRINTER OFF LINE                        |
|          | 0 | Workstation Fan Failure            | 8  | STYLE 4 SHORT A LOOP 3                  |
|          | 1 | UPS Failure                        | 9  | STYLE 4 SHORT B LOOP 3                  |
|          | 2 | MANUAL MODE ENTERED                | 10 | STYLE 4 SHORT A LOOP 4                  |
| /16001/1 | 3 | NCM COMM LOSS                      | 11 | STYLE 4 SHORT B LOOP 4                  |
| 460014   | 4 | STYLE 4 SHORT A LOOP 1             | 12 | STYLE 4 SHORT A LOOP 5                  |
|          | 5 | STYLE 4 SHORT B LOOP 1             | 13 | STYLE 4 SHORT B LOOP 5                  |
|          | 6 | STYLE 4 SHORT A LOOP 2             | 14 | STYLE 4 SHORT A LOOP 6                  |
|          | 7 | STYLE 4 SHORT B LOOP 2             | 15 | STYLE 4 SHORT B LOOP 6                  |
|          | 0 | STYLE 4 SHORT A LOOP 7             | 8  | GENERAL PS FAULT / POWER SUPPLY TROUBLE |
|          | 1 | STYLE 4 SHORT B LOOP 7             | 9  | STYLE 6 SHORT LOOP 1                    |
|          | 2 | STYLE 4 SHORT A LOOP 8             | 10 | STYLE 6 SHORT LOOP 2                    |
| 460015   | 3 | STYLE 4 SHORT B LOOP 8             | 11 | STYLE 6 SHORT LOOP 3                    |
| +00015   | 4 | STYLE 4 SHORT A LOOP 9             | 12 | STYLE 6 SHORT LOOP 4                    |
|          | 5 | STYLE 4 SHORT B LOOP 9             | 13 | STYLE 6 SHORT LOOP 5                    |
|          | 6 | STYLE 4 SHORT A LOOP 10            | 14 | STYLE 6 SHORT LOOP 6                    |
|          | 7 | STYLE 4 SHORT B LOOP 10            | 15 | STYLE 6 SHORT LOOP 7                    |
|          | 0 | STYLE 6 SHORT LOOP 8               | 8  | TM4 NO ANSWER                           |
|          | 1 | STYLE 6 SHORT LOOP 9               | 9  | TM4 DISABLED                            |
|          | 2 | STYLE 6 SHORT LOOP 10              | 10 | SELF TEST FAILED                        |
| 460016   | 3 | NODE xxx COMMUNICATIONS<br>FAILURE | 11 | NETWORK INCOMPATIBILITY                 |
| 460016   | 4 | NCM PIEZO BATTERY FAILURE          | 12 | WORKSTATION FAILURE                     |
|          | 5 | Reserved                           | 13 | NETWORK MAPPING LIMIT EXCEEDED          |
|          | 6 | POWER SUPPLY CABLE NOT CONNECTED   | 14 | INVALID NODE TYPE                       |
|          | 7 | TM4 TROUBLE                        | 15 | DISPLAY NODE LIMIT EXCEEDED             |
|          | О | ANNUN. 65 TROUBLE                  | 8  | ANNUN. 69 TROUBLE                       |
|          | 1 | ANNUN. 65 NO ANSWER                | 9  | ANNUN. 69 NO ANSWER                     |
|          | 2 | ANNUN. 66 TROUBLE                  | 10 | ANNUN. 70 TROUBLE                       |
| /160017  | 3 | ANNUN. 66 NO ANSWER                | 11 | ANNUN. 70 NO ANSWER                     |
| 460017   | 4 | ANNUN. 67 TROUBLE                  | 12 | ANNUN. 71 TROUBLE                       |
|          | 5 | ANNUN. 67 NO ANSWER                | 13 | ANNUN. 71 NO ANSWER                     |
|          | 6 | ANNUN. 68 TROUBLE                  | 14 | ANNUN. 72 TROUBLE                       |
|          | 7 | ANNUN. 68 NO ANSWER                | 15 | ANNUN. 72 NO ANSWER                     |

Table 7.41: System Troubles Register Map (Continued)

| ANULY, 73 TROUBLE   8                                                                                                    |                    |   |                      |    |                      |
|----------------------------------------------------------------------------------------------------|--------------------|---|----------------------|----|----------------------|
| 2   ANNUN, 74 TROUBLE   10   ANNUN, 78 TROUBLE                                                                                                    |                    | 0 | ANNUN. 73 TROUBLE    | 8  | ANNUN. 77 TROUBLE    |
| 3   ANNUN. 74 NO ANSWER   11   ANNUN. 78 NO ANSWER   4   ANNUN. 75 TROUBLE   12   ANNUN. 79 TROUBLE   13   ANNUN. 79 TROUBLE   14   ANNUN. 80 TROUBLE   15   ANNUN. 76 NO ANSWER   15   ANNUN. 80 TROUBLE   16   ANNUN. 81 TROUBLE   17   ANNUN. 81 TROUBLE   18   ANNUN. 85 TROUBLE   19   ANNUN. 85 TROUBLE   10   ANNUN. 85 TROUBLE   10   ANNUN. 85 TROUBLE   10   ANNUN. 85 TROUBLE   10   ANNUN. 85 TROUBLE   10   ANNUN. 85 TROUBLE   10   ANNUN. 85 TROUBLE   10   ANNUN. 85 TROUBLE   10   ANNUN. 85 TROUBLE   11   ANNUN. 86 NO ANSWER   13   ANNUN. 87 TROUBLE   12   ANNUN. 86 TROUBLE   14   ANNUN. 86 TROUBLE   15   ANNUN. 87 TROUBLE   16   ANNUN. 87 TROUBLE   17   ANNUN. 87 TROUBLE   18   ANNUN. 88 TROUBLE   19   ANNUN. 88 TROUBLE   19   ANNUN. 88 TROUBLE   19   ANNUN. 88 TROUBLE   10   ANNUN. 88 TROUBLE   10   ANNUN. 98 TROUBLE   10   ANNUN. 98 TROUBLE   10   ANNUN. 99 TROUBLE   10   ANNUN. 94 TROUBLE   10   ANNUN. 94 TROUBLE   10   ANNUN. 95 TROUBLE   10   ANNUN. 95 TROUBLE   10   ANNUN. 95 TROUBLE   10   ANNUN. 96 TROUBLE   10   ANNUN. 96 TROUBLE   10   ANNUN. 96 TROUBLE   10   ANNUN. 96 TROUBLE   10   ANNUN. 96 TROUBLE   10   ANNUN. 96 TROUBLE   10   ANNUN. 96 TROUBLE   10   ANNUN. 96 TROUBLE   10   ANNUN. 101 TROUBLE   10   ANNUN. 101 TROUBLE   10   ANNUN. 102 TROUBLE   10   ANNUN. 103 TROUBLE   10   ANNUN. 103 TROUBLE   10   ANNUN. 103 TROUBLE   10   ANNUN. 103 TROUBLE   10   ANNUN. 103 TROUBLE   10   ANNUN. 104 TROUBLE   10   ANNUN. 105 TROUBLE   10   ANNUN. 104 TROUBLE   10   ANNUN. 105 TROUBLE   10   ANNUN. 107 TROUBLE   10   ANNUN. 108 TROUBLE   10   ANNUN. 109 NO ANSWER   11   ANNUN. 109 NO ANSWER   12   ANNUN. 109 NO ANSWER   13   ANNUN. 109 NO ANSWER   14   ANNUN. 109 NO ANSWER   15   ANNUN. 109 NO ANSWER   16   ANNUN. 106 TROUBLE   10   ANNUN. 107 TROUBLE   10   ANNUN. 110 TROUBLE   10   ANNUN. 110 TROUBLE   10   ANNUN. 110 TROUBLE   10   ANNUN. 110 TROUBLE   10   ANNUN. 110 TROUBLE   10   ANNUN. 110 TROUBLE   10   ANNUN. 110 TROUBLE   10   ANNUN. 110 TROUBLE   10   ANNUN. 110 TROUBLE   10   ANNUN. 110 TROU |                    | 1 | ANNUN. 73 NO ANSWER  | 9  | ANNUN. 77 NO ANSWER  |
| 4   ANNUN.75 TROUBLE   12   ANNUN.79 TROUBLE   5   ANNUN.75 NO ANSWER   13   ANNUN.79 NO ANSWER   14   ANNUN.80 TROUBLE   14   ANNUN.80 TROUBLE   15   ANNUN.80 TRO ANSWER   15   ANNUN.80 NO ANSWER   15   ANNUN.80 NO ANSWER   16   ANNUN.81 TROUBLE   8   ANNUN.85 TROUBLE   16   ANNUN.85 TROUBLE   17   ANNUN.85 TROUBLE   18   ANNUN.85 TROUBLE   19   ANNUN.85 TROUBLE   19   ANNUN.85 TROUBLE   19   ANNUN.85 TROUBLE   10   ANNUN.86 TROUBLE   11   ANNUN.86 TROUBLE   12   ANNUN.87 TROUBLE   13   ANNUN.87 TROUBLE   14   ANNUN.87 TROUBLE   15   ANNUN.87 TROUBLE   16   ANNUN.87 TROUBLE   17   ANNUN.87 TROUBLE   18   ANNUN.87 TROUBLE   19   ANNUN.87 TROUBLE   19   ANNUN.87 TROUBLE   19   ANNUN.87 TROUBLE   19   ANNUN.87 TROUBLE   10   ANNUN.87 TROUBLE   10   ANNUN.88 TRO ANSWER   10   ANNUN.88 TRO ANSWER   10   ANNUN.97 TROUBLE   10   ANNUN.97 TROUBLE   10   ANNUN.98 TROUBLE   10   ANNUN.102 TROUBLE   10   ANNUN.102 TROUBLE   10   ANNUN.102 TROUBLE   10   ANNUN.102 TROUBLE   10   ANNUN.102 TROUBLE   10   ANNUN.103 TROUBLE   10   ANNUN.103 TROUBLE   10   ANNUN.104 TROUBLE   10   ANNUN.104 TROUBLE   10   ANNUN. |                    | 2 | ANNUN. 74 TROUBLE    | 10 | ANNUN. 78 TROUBLE    |
| 4 ANNUN. 75 TROUBLE 5 ANNUN. 75 TROUBLE 12 ANNUN. 79 NO ANSWER 6 ANNUN. 76 NO ANSWER 13 ANNUN. 79 NO ANSWER 14 ANNUN. 80 TROUBLE 15 ANNUN. 80 TROUBLE 16 ANNUN. 81 TROUBLE 17 ANNUN. 81 TROUBLE 18 ANNUN. 85 TROUBLE 19 ANNUN. 85 TROUBLE 10 ANNUN. 85 TROUBLE 21 ANNUN. 85 TROUBLE 22 ANNUN. 82 TROUBLE 23 ANNUN. 82 TROUBLE 24 ANNUN. 83 TROUBLE 25 ANNUN. 83 TROUBLE 26 ANNUN. 83 TROUBLE 27 ANNUN. 83 TROUBLE 28 ANNUN. 85 TROUBLE 29 ANNUN. 85 TROUBLE 20 ANNUN. 85 TROUBLE 20 ANNUN. 85 TROUBLE 21 ANNUN. 85 TROUBLE 21 ANNUN. 85 TROUBLE 22 ANNUN. 85 TROUBLE 23 ANNUN. 85 TROUBLE 24 ANNUN. 85 TROUBLE 25 ANNUN. 85 TROUBLE 26 ANNUN. 85 TROUBLE 27 ANNUN. 85 TROUBLE 28 ANNUN. 93 TROUBLE 29 ANNUN. 95 TROUBLE 20 ANNUN. 95 TROUBLE 21 ANNUN. 95 TROUBLE 22 ANNUN. 90 TROUBLE 23 ANNUN. 90 TROUBLE 24 ANNUN. 91 TROUBLE 25 ANNUN. 91 TROUBLE 26 ANNUN. 92 TROUBLE 27 ANNUN. 92 TROUBLE 28 ANNUN. 95 TROUBLE 39 ANNUN. 95 TROUBLE 30 ANNUN. 97 TROUBLE 31 ANNUN. 96 TROUBLE 31 ANNUN. 96 TROUBLE 32 ANNUN. 97 TROUBLE 33 ANNUN. 97 TROUBLE 34 ANNUN. 97 TROUBLE 35 ANNUN. 97 TROUBLE 36 ANNUN. 97 TROUBLE 37 ANNUN. 98 TROUBLE 38 ANNUN. 101 TROUBLE 39 ANNUN. 101 TROUBLE 40 ANNUN. 99 TROUBLE 40 ANNUN. 102 TROUBLE 41 ANNUN. 103 TROUBLE 42 ANNUN. 103 TROUBLE 43 ANNUN. 103 TROUBLE 44 ANNUN. 104 TROUBLE 45 ANNUN. 105 TROUBLE 46 ANNUN. 105 TROUBLE 46 ANNUN. 105 TROUBLE 46 ANNUN. 106 TROUBLE 47 ANNUN. 107 TROUBLE 48 ANNUN. 107 TROUBLE 49 ANNUN. 108 TROUBLE 40 ANNUN. 109 NO ANSWER 41 ANNUN. 109 NO ANSWER 41 ANNUN. 109 NO ANSWER 41 ANNUN. 109 TROUBLE 41 ANNUN. 109 TROUBLE 41 ANNUN. 109 NO ANSWER 42 ANNUN. 106 TROUBLE 44 ANNUN. 106 TROUBLE 45 ANNUN. 107 TROUBLE 46 ANNUN. 107 TROUBLE 46 ANNUN. 107 TROUBLE 56 ANNUN. 107 TROUBLE 57 ANNUN. 110 TROUBLE 58 ANNUN. 110 TROUBLE 59 ANNUN. 107 TROUBLE 50 ANNUN. 110 TROUBLE 50 ANNUN. 110 TROUBLE 51 ANNUN. 110 TROUBLE 51 ANNUN. 110 TROUBLE 51 ANNUN. 110 TROUBLE 51 ANNUN. 106 TROUBLE 51 ANNUN. 110 TROUBLE 51 ANNUN. 107 TROUBLE 51 ANNUN. 111 TROUBLE                                                                                      | 460018             | 3 | ANNUN. 74 NO ANSWER  | 11 | ANNUN. 78 NO ANSWER  |
| 6                                                                                                    | 400010             | 4 | ANNUN. 75 TROUBLE    | 12 | ANNUN. 79 TROUBLE    |
| 7                                                                                                    |                    | 5 | ANNUN. 75 NO ANSWER  | 13 | ANNUN. 79 NO ANSWER  |
| 1                                                                                                    |                    | 6 | ANNUN. 76 TROUBLE    | 14 | ANNUN. 80 TROUBLE    |
| 1                                                                                                    |                    | 7 | ANNUN. 76 NO ANSWER  | 15 | ANNUN. 80 NO ANSWER  |
| 2                                                                                                    |                    | 0 | ANNUN. 81 TROUBLE    | 8  | ANNUN. 85 TROUBLE    |
| 3   ANNUN. 82 NO ANSWER   11   ANNUN. 86 NO ANSWER                                                                                                    |                    | 1 | ANNUN. 81 NO ANSWER  | 9  | ANNUN. 85 NO ANSWER  |
| 4 ANNUN. 83 TROUBLE 5 ANNUN. 83 NO ANSWER 6 ANNUN. 84 TROUBLE 7 ANNUN. 84 NO ANSWER 1 ANNUN. 88 TROUBLE 1 ANNUN. 89 TROUBLE 1 ANNUN. 89 TROUBLE 2 ANNUN. 90 TROUBLE 3 ANNUN. 90 TROUBLE 4 ANNUN. 91 TROUBLE 5 ANNUN. 91 TROUBLE 1 ANNUN. 91 TROUBLE 1 ANNUN. 91 TROUBLE 1 ANNUN. 92 TROUBLE 1 ANNUN. 95 TROUBLE 1 ANNUN. 95 TROUBLE 1 ANNUN. 95 TROUBLE 1 ANNUN. 95 TROUBLE 1 ANNUN. 96 TROUBLE 1 ANNUN. 97 TROUBLE 1 ANNUN. 96 TROUBLE 1 ANNUN. 97 TROUBLE 1 ANNUN. 97 TROUBLE 1 ANNUN. 97 TROUBLE 1 ANNUN. 97 TROUBLE 1 ANNUN. 97 TROUBLE 1 ANNUN. 97 TROUBLE 1 ANNUN. 97 TROUBLE 1 ANNUN. 97 TROUBLE 1 ANNUN. 97 TROUBLE 1 ANNUN. 97 TROUBLE 1 ANNUN. 97 TROUBLE 1 ANNUN. 97 TROUBLE 1 ANNUN. 101 TROUBLE 1 ANNUN. 102 NO ANSWER 1 ANNUN. 102 TROUBLE 1 ANNUN. 103 TROUBLE 1 ANNUN. 103 TROUBLE 1 ANNUN. 103 TROUBLE 1 ANNUN. 103 TROUBLE 1 ANNUN. 103 TROUBLE 1 ANNUN. 103 TROUBLE 1 ANNUN. 104 TROUBLE 1 ANNUN. 105 TROUBLE 1 ANNUN. 105 TROUBLE 1 ANNUN. 107 TROUBLE 1 ANNUN. 107 TROUBLE 1 ANNUN. 107 TROUBLE 1 ANNUN. 107 TROUBLE 1 ANNUN. 107 TROUBLE 1 ANNUN. 108 TROUBLE 1 ANNUN. 109 TROUBLE 1 ANNUN. 109 TROUBLE 1 ANNUN. 100 ANSWER 1 ANNUN. 101 TROUBLE 1 ANNUN. 101 TROUBLE 1 ANNUN. 105 TROUBLE 1 ANNUN. 107 TROUBLE 1 ANNUN. 107 TROUBLE 1 ANNUN. 110 TROUBLE 1 ANNUN. 110 TROUBLE 1 ANNUN. 111 TROUBLE 1 ANNUN. 111 TROUBLE 1 ANNUN. 111 TROUBLE 1 ANNUN. 111 TROUBLE 1 ANNUN. 111 TROUBLE 1 ANNUN. 111 TROUBLE                                                                                                    |                    | 2 | ANNUN. 82 TROUBLE    | 10 | ANNUN. 86 TROUBLE    |
| 4 ANNUN. 83 TROUBLE 5 ANNUN. 83 NO ANSWER 6 ANNUN. 84 TROUBLE 7 ANNUN. 84 TROUBLE 11 ANNUN. 88 TROUBLE 12 ANNUN. 88 TROUBLE 14 ANNUN. 88 TROUBLE 15 ANNUN. 88 NO ANSWER 15 ANNUN. 88 NO ANSWER  0 ANNUN. 89 TROUBLE 11 ANNUN. 93 TROUBLE 12 ANNUN. 93 TROUBLE 13 ANNUN. 90 TROUBLE 14 ANNUN. 94 TROUBLE 15 ANNUN. 94 TROUBLE 16 ANNUN. 91 TROUBLE 17 ANNUN. 91 TROUBLE 18 ANNUN. 94 TROUBLE 19 ANNUN. 94 TROUBLE 10 ANNUN. 94 TROUBLE 11 ANNUN. 95 TROUBLE 12 ANNUN. 95 TROUBLE 13 ANNUN. 95 TROUBLE 14 ANNUN. 95 TROUBLE 15 ANNUN. 96 TROUBLE 16 ANNUN. 97 TROUBLE 17 ANNUN. 97 TROUBLE 18 ANNUN. 96 TROUBLE 19 ANNUN. 96 TROUBLE 10 ANNUN. 96 TROUBLE 11 ANNUN. 97 TROUBLE 12 ANNUN. 96 NO ANSWER 13 ANNUN. 101 TROUBLE 14 ANNUN. 101 TROUBLE 15 ANNUN. 98 TROUBLE 16 ANNUN. 102 TROUBLE 17 ANNUN. 98 TROUBLE 18 ANNUN. 102 TROUBLE 19 ANNUN. 103 TROUBLE 20 ANNUN. 99 TROUBLE 21 ANNUN. 103 TROUBLE 22 ANNUN. 99 TROUBLE 23 ANNUN. 99 TROUBLE 24 ANNUN. 103 TROUBLE 25 ANNUN. 99 NO ANSWER 26 ANNUN. 100 TROUBLE 27 ANNUN. 100 TROUBLE 28 ANNUN. 103 TROUBLE 29 ANNUN. 103 TROUBLE 20 ANNUN. 100 TROUBLE 21 ANNUN. 104 TROUBLE 22 ANNUN. 105 TROUBLE 23 ANNUN. 106 TROUBLE 24 ANNUN. 109 NO ANSWER 25 ANNUN. 106 TROUBLE 26 ANNUN. 107 TROUBLE 27 ANNUN. 108 TROUBLE 28 ANNUN. 110 TROUBLE 29 ANNUN. 110 TROUBLE 30 ANNUN. 106 TROUBLE 31 ANNUN. 110 TROUBLE 32 ANNUN. 110 TROUBLE 33 ANNUN. 106 TROUBLE 34 ANNUN. 110 TROUBLE 44 ANNUN. 110 TROUBLE 45 ANNUN. 110 TROUBLE 460022                                                                                                    | 460010             | 3 | ANNUN. 82 NO ANSWER  | 11 | ANNUN. 86 NO ANSWER  |
| 6                                                                                                    | 400019             | 4 | ANNUN. 83 TROUBLE    | 12 | ANNUN. 87 TROUBLE    |
| 7                                                                                                    |                    | 5 | ANNUN. 83 NO ANSWER  | 13 | ANNUN. 87 NO ANSWER  |
| ANNUN. 89 TROUBLE   8                                                                                                    |                    | 6 | ANNUN. 84 TROUBLE    | 14 | ANNUN. 88 TROUBLE    |
| 1                                                                                                    |                    | 7 | ANNUN. 84 NO ANSWER  | 15 | ANNUN. 88 NO ANSWER  |
| 460020  2 ANNUN. 90 TROUBLE 3 ANNUN. 90 NO ANSWER 4 ANNUN. 91 TROUBLE 5 ANNUN. 91 NO ANSWER 6 ANNUN. 92 TROUBLE 7 ANNUN. 92 TROUBLE 11 ANNUN. 95 TROUBLE 7 ANNUN. 92 NO ANSWER 12 ANNUN. 96 TROUBLE 13 ANNUN. 96 TROUBLE 14 ANNUN. 96 TROUBLE 15 ANNUN. 97 TROUBLE 16 ANNUN. 97 TROUBLE 17 ANNUN. 97 TROUBLE 18 ANNUN. 101 TROUBLE 19 ANNUN. 101 TROUBLE 10 ANNUN. 102 TROUBLE 11 ANNUN. 102 TROUBLE 12 ANNUN. 102 TROUBLE 13 ANNUN. 103 TROUBLE 14 ANNUN. 103 TROUBLE 15 ANNUN. 99 NO ANSWER 16 ANNUN. 100 TROUBLE 17 ANNUN. 100 TROUBLE 18 ANNUN. 104 TROUBLE 19 ANNUN. 104 TROUBLE 10 ANNUN. 105 TROUBLE 11 ANNUN. 106 TROUBLE 12 ANNUN. 107 TROUBLE 13 ANNUN. 109 TROUBLE 14 ANNUN. 109 TROUBLE 15 ANNUN. 109 TROUBLE 16 ANNUN. 105 TROUBLE 17 ANNUN. 105 TROUBLE 18 ANNUN. 109 TROUBLE 19 ANNUN. 109 TROUBLE 10 ANNUN. 109 TROUBLE 11 ANNUN. 107 TROUBLE 12 ANNUN. 110 TROUBLE 13 ANNUN. 110 TROUBLE 14 ANNUN. 110 TROUBLE 15 ANNUN. 110 TROUBLE 16 ANNUN. 110 TROUBLE 17 ANNUN. 110 TROUBLE 18 ANNUN. 110 TROUBLE 19 ANNUN. 110 TROUBLE 20 ANNUN. 110 TROUBLE 21 ANNUN. 110 TROUBLE 22 ANNUN. 110 TROUBLE 23 ANNUN. 106 TROUBLE 24 ANNUN. 111 TROUBLE 25 ANNUN. 107 TROUBLE 26 ANNUN. 111 TROUBLE 26 ANNUN. 111 TROUBLE 27 ANNUN. 111 TROUBLE 28 ANNUN. 111 TROUBLE 29 ANNUN. 111 TROUBLE 20 ANNUN. 111 TROUBLE 21 ANNUN. 111 TROUBLE 21 ANNUN. 111 TROUBLE 21 ANNUN. 111 TROUBLE 21 ANNUN. 111 TROUBLE 21 ANNUN. 111 TROUBLE                                                                                                    |                    | 0 | ANNUN. 89 TROUBLE    | 8  | ANNUN. 93 TROUBLE    |
| 3   ANNUN. 90 NO ANSWER   11   ANNUN. 94 NO ANSWER   4   ANNUN. 91 TROUBLE   12   ANNUN. 95 TROUBLE   5   ANNUN. 91 NO ANSWER   13   ANNUN. 95 NO ANSWER   14   ANNUN. 96 TROUBLE   14   ANNUN. 96 TROUBLE   15   ANNUN. 96 NO ANSWER   15   ANNUN. 96 NO ANSWER   15   ANNUN. 96 NO ANSWER   16   ANNUN. 97 TROUBLE   8   ANNUN. 101 TROUBLE   1   ANNUN. 97 NO ANSWER   9   ANNUN. 101 NO ANSWER   2   ANNUN. 98 TROUBLE   10   ANNUN. 102 TROUBLE   10   ANNUN. 102 TROUBLE   11   ANNUN. 102 TROUBLE   12   ANNUN. 103 TROUBLE   14   ANNUN. 103 TROUBLE   15   ANNUN. 100 TROUBLE   14   ANNUN. 103 NO ANSWER   15   ANNUN. 104 TROUBLE   16   ANNUN. 105 TROUBLE   17   ANNUN. 105 TROUBLE   18   ANNUN. 109 TROUBLE   19   ANNUN. 109 TROUBLE   10   ANNUN. 109 TROUBLE   11   ANNUN. 106 TROUBLE   10   ANNUN. 110 TROUBLE   11   ANNUN. 110 TROUBLE   12   ANNUN. 110 TROUBLE   13   ANNUN. 110 TROUBLE   14   ANNUN. 110 TROUBLE   15   ANNUN. 110 TROUBLE   16   ANNUN. 110 TROUBLE   17   ANNUN. 110 TROUBLE   18   ANNUN. 110 TROUBLE   19   ANNUN. 110 TROUBLE   10   ANNUN. 110 TROUBLE   11   ANNUN. 110 TROUBLE   12   ANNUN. 110 TROUBLE   13   ANNUN. 111 TROUBLE   14   ANNUN. 111 TROUBLE   15   ANNUN. 107 TROUBLE   12   ANNUN. 111 TROUBLE   15   ANNUN. 107 TROUBLE   16   ANNUN. 111 TROUBLE   17   ANNUN. 111 TROUBLE   18   ANNUN. 111 TROUBLE   18   ANNUN. 111 TROUBLE   18   ANNUN. 111 TROUBLE   18   ANNUN. 111 TROUBLE   18   ANNUN. 111 TROUBLE   18   ANNUN. 111 TROUBLE   18   ANNUN. 111 TROUBLE   18   ANNUN. 111 TROUBLE   18   ANNUN. 111 TROUBLE   19   ANNUN. 111 TROUBLE   19   ANNUN. 111 TROUBLE   19   ANNUN. 111 TROUBLE   19   ANNUN. 111 TROUBLE   19   ANNUN. 111 TROUBLE   19   ANNUN. 111 TROUBLE   19   ANNUN. 112 TROUBLE   19   ANNUN. 112 TROUBLE   19   ANNUN. 112 TROUBLE   19   ANNUN. 112 TROUBLE   19   ANNUN. 112 TROUBLE   19   ANNUN. 112 TROUBLE   19   ANNUN. 112 TROUBLE   19   ANNUN. 112 TROUBLE   19   ANNUN. 112 TROUBLE   19   ANNUN. 112 TROUBLE   19   ANNUN. 112 TROUBLE   19   ANNUN. 112 TROUBLE   19   ANNUN. 112 TROUBLE   19   ANNUN. 112 T |                    | 1 | ANNUN. 89 NO ANSWER  | 9  | ANNUN. 93 NO ANSWER  |
| 4 ANNUN. 91 TROUBLE 5 ANNUN. 91 NO ANSWER 6 ANNUN. 92 TROUBLE 7 ANNUN. 92 NO ANSWER 11 ANNUN. 96 NO ANSWER 12 ANNUN. 96 TROUBLE 13 ANNUN. 96 TROUBLE 14 ANNUN. 96 NO ANSWER 15 ANNUN. 96 NO ANSWER 16 ANNUN. 97 TROUBLE 16 ANNUN. 97 TROUBLE 17 ANNUN. 97 NO ANSWER 18 ANNUN. 101 TROUBLE 19 ANNUN. 101 NO ANSWER 10 ANNUN. 102 TROUBLE 11 ANNUN. 102 TROUBLE 12 ANNUN. 102 TROUBLE 13 ANNUN. 99 TROUBLE 14 ANNUN. 103 TROUBLE 15 ANNUN. 100 TROUBLE 16 ANNUN. 100 TROUBLE 17 ANNUN. 100 TROUBLE 18 ANNUN. 104 TROUBLE 19 ANNUN. 104 TROUBLE 10 ANNUN. 109 TROUBLE 11 ANNUN. 105 TROUBLE 12 ANNUN. 109 TROUBLE 13 ANNUN. 109 TROUBLE 14 ANNUN. 109 TROUBLE 15 ANNUN. 106 TROUBLE 16 ANNUN. 106 TROUBLE 17 ANNUN. 106 TROUBLE 18 ANNUN. 109 TROUBLE 19 ANNUN. 110 TROUBLE 10 ANNUN. 110 TROUBLE 11 ANNUN. 110 TROUBLE 12 ANNUN. 110 TROUBLE 13 ANNUN. 110 TROUBLE 14 ANNUN. 111 TROUBLE 15 ANNUN. 107 TROUBLE 16 ANNUN. 111 TROUBLE 17 ANNUN. 111 TROUBLE 18 ANNUN. 111 TROUBLE 19 ANNUN. 111 TROUBLE 10 ANNUN. 111 TROUBLE 11 ANNUN. 111 TROUBLE 12 ANNUN. 111 TROUBLE 13 ANNUN. 111 TROUBLE 14 ANNUN. 111 TROUBLE 15 ANNUN. 111 TROUBLE 16 ANNUN. 111 TROUBLE                                                                                                    |                    | 2 | ANNUN. 90 TROUBLE    | 10 | ANNUN. 94 TROUBLE    |
| 4 ANNUN. 91 TROUBLE 5 ANNUN. 91 NO ANSWER 6 ANNUN. 92 TROUBLE 7 ANNUN. 92 NO ANSWER 11 ANNUN. 96 TROUBLE 7 ANNUN. 97 TROUBLE 8 ANNUN. 101 TROUBLE 1 ANNUN. 97 NO ANSWER 9 ANNUN. 101 NO ANSWER 2 ANNUN. 98 TROUBLE 10 ANNUN. 102 TROUBLE 3 ANNUN. 98 TROUBLE 11 ANNUN. 102 TROUBLE 12 ANNUN. 102 TROUBLE 13 ANNUN. 103 TROUBLE 14 ANNUN. 103 TROUBLE 15 ANNUN. 99 NO ANSWER 16 ANNUN. 100 TROUBLE 17 ANNUN. 100 TROUBLE 18 ANNUN. 104 TROUBLE 19 ANNUN. 104 TROUBLE 10 ANNUN. 105 TROUBLE 11 ANNUN. 104 TROUBLE 12 ANNUN. 105 TROUBLE 13 ANNUN. 109 TROUBLE 14 ANNUN. 109 TROUBLE 15 ANNUN. 109 TROUBLE 16 ANNUN. 105 TROUBLE 17 ANNUN. 105 TROUBLE 18 ANNUN. 109 TROUBLE 19 ANNUN. 109 TROUBLE 10 ANNUN. 107 TROUBLE 11 ANNUN. 110 TROUBLE 12 ANNUN. 110 TROUBLE 13 ANNUN. 111 TROUBLE 14 ANNUN. 111 TROUBLE 15 ANNUN. 111 TROUBLE 16 ANNUN. 107 TROUBLE 17 ANNUN. 111 TROUBLE 18 ANNUN. 111 TROUBLE 19 ANNUN. 111 TROUBLE 10 ANNUN. 111 TROUBLE 11 ANNUN. 111 TROUBLE 12 ANNUN. 111 TROUBLE 13 ANNUN. 111 TROUBLE 14 ANNUN. 111 TROUBLE                                                                                                    | 4.00000            | 3 | ANNUN. 90 NO ANSWER  | 11 | ANNUN. 94 NO ANSWER  |
| 6                                                                                                    | 460020             | 4 | ANNUN. 91 TROUBLE    | 12 | ANNUN. 95 TROUBLE    |
| 7                                                                                                    |                    | 5 | ANNUN. 91 NO ANSWER  | 13 | ANNUN. 95 NO ANSWER  |
| 1                                                                                                    |                    | 6 | ANNUN. 92 TROUBLE    | 14 | ANNUN. 96 TROUBLE    |
| 1 ANNUN. 97 NO ANSWER 2 ANNUN. 98 TROUBLE 3 ANNUN. 98 NO ANSWER 4 ANNUN. 99 TROUBLE 5 ANNUN. 99 NO ANSWER 6 ANNUN. 100 TROUBLE 7 ANNUN. 100 NO ANSWER 10 ANNUN. 103 TROUBLE 11 ANNUN. 103 TROUBLE 12 ANNUN. 103 TROUBLE 13 ANNUN. 103 NO ANSWER 14 ANNUN. 104 TROUBLE 15 ANNUN. 100 NO ANSWER 16 ANNUN. 105 TROUBLE 17 ANNUN. 105 TROUBLE 18 ANNUN. 109 TROUBLE 19 ANNUN. 109 TROUBLE 10 ANNUN. 109 NO ANSWER 20 ANNUN. 106 TROUBLE 11 ANNUN. 110 TROUBLE 12 ANNUN. 110 TROUBLE 13 ANNUN. 106 TROUBLE 14 ANNUN. 110 TROUBLE 15 ANNUN. 107 TROUBLE 16 ANNUN. 107 TROUBLE 17 ANNUN. 111 TROUBLE 18 ANNUN. 111 TROUBLE 19 ANNUN. 111 TROUBLE 10 ANNUN. 111 TROUBLE 11 ANNUN. 111 TROUBLE 12 ANNUN. 111 TROUBLE 13 ANNUN. 111 TROUBLE 14 ANNUN. 112 TROUBLE                                                                                                    |                    | 7 | ANNUN. 92 NO ANSWER  | 15 | ANNUN. 96 NO ANSWER  |
| 460021  2 ANNUN. 98 TROUBLE 3 ANNUN. 98 NO ANSWER 4 ANNUN. 99 TROUBLE 5 ANNUN. 99 NO ANSWER 6 ANNUN. 100 TROUBLE 7 ANNUN. 100 NO ANSWER 10 ANNUN. 104 TROUBLE 11 ANNUN. 104 TROUBLE 12 ANNUN. 104 TROUBLE 13 ANNUN. 104 TROUBLE 14 ANNUN. 104 TROUBLE 15 ANNUN. 105 TROUBLE 16 ANNUN. 105 TROUBLE 17 ANNUN. 105 TROUBLE 18 ANNUN. 109 TROUBLE 19 ANNUN. 109 TROUBLE 10 ANNUN. 109 NO ANSWER 2 ANNUN. 106 TROUBLE 10 ANNUN. 110 TROUBLE 11 ANNUN. 110 TROUBLE 12 ANNUN. 110 TROUBLE 13 ANNUN. 111 TROUBLE 14 ANNUN. 111 TROUBLE 15 ANNUN. 107 TROUBLE 16 ANNUN. 108 TROUBLE 17 ANNUN. 111 TROUBLE 18 ANNUN. 111 TROUBLE 19 ANNUN. 111 TROUBLE 10 ANNUN. 111 TROUBLE 11 ANNUN. 111 TROUBLE 12 ANNUN. 111 TROUBLE 13 ANNUN. 111 TROUBLE 14 ANNUN. 112 TROUBLE                                                                                                    |                    | 0 | ANNUN. 97 TROUBLE    | 8  | ANNUN. 101 TROUBLE   |
| 460021  3 ANNUN. 98 NO ANSWER  4 ANNUN. 99 TROUBLE  5 ANNUN. 99 NO ANSWER  6 ANNUN. 100 TROUBLE  7 ANNUN. 100 NO ANSWER  12 ANNUN. 103 TROUBLE  13 ANNUN. 103 NO ANSWER  14 ANNUN. 104 TROUBLE  7 ANNUN. 100 NO ANSWER  15 ANNUN. 104 NO ANSWER  16 ANNUN. 105 TROUBLE  1 ANNUN. 105 TROUBLE  1 ANNUN. 105 NO ANSWER  2 ANNUN. 106 TROUBLE  3 ANNUN. 106 TROUBLE  4 ANNUN. 107 TROUBLE  5 ANNUN. 107 TROUBLE  1 ANNUN. 111 TROUBLE  5 ANNUN. 107 NO ANSWER  1 ANNUN. 111 TROUBLE  5 ANNUN. 107 NO ANSWER  14 ANNUN. 112 TROUBLE                                                                                                    |                    | 1 | ANNUN. 97 NO ANSWER  | 9  | ANNUN. 101 NO ANSWER |
| 4 ANNUN. 99 TROUBLE 5 ANNUN. 99 NO ANSWER 6 ANNUN. 100 TROUBLE 7 ANNUN. 100 NO ANSWER 10 ANNUN. 105 TROUBLE 11 ANNUN. 105 TROUBLE 12 ANNUN. 104 TROUBLE 13 ANNUN. 104 TROUBLE 14 ANNUN. 104 NO ANSWER 15 ANNUN. 104 NO ANSWER 16 ANNUN. 105 TROUBLE 16 ANNUN. 105 NO ANSWER 17 ANNUN. 105 NO ANSWER 18 ANNUN. 109 TROUBLE 19 ANNUN. 109 NO ANSWER 20 ANNUN. 106 TROUBLE 21 ANNUN. 110 TROUBLE 22 ANNUN. 106 NO ANSWER 23 ANNUN. 106 NO ANSWER 24 ANNUN. 107 TROUBLE 25 ANNUN. 107 TROUBLE 26 ANNUN. 107 NO ANSWER 27 ANNUN. 111 TROUBLE 28 ANNUN. 111 TROUBLE 29 ANNUN. 111 TROUBLE 30 ANNUN. 111 TROUBLE 41 ANNUN. 112 TROUBLE 41 ANNUN. 112 TROUBLE                                                                                                    |                    | 2 | ANNUN. 98 TROUBLE    | 10 | ANNUN. 102 TROUBLE   |
| 4 ANNUN. 99 TROUBLE 5 ANNUN. 99 NO ANSWER 6 ANNUN. 100 TROUBLE 7 ANNUN. 100 NO ANSWER 15 ANNUN. 104 NO ANSWER 1 ANNUN. 105 TROUBLE 1 ANNUN. 105 TROUBLE 1 ANNUN. 105 TROUBLE 2 ANNUN. 106 TROUBLE 3 ANNUN. 106 TROUBLE 4 ANNUN. 107 TROUBLE 5 ANNUN. 107 TROUBLE 5 ANNUN. 107 NO ANSWER 6 ANNUN. 108 TROUBLE 1 ANNUN. 112 TROUBLE 1 ANNUN. 112 TROUBLE 1 ANNUN. 112 TROUBLE 1 ANNUN. 112 TROUBLE                                                                                                    | /:COOO1            | 3 | ANNUN. 98 NO ANSWER  | 11 | ANNUN. 102 NO ANSWER |
| 6 ANNUN. 100 TROUBLE 7 ANNUN. 100 NO ANSWER 15 ANNUN. 104 NO ANSWER 0 ANNUN. 105 TROUBLE 1 ANNUN. 105 NO ANSWER 2 ANNUN. 106 TROUBLE 3 ANNUN. 106 NO ANSWER 4 ANNUN. 107 TROUBLE 5 ANNUN. 107 NO ANSWER 6 ANNUN. 108 TROUBLE 14 ANNUN. 104 TROUBLE 15 ANNUN. 109 TROUBLE 10 ANNUN. 109 NO ANSWER 10 ANNUN. 110 TROUBLE 11 ANNUN. 110 TROUBLE 12 ANNUN. 111 TROUBLE 13 ANNUN. 111 TROUBLE 14 ANNUN. 112 TROUBLE                                                                                                    | 460021             | 4 | ANNUN. 99 TROUBLE    | 12 | ANNUN. 103 TROUBLE   |
| 7 ANNUN. 100 NO ANSWER  0 ANNUN. 105 TROUBLE  1 ANNUN. 105 NO ANSWER  2 ANNUN. 106 TROUBLE  3 ANNUN. 106 NO ANSWER  4 ANNUN. 107 TROUBLE  5 ANNUN. 107 NO ANSWER  6 ANNUN. 108 TROUBLE  15 ANNUN. 110 NO ANSWER  16 ANNUN. 108 TROUBLE  17 ANNUN. 104 NO ANSWER  8 ANNUN. 109 TROUBLE  9 ANNUN. 109 NO ANSWER  10 ANNUN. 110 TROUBLE  11 ANNUN. 110 NO ANSWER  12 ANNUN. 111 TROUBLE  13 ANNUN. 111 NO ANSWER  14 ANNUN. 112 TROUBLE                                                                                                    |                    | 5 | ANNUN. 99 NO ANSWER  | 13 | ANNUN. 103 NO ANSWER |
| O                                                                                                    |                    | 6 | ANNUN. 100 TROUBLE   | 14 | ANNUN. 104 TROUBLE   |
| 1 ANNUN. 105 NO ANSWER 2 ANNUN. 106 TROUBLE 3 ANNUN. 106 NO ANSWER 460022 4 ANNUN. 107 TROUBLE 5 ANNUN. 107 NO ANSWER 6 ANNUN. 108 TROUBLE 10 ANNUN. 110 TROUBLE 11 ANNUN. 110 NO ANSWER 12 ANNUN. 111 TROUBLE 13 ANNUN. 111 NO ANSWER 14 ANNUN. 112 TROUBLE                                                                                                    |                    | 7 | ANNUN. 100 NO ANSWER | 15 | ANNUN. 104 NO ANSWER |
| 2 ANNUN. 106 TROUBLE 10 ANNUN. 110 TROUBLE 3 ANNUN. 106 NO ANSWER 11 ANNUN. 110 NO ANSWER 4 ANNUN. 107 TROUBLE 12 ANNUN. 111 TROUBLE 5 ANNUN. 107 NO ANSWER 13 ANNUN. 111 NO ANSWER 6 ANNUN. 108 TROUBLE 14 ANNUN. 112 TROUBLE                                                                                                    |                    | 0 | ANNUN. 105 TROUBLE   | 8  | ANNUN. 109 TROUBLE   |
| 460022 3 ANNUN. 106 NO ANSWER 11 ANNUN. 110 NO ANSWER 12 ANNUN. 111 TROUBLE 13 ANNUN. 111 NO ANSWER 13 ANNUN. 111 NO ANSWER 14 ANNUN. 112 TROUBLE                                                                                                    |                    | 1 | ANNUN. 105 NO ANSWER | 9  | ANNUN. 109 NO ANSWER |
| 4 ANNUN. 107 TROUBLE  5 ANNUN. 107 NO ANSWER  6 ANNUN. 108 TROUBLE  12 ANNUN. 111 TROUBLE  13 ANNUN. 111 NO ANSWER  14 ANNUN. 112 TROUBLE                                                                                                    |                    | 2 | ANNUN. 106 TROUBLE   | 10 | ANNUN. 110 TROUBLE   |
| 4 ANNUN. 107 TROUBLE 5 ANNUN. 107 NO ANSWER 6 ANNUN. 108 TROUBLE 12 ANNUN. 111 TROUBLE 13 ANNUN. 111 NO ANSWER 14 ANNUN. 112 TROUBLE                                                                                                    | /160033            | 3 | ANNUN. 106 NO ANSWER | 11 | ANNUN. 110 NO ANSWER |
| 6 ANNUN. 108 TROUBLE 14 ANNUN. 112 TROUBLE                                                                                                    | <del>4</del> 60022 | 4 | ANNUN. 107 TROUBLE   | 12 | ANNUN. 111 TROUBLE   |
|                                                                                                    |                    | 5 | ANNUN. 107 NO ANSWER | 13 | ANNUN. 111 NO ANSWER |
| 7 ANNUN 108 NO ANSWER 15 ANNUN 112 NO ANSWER                                                                                                    |                    | 6 | ANNUN. 108 TROUBLE   | 14 | ANNUN. 112 TROUBLE   |
| 13   AMINON, 100 NO AMOVER                                                                                                    |                    | 7 | ANNUN. 108 NO ANSWER | 15 | ANNUN. 112 NO ANSWER |

Table 7.41: System Troubles Register Map (Continued)

| ANNUN. 113 TROUBLE                                                                                                    |        |   | LANDURA 440 TROUBLE         | _ |    | 1 AND U. 14 7 TROUBLE       |
|----------------------------------------------------------------------------------------------------|--------|---|-----------------------------|---|----|-----------------------------|
| 2   ANNUN. 114 TROUBLE   10   ANNUN. 118 TROUBLE   1   ANNUN. 118 TROUBLE   1   ANNUN. 118 TROUBLE   1   ANNUN. 119 TROUBLE   5   ANNUN. 115 TROUBLE   1   ANNUN. 119 TROUBLE   1   ANNUN. 119 TROUBLE   1   ANNUN. 119 TROUBLE   1   ANNUN. 119 TROUBLE   1   ANNUN. 116 TROUBLE   1   ANNUN. 120 TROUBLE   1   ANNUN. 120 TROUBLE   1   ANNUN. 121 TROUBLE   1   ANNUN. 125 TROUBLE   1   ANNUN. 122 TROUBLE   1   ANNUN. 125 TROUBLE   1   ANNUN. 122 TROUBLE   1   ANNUN. 125 TROUBLE   1   ANNUN. 122 TROUBLE   1   ANNUN. 125 TROUBLE   1   ANNUN. 122 TROUBLE   1   ANNUN. 126 TROUBLE   1   ANNUN. 122 TROUBLE   1   ANNUN. 126 TROUBLE   1   ANNUN. 122 TROUBLE   1   ANNUN. 127 TROUBLE   1   ANNUN. 127 TROUBLE   1   ANNUN. 127 TROUBLE   1   ANNUN. 127 TROUBLE   1   ANNUN. 127 TROUBLE   1   ANNUN. 127 TROUBLE   1   ANNUN. 127 TROUBLE   1   ANNUN. 127 TROUBLE   1   ANNUN. 128 TROUBLE   1   ANNUN. 128 TROUBLE   1   ANNUN. 128 TROUBLE   1   ANNUN. 128 TROUBLE   1   ANNUN. 128 TROUBLE   1   ANNUN. 128 TROUBLE   1   REMOTE DISPLAY 1 TROUBLE   1   REMOTE DISPLAY 2 TROUBLE   1   REMOTE DISPLAY 2 TROUBLE   1   REMOTE DISPLAY 3 TROUBLE   1   REMOTE DISPLAY 3 TROUBLE   1   REMOTE DISPLAY 4 TROUBLE   1   REMOTE DISPLAY 4 TROUBLE   1   REMOTE DISPLAY 4 TROUBLE   1   REMOTE DISPLAY 4 TROUBLE   1   REMOTE DISPLAY 4 TROUBLE   1   REMOTE DISPLAY 4 TROUBLE   1   REMOTE DISPLAY 4 TROUBLE   1   REMOTE DISPLAY 5 TROUBLE   1   REMOTE DISPLAY 1 TROUBLE   1   REMOTE DISPLAY 1   |        |   |                             |   |    |                             |
| ANNUN. 114 NO ANSWER                                                                                                    |        |   |                             | 9 | 9  |                             |
| 4 ANNUN. 115 TROUBLE 5 ANNUN. 116 TROUBLE 6 ANNUN. 116 TROUBLE 7 ANNUN. 116 NO ANSWER 13 ANNUN. 119 NO ANSWER 14 ANNUN. 120 TROUBLE 7 ANNUN. 121 TROUBLE 15 ANNUN. 120 TROUBLE 16 ANNUN. 121 TROUBLE 17 ANNUN. 121 TROUBLE 18 ANNUN. 125 TROUBLE 19 ANNUN. 125 TROUBLE 20 ANNUN. 122 TROUBLE 21 ANNUN. 122 NO ANSWER 22 ANNUN. 122 TROUBLE 23 ANNUN. 123 TROUBLE 24 ANNUN. 123 TROUBLE 25 ANNUN. 123 TROUBLE 26 ANNUN. 124 TROUBLE 27 ANNUN. 124 NO ANSWER 28 ANNUN. 127 TROUBLE 29 ANNUN. 128 TROUBLE 30 ANNUN. 128 TROUBLE 40 ANNUN. 128 TROUBLE 41 ANNUN. 128 TROUBLE 42 REMOTE DISPLAY 1 TROUBLE 43 REMOTE DISPLAY 1 TROUBLE 44 REMOTE DISPLAY 2 TROUBLE 44 REMOTE DISPLAY 2 TROUBLE 45 REMOTE DISPLAY 3 TROUBLE 46 REMOTE DISPLAY 3 TROUBLE 46 REMOTE DISPLAY 4 TROUBLE 46 REMOTE DISPLAY 4 TROUBLE 47 REMOTE DISPLAY 4 TROUBLE 48 REMOTE DISPLAY 7 TROUBLE 49 REMOTE DISPLAY 4 TROUBLE 40 REMOTE DISPLAY 4 TROUBLE 40 REMOTE DISPLAY 4 TROUBLE 41 REMOTE DISPLAY 5 TROUBLE 42 REMOTE DISPLAY 4 TROUBLE 43 REMOTE DISPLAY 4 TROUBLE 44 REMOTE DISPLAY 4 TROUBLE 45 REMOTE DISPLAY 4 TROUBLE 46 REMOTE DISPLAY 9 TROUBLE 46 REMOTE DISPLAY 9 TROUBLE 46 REMOTE DISPLAY 1 TROUBLE 46 REMOTE DISPLAY 1 TROUBLE 46 REMOTE DISPLAY 1 TROUBLE 47 REMOTE DISPLAY 1 TROUBLE 48 REMOTE DISPLAY 1 TROUBLE 49 REMOTE DISPLAY 1 TROUBLE 40 REMOTE DISPLAY 1 TROUBLE 5 REMOTE DISPLAY 1 TROUBLE 6 REMOTE DISPLAY 1 TROUBLE 6 REMOTE DISPLAY 1 TROUBLE 7 REMOTE DISPLAY 1 TROUBLE 7 REMOTE DISPLAY 1 TROUBLE 7 REMOTE DISPLAY 1 TROUBLE 7 REMOTE DISPLAY 1 TROUBLE 7 REMOTE DISPLAY 1 TROUBLE 7 REMOTE DISPLAY 1 TROUBLE 10 REMOTE DISPLAY 1 TROUBLE 11 REMOTE DISPLAY 1 TROUBLE 12 REMOTE DISPLAY 1 TROUBLE 13 REMOTE DISPLAY 1 TROUBLE 14 REMOTE DISPLAY 1 TROUBLE 15 REMOTE DISPLAY 1 TROUBLE 16 REMOTE DISPLAY 1 TROUBLE 17 REMOTE DISPLAY 1 TROUBLE 18 REMOTE DISPLAY 1 TROUBLE 19 REMOTE DISPLAY 1 TROUBLE 10 REMOTE DISPLAY 1 TROUBLE 11 REMOTE DISPLAY 1 TROUBLE 12 REMOTE DISPLAY 1 TROUBLE 14 REMOTE DISPLAY 1 TROUBLE 15 REMOTE DISPLAY 1 TROUBLE 16 REMOTE DISPLAY 1 TROUBLE 17 REMOTE DISPLAY 1 TROUBLE 18 REMOTE DISPLAY  |        | 2 |                             | 1 | .0 |                             |
| 13   ANNUN. 119 NO ANSWER   6   ANNUN. 116 TROUBLE   14   ANNUN. 120 TROUBLE   15   ANNUN. 120 TROUBLE   16   ANNUN. 120 TROUBLE   17   ANNUN. 121 TROUBLE   18   ANNUN. 120 NO ANSWER   19   ANNUN. 125 TROUBLE   19   ANNUN. 121 TROUBLE   10   ANNUN. 125 TROUBLE   10   ANNUN. 126 TROUBLE   10   ANNUN. 126 TROUBLE   10   ANNUN. 126 TROUBLE   10   ANNUN. 126 TROUBLE   11   ANNUN. 126 TROUBLE   12   ANNUN. 127 TROUBLE   13   ANNUN. 127 TROUBLE   14   ANNUN. 127 TROUBLE   15   ANNUN. 127 TROUBLE   14   ANNUN. 127 TROUBLE   15   ANNUN. 127 TROUBLE   16   ANNUN. 128 TROUBLE   17   ANNUN. 124 TROUBLE   18   ANNUN. 128 TROUBLE   19   ANNUN. 128 TROUBLE   19   ANNUN. 128 TROUBLE   19   REMOTE DISPLAY 1 TROUBLE   19   REMOTE DISPLAY 1 TROUBLE   10   REMOTE DISPLAY 5 TROUBLE   10   REMOTE DISPLAY 5 TROUBLE   10   REMOTE DISPLAY 6 TROUBLE   10   REMOTE DISPLAY 6 TROUBLE   12   REMOTE DISPLAY 6 TROUBLE   12   REMOTE DISPLAY 6 TROUBLE   12   REMOTE DISPLAY 7 TROUBLE   13   REMOTE DISPLAY 6 TROUBLE   14   REMOTE DISPLAY 6 TROUBLE   15   REMOTE DISPLAY 6 TROUBLE   16   REMOTE DISPLAY 7 TROUBLE   17   REMOTE DISPLAY 6 TROUBLE   18   REMOTE DISPLAY 8 TROUBLE   19   REMOTE DISPLAY 8 TROUBLE   19   REMOTE DISPLAY 8 TROUBLE   19   REMOTE DISPLAY 8 TROUBLE   10   REMOTE DISPLAY 8 TROUBLE   10   REMOTE DISPLAY 8 TROUBLE   10   REMOTE DISPLAY 13 TROUBLE   10   REMOTE DISPLAY 13 TROUBLE   10   REMOTE DISPLAY 13 TROUBLE   10   REMOTE DISPLAY 14 TROUBLE   10   REMOTE DISPLAY 15 TROUBLE   10   REMOTE DISPLAY 15 TROUBLE   10   REMOTE DISPLAY 15 TROUBLE   10   REMOTE DISPLAY 15 TROUBLE   10   REMOTE DISPLAY 16 TROUBLE   10   REMOTE DISPLAY 16 TROUBLE   10   REMOTE DISPLAY 16 TROUBLE   10   REMOTE DISPLAY 16 TROUBLE   10   REMOTE DISPLAY 16 TROUBLE   10   REMOTE DISPLAY 16 TROUBLE   10   REMOTE DISPLAY 16 TROUBLE   10   REMOTE DISPLAY 16 TROUBLE   10   REMOTE DISPLAY 16 TROUBLE   10   REMOTE DISPLAY 16 TROUBLE   10   REMOTE DISPLAY 16 TROUBLE   10   REMOTE DISPLAY 16 TROUBLE   10   REMOTE DISPLAY 18 TROUBLE   10   REMOTE DISPLAY 22 TROUBLE     | 460023 | 3 |                             | 1 | .1 |                             |
| 6 ANNUN. 116 TROUBLE 7 ANNUN. 126 TROUBLE 10 ANNUN. 127 TROUBLE 11 ANNUN. 121 TROUBLE 12 ANNUN. 122 TROUBLE 13 ANNUN. 125 TROUBLE 14 ANNUN. 125 TROUBLE 16 ANNUN. 125 TROUBLE 17 ANNUN. 121 TROUBLE 18 ANNUN. 125 TROUBLE 19 ANNUN. 125 TROUBLE 10 ANNUN. 125 TROUBLE 21 ANNUN. 122 TROUBLE 22 ANNUN. 122 TROUBLE 23 ANNUN. 123 TROUBLE 24 ANNUN. 123 TROUBLE 25 ANNUN. 123 TROUBLE 26 ANNUN. 123 TROUBLE 27 ANNUN. 124 TROUBLE 28 ANNUN. 124 TROUBLE 29 ANNUN. 124 TROUBLE 20 ANNUN. 124 TROUBLE 21 ANNUN. 128 TROUBLE 22 ANNUN. 124 TROUBLE 23 REMOTE DISPLAY 1 TROUBLE 24 ANNUN. 128 TROUBLE 25 ANNUN. 124 TROUBLE 26 ANNUN. 128 TROUBLE 27 ARMOTE DISPLAY 1 TROUBLE 28 ANNUN. 128 NO ANSWER 29 REMOTE DISPLAY 1 TROUBLE 30 REMOTE DISPLAY 2 TROUBLE 31 REMOTE DISPLAY 3 TROUBLE 40 REMOTE DISPLAY 3 TROUBLE 40 REMOTE DISPLAY 4 TROUBLE 41 REMOTE DISPLAY 3 TROUBLE 42 REMOTE DISPLAY 4 TROUBLE 43 REMOTE DISPLAY 4 TROUBLE 44 REMOTE DISPLAY 4 TROUBLE 45 REMOTE DISPLAY 4 TROUBLE 46 REMOTE DISPLAY 4 TROUBLE 46 REMOTE DISPLAY 9 TROUBLE 47 REMOTE DISPLAY 9 TROUBLE 48 REMOTE DISPLAY 1 TROUBLE 49 REMOTE DISPLAY 1 TROUBLE 40 REMOTE DISPLAY 1 TROUBLE 40 REMOTE DISPLAY 1 TROUBLE 41 REMOTE DISPLAY 1 TROUBLE 42 REMOTE DISPLAY 1 TROUBLE 43 REMOTE DISPLAY 1 TROUBLE 44 REMOTE DISPLAY 1 TROUBLE 45 REMOTE DISPLAY 1 TROUBLE 46 REMOTE DISPLAY 1 TROUBLE 46 REMOTE DISPLAY 1 TROUBLE 46 REMOTE DISPLAY 1 TROUBLE 47 REMOTE DISPLAY 1 TROUBLE 48 REMOTE DISPLAY 1 TROUBLE 49 REMOTE DISPLAY 1 TROUBLE 40 REMOTE DISPLAY 1 TROUBLE 40 REMOTE DISPLAY 1 TROUBLE 41 REMOTE DISPLAY 1 TROUBLE 42 REMOTE DISPLAY 1 TROUBLE 43 REMOTE DISPLAY 1 TROUBLE 44 REMOTE DISPLAY 1 TROUBLE 45 REMOTE DISPLAY 1 TROUBLE 46 REMOTE DISPLAY 1 TROUBLE 46 REMOTE DISPLAY 1 TROUBLE 46 REMOTE DISPLAY 1 TROUBLE 47 REMOTE DISPLAY 1 TROUBLE 48 REMOTE DISPLAY 1 TROUBLE 49 REMOTE DISPLAY 1 TROUBLE 40 REMOTE DISPLAY 1 TROUBLE 40 REMOTE DISPLAY 1 TROUBLE 41 REMOTE DISPLAY 1 TROUBLE 41 REMOTE DISPLAY 2 TROUBLE 42 REMOTE DISPLAY 2 TROUBLE 43 REMOTE DISPLAY 2 TROUBLE 44 REMOTE DISPLAY 2 TROUBLE 45 REMOTE DISPLAY 2 TROUBLE 46 |        | 4 | ANNUN. 115 TROUBLE          | 1 | .2 | ANNUN. 119 TROUBLE          |
| 15   ANNUN. 120 NO ANSWER   15   ANNUN. 120 NO ANSWER   160024                                                                                                    |        | 5 | ANNUN. 115 NO ANSWER        | 1 | .3 | ANNUN. 119 NO ANSWER        |
| ANNUN. 121 TROUBLE                                                                                                    |        | 6 | ANNUN. 116 TROUBLE          | 1 | 4  | ANNUN. 120 TROUBLE          |
| 1                                                                                                    |        | 7 | ANNUN. 116 NO ANSWER        | 1 | .5 | ANNUN. 120 NO ANSWER        |
| 2                                                                                                    |        | О | ANNUN. 121 TROUBLE          | 8 | 8  | ANNUN. 125 TROUBLE          |
| 3                                                                                                    |        | 1 | ANNUN. 121 NO ANSWER        | Ç | 9  | ANNUN. 125 NO ANSWER        |
| 4 ANNUN. 123 TROUBLE 5 ANNUN. 123 NO ANSWER 6 ANNUN. 124 TROUBLE 7 ANNUN. 124 TROUBLE 11 ANNUN. 128 TROUBLE 12 ANNUN. 128 TROUBLE 13 ANNUN. 128 TROUBLE 14 ANNUN. 128 TROUBLE 15 ANNUN. 128 TROUBLE 16 ANNUN. 124 TROUBLE 17 ANNUN. 124 TROUBLE 18 REMOTE DISPLAY 1 TROUBLE 19 REMOTE DISPLAY 1 TROUBLE 10 REMOTE DISPLAY 5 TROUBLE 11 REMOTE DISPLAY 2 TROUBLE 12 REMOTE DISPLAY 6 TROUBLE 13 REMOTE DISPLAY 3 TROUBLE 14 REMOTE DISPLAY 6 TROUBLE 15 REMOTE DISPLAY 3 TROUBLE 16 REMOTE DISPLAY 3 TROUBLE 17 REMOTE DISPLAY 4 TROUBLE 18 REMOTE DISPLAY 4 TROUBLE 19 REMOTE DISPLAY 4 TROUBLE 10 REMOTE DISPLAY 8 TROUBLE 11 REMOTE DISPLAY 9 TROUBLE 11 REMOTE DISPLAY 9 TROUBLE 11 REMOTE DISPLAY 9 TROUBLE 11 REMOTE DISPLAY 9 TROUBLE 12 REMOTE DISPLAY 13 TROUBLE 13 REMOTE DISPLAY 10 TROUBLE 14 REMOTE DISPLAY 13 TROUBLE 15 REMOTE DISPLAY 10 TROUBLE 16 REMOTE DISPLAY 10 TROUBLE 17 REMOTE DISPLAY 10 TROUBLE 18 REMOTE DISPLAY 14 TROUBLE 19 REMOTE DISPLAY 15 TROUBLE 10 REMOTE DISPLAY 14 TROUBLE 11 REMOTE DISPLAY 15 TROUBLE 12 REMOTE DISPLAY 16 TROUBLE 13 REMOTE DISPLAY 16 TROUBLE 14 REMOTE DISPLAY 16 TROUBLE 15 REMOTE DISPLAY 17 TROUBLE 16 REMOTE DISPLAY 17 TROUBLE 17 REMOTE DISPLAY 17 TROUBLE 18 REMOTE DISPLAY 16 TROUBLE 19 REMOTE DISPLAY 17 TROUBLE 10 REMOTE DISPLAY 16 TROUBLE 11 REMOTE DISPLAY 17 TROUBLE 12 REMOTE DISPLAY 16 TROUBLE 14 REMOTE DISPLAY 16 TROUBLE 15 REMOTE DISPLAY 17 TROUBLE 16 REMOTE DISPLAY 17 TROUBLE 17 REMOTE DISPLAY 17 TROUBLE 18 REMOTE DISPLAY 21 TROUBLE 19 REMOTE DISPLAY 22 TROUBLE 20 REMOTE DISPLAY 18 TROUBLE 21 REMOTE DISPLAY 22 TROUBLE 22 REMOTE DISPLAY 19 TROUBLE 23 REMOTE DISPLAY 23 TROUBLE 2460027 2460027 2460027 2460027 2460027 2460027 2460027 2460027 247 247 247 247 247 247 247 247 247 2                                                                                                    |        | 2 | ANNUN. 122 TROUBLE          | 1 | .0 | ANNUN. 126 TROUBLE          |
| 4                                                                                                    | 460024 | 3 | ANNUN. 122 NO ANSWER        | 1 | .1 | ANNUN. 126 NO ANSWER        |
| 6 ANNUN. 124 TROUBLE 7 ANNUN. 124 TROUBLE 10 REMOTE DISPLAY 1 TROUBLE 11 REMOTE DISPLAY 1 NO ANSWER 22 REMOTE DISPLAY 2 TROUBLE 33 REMOTE DISPLAY 2 TROUBLE 460025 4 REMOTE DISPLAY 3 TROUBLE 5 REMOTE DISPLAY 3 TROUBLE 6 REMOTE DISPLAY 3 TROUBLE 7 REMOTE DISPLAY 3 TROUBLE 7 REMOTE DISPLAY 4 TROUBLE 7 REMOTE DISPLAY 4 TROUBLE 7 REMOTE DISPLAY 4 TROUBLE 7 REMOTE DISPLAY 4 TROUBLE 10 REMOTE DISPLAY 7 TROUBLE 11 REMOTE DISPLAY 7 TROUBLE 12 REMOTE DISPLAY 7 TROUBLE 13 REMOTE DISPLAY 8 TROUBLE 14 REMOTE DISPLAY 8 TROUBLE 15 REMOTE DISPLAY 8 TROUBLE 16 REMOTE DISPLAY 9 NO ANSWER 17 REMOTE DISPLAY 10 TROUBLE 18 REMOTE DISPLAY 13 TROUBLE 19 REMOTE DISPLAY 14 TROUBLE 10 REMOTE DISPLAY 14 TROUBLE 11 REMOTE DISPLAY 10 TROUBLE 12 REMOTE DISPLAY 14 TROUBLE 13 REMOTE DISPLAY 11 TROUBLE 14 REMOTE DISPLAY 14 TROUBLE 15 REMOTE DISPLAY 11 TROUBLE 16 REMOTE DISPLAY 12 TROUBLE 17 REMOTE DISPLAY 12 TROUBLE 18 REMOTE DISPLAY 15 TROUBLE 19 REMOTE DISPLAY 16 TROUBLE 11 REMOTE DISPLAY 16 TROUBLE 12 REMOTE DISPLAY 16 TROUBLE 13 REMOTE DISPLAY 17 TROUBLE 14 REMOTE DISPLAY 16 TROUBLE 15 REMOTE DISPLAY 17 TROUBLE 16 REMOTE DISPLAY 17 TROUBLE 17 REMOTE DISPLAY 17 TROUBLE 18 REMOTE DISPLAY 16 TROUBLE 19 REMOTE DISPLAY 16 TROUBLE 11 REMOTE DISPLAY 17 TROUBLE 12 REMOTE DISPLAY 16 TROUBLE 13 REMOTE DISPLAY 16 TROUBLE 14 REMOTE DISPLAY 16 TROUBLE 15 REMOTE DISPLAY 17 TROUBLE 16 REMOTE DISPLAY 17 TROUBLE 17 REMOTE DISPLAY 18 TROUBLE 18 REMOTE DISPLAY 18 TROUBLE 19 REMOTE DISPLAY 11 TROUBLE 10 REMOTE DISPLAY 11 TROUBLE 11 REMOTE DISPLAY 12 TROUBLE 12 REMOTE DISPLAY 11 TROUBLE 13 REMOTE DISPLAY 12 TROUBLE 14 REMOTE DISPLAY 11 TROUBLE 15 REMOTE DISPLAY 18 TROUBLE 16 REMOTE DISPLAY 18 TROUBLE 17 REMOTE DISPLAY 18 TROUBLE 18 REMOTE DISPLAY 18 TROUBLE 19 REMOTE DISPLAY 18 TROUBLE 10 REMOTE DISPLAY 18 TROUBLE 11 REMOTE DISPLAY 18 TROUBLE 12 REMOTE DISPLAY 18 TROUBLE 13 REMOTE DISPLAY 18 TROUBLE 14 REMOTE DISPLAY 21 TROUBLE 15 REMOTE DISPLAY 19 TROUBLE 16 REMOTE DISPLAY 21 TROUBLE 17 REMOTE DISPLAY 22 TROUBLE 18 REMOTE DISPLAY 21 TROUBLE 19 REMOTE DISPLAY 2 | 460024 | 4 | ANNUN. 123 TROUBLE          | 1 | .2 | ANNUN. 127 TROUBLE          |
| 7                                                                                                    |        | 5 | ANNUN. 123 NO ANSWER        | 1 | .3 | ANNUN. 127 NO ANSWER        |
| 1                                                                                                    |        | 6 | ANNUN. 124 TROUBLE          | 1 | _4 | ANNUN. 128 TROUBLE          |
| 1 REMOTE DISPLAY 1 NO ANSWER   2 REMOTE DISPLAY 2 TROUBLE   3 REMOTE DISPLAY 2 NO ANSWER   10 REMOTE DISPLAY 6 TROUBLE   11 REMOTE DISPLAY 6 NO ANSWER   12 REMOTE DISPLAY 6 NO ANSWER   12 REMOTE DISPLAY 7 TROUBLE   13 REMOTE DISPLAY 7 TROUBLE   14 REMOTE DISPLAY 7 TROUBLE   15 REMOTE DISPLAY 4 TROUBLE   14 REMOTE DISPLAY 8 TROUBLE   15 REMOTE DISPLAY 4 TROUBLE   15 REMOTE DISPLAY 8 NO ANSWER   16 REMOTE DISPLAY 9 NO ANSWER   16 REMOTE DISPLAY 9 NO ANSWER   17 REMOTE DISPLAY 10 TROUBLE   18 REMOTE DISPLAY 13 TROUBLE   19 REMOTE DISPLAY 14 TROUBLE   10 REMOTE DISPLAY 13 TROUBLE   10 REMOTE DISPLAY 14 TROUBLE   11 REMOTE DISPLAY 14 TROUBLE   11 REMOTE DISPLAY 14 TROUBLE   12 REMOTE DISPLAY 14 TROUBLE   13 REMOTE DISPLAY 15 TROUBLE   14 REMOTE DISPLAY 15 TROUBLE   15 REMOTE DISPLAY 12 TROUBLE   14 REMOTE DISPLAY 15 TROUBLE   15 REMOTE DISPLAY 12 TROUBLE   16 REMOTE DISPLAY 15 TROUBLE   17 REMOTE DISPLAY 16 TROUBLE   18 REMOTE DISPLAY 16 TROUBLE   19 REMOTE DISPLAY 16 TROUBLE   19 REMOTE DISPLAY 16 TROUBLE   10 REMOTE DISPLAY 16 TROUBLE   10 REMOTE DISPLAY 16 TROUBLE   10 REMOTE DISPLAY 16 TROUBLE   10 REMOTE DISPLAY 16 TROUBLE   11 REMOTE DISPLAY 16 TROUBLE   12 REMOTE DISPLAY 16 TROUBLE   14 REMOTE DISPLAY 16 TROUBLE   15 REMOTE DISPLAY 16 TROUBLE   16 REMOTE DISPLAY 16 TROUBLE   17 REMOTE DISPLAY 16 TROUBLE   18 REMOTE DISPLAY 16 TROUBLE   19 REMOTE DISPLAY 16 TROUBLE   10 REMOTE DISPLAY 21 TROUBLE   10 REMOTE DISPLAY 22 TROUBLE   10 REMOTE DISPLAY 22 TROUBLE   11 REMOTE DISPLAY 22 TROUBLE   12 REMOTE DISPLAY 22 TROUBLE   12 REMOTE DISPLAY 23 TROUBLE   13 REMOTE DISPLAY 23 TROUBLE   14 REMOTE DISPLAY 23 TROUBLE   15 REMOTE DISPLAY 23 TROUBLE   16 REMOTE DISPLAY 24 TROUBLE   16 REMOTE DISPLAY 24 TROUBLE   16 REMOTE DISPLAY 24 TROUBLE   16 REMOTE DISPLAY 24 TROUBLE   16 REMOTE DISPLAY 24 TROUBLE   16 REMOTE DISPLAY 24 TROUBLE   16 REMOTE DISPLAY 24 TROUBLE   16 REMOTE DISPLAY 24 TROUBLE   16 REMOTE DISPLAY 24 TROUBLE   16 REMOTE DISPLAY 24 TROUBLE   16 REMOTE DISPLAY 24 TROUBLE   16 REMOTE DISPLAY 24 TROUBLE   16   |        | 7 | ANNUN. 124 NO ANSWER        | 1 | .5 | ANNUN. 128 NO ANSWER        |
| 10   REMOTE DISPLAY 6 TROUBLE   10   REMOTE DISPLAY 6 TROUBLE   11   REMOTE DISPLAY 6 NO ANSWER   12   REMOTE DISPLAY 7 TROUBLE   12   REMOTE DISPLAY 7 TROUBLE   13   REMOTE DISPLAY 7 TROUBLE   14   REMOTE DISPLAY 7 NO ANSWER   15   REMOTE DISPLAY 8 TROUBLE   16   REMOTE DISPLAY 4 NO ANSWER   16   REMOTE DISPLAY 4 NO ANSWER   17   REMOTE DISPLAY 9 NO ANSWER   18   REMOTE DISPLAY 8 NO ANSWER   19   REMOTE DISPLAY 9 NO ANSWER   19   REMOTE DISPLAY 13 TROUBLE   10   REMOTE DISPLAY 13 TROUBLE   10   REMOTE DISPLAY 13 TROUBLE   10   REMOTE DISPLAY 14 TROUBLE   10   REMOTE DISPLAY 14 TROUBLE   11   REMOTE DISPLAY 14 TROUBLE   12   REMOTE DISPLAY 15 TROUBLE   13   REMOTE DISPLAY 15 TROUBLE   14   REMOTE DISPLAY 15 TROUBLE   15   REMOTE DISPLAY 12 TROUBLE   14   REMOTE DISPLAY 15 TROUBLE   16   REMOTE DISPLAY 12 TROUBLE   17   REMOTE DISPLAY 12 TROUBLE   18   REMOTE DISPLAY 16 TROUBLE   19   REMOTE DISPLAY 17 TROUBLE   19   REMOTE DISPLAY 18 TROUBLE   10   REMOTE DISPLAY 17 TROUBLE   10   REMOTE DISPLAY 18 TROUBLE   10   REMOTE DISPLAY 19 TROUBLE   10   REMOTE DISPLAY 21 TROUBLE   11   REMOTE DISPLAY 22 TROUBLE   12   REMOTE DISPLAY 22 TROUBLE   13   REMOTE DISPLAY 22 TROUBLE   14   REMOTE DISPLAY 22 TROUBLE   15   REMOTE DISPLAY 18 TROUBLE   16   REMOTE DISPLAY 22 TROUBLE   17   REMOTE DISPLAY 18 TROUBLE   18   REMOTE DISPLAY 22 TROUBLE   19   REMOTE DISPLAY 23 TROUBLE   19   REMOTE DISPLAY 23 TROUBLE   19   REMOTE DISPLAY 23 TROUBLE   19   REMOTE DISPLAY 23 TROUBLE   19   REMOTE DISPLAY 23 TROUBLE   19   REMOTE DISPLAY 23 TROUBLE   19   REMOTE DISPLAY 23 TROUBLE   19   REMOTE DISPLAY 23 TROUBLE   19   REMOTE DISPLAY 23 TROUBLE   19   REMOTE DISPLAY 24 TROUBLE   10   REMOTE DISPLAY 23 TROUBLE   10   REMOTE DISPLAY 23 TROUBLE   10   REMOTE DISPLAY 23 TROUBLE   10   REMOTE DISPLAY 23 TROUBLE   10   REMOTE DISPLAY 23 TROUBLE   10   REMOTE DISPLAY 24 TROUBLE   10   REMOTE DISPLAY 23 TROUBLE   10   REMOTE DISPLAY 23 TROUBLE   10   REMOTE DISPLAY 24 TROUBLE   10   REMOTE DISPLAY 24 TROUBLE   10   REMOTE DISPLAY 24 TROUBLE   |        | О | REMOTE DISPLAY 1 TROUBLE    | 8 | 8  | REMOTE DISPLAY 5 TROUBLE    |
| 3   REMOTE DISPLAY 2 NO ANSWER   11   REMOTE DISPLAY 6 NO ANSWER   4   REMOTE DISPLAY 3 TROUBLE   12   REMOTE DISPLAY 7 TROUBLE   13   REMOTE DISPLAY 7 NO ANSWER   14   REMOTE DISPLAY 8 TROUBLE   15   REMOTE DISPLAY 8 TROUBLE   15   REMOTE DISPLAY 8 NO ANSWER   15   REMOTE DISPLAY 8 NO ANSWER   16   REMOTE DISPLAY 9 TROUBLE   16   REMOTE DISPLAY 9 NO ANSWER   16   REMOTE DISPLAY 10 TROUBLE   16   REMOTE DISPLAY 10 TROUBLE   16   REMOTE DISPLAY 11 TROUBLE   16   REMOTE DISPLAY 11 TROUBLE   17   REMOTE DISPLAY 11 TROUBLE   18   REMOTE DISPLAY 14 TROUBLE   19   REMOTE DISPLAY 14 TROUBLE   10   REMOTE DISPLAY 14 TROUBLE   11   REMOTE DISPLAY 15 TROUBLE   12   REMOTE DISPLAY 15 TROUBLE   13   REMOTE DISPLAY 15 TROUBLE   14   REMOTE DISPLAY 15 TROUBLE   15   REMOTE DISPLAY 15 TROUBLE   16   REMOTE DISPLAY 17 TROUBLE   16   REMOTE DISPLAY 16 TROUBLE   16   REMOTE DISPLAY 17 TROUBLE   16   REMOTE DISPLAY 18 TROUBLE   16   REMOTE DISPLAY 18 TROUBLE   16   REMOTE DISPLAY 18 TROUBLE   17   REMOTE DISPLAY 18 TROUBLE   18   REMOTE DISPLAY 22 TROUBLE   19   REMOTE DISPLAY 22 TROUBLE   10   REMOTE DISPLAY 22 TROUBLE   10   REMOTE DISPLAY 22 TROUBLE   10   REMOTE DISPLAY 22 TROUBLE   11   REMOTE DISPLAY 23 TROUBLE   12   REMOTE DISPLAY 23 TROUBLE   13   REMOTE DISPLAY 23 TROUBLE   14   REMOTE DISPLAY 23 TROUBLE   15   REMOTE DISPLAY 23 TROUBLE   15   REMOTE DISPLAY 23 TROUBLE   16   REMOTE DISPLAY 20 TROUBLE   16   REMOTE DISPLAY 24 TROUBLE   17   REMOTE DISPLAY 23 TROUBLE   18   REMOTE DISPLAY 23 TROUBLE   18   REMOTE DISPLAY 23 TROUBLE   19   REMOTE DISPLAY 24 TROUBLE   19   REMOTE DISPLAY 24 TROUBLE     |        | 1 | REMOTE DISPLAY 1 NO ANSWER  | ( | 9  | REMOTE DISPLAY 5 NO ANSWER  |
| 4 REMOTE DISPLAY 3 TROUBLE 5 REMOTE DISPLAY 3 NO ANSWER 6 REMOTE DISPLAY 4 TROUBLE 7 REMOTE DISPLAY 4 NO ANSWER 10 REMOTE DISPLAY 4 NO ANSWER 11 REMOTE DISPLAY 8 TROUBLE 12 REMOTE DISPLAY 7 NO ANSWER 13 REMOTE DISPLAY 7 NO ANSWER 14 REMOTE DISPLAY 8 TROUBLE 15 REMOTE DISPLAY 8 NO ANSWER 15 REMOTE DISPLAY 8 NO ANSWER 16 REMOTE DISPLAY 9 NO ANSWER 17 REMOTE DISPLAY 9 NO ANSWER 18 REMOTE DISPLAY 13 TROUBLE 19 REMOTE DISPLAY 13 TROUBLE 10 REMOTE DISPLAY 13 NO ANSWER 11 REMOTE DISPLAY 14 TROUBLE 12 REMOTE DISPLAY 14 TROUBLE 13 REMOTE DISPLAY 14 TROUBLE 14 REMOTE DISPLAY 15 TROUBLE 15 REMOTE DISPLAY 11 NO ANSWER 16 REMOTE DISPLAY 12 TROUBLE 17 REMOTE DISPLAY 12 TROUBLE 18 REMOTE DISPLAY 16 NO ANSWER 19 REMOTE DISPLAY 16 NO ANSWER 11 REMOTE DISPLAY 16 NO ANSWER 12 REMOTE DISPLAY 17 TROUBLE 13 REMOTE DISPLAY 17 TROUBLE 14 REMOTE DISPLAY 16 NO ANSWER 15 REMOTE DISPLAY 16 NO ANSWER 16 REMOTE DISPLAY 17 TROUBLE 17 REMOTE DISPLAY 18 TROUBLE 18 REMOTE DISPLAY 21 TROUBLE 19 REMOTE DISPLAY 21 TROUBLE 20 REMOTE DISPLAY 18 TROUBLE 21 REMOTE DISPLAY 22 TROUBLE 22 REMOTE DISPLAY 18 TROUBLE 23 REMOTE DISPLAY 18 TROUBLE 24 REMOTE DISPLAY 22 TROUBLE 25 REMOTE DISPLAY 19 TROUBLE 26 REMOTE DISPLAY 23 TROUBLE 27 REMOTE DISPLAY 23 TROUBLE 28 REMOTE DISPLAY 23 TROUBLE 29 REMOTE DISPLAY 23 TROUBLE 20 REMOTE DISPLAY 23 TROUBLE 20 REMOTE DISPLAY 23 TROUBLE 21 REMOTE DISPLAY 23 TROUBLE 21 REMOTE DISPLAY 23 TROUBLE 22 REMOTE DISPLAY 23 TROUBLE 23 REMOTE DISPLAY 23 TROUBLE 24 REMOTE DISPLAY 24 TROUBLE 25 REMOTE DISPLAY 20 TROUBLE 26 REMOTE DISPLAY 24 TROUBLE 27 REMOTE DISPLAY 24 TROUBLE 28 REMOTE DISPLAY 24 TROUBLE 39 REMOTE DISPLAY 24 TROUBLE 400027                                                                                                    |        | 2 | REMOTE DISPLAY 2 TROUBLE    | 1 | .0 | REMOTE DISPLAY 6 TROUBLE    |
| 1                                                                                                    |        | 3 | REMOTE DISPLAY 2 NO ANSWER  | 1 | .1 | REMOTE DISPLAY 6 NO ANSWER  |
| 13   REMOTE DISPLAY 7 NO ANSWER                                                                                                    | 460025 | 4 | REMOTE DISPLAY 3 TROUBLE    | 1 | 2  | REMOTE DISPLAY 7 TROUBLE    |
| 7   REMOTE DISPLAY 4 NO ANSWER   15   REMOTE DISPLAY 8 NO ANSWER   15   REMOTE DISPLAY 8 NO ANSWER   15   REMOTE DISPLAY 13 TROUBLE   1   REMOTE DISPLAY 9 NO ANSWER   9   REMOTE DISPLAY 13 NO ANSWER   10   REMOTE DISPLAY 14 TROUBLE   10   REMOTE DISPLAY 14 TROUBLE   11   REMOTE DISPLAY 14 NO ANSWER   11   REMOTE DISPLAY 15 TROUBLE   12   REMOTE DISPLAY 15 TROUBLE   13   REMOTE DISPLAY 15 NO ANSWER   14   REMOTE DISPLAY 15 NO ANSWER   15   REMOTE DISPLAY 16 TROUBLE   16   REMOTE DISPLAY 17 TROUBLE   17   REMOTE DISPLAY 17 TROUBLE   18   REMOTE DISPLAY 16 NO ANSWER   19   REMOTE DISPLAY 21 TROUBLE   10   REMOTE DISPLAY 21 TROUBLE   11   REMOTE DISPLAY 18 TROUBLE   10   REMOTE DISPLAY 21 NO ANSWER   11   REMOTE DISPLAY 22 TROUBLE   10   REMOTE DISPLAY 22 TROUBLE   11   REMOTE DISPLAY 22 TROUBLE   12   REMOTE DISPLAY 23 TROUBLE   12   REMOTE DISPLAY 23 TROUBLE   13   REMOTE DISPLAY 23 TROUBLE   14   REMOTE DISPLAY 23 NO ANSWER   15   REMOTE DISPLAY 23 NO ANSWER   16   REMOTE DISPLAY 20 TROUBLE   16   REMOTE DISPLAY 23 NO ANSWER   17   REMOTE DISPLAY 23 NO ANSWER   18   REMOTE DISPLAY 23 NO ANSWER   19   REMOTE DISPLAY 23 NO ANSWER   16   REMOTE DISPLAY 20 TROUBLE   14   REMOTE DISPLAY 24 TROUBLE   15   REMOTE DISPLAY 24 TROUBLE   16   REMOTE DISPLAY 24 TROUBLE   16   REMOTE DISPLAY 24 TROUBLE   16   REMOTE DISPLAY 24 TROUBLE   16   REMOTE DISPLAY 24 TROUBLE   16   REMOTE DISPLAY 24 TROUBLE   16   REMOTE DISPLAY 24 TROUBLE   16   REMOTE DISPLAY 24 TROUBLE   17   REMOTE DISPLAY 24 TROUBLE   18   REMOTE DISPLAY 24 TROUBLE   18   REMOTE DISPLAY 24 TROUBLE   18   REMOTE DISPLAY 24 TROUBLE   19   REMOTE DISPLAY 24 TROUBLE   19   REMOTE DISPLAY 24 TROUBLE   19   REMOTE DISPLAY 24 TROUBLE   19   REMOTE DISPLAY 24 TROUBLE   19   REMOTE DISPLAY 24 TROUBLE   19   REMOTE DISPLAY 24 TROUBLE   19   REMOTE DISPLAY 24 TROUBLE   19   REMOTE DISPLAY 24 TROUBLE   19   REMOTE DISPLAY 24 TROUBLE   19   REMOTE DISPLAY 24 TROUBLE   19   REMOTE DISPLAY 24 TROUBLE   19   REMOTE DISPLAY 24 TROUBLE   19   REMOTE DISPLAY 24 TROUBLE   19   R   |        | 5 |                             | 1 | .3 | REMOTE DISPLAY 7 NO ANSWER  |
| 1                                                                                                    |        | 6 | REMOTE DISPLAY 4 TROUBLE    | 1 | _4 | REMOTE DISPLAY 8 TROUBLE    |
| 1 REMOTE DISPLAY 9 NO ANSWER 2 REMOTE DISPLAY 10 TROUBLE 3 REMOTE DISPLAY 10 NO ANSWER 4 REMOTE DISPLAY 11 TROUBLE 5 REMOTE DISPLAY 11 TROUBLE 6 REMOTE DISPLAY 11 NO ANSWER 6 REMOTE DISPLAY 12 TROUBLE 7 REMOTE DISPLAY 12 TROUBLE 10 REMOTE DISPLAY 14 TROUBLE 11 REMOTE DISPLAY 15 TROUBLE 12 REMOTE DISPLAY 15 TROUBLE 13 REMOTE DISPLAY 15 NO ANSWER 14 REMOTE DISPLAY 16 TROUBLE 15 REMOTE DISPLAY 17 TROUBLE 16 REMOTE DISPLAY 17 TROUBLE 17 REMOTE DISPLAY 17 TROUBLE 18 REMOTE DISPLAY 21 TROUBLE 19 REMOTE DISPLAY 21 TROUBLE 20 REMOTE DISPLAY 18 TROUBLE 31 REMOTE DISPLAY 18 TROUBLE 400027 41 REMOTE DISPLAY 18 NO ANSWER 42 REMOTE DISPLAY 18 NO ANSWER 43 REMOTE DISPLAY 22 TROUBLE 44 REMOTE DISPLAY 19 TROUBLE 45 REMOTE DISPLAY 19 TROUBLE 46 REMOTE DISPLAY 19 NO ANSWER 46 REMOTE DISPLAY 20 TROUBLE 47 REMOTE DISPLAY 23 TROUBLE 48 REMOTE DISPLAY 23 TROUBLE 49 REMOTE DISPLAY 23 TROUBLE 40 REMOTE DISPLAY 23 TROUBLE 40 REMOTE DISPLAY 24 TROUBLE 41 REMOTE DISPLAY 24 TROUBLE 41 REMOTE DISPLAY 24 TROUBLE 41 REMOTE DISPLAY 24 TROUBLE                                                                                                    |        | 7 | REMOTE DISPLAY 4 NO ANSWER  | 1 | .5 | REMOTE DISPLAY 8 NO ANSWER  |
| 2   REMOTE DISPLAY 10 TROUBLE   10   REMOTE DISPLAY 14 TROUBLE   3   REMOTE DISPLAY 10 NO ANSWER   11   REMOTE DISPLAY 14 NO ANSWER   12   REMOTE DISPLAY 15 TROUBLE   13   REMOTE DISPLAY 15 TROUBLE   14   REMOTE DISPLAY 16 TROUBLE   14   REMOTE DISPLAY 16 TROUBLE   15   REMOTE DISPLAY 12 TROUBLE   15   REMOTE DISPLAY 16 TROUBLE   16   REMOTE DISPLAY 17 TROUBLE   16   REMOTE DISPLAY 17 TROUBLE   16   REMOTE DISPLAY 17 TROUBLE   16   REMOTE DISPLAY 18 TROUBLE   16   REMOTE DISPLAY 18 TROUBLE   16   REMOTE DISPLAY 18 TROUBLE   16   REMOTE DISPLAY 22 TROUBLE   17   REMOTE DISPLAY 18 TROUBLE   18   REMOTE DISPLAY 22 TROUBLE   19   REMOTE DISPLAY 22 TROUBLE   19   REMOTE DISPLAY 23 TROUBLE   10   REMOTE DISPLAY 23 TROUBLE   10   REMOTE DISPLAY 23 TROUBLE   10   REMOTE DISPLAY 23 TROUBLE   11   REMOTE DISPLAY 23 TROUBLE   12   REMOTE DISPLAY 23 TROUBLE   13   REMOTE DISPLAY 23 TROUBLE   14   REMOTE DISPLAY 24 TROUBLE   14   REMOTE DISPLAY 24 TROUBLE   15   REMOTE DISPLAY 20 TROUBLE   14   REMOTE DISPLAY 24 TROUBLE   15   REMOTE DISPLAY 24 TROUBLE   16   REMOTE DISPLAY 24 TROUBLE   17   REMOTE DISPLAY 24 TROUBLE   18   REMOTE DISPLAY 24 TROUBLE   19   REMOTE DISPLAY 24 TROUBLE   19   REMOTE DISPLAY 24 TROUBL   |        | О | REMOTE DISPLAY 9 TROUBLE    | 8 | 8  | REMOTE DISPLAY 13 TROUBLE   |
| 3   REMOTE DISPLAY 10 NO ANSWER   11   REMOTE DISPLAY 14 NO ANSWER   4   REMOTE DISPLAY 11 TROUBLE   12   REMOTE DISPLAY 15 TROUBLE   13   REMOTE DISPLAY 15 NO ANSWER   14   REMOTE DISPLAY 15 NO ANSWER   15   REMOTE DISPLAY 16 NO ANSWER   15   REMOTE DISPLAY 16 NO ANSWER   16   REMOTE DISPLAY 17 TROUBLE   8   REMOTE DISPLAY 16 NO ANSWER   16   REMOTE DISPLAY 17 NO ANSWER   17   REMOTE DISPLAY 17 NO ANSWER   18   REMOTE DISPLAY 21 TROUBLE   19   REMOTE DISPLAY 18 TROUBLE   10   REMOTE DISPLAY 22 TROUBLE   10   REMOTE DISPLAY 22 TROUBLE   11   REMOTE DISPLAY 22 NO ANSWER   12   REMOTE DISPLAY 23 TROUBLE   15   REMOTE DISPLAY 19 TROUBLE   16   REMOTE DISPLAY 23 NO ANSWER   17   REMOTE DISPLAY 23 NO ANSWER   18   REMOTE DISPLAY 23 NO ANSWER   19   REMOTE DISPLAY 24 TROUBLE   19   REMOTE DISPLAY 24 TROUBLE   19   REMOTE DISPLAY 24 TROUBLE   10   REMOTE DISPLAY 24 TROUBLE   10   REMOTE DISPLAY 24 TROUBLE   10   REMOTE DISPLAY 24 TROUBLE   11   REMOTE DISPLAY 24 TROUBLE   12   REMOTE DISPLAY 24 TROUBLE   13   REMOTE DISPLAY 24 TROUBLE   14   REMOTE DISPLAY 24 TROUBLE   15   REMOTE DISPLAY 25 TROUBLE   15   REMOTE DISPLAY 26 TROUBLE   16   REMOTE DISPLAY 26 TROUBLE   17   REMOTE DISPLAY 27   ROUBLE   18   REMOTE DISPLAY 28   ROUBLE   19   REMOTE DISPLAY 28   ROUBLE   19   REMOTE DISPLAY 28   ROUBLE   19   REMOTE DISPLAY 28   ROUBLE   19   REMOTE DISPLAY 28   ROUBLE   19   REMOTE DISPLAY 28   ROUBLE   19   REMOTE DISPLAY 28   ROUBLE   19   REMOTE DISPLAY 28   ROUBLE   19   REMOTE DISPLAY 28   ROUBLE   19   REMOTE DISPLAY 29   ROUBLE   19   REMOTE DISPLAY 29   ROUBLE   19   REMOTE DISPLAY 29   ROUBLE   19   REMOTE DISPLAY 24   ROUBLE   19   ROUBLE   19   REMOTE DISPLAY 24   ROUBLE   19   REMOTE DISPLAY 24   ROUBLE   19   REMOTE DISPLAY 24   ROUBLE   19   REMOTE DISPLAY 24   ROUBLE   19   REMOTE DISPLAY 24   ROUBLE   19   REMOTE DISPLAY 24   ROUBLE   19   REMOTE DISPLAY 24   ROUBLE   19   REMOTE DISPLAY 24   ROUBLE   19   REMOTE DISPLAY 24   ROUBLE   19   ROUBLE   19   ROUBLE   19   ROUBLE   19   REMOTE DISPLAY 25   ROU   |        | 1 | REMOTE DISPLAY 9 NO ANSWER  | 9 | 9  | REMOTE DISPLAY 13 NO ANSWER |
| 4 REMOTE DISPLAY 11 TROUBLE 5 REMOTE DISPLAY 11 TROUBLE 12 REMOTE DISPLAY 15 TROUBLE 13 REMOTE DISPLAY 15 NO ANSWER 6 REMOTE DISPLAY 12 TROUBLE 14 REMOTE DISPLAY 16 TROUBLE 15 REMOTE DISPLAY 16 NO ANSWER 16 REMOTE DISPLAY 17 TROUBLE 18 REMOTE DISPLAY 16 NO ANSWER 19 REMOTE DISPLAY 21 TROUBLE 11 REMOTE DISPLAY 17 NO ANSWER 12 REMOTE DISPLAY 18 TROUBLE 13 REMOTE DISPLAY 21 TROUBLE 14 REMOTE DISPLAY 21 TROUBLE 15 REMOTE DISPLAY 21 TROUBLE 16 REMOTE DISPLAY 18 TROUBLE 17 REMOTE DISPLAY 21 TROUBLE 18 REMOTE DISPLAY 22 TROUBLE 29 REMOTE DISPLAY 22 TROUBLE 20 REMOTE DISPLAY 19 TROUBLE 21 REMOTE DISPLAY 22 TROUBLE 22 REMOTE DISPLAY 19 TROUBLE 23 REMOTE DISPLAY 19 TROUBLE 24 REMOTE DISPLAY 23 TROUBLE 35 REMOTE DISPLAY 19 NO ANSWER 46 REMOTE DISPLAY 20 TROUBLE 46 REMOTE DISPLAY 24 TROUBLE                                                                                                    |        | 2 | REMOTE DISPLAY 10 TROUBLE   | 1 | .0 | REMOTE DISPLAY 14 TROUBLE   |
| 4 REMOTE DISPLAY 11 TROUBLE 5 REMOTE DISPLAY 11 NO ANSWER 6 REMOTE DISPLAY 12 TROUBLE 7 REMOTE DISPLAY 12 NO ANSWER 14 REMOTE DISPLAY 16 TROUBLE 7 REMOTE DISPLAY 17 TROUBLE 15 REMOTE DISPLAY 16 NO ANSWER 16 REMOTE DISPLAY 17 TROUBLE 1 REMOTE DISPLAY 17 TROUBLE 1 REMOTE DISPLAY 17 NO ANSWER 2 REMOTE DISPLAY 18 TROUBLE 1 REMOTE DISPLAY 18 TROUBLE 1 REMOTE DISPLAY 18 TROUBLE 1 REMOTE DISPLAY 18 TROUBLE 1 REMOTE DISPLAY 22 TROUBLE 1 REMOTE DISPLAY 23 TROUBLE 1 REMOTE DISPLAY 19 TROUBLE 1 REMOTE DISPLAY 23 TROUBLE 1 REMOTE DISPLAY 23 TROUBLE 1 REMOTE DISPLAY 23 TROUBLE 1 REMOTE DISPLAY 23 NO ANSWER 1 REMOTE DISPLAY 24 TROUBLE 1 REMOTE DISPLAY 24 TROUBLE                                                                                                    |        | 3 | REMOTE DISPLAY 10 NO ANSWER | 1 | .1 | REMOTE DISPLAY 14 NO ANSWER |
| 6 REMOTE DISPLAY 12 TROUBLE 7 REMOTE DISPLAY 12 NO ANSWER 15 REMOTE DISPLAY 16 NO ANSWER 8 REMOTE DISPLAY 16 NO ANSWER 1 REMOTE DISPLAY 17 TROUBLE 1 REMOTE DISPLAY 17 NO ANSWER 2 REMOTE DISPLAY 18 TROUBLE 3 REMOTE DISPLAY 18 NO ANSWER 4 REMOTE DISPLAY 18 NO ANSWER 5 REMOTE DISPLAY 19 TROUBLE 1 REMOTE DISPLAY 23 TROUBLE 1 REMOTE DISPLAY 23 TROUBLE 1 REMOTE DISPLAY 23 NO ANSWER 1 REMOTE DISPLAY 23 NO ANSWER 1 REMOTE DISPLAY 23 NO ANSWER 1 REMOTE DISPLAY 23 NO ANSWER 1 REMOTE DISPLAY 24 TROUBLE 1 REMOTE DISPLAY 24 TROUBLE                                                                                                    | 460026 | 4 | REMOTE DISPLAY 11 TROUBLE   | 1 | .2 | REMOTE DISPLAY 15 TROUBLE   |
| 7 REMOTE DISPLAY 12 NO ANSWER  0 REMOTE DISPLAY 17 TROUBLE  1 REMOTE DISPLAY 17 NO ANSWER  2 REMOTE DISPLAY 18 TROUBLE  3 REMOTE DISPLAY 18 NO ANSWER  4 REMOTE DISPLAY 19 TROUBLE  5 REMOTE DISPLAY 19 NO ANSWER  6 REMOTE DISPLAY 20 TROUBLE  15 REMOTE DISPLAY 16 NO ANSWER  9 REMOTE DISPLAY 21 TROUBLE  10 REMOTE DISPLAY 22 TROUBLE  11 REMOTE DISPLAY 22 NO ANSWER  12 REMOTE DISPLAY 23 TROUBLE  13 REMOTE DISPLAY 23 TROUBLE  14 REMOTE DISPLAY 24 TROUBLE                                                                                                    |        | 5 | REMOTE DISPLAY 11 NO ANSWER | 1 | .3 | REMOTE DISPLAY 15 NO ANSWER |
| 0 REMOTE DISPLAY 17 TROUBLE 1 REMOTE DISPLAY 17 NO ANSWER 2 REMOTE DISPLAY 18 TROUBLE 3 REMOTE DISPLAY 18 NO ANSWER 4 REMOTE DISPLAY 19 TROUBLE 5 REMOTE DISPLAY 19 NO ANSWER 6 REMOTE DISPLAY 20 TROUBLE 14 REMOTE DISPLAY 24 TROUBLE 15 REMOTE DISPLAY 20 TROUBLE 16 REMOTE DISPLAY 20 TROUBLE 17 REMOTE DISPLAY 23 NO ANSWER 18 REMOTE DISPLAY 21 TROUBLE 19 REMOTE DISPLAY 22 TROUBLE 11 REMOTE DISPLAY 22 NO ANSWER 12 REMOTE DISPLAY 23 TROUBLE 13 REMOTE DISPLAY 23 NO ANSWER 14 REMOTE DISPLAY 24 TROUBLE                                                                                                    |        | 6 | REMOTE DISPLAY 12 TROUBLE   | 1 | _4 | REMOTE DISPLAY 16 TROUBLE   |
| 1 REMOTE DISPLAY 17 NO ANSWER 2 REMOTE DISPLAY 18 TROUBLE 3 REMOTE DISPLAY 18 NO ANSWER 4 REMOTE DISPLAY 19 TROUBLE 5 REMOTE DISPLAY 19 NO ANSWER 6 REMOTE DISPLAY 20 TROUBLE 11 REMOTE DISPLAY 22 NO ANSWER 12 REMOTE DISPLAY 23 TROUBLE 13 REMOTE DISPLAY 23 TROUBLE 14 REMOTE DISPLAY 24 TROUBLE                                                                                                    |        | 7 | REMOTE DISPLAY 12 NO ANSWER | 1 | .5 | REMOTE DISPLAY 16 NO ANSWER |
| 2 REMOTE DISPLAY 18 TROUBLE 3 REMOTE DISPLAY 18 NO ANSWER 4 REMOTE DISPLAY 19 TROUBLE 5 REMOTE DISPLAY 19 NO ANSWER 6 REMOTE DISPLAY 20 TROUBLE 10 REMOTE DISPLAY 22 TROUBLE 11 REMOTE DISPLAY 22 NO ANSWER 12 REMOTE DISPLAY 23 TROUBLE 13 REMOTE DISPLAY 23 NO ANSWER 14 REMOTE DISPLAY 24 TROUBLE                                                                                                    |        | 0 | REMOTE DISPLAY 17 TROUBLE   | 8 | 8  | REMOTE DISPLAY 21 TROUBLE   |
| 3 REMOTE DISPLAY 18 NO ANSWER 4 REMOTE DISPLAY 19 TROUBLE 5 REMOTE DISPLAY 19 NO ANSWER 6 REMOTE DISPLAY 20 TROUBLE 11 REMOTE DISPLAY 22 NO ANSWER 12 REMOTE DISPLAY 23 TROUBLE 13 REMOTE DISPLAY 23 NO ANSWER 14 REMOTE DISPLAY 24 TROUBLE                                                                                                    |        | 1 | REMOTE DISPLAY 17 NO ANSWER | ( | 9  | REMOTE DISPLAY 21 NO ANSWER |
| 460027 4 REMOTE DISPLAY 19 TROUBLE 5 REMOTE DISPLAY 19 NO ANSWER 6 REMOTE DISPLAY 20 TROUBLE 12 REMOTE DISPLAY 23 TROUBLE 13 REMOTE DISPLAY 23 NO ANSWER 14 REMOTE DISPLAY 24 TROUBLE                                                                                                    |        | 2 | REMOTE DISPLAY 18 TROUBLE   | 1 | .0 | REMOTE DISPLAY 22 TROUBLE   |
| 4 REMOTE DISPLAY 19 TROUBLE 12 REMOTE DISPLAY 23 TROUBLE 5 REMOTE DISPLAY 19 NO ANSWER 13 REMOTE DISPLAY 23 NO ANSWER 6 REMOTE DISPLAY 20 TROUBLE 14 REMOTE DISPLAY 24 TROUBLE                                                                                                    |        | 3 | REMOTE DISPLAY 18 NO ANSWER | 1 | .1 | REMOTE DISPLAY 22 NO ANSWER |
| 6 REMOTE DISPLAY 20 TROUBLE 14 REMOTE DISPLAY 24 TROUBLE                                                                                                    | 460027 | 4 | REMOTE DISPLAY 19 TROUBLE   | 1 | .2 | REMOTE DISPLAY 23 TROUBLE   |
|                                                                                                    |        | 5 | REMOTE DISPLAY 19 NO ANSWER | 1 | .3 | REMOTE DISPLAY 23 NO ANSWER |
| 7 REMOTE DISPLAY 20 NO ANSWER 15 REMOTE DISPLAY 24 NO ANSWER                                                                                                    |        | 6 | REMOTE DISPLAY 20 TROUBLE   | 1 | _4 | REMOTE DISPLAY 24 TROUBLE   |
|                                                                                                    |        |   |                             | - |    |                             |

Table 7.41: System Troubles Register Map (Continued)

| 1   REMOTE DISPLAY 25 TROUBLE   8   REMOTE DISPLAY 29 TROUBLE     1   REMOTE DISPLAY 25 NO ANSWER   9   REMOTE DISPLAY 29 NO ANSWER     2   REMOTE DISPLAY 26 TROUBLE   10   REMOTE DISPLAY 30 TROUBLE     3   REMOTE DISPLAY 26 NO ANSWER   11   REMOTE DISPLAY 31 TROUBLE     5   REMOTE DISPLAY 27 NO ANSWER   12   REMOTE DISPLAY 31 TROUBLE     6   REMOTE DISPLAY 28 TROUBLE   14   REMOTE DISPLAY 32 TROUBLE     7   REMOTE DISPLAY 28 TROUBLE   15   REMOTE DISPLAY 32 TROUBLE     8   RESERVED   16   REMOTE DISPLAY 32 TROUBLE     9   RESERVED   17   REMOTE DISPLAY 32 TROUBLE     1   POWER SUPPLY COMM FAILURE   9   RESERVED     2   Reserved   10   Reserved     3   Reserved   11   Reserved     4   Reserved   12   Reserved     5   Reserved   13   Reserved     6   Reserved   14   Reserved     7   Reserved   15   Reserved     1   Reserved   16   Reserved     1   Reserved   17   Reserved     1   Reserved   18   Reserved     1   Reserved   19   Reserved     1   Reserved   10   Reserved     1   Reserved   11   Reserved     2   Reserved   11   Reserved     3   Reserved   11   Reserved     4   Reserved   12   Reserved     5   Reserved   13   Reserved     6   Reserved   14   Reserved     7   Reserved   15   Reserved     8   Reserved   16   Reserved     9   Reserved   17   Reserved     18   Reserved   18   Reserved     19   Reserved   19   Reserved     10   Reserved   10   Reserved     10   Reserved   10   Reserved     10   Reserved   11   Reserved     10   Reserved   12   Reserved     10   Reserved   14   Reserved     10   Reserved   17   Reserved     10   Reserved   18   Reserved     10   Reserved   19   Reserved     11   Reserved   19   Reserved     12   Reserved   10   Reserved     13   Reserved   10   Reserved     14   Reserved   11   Reserved     15   Reserved   11   Reserved     16   Reserved   11   Reserved     17   Reserved   11   Reserved     18   REMOTE DISPLAY 31 NO ANSWER     19   REMOTE DISPLAY 32 NO ANSWER     10   RESERVED   11   RESERVED     10   RESERVED   11   RESERVED     11   RESERVED   11   RESERVED   11   RES |        |   |                             |    |                             |
|----------------------------------------------------------------------------------------------------|--------|---|-----------------------------|----|-----------------------------|
| 2   REMOTE DISPLAY 26 TROUBLE   10   REMOTE DISPLAY 30 TROUBLE   3   REMOTE DISPLAY 26 NO ANSWER   11   REMOTE DISPLAY 30 NO ANSWER   4   REMOTE DISPLAY 27 TROUBLE   12   REMOTE DISPLAY 31 TROUBLE   5   REMOTE DISPLAY 27 NO ANSWER   13   REMOTE DISPLAY 31 NO ANSWER   6   REMOTE DISPLAY 28 TROUBLE   14   REMOTE DISPLAY 32 TROUBLE   7   REMOTE DISPLAY 28 NO ANSWER   15   REMOTE DISPLAY 32 NO ANSWER   16   REMOTE DISPLAY 32 NO ANSWER   17   REMOTE DISPLAY 32 NO ANSWER   18   RESERVED   19   RESERVED   10   RESERVED   10   RESERVED   10   RESERVED   12   RESERVED   13   RESERVED   14   RESERVED   15   RESERVED   16   RESERVED   16   RESERVED   16   RESERVED   17   RESERVED   18   RESERVED   19   RESERVED   10   RESERVED   10   |        | 0 | REMOTE DISPLAY 25 TROUBLE   | 8  | REMOTE DISPLAY 29 TROUBLE   |
| 3   REMOTE DISPLAY 26 NO ANSWER   11   REMOTE DISPLAY 30 NO ANSWER   4   REMOTE DISPLAY 27 TROUBLE   12   REMOTE DISPLAY 31 TROUBLE   5   REMOTE DISPLAY 27 NO ANSWER   13   REMOTE DISPLAY 31 NO ANSWER   6   REMOTE DISPLAY 28 TROUBLE   14   REMOTE DISPLAY 32 TROUBLE   7   REMOTE DISPLAY 28 NO ANSWER   15   REMOTE DISPLAY 32 NO ANSWER   15   REMOTE DISPLAY 32 NO ANSWER   16   RESERVED   16   RESERVED   17   RESERVED   18   RESERVED   19   RESERVED   10   RESERVED   11   RESERVED   12   RESERVED   13   RESERVED   14   RESERVED   15   RESERVED   16   RESERVED   16   RESERVED   17   RESERVED   18   RESERVED   19   RESERVED   19   RESERVED   10   RESERVED   10   RES |        | 1 | REMOTE DISPLAY 25 NO ANSWER | 9  | REMOTE DISPLAY 29 NO ANSWER |
| 4                                                                                                    |        | 2 | REMOTE DISPLAY 26 TROUBLE   | 10 | REMOTE DISPLAY 30 TROUBLE   |
| 4   REMOTE DISPLAY 27 TROUBLE   12   REMOTE DISPLAY 31 TROUBLE     5   REMOTE DISPLAY 27 NO ANSWER   13   REMOTE DISPLAY 31 NO ANSWER     6   REMOTE DISPLAY 28 TROUBLE   14   REMOTE DISPLAY 32 TROUBLE     7   REMOTE DISPLAY 28 NO ANSWER   15   REMOTE DISPLAY 32 NO ANSWER     8   Reserved   15   REMOTE DISPLAY 32 NO ANSWER     1   POWER SUPPLY COMM FAILURE   9   Reserved     2   Reserved   10   Reserved     3   Reserved   11   Reserved     4   Reserved   12   Reserved     5   Reserved   14   Reserved     6   Reserved   15   Reserved     7   Reserved   15   Reserved     1   Reserved   9   Reserved     1   Reserved   10   Reserved     2   Reserved   10   Reserved     3   Reserved   11   Reserved     4   Reserved   12   Reserved     5   Reserved   13   Reserved     6   Reserved   14   Reserved     7   Reserved   15   Reserved     8   Reserved   16   Reserved     9   Reserved   17   Reserved     1   Reserved   18   Reserved     1   Reserved   19   Reserved     1   Reserved   19   Reserved     1   Reserved   19   Reserved     1   Reserved   10   Reserved     1   Reserved   11   Reserved     1   Reserved   12   Reserved     1   Reserved   14   Reserved     1   Reserved   15   Reserved     1   Reserved   16   Reserved     1   Reserved   17   Reserved     1   Reserved   18   Reserved     1   Reserved   19   Reserved     1   Reserved   10   Reserved     1   Reserved   11   Reserved     1   Reserved   12   Reserved     1   Reserved   13   Reserved     1   Reserved   14   Reserved     1   Reserved   17   Reserved     1   Reserved   18   Reserved     1   Reserved   19   Reserved     1   Reserved   19  | 460029 | 3 | REMOTE DISPLAY 26 NO ANSWER | 11 | REMOTE DISPLAY 30 NO ANSWER |
| 6   REMOTE DISPLAY 28 TROUBLE   14   REMOTE DISPLAY 32 TROUBLE   7   REMOTE DISPLAY 28 NO ANSWER   15   REMOTE DISPLAY 32 NO ANSWER   15   REMOTE DISPLAY 32 NO ANSWER   15   REMOTE DISPLAY 32 NO ANSWER   16   RESERVED   17   RESERVED   10   RESERVED   10   RESERVED   10   RESERVED   11   RESERVED   12   RESERVED   12   RESERVED   13   RESERVED   14   RESERVED   15   RESERVED   15   RESERVED   16   RESERVED   16   RESERVED   17   RESERVED   18   RESERVED   19   RESERVED   10   RESERVED   10   RESERVED   10   RESERVED   10   RESERVED   11   RESERVED   12   RESERVED   13   RESERVED   14   RESERVED   15   RESERVED   16   RESERVED   16   RESERVED   17   RESERVED   18   RESERVED   19   RESERVED   10   RESERVED   10   RESERVED   10   RESERVED   11   RESERVED   11   RESERVED   11   RESERVED   12   RESERVED   11   RESERVED   11   RESERVED   11   RESERVED   12   RESERVED   13   RESERVED   14   RESERVED   15   RESERVED   16   RESERVED   16   RESERVED   17   RESERVED   18   RESERVED   18   RESERVED   19   RESERVED   10   RESERVED   10   RESERVED   11   RESERVED   11   RESERVED   12   RESERVED   12   RESERVED   13   RESERVED   14   RESERVED   15   RESERVED   16   RESERVED   17   RESERVED   18   RESERVED   18   RESERVED    | 400026 | 4 | REMOTE DISPLAY 27 TROUBLE   | 12 | REMOTE DISPLAY 31 TROUBLE   |
| 7   REMOTE DISPLAY 28 NO ANSWER   15   REMOTE DISPLAY 32 NO ANSWER     0   SYSTEM INITIALIZATION   8   Reserved     1   POWER SUPPLY COMM FAILURE   9   Reserved     2   Reserved   10   Reserved     3   Reserved   11   Reserved     4   Reserved   12   Reserved     5   Reserved   14   Reserved     7   Reserved   15   Reserved     8   Reserved     9   Reserved     1   Reserved   15   Reserved     1   Reserved   9   Reserved     2   Reserved   10   Reserved     3   Reserved   11   Reserved     4   Reserved   12   Reserved     5   Reserved   11   Reserved     4   Reserved   12   Reserved     5   Reserved   13   Reserved     6   Reserved   14   Reserved     7   Reserved   15   Reserved     6   Reserved   15   Reserved     7   Reserved   15   Reserved     8   Reserved     9   Reserved     1   Reserved   10   Reserved     1   Reserved   10   Reserved     1   Reserved   10   Reserved     1   Reserved   10   Reserved     1   Reserved   10   Reserved     2   Reserved   10   Reserved     3   Reserved   10   Reserved     4   Reserved   11   Reserved     5   Reserved   11   Reserved     6   Reserved   12   Reserved     7   Reserved   13   Reserved     8   Reserved     9   Reserved     10   Reserved     11   Reserved     12   Reserved     13   Reserved     14   Reserved     15   Reserved     16   Reserved     17   Reserved     18   Reserved     19   Reserved     10   Reserved     11   Reserved     12   Reserved     13   Reserved     14   Reserved     15   Reserved     16   Reserved     17   Reserved     18   Reserved     19   Reserved     19   Reserved     10   Reserved     10   Reserved     11   Reserved     12   Reserved     13   Reserved     14   Reserved     15   Reserved     16   Reserved     17   Reserved     18   Reserved     19   Reserved     10   Reserved     10   Reserved     11   Reserved     11   Reserved     11   Reserved     12   Reserved     13   Reserved     14   Reserved     15   Reserved     16   Reserved     17   Reserved     18   Reserved     19   Reserved     10   Reserved     10   Reserved     11   Res |        | 5 | REMOTE DISPLAY 27 NO ANSWER | 13 | REMOTE DISPLAY 31 NO ANSWER |
| AGO029   O SYSTEM INITIALIZATION   1 POWER SUPPLY COMM FAILURE   9 Reserved   10 Reserved   11 Reserved   11 Reserved   12 Reserved   12 Reserved   13 Reserved   14 Reserved   14 Reserved   15 Reserved   15 Reserved   16 Reserved   16 Reserved   17 Reserved   18 Reserved   19 Reserved   19 Reserved   10 Reserved   10 Reserved   11 Reserved   11 Reserved   11 Reserved   11 Reserved   12 Reserved   12 Reserved   13 Reserved   14 Reserved   14 Reserved   15 Reserved   16 Reserved   17 Reserved   18 Reserved   19 Reserved   19 Reserved   19 Reserved   19 Reserved   10 Reserved   10 Res |        | 6 | REMOTE DISPLAY 28 TROUBLE   | 14 | REMOTE DISPLAY 32 TROUBLE   |
| 1                                                                                                    |        | 7 | REMOTE DISPLAY 28 NO ANSWER | 15 | REMOTE DISPLAY 32 NO ANSWER |
| 2   Reserved   10   Reserved     3   Reserved   11   Reserved     4   Reserved   12   Reserved     5   Reserved   13   Reserved     6   Reserved   14   Reserved     7   Reserved   15   Reserved     8   Reserved     1   Reserved   9   Reserved     2   Reserved   10   Reserved     3   Reserved   11   Reserved     4   Reserved   12   Reserved     5   Reserved   13   Reserved     6   Reserved   14   Reserved     7   Reserved   15   Reserved     8   Reserved     9   Reserved     10   Reserved     10   Reserved     10   Reserved     11   Reserved     12   Reserved     13   Reserved     14   Reserved     15   Reserved     16   Reserved     17   Reserved     18   Reserved     19   Reserved     10   Reserved     10   Reserved     11   Reserved     12   Reserved     13   Reserved     14   Reserved     15   Reserved     16   Reserved     17   Reserved     18   Reserved     19   Reserved     10   Reserved     10   Reserved     11   Reserved     12   Reserved     13   Reserved     14   Reserved     15   Reserved     16   Reserved     17   Reserved     18   Reserved     19   Reserved     10   Reserved     10   Reserved     11   Reserved     12   Reserved     13   Reserved     14   Reserved     15   Reserved     16   Reserved     17   Reserved     18   Reserved     19   Reserved     10   Reserved     10   Reserved     11   Reserved     12   Reserved     13   Reserved     14   Reserved     15   Reserved     16   Reserved     17   Reserved     18   Reserved     19   Reserved     10   Reserved     10   Reserved     11   Reserved     12   Reserved     13   Reserved     14   Reserved     15   Reserved     16   Reserved     17   Reserved     18   Reserved     19   Reserved     10   Reserved     10   Reserved     10   Reserved     10   Reserved     10   Reserved     10   Reserved     10   Reserved     10   Reserved     11   Reserved     12   Reserved     13   Reserved     14   Reserved     15   Reserved     16   Reserved     17   Reserved     18   Reserved     18   Reserved     19   Reserved     10   Reserved     10   Reserved     |        | 0 | SYSTEM INITIALIZATION       | 8  | Reserved                    |
| 3   Reserved   11   Reserved   12   Reserved   12   Reserved   13   Reserved   14   Reserved   14   Reserved   15   Reserved   15   Reserved   15   Reserved   16   Reserved   16   Reserved   16   Reserved   17   Reserved   18   Reserved   19   Reserved   10   Reserved   10   Reserved   10   Reserved   11   Reserved   12   Reserved   12   Reserved   13   Reserved   14   Reserved   15   Reserved   16   Reserved   16   Reserved   17   Reserved   18   Reserved   19   Reserved   19   Reserved   19   Reserved   10   Reserved   10   Reserved |        | 1 | POWER SUPPLY COMM FAILURE   | 9  | Reserved                    |
| 4 Reserved 12 Reserved  5 Reserved 13 Reserved  6 Reserved 14 Reserved  7 Reserved 15 Reserved  1 Reserved 9 Reserved  1 Reserved 10 Reserved  2 Reserved 11 Reserved  4 Reserved 11 Reserved  5 Reserved 12 Reserved  4 Reserved 12 Reserved  5 Reserved 13 Reserved  6 Reserved 14 Reserved  7 Reserved 15 Reserved  1 Reserved 10 Reserved  1 Reserved 10 Reserved  1 Reserved 10 Reserved  1 Reserved 10 Reserved  1 Reserved 10 Reserved  1 Reserved 11 Reserved  1 Reserved 11 Reserved  1 Reserved 15 Reserved  1 Reserved 16 Reserved  1 Reserved 17 Reserved  1 Reserved 10 Reserved  1 Reserved 10 Reserved  2 Reserved 10 Reserved  3 Reserved 11 Reserved  4 Reserved 11 Reserved  5 Reserved 11 Reserved  4 Reserved 11 Reserved  5 Reserved 11 Reserved  6 Reserved 12 Reserved  1 Reserved 13 Reserved                                                                                                    |        | 2 | Reserved                    | 10 | Reserved                    |
| 4 Reserved 5 Reserved 13 Reserved 6 Reserved 14 Reserved 7 Reserved 15 Reserved 15 Reserved 15 Reserved 15 Reserved 16 Reserved 16 Reserved 17 Reserved 18 Reserved 19 Reserved 10 Reserved 2 Reserved 10 Reserved 3 Reserved 11 Reserved 12 Reserved 14 Reserved 15 Reserved 16 Reserved 17 Reserved 18 Reserved 19 Reserved 11 Reserved 11 Reserved 12 Reserved 13 Reserved 14 Reserved 15 Reserved 16 Reserved 17 Reserved 18 Reserved 19 Reserved 10 Reserved 11 Reserved 11 Reserved 11 Reserved 12 Reserved 11 Reserved 12 Reserved 11 Reserved 12 Reserved 11 Reserved 12 Reserved 11 Reserved 12 Reserved 11 Reserved 12 Reserved 13 Reserved 14 Reserved 15 Reserved 16 Reserved 17 Reserved 18 Reserved 19 Reserved 19 Reserved 10 Reserved 11 Reserved 11 Reserved                                                                                                    | 400000 | 3 | Reserved                    | 11 | Reserved                    |
| 6   Reserved   14   Reserved   15   Reserved   15   Reserved   15   Reserved   15   Reserved   16   Reserved   16   Reserved   16   Reserved   17   Reserved   18   Reserved   19   Reserved   10   Reserved   10   Reserved   11   Reserved   12   Reserved   12   Reserved   13   Reserved   14   Reserved   15   Reserved   16   Reserved   17   Reserved   18   Reserved   19   Reserved   10   Reserved   10   Reserved | 460029 | 4 | Reserved                    | 12 | Reserved                    |
| 7       Reserved       15       Reserved         0       Reserved       8       Reserved         1       Reserved       9       Reserved         2       Reserved       10       Reserved         3       Reserved       11       Reserved         4       Reserved       12       Reserved         5       Reserved       14       Reserved         6       Reserved       15       Reserved         7       Reserved       8       Reserved         1       Reserved       9       Reserved         2       Reserved       10       Reserved         3       Reserved       11       Reserved         4       Reserved       12       Reserved         5       Reserved       12       Reserved         5       Reserved       13       Reserved         6       Reserved       14       Reserved                                                                                                    |        | 5 | Reserved                    | 13 | Reserved                    |
| 1   Reserved   9   Reserved     2   Reserved   10   Reserved     3   Reserved   11   Reserved     4   Reserved   12   Reserved     5   Reserved   13   Reserved     6   Reserved   14   Reserved     7   Reserved   15   Reserved     7   Reserved   15   Reserved     8   Reserved     9   Reserved     10   Reserved     10   Reserved     10   Reserved     10   Reserved     10   Reserved     10   Reserved     10   Reserved     10   Reserved     11   Reserved     12   Reserved     13   Reserved     14   Reserved     15   Reserved     16   Reserved     17   Reserved     18   Reserved     19   Reserved     10   Reserved     10   Reserved     11   Reserved     12   Reserved     13   Reserved     14   Reserved     15   Reserved     16   Reserved     17   Reserved     18   Reserved     19   Reserved     10   Reserved     10   Reserved     11   Reserved     12   Reserved     13   Reserved     14   Reserved     15   Reserved     16   Reserved     17   Reserved     18   Reserved     19   Reserved     10   Reserved     10   Reserved     10   Reserved     11   Reserved     11   Reserved     12   Reserved     13   Reserved     14   Reserved     15   Reserved     16   Reserved     17   Reserved     18   Reserved     19   Reserved     10   Reserved     10   Reserved     11   Reserved     11   Reserved     12   Reserved     13   Reserved     14   Reserved     15   Reserved     16   Reserved     17   Reserved     18   Reserved     19   Reserved     10   Reserved     10   Reserved     10   Reserved     11   Reserved     11   Reserved     12   Reserved     13   Reserved     14   Reserved     15   Reserved     16   Reserved     17   Reserved     18   Reserved     19   Reserved     19   Reserved     10   Reserved     10   Reserved     10   Reserved     11   Reserved     11   Reserved     12   Reserved     13   Reserved     14   Reserved     15   Reserved     16   Reserved     17   Reserved     18   Reserved     19   Reserved     19   Reserved     10   Reserved     10   Reserved     10   Reserved     11   Reserved     11   Reserved     1 |        | 6 | Reserved                    | 14 | Reserved                    |
| 1 Reserved 9 Reserved 2 Reserved 10 Reserved 3 Reserved 11 Reserved 4 Reserved 12 Reserved 5 Reserved 13 Reserved 6 Reserved 14 Reserved 7 Reserved 15 Reserved 1 Reserved 16 Reserved 17 Reserved 1 Reserved 18 Reserved 1 Reserved 9 Reserved 2 Reserved 10 Reserved 3 Reserved 11 Reserved 4 Reserved 11 Reserved 5 Reserved 11 Reserved 5 Reserved 11 Reserved 11 Reserved 11 Reserved 12 Reserved 13 Reserved 12 Reserved 15 Reserved 13 Reserved 16 Reserved 14 Reserved                                                                                                    |        | 7 | Reserved                    | 15 | Reserved                    |
| 2   Reserved   10   Reserved     3   Reserved   11   Reserved     4   Reserved   12   Reserved     5   Reserved   13   Reserved     6   Reserved   14   Reserved     7   Reserved   15   Reserved     8   Reserved     1   Reserved   9   Reserved     2   Reserved   10   Reserved     3   Reserved   11   Reserved     4   Reserved   12   Reserved     5   Reserved   13   Reserved     6   Reserved   14   Reserved     18   Reserved   15   Reserved     19   Reserved   10   Reserved     10   Reserved   11   Reserved     11   Reserved   12   Reserved     12   Reserved   13   Reserved     14   Reserved   14   Reserved     16   Reserved   16   Reserved     17   Reserved   17   Reserved     18   Reserved   18   Reserved     19   Reserved   19   Reserved     10   Reserved   10   Reserved     10   Reserved   11   Reserved     10   Reserved   12   Reserved     11   Reserved   12   Reserved     12   Reserved   13   Reserved     13   Reserved   14   Reserved     14   Reserved   15   Reserved     15   Reserved   16   Reserved     16   Reserved   17   Reserved     17   Reserved   18   Reserved     18   Reserved   19   Reserved     19   Reserved   19   Reserved     10   Reserved   10   Reserved     10   Reserved   10   Reserved     10   Reserved   10   Reserved     10   Reserved   10   Reserved     10   Reserved   10   Reserved     10   Reserved   10   Reserved     10   Reserved   10   Reserved     10   Reserved   10   Reserved     10   Reserved   10   Reserved     10   Reserved   10   Reserved     11   Reserved   10   Reserved     12   Reserved   10   Reserved     13   Reserved   10   Reserved     14   Reserved   10   Reserved     15   Reserved   10   Reserved     16   Reserved   10   Reserved     17   Reserved   10   Reserved     18   Reserved   10   Reserved     19   Reserved   10   Reserved     10   Reserved   10   Reserved     10   Reserved   10   Reserved     10   Reserved   10   Reserved     10   Reserved   10   Reserved     10   Reserved   10   Reserved     10   Reserved   10   Reserved     10   Reserved   10   Reserved      |        | О | Reserved                    | 8  | Reserved                    |
| 460030    3   Reserved                                                                                                    |        | 1 | Reserved                    | 9  | Reserved                    |
| 460030       4 Reserved       12 Reserved         5 Reserved       13 Reserved         6 Reserved       14 Reserved         7 Reserved       15 Reserved         0 Reserved       8 Reserved         1 Reserved       9 Reserved         2 Reserved       10 Reserved         3 Reserved       11 Reserved         4 Reserved       12 Reserved         5 Reserved       13 Reserved         6 Reserved       14 Reserved                                                                                                    |        | 2 | Reserved                    | 10 | Reserved                    |
| 4       Reserved       12       Reserved         5       Reserved       13       Reserved         6       Reserved       14       Reserved         7       Reserved       15       Reserved         0       Reserved       9       Reserved         1       Reserved       10       Reserved         2       Reserved       11       Reserved         4       Reserved       12       Reserved         5       Reserved       13       Reserved         6       Reserved       14       Reserved                                                                                                    | 460000 | 3 | Reserved                    | 11 | Reserved                    |
| 6       Reserved       14       Reserved         7       Reserved       15       Reserved         0       Reserved       8       Reserved         1       Reserved       9       Reserved         2       Reserved       10       Reserved         3       Reserved       11       Reserved         4       Reserved       12       Reserved         5       Reserved       13       Reserved         6       Reserved       14       Reserved                                                                                                    | 460030 | 4 | Reserved                    | 12 | Reserved                    |
| 7 Reserved 15 Reserved  0 Reserved 8 Reserved  1 Reserved 9 Reserved  2 Reserved 10 Reserved  3 Reserved 11 Reserved  4 Reserved 12 Reserved  5 Reserved 13 Reserved  6 Reserved 14 Reserved                                                                                                    |        | 5 | Reserved                    | 13 | Reserved                    |
| O   Reserved   8   Reserved     1   Reserved   9   Reserved     2   Reserved   10   Reserved     3   Reserved   11   Reserved     4   Reserved   12   Reserved     5   Reserved   13   Reserved     6   Reserved   14   Reserved     18   Reserved     19   Reserved     10   Reserved     11   Reserved     12   Reserved     13   Reserved     14   Reserved     15   Reserved     16   Reserved     17   Reserved     18   Reserved     10   Reserved     10   Reserved     11   Reserved     12   Reserved     13   Reserved     14   Reserved     15   Reserved     16   Reserved     17   Reserved     18   Reserved     10   Reserved     10   Reserved     11   Reserved     12   Reserved     13   Reserved     14   Reserved     15   Reserved     16   Reserved     17   Reserved     18   Reserved     19   Reserved     10   Reserved     10   Reserved     11   Reserved     12   Reserved     13   Reserved     14   Reserved     15   Reserved     16   Reserved     17   Reserved     18   Reserved     19   Reserved     10   Reserved     10   Reserved     11   Reserved     12   Reserved     13   Reserved     14   Reserved     15   Reserved     16   Reserved     17   Reserved     18   Reserved     19   Reserved     10   Reserved     10   Reserved     11   Reserved     12   Reserved     13   Reserved     14   Reserved     15   Reserved     16   Reserved     17   Reserved     18   Reserved     19   Reserved     10   Reserved     10   Reserved     10   Reserved     10   Reserved     10   Reserved     10   Reserved     10   Reserved     10   Reserved     10   Reserved     10   Reserved     11   Reserved     12   Reserved     13   Reserved     14   Reserved     15   Reserved     16   Reserved     17   Reserved     18   Reserved     19   Reserved     19   Reserved     10   Reserved     10   Reserved     10   Reserved     10   Reserved     10   Reserved     10   Reserved     10   Reserved     10   Reserved     10   Reserved     10   Reserved     10   Reserved     10   Reserved     10   Reserved     10   Reserved     10   Reserved     10   Reserved   |        | 6 | Reserved                    | 14 | Reserved                    |
| 1 Reserved 9 Reserved 2 Reserved 10 Reserved 3 Reserved 11 Reserved 4 Reserved 12 Reserved 5 Reserved 13 Reserved 6 Reserved 14 Reserved 14 Reserved                                                                                                    |        | 7 | Reserved                    | 15 | Reserved                    |
| 2   Reserved   10   Reserved                                                                                                    |        | 0 | Reserved                    | 8  | Reserved                    |
| 3   Reserved   11   Reserved                                                                                                    |        | 1 | Reserved                    | 9  | Reserved                    |
| 460031       4       Reserved       12       Reserved         5       Reserved       13       Reserved         6       Reserved       14       Reserved                                                                                                    |        | 2 | Reserved                    | 10 | Reserved                    |
| 4         Reserved         12         Reserved           5         Reserved         13         Reserved           6         Reserved         14         Reserved                                                                                                    | 460021 | 3 | Reserved                    | 11 | Reserved                    |
| 6 Reserved 14 Reserved                                                                                                    | 460031 | 4 | Reserved                    | 12 | Reserved                    |
|                                                                                                    |        | 5 | Reserved                    | 13 | Reserved                    |
|                                                                                                    |        | 6 | Reserved                    | 14 | Reserved                    |
| 7 Reserved 15 Reserved                                                                                                    |        | 7 | Reserved                    | 15 | Reserved                    |

Table 7.41: System Troubles Register Map (Continued)

|        | 0 | Reserved                                 | 8  | NO POWER SUPPLY INST                         |
|--------|---|------------------------------------------|----|----------------------------------------------|
|        | 1 | Reserved                                 | 9  | LOOP 1-2 COMM FAILURE                        |
|        | 2 | LINK PROTECTOR PRIMARY STATUS            | 10 | LOOP 3-4 COMM FAILURE                        |
| 460032 | 3 | LINK PROTECTOR SECONDARY<br>STATUS       | 11 | LOOP 5-6 COMM FAILURE                        |
| 400032 | 4 | LINK PROTECTOR NOT PRESENT               | 12 | LOOP 7-8 COMM FAILURE                        |
|        | 5 | EVENT BUFFER 80% FULL / HISTORY 80% FULL | 13 | LOOP 9-10 COMM FAILURE                       |
|        | 6 | EBI STATUS                               | 14 | TEST PROGRAM UPDATE                          |
|        | 7 | SOFTWARE MISMATCH                        | 15 | Reserved                                     |
|        | 0 | LOOP CONTINUITY TEST FAIL LOOP 1         | 8  | LOOP CONTINUITY TEST FAIL LOOP 9             |
|        | 1 | LOOP CONTINUITY TEST FAIL LOOP 2         | 9  | LOOP CONTINUITY TEST FAIL LOOP 10            |
|        | 2 | LOOP CONTINUITY TEST FAIL LOOP 3         | 10 | UNPROGRAMMED DEVICE ON LOOP 1                |
| 460033 | 3 | LOOP CONTINUITY TEST FAIL LOOP 4         | 11 | UNPROGRAMMED DEVICE ON LOOP 2                |
| 400033 | 4 | LOOP CONTINUITY TEST FAIL LOOP 5         | 12 | UNPROGRAMMED DEVICE ON LOOP 3                |
|        | 5 | LOOP CONTINUITY TEST FAIL LOOP 6         | 13 | UNPROGRAMMED DEVICE ON LOOP 4                |
|        | 6 | LOOP CONTINUITY TEST FAIL LOOP 7         | 14 | UNPROGRAMMED DEVICE ON LOOP 5                |
|        | 7 | LOOP CONTINUITY TEST FAIL LOOP 8         | 15 | UNPROGRAMMED DEVICE ON LOOP 6                |
|        | 0 | UNPROGRAMMED DEVICE ON LOOP 7            | 8  | IR ENABLED ON LOOP 5                         |
|        | 1 | UNPROGRAMMED DEVICE ON LOOP 8            | 9  | IR ENABLED ON LOOP 6                         |
|        | 2 | UNPROGRAMMED DEVICE ON LOOP 9            | 10 | IR ENABLED ON LOOP 7                         |
| 460034 | 3 | UNPROGRAMMED DEVICE ON LOOP 10           | 11 | IR ENABLED ON LOOP 8                         |
|        | 4 | IR ENABLED ON LOOP 1                     | 12 | IR ENABLED ON LOOP 9                         |
|        | 5 | IR ENABLED ON LOOP 2                     | 13 | IR ENABLED ON LOOP 10                        |
|        | 6 | IR ENABLED ON LOOP 3                     | 14 | TRANSMIT/RECIEVE ERROR ABOVE LIMIT ON LOOP 1 |
|        | 7 | IR ENABLED ON LOOP 4                     | 15 | TRANSMIT/RECIEVE ERROR ABOVE LIMIT ON LOOP 2 |

Table 7.41: System Troubles Register Map (Continued)

|        | 0 | TRANSMIT/RECIEVE ERROR ABOVE                                  | 8  | TOO MANY DEVICES ON LOOP 1      |
|--------|---|---------------------------------------------------------------|----|---------------------------------|
|        | 1 | LIMIT ON LOOP 3  TRANSMIT/RECIEVE ERROR ABOVE LIMIT ON LOOP 4 | 9  | TOO MANY DEVICES ON LOOP 2      |
|        | 2 | TRANSMIT/RECIEVE ERROR ABOVE LIMIT ON LOOP 5                  | 10 | TOO MANY DEVICES ON LOOP 3      |
|        | 3 | TRANSMIT/RECIEVE ERROR ABOVE LIMIT ON LOOP 6                  | 11 | TOO MANY DEVICES ON LOOP 4      |
| 460035 | 4 | TRANSMIT/RECIEVE ERROR ABOVE LIMIT ON LOOP 7                  | 12 | TOO MANY DEVICES ON LOOP 5      |
|        | 5 | TRANSMIT/RECIEVE ERROR ABOVE LIMIT ON LOOP 8                  | 13 | TOO MANY DEVICES ON LOOP 6      |
|        | 6 | TRANSMIT/RECIEVE ERROR ABOVE LIMIT ON LOOP 9                  | 14 | TOO MANY DEVICES ON LOOP 7      |
|        | 7 | TRANSMIT/RECIEVE ERROR ABOVE LIMIT ON LOOP 10                 | 15 | TOO MANY DEVICES ON LOOP 8      |
|        | 0 | TOO MANY DEVICES ON LOOP 9                                    | 8  | MISMATCHED LOOP TYPE ON LOOP 7  |
|        | 1 | TOO MANY DEVICES ON LOOP 10                                   | 9  | MISMATCHED LOOP TYPE ON LOOP 8  |
|        | 2 | MISMATCHED LOOP TYPE ON LOOP 1                                | 10 | MISMATCHED LOOP TYPE ON LOOP 9  |
| 460036 | 3 | MISMATCHED LOOP TYPE ON LOOP 2                                | 11 | MISMATCHED LOOP TYPE ON LOOP 10 |
| 400030 | 4 | MISMATCHED LOOP TYPE ON LOOP 3                                | 12 | Ground Fault Port A             |
|        | 5 | MISMATCHED LOOP TYPE ON LOOP 4                                | 13 | Ground Fault Port B             |
|        | 6 | MISMATCHED LOOP TYPE ON LOOP 5                                | 14 | Amplifier Trouble               |
|        | 7 | MISMATCHED LOOP TYPE ON LOOP 6                                | 15 | AUXIN Trouble                   |
|        | 0 | DIGIN Trouble                                                 | 8  | ANALOG OUTPUT A TROUBLE         |
|        | 1 | FFTTROUBLE                                                    | 9  | ANALOG OUTPUT B TROUBLE         |
|        | 2 | REMOTE MIC Trouble                                            | 10 | ANALOG OUTPUT C TROUBLE         |
| 460037 | 3 | DAP Port A Failure                                            | 11 | ANALOG OUTPUT D TROUBLE         |
|        | 4 | DAP Port B Failure                                            | 12 | Reserved                        |
|        | 5 | DAL No Answer / DAL DEVICE NO<br>ANSWER                       | 13 | Reserved                        |
|        | 6 | LOCAL MIC TROUBLE                                             | 14 | AMPLIFIER LIMIT                 |
|        | 7 | LOCAL PHONE TROUBLE                                           | 15 | AMPLIFIER SUPERVISION           |

Table 7.41: System Troubles Register Map (Continued)

|          | 0 | DAL ADDRESS CONFLICT              | 8  | 3 | MAPPING IN PROGRESS LOOP 7  |
|----------|---|-----------------------------------|----|---|-----------------------------|
|          | 1 | DEVICE SERVICING REQUIRED         | 9  | ) | MAPPING IN PROGRESS LOOP 8  |
|          | 2 | MAPPING IN PROGRESS LOOP 1        | 10 | Э | MAPPING IN PROGRESS LOOP 9  |
| 460039   | 3 | MAPPING IN PROGRESS LOOP 2        | 1  | 1 | MAPPING IN PROGRESS LOOP 10 |
| 460038   | 4 | MAPPING IN PROGRESS LOOP 3        | 12 | 2 | DATABASE CORRUPTED          |
|          | 5 | MAPPING IN PROGRESS LOOP 4        | 13 | 3 | AUDIO LIBRARY CORRUPTED     |
|          | 6 | MAPPING IN PROGRESS LOOP 5        | 14 | 4 | DATABASE INCOMPATIBLE       |
|          | 7 | MAPPING IN PROGRESS LOOP 6        | 15 | 5 | AUDIO LIBRARY INCOMPATIBLE  |
|          | 0 | DAL DOWNLOAD IN PROGRESS          | 8  | 3 | PRIMARY AMP 1 TROUBLE       |
|          | 1 | FIRE VOICE TROUBLE                | 9  | ) | PRIMARY AMP 2 TROUBLE       |
|          | 2 | FIRE VOICE NO ANSWER              | 10 | Э | PRIMARY AMP 3 TROUBLE       |
|          | 3 | PHONE CHANNEL LIMIT EXCEEDED      | 1  | 1 | PRIMARY AMP 4 TROUBLE       |
| 460039   | 4 | NCM SMIFFER MODE ACTIVE           | 12 | 2 | BACKUP AMP 1 TROUBLE        |
|          | 5 | LOCAL CONNECTION LIMIT EXCEEDED   | 13 | 3 | BACKUP AMP 2 TROUBLE        |
|          | 6 | HARDWARE MISMATCH                 | 14 | 4 | BACKUP AMP 3 TROUBLE        |
|          | 7 | Reserved                          | 15 | 5 | BACKUP AMP 4 TROUBLE        |
|          | 0 | DSBUS 1 COMMFAIL                  | 8  | 3 | PRIMARY AMP 2 LIMIT         |
|          | 1 | DSBUS 2 COMMFAIL                  | 9  | ) | PRIMARY AMP 3 LIMIT         |
|          | 2 | DSBUS 3 COMMFAIL                  | 10 | Э | PRIMARY AMP 4 LIMIT         |
| 460040   | 3 | DSBUS 4 COMMFAIL                  | 1  | 1 | BACKUP AMP 1 LIMIT          |
| 400040   | 4 | AA TROUBLE BUS FAIL               | 12 | 2 | BACKUP AMP 2 LIMIT          |
|          | 5 | NFN PAGING CHANNEL LIMIT EXCEEDED | 13 | 3 | BACKUP AMP 3 LIMIT          |
|          | 6 | BACKUP AMP LIMIT                  | 14 | 4 | BACKUP AMP 4 LIMIT          |
|          | 7 | PRIMARY AMP 1 LIMIT               | 15 | 5 | PRIMARY AMP 1 OVERCURRENT   |
|          | 0 | PRIMARY AMP 2 OVERCURRENT         | 8  | 3 | PRIMARY AMP 2 TRIP          |
|          | 1 | PRIMARY AMP 3 OVERCURRENT         | 9  | ) | PRIMARY AMP 3 TRIP          |
|          | 2 | PRIMARY AMP 4 OVERCURRENT         | 10 | Э | PRIMARY AMP 4 TRIP          |
| 4,000,41 | 3 | BACKUP AMP 1 OVERCURRENT          | 1  | 1 | BACKUP AMP 1 TRIP           |
| 460041   | 4 | BACKUP AMP 2 OVERCURRENT          | 12 | 2 | BACKUP AMP 2 TRIP           |
|          | 5 | BACKUP AMP 3 OVERCURRENT          | 13 | 3 | BACKUP AMP 3 TRIP           |
|          | 6 | BACKUP AMP 4 OVERCURRENT          | 14 | 4 | BACKUP AMP 4 TRIP           |
|          | 7 | PRIMARY AMP 1 TRIP                | 15 | 5 | DSBUS 1 AC FAIL             |
|          | 0 | DSBUS 2 AC FAIL                   | 8  | 3 | DSBUS 2 LOW BATT            |
|          | 1 | DSBUS 3 AC FAIL                   | 9  | ) | DSBUS 3 LOW BATT            |
|          | 2 | DSBUS 4 AC FAIL                   | 10 | 0 | DSBUS 4 LOW BATT            |
| 460042   | 3 | DSBUS 1 HIGH BATT                 | 1  | 1 | DSBUS 1 SELF TEST FAIL      |
| 700042   | 4 | DSBUS 2 HIGH BATT                 | 12 | 2 | DSBUS 2 SELF TEST FAIL      |
|          | 5 | DSBUS 3 HIGH BATT                 | 13 | 3 | DSBUS 3 SELF TEST FAIL      |
|          | 6 | DSBUS 4 HIGH BATT                 | 14 | 4 | DSBUS 4 SELF TEST FAIL      |
|          | 7 | DSBUS 1 LOW BATT                  | 1  | 5 | PRIMARY AMP 1 FAIL          |

Table 7.41: System Troubles Register Map (Continued)

|        | 0 | DDIMADY AMD 2 FAIL                |    | BACKUD AMD 1 NOTINGTALLED                            |
|--------|---|-----------------------------------|----|------------------------------------------------------|
| -      |   | PRIMARY AMP 2 FAIL                | 8  | BACKUP AMP 1 NOT INSTALLED                           |
| -      | 1 | PRIMARY AMP 3 FAIL                | 9  | BACKUP AMP 2 NOT INSTALLED                           |
| -      | 2 | PRIMARY AMP 4 FAIL                | 10 | BACKUP AMP 3 NOT INSTALLED                           |
| 460043 | 3 | BACKUP AMP 1 FAIL                 | 11 | BACKUP AMP 4 NOT INSTALLED                           |
| -      | 4 | BACKUP AMP 2 FAIL                 | 12 | MODBUS COMMUNICATIONS FAULT                          |
| _      | 5 | BACKUP AMP 3 FAIL                 | 13 | VESDANET TROUBLE                                     |
| _      | 6 | BACKUP AMP 4 FAIL                 | 14 | Reserved                                             |
|        | 7 | BACKUP AMP NOT INSTALLED          | 15 | DOOR INTERLOCK FAULT                                 |
|        | 0 | ANNUN 01 TYPE MISMATCH            | 8  | ANNUN 09 TYPE MISMATCH                               |
|        | 1 | ANNUN 02 TYPE MISMATCH            | 9  | ANNUN 10 TYPE MISMATCH                               |
|        | 2 | ANNUN 03 TYPE MISMATCH            | 10 | ANNUN 11 TYPE MISMATCH                               |
| 460044 | 3 | ANNUN 04 TYPE MISMATCH            | 11 | ANNUN 12 TYPE MISMATCH                               |
|        | 4 | ANNUN 05 TYPE MISMATCH            | 12 | ANNUN 13 TYPE MISMATCH                               |
|        | 5 | ANNUN 06 TYPE MISMATCH            | 13 | ANNUN14 TYPE MISMATCH                                |
|        | 6 | ANNUN 07 TYPE MISMATCH            | 14 | ANNUN 15 TYPE MISMATCH                               |
|        | 7 | ANNUN 08 TYPE MISMATCH            | 15 | ANNUN 16 TYPE MISMATCH                               |
|        | 0 | ANNUN 17 TYPE MISMATCH            | 8  | ANNUN 25 TYPE MISMATCH                               |
| -      | 1 | ANNUN 18 TYPE MISMATCH            | 9  | ANNUN 26 TYPE MISMATCH                               |
|        | 2 | ANNUN 19 TYPE MISMATCH            | 10 | ANNUN 27 TYPE MISMATCH                               |
| 460045 | 3 | ANNUN 20 TYPE MISMATCH            | 11 | ANNUN 28 TYPE MISMATCH                               |
| 460045 | 4 | ANNUN 21 TYPE MISMATCH            | 12 | ANNUN 29 TYPE MISMATCH                               |
|        | 5 | ANNUN 22 TYPE MISMATCH            | 13 | ANNUN 30 TYPE MISMATCH                               |
| Ī      | 6 | ANNUN 23 TYPE MISMATCH            | 14 | ANNUN 31 TYPE MISMATCH                               |
| -      | 7 | ANNUN 24 TYPE MISMATCH            | 15 | ANNUN 32 TYPE MISMATCH                               |
|        | 0 | DISPLAY COMM LOSS                 | 8  | LOOP CARD 1 COMM LOSS                                |
| -      | 1 | ALARM DEVICES DISABLED            | 9  | LOOP CARD 2 COMM LOSS                                |
| Ī      | 2 | SMOKE CONTROL DISABLED            | 10 | LOOP CARD 3 COMM LOSS                                |
| 460046 | 3 | PANEL HAS REBOOTED                | 11 | LOOP CARD 4 COMM LOSS                                |
| 460046 | 4 | ZONES DISABLED BY BRIGADE         | 12 | LOOP CARD 5 COMM LOSS                                |
| Ī      | 5 | ALARM SIGNAL                      | 13 | LOOP CARD 6 COMM LOSS                                |
|        | 6 | KERNEL CORRUPTED                  | 14 | LOOP CARD 7 COMM LOSS                                |
|        | 7 | CHANGE SERVICE TOOL PASSWORD      | 15 | LOOP CARD 8 COMM LOSS                                |
|        | 0 | LOOP CARD 9 COMM LOSS             | 8  | PMB 4 COMM LOSS                                      |
|        | 1 | LOOP CARD 10 COMM LOSS            | 9  | PMB 5 COMM LOSS                                      |
|        | 2 | CHANGE MASTER USER PASSWORD       | 10 | Recovery Partition Application Active                |
|        | 3 | PASSWORD DATABASE CORRUPTED       | 11 | AIO COMM CLASS A TROUBLE                             |
| 460047 | 4 | Default database. Please program. | 12 | AC Failure (LSB is PMB address 1-5)                  |
|        | 5 | PMB 1 COMM LOSS                   | 13 | Earth Fault (LSB is PMB address 1-5)                 |
|        | 6 | PMB 2 COMM LOSS                   | 14 | Earth Fault Switch Mismatch (LSB is PMB address 1-5) |
|        | 7 | PMB 3 COMM LOSS                   | 15 | Battery Low (LSB is PMB address 1-5)                 |

Table 7.41: System Troubles Register Map (Continued)

| 460048 | 0 | Battery High (LSB is PMB address 1-5)                              | 8  | AIO Address 5 Comm Loss (LSB is 0 for router, 1-15 for peripheral)  |
|--------|---|--------------------------------------------------------------------|----|---------------------------------------------------------------------|
|        | 1 | Battery Deep-Discharge (LSB is PMB address 1-5)                    | 9  | AIO Address 6 Comm Loss (LSB is 0 for router, 1-15 for peripheral)  |
|        | 2 | Charger Fail (LSB is PMB address 1-5)                              | 10 | AIO Address 7 Comm Loss (LSB is 0 for router, 1-15 for peripheral)  |
|        | 3 | Power Supply Failure (LSB is PMB address 1-5)                      | 11 | AIO Address 8 Comm Loss (LSB is 0 for router, 1-15 for peripheral)  |
|        | 4 | AIO Address 1 Comm Loss (LSB is 0 for router, 1-15 for peripheral) | 12 | AIO Address 9 Comm Loss (LSB is 0 for router, 1-15 for peripheral)  |
|        | 5 | AIO Address 2 Comm Loss (LSB is 0 for router, 1-15 for peripheral) | 13 | AIO Address 10 Comm Loss (LSB is 0 for router, 1-15 for peripheral) |
|        | 6 | AIO Address 3 Comm Loss (LSB is 0 for router, 1-15 for peripheral) | 14 | Reserved                                                            |
|        | 7 | AIO Address 4 Comm Loss (LSB is 0 for router, 1-15 for peripheral) | 15 | Reserved                                                            |
| 460049 | 0 | POTS Card No Answer / Missing                                      | 8  | Ethernet 1 No Connectivity                                          |
|        | 1 | POTS Line 1 Failure                                                | 9  | Ethernet 2 No Connectivity                                          |
|        | 2 | POTS Line 2 Failure                                                | 10 | CLSS Site Manager Communication<br>Failure                          |
|        | 3 | POTS Call (Alarm Routing) Failure                                  | 11 | Ethernet/Wini Alarm Routing Failure                                 |
|        | 4 | POTS Software Mismatch                                             | 12 | Cellular Alarm Routing Failure                                      |
|        | 5 | Cellular Card No Answer / Missing                                  | 13 | Reserved                                                            |
|        | 6 | Cellular Card No Connectivity                                      | 14 | Reserved                                                            |
|        | 7 | Wini No Connectivity                                               |    | Reserved                                                            |

## **System Trouble Register Map (Continued)**

| Register | Bit | Description           |  |
|----------|-----|-----------------------|--|
|          | 12  | STYLE 6 ON LOOP 1     |  |
| 460056   | 13  | STYLE 6 ON LOOP 2     |  |
|          | 14  | STYLE 6 ON LOOP 4     |  |
|          | 15  | STYLE 6 ON LOOP 5     |  |
|          | 0   | STYLE 6 ON LOOP 6     |  |
|          | 1   | STYLE 6 ON LOOP 7     |  |
|          | 2   | STYLE 6 ON LOOP 8     |  |
|          | 3   | STYLE 6 ON LOOP 9     |  |
|          | 4   | STYLE 6 ON LOOP 10    |  |
|          | 5   | LOSS OF PART LOOP1    |  |
|          | 6   | LOSS OF PART LOOP2    |  |
| 460057   | 7   | LOSS OF PART LOOP3    |  |
|          | 8   | LOSS OF PART LOOP4    |  |
|          | 9   | LOSS OF PART LOOP5    |  |
|          | 10  | LOSS OF PART LOOP6    |  |
|          | 11  | 11 LOSS OF PART LOOP7 |  |
|          | 12  | 12 LOSS OF PART LOOP8 |  |
|          | 13  | LOSS OF PART LOOP9    |  |
|          | 14  | LOSS OF PART LOOP10   |  |
|          | 15  | LOSS OF ENTIRE LOOP1  |  |

|        | 0   | LOSS OF ENTIRE LOOP2               |  |  |
|--------|-----|------------------------------------|--|--|
|        | 1   | LOSS OF ENTIRE LOOP3               |  |  |
|        | 2   | LOSS OF ENTIRE LOOP3               |  |  |
|        | 3   |                                    |  |  |
|        | 4   | LOSS OF ENTIRE LOOPS               |  |  |
|        |     | LOSS OF ENTIRE LOOP6               |  |  |
|        | 5   | LOSS OF ENTIRE LOOP7               |  |  |
|        | 6   | LOSS OF ENTIRE LOOPS               |  |  |
| 460058 | 7   | LOSS OF ENTIRE LOOP10              |  |  |
|        | 8   | LOSS OF ENTIRE LOOP10              |  |  |
|        | 9   | HOLD UP ZONE TROUBLE               |  |  |
|        | 10  | CPU POWER RESTART LOOP1            |  |  |
|        | 11  | CPU POWER RESTART LOOP2            |  |  |
|        | 12  | CPU POWER RESTART LOOP3            |  |  |
|        | 13  | CPU POWER RESTART LOOP4            |  |  |
|        | 14  | CPU POWER RESTART LOOP5            |  |  |
|        | 15  | CPU POWER RESTART LOOP6            |  |  |
|        | 0   | CPU POWER RESTART LOOP7            |  |  |
|        | 1   | CPU POWER RESTART LOOP8            |  |  |
|        | 2   | CPU POWER RESTART LOOP9            |  |  |
|        | 3   | CPU POWER RESTART LOOP10           |  |  |
|        | 4   | DEVICE ZERO PRESENT LOOP2          |  |  |
|        | 5   | DEVICE ZERO PRESENT LOOP3          |  |  |
|        | 6   | DEVICE ZERO PRESENT LOOP4          |  |  |
| 460059 | 7   | DEVICE ZERO PRESENT LOOP5          |  |  |
|        | 8   | DEVICE ZERO PRESENT LOOP6          |  |  |
|        | 9   | DEVICE ZERO PRESENT LOOP7          |  |  |
|        | 10  | DEVICE ZERO PRESENT LOOP8          |  |  |
|        | 11  | DEVICE ZERO PRESENT LOOP9          |  |  |
|        | 12  | DEVICE ZERO PRESENT LOOP10         |  |  |
|        | 13  | RS232 LINK FAULT                   |  |  |
|        | 14  | BATTERY LOW VOLTAGE                |  |  |
|        | 15  | BATTERY FAILURE                    |  |  |
|        | 0   | MAIN CPU WATCHDOG OPERATED         |  |  |
|        | 1   | CPU EPROM CHECKSUM ERROR           |  |  |
|        | 2   | SOFTWARE FAILURE                   |  |  |
|        | 3   | CPU/DISPLAY HARDWARE FAULT         |  |  |
|        | 4   | SOUNDER CIRCUIT FAULT              |  |  |
|        | 5   | OUTPUT DIRVER FAULT                |  |  |
|        | 6   | GENERAL FAULT                      |  |  |
| 460060 | 7   | CLOCK SET TO AFTER AD2099          |  |  |
|        | 8   | AUXILIARY TROUBLE                  |  |  |
|        | 9   | CONFIGURATION NEEDS EXPANSION      |  |  |
|        | 10  | CONFIGURATION NEEDS RS485 CARD     |  |  |
|        | 11  | EXTERNAL PSU FAULT                 |  |  |
|        | 12  | EXTERNAL PSU LOW SYSTEM VOLTAGE    |  |  |
|        | 13  | NETWORK ZONE DUPLICATION           |  |  |
|        | 14  | NETWORK DOMAIN RING OR SUBNET LOST |  |  |
|        | 15  | INCOMPATIBLE LOOP1 DEVICE AND LIB  |  |  |
|        | I . | 1                                  |  |  |

|        | 0                                                                                          | INCOMPATIBLE LOOP2 DEVICE AND LIB       |  |  |
|--------|--------------------------------------------------------------------------------------------|-----------------------------------------|--|--|
|        | 1                                                                                          | INCOMPATIBLE LOOP3 DEVICE AND LIB       |  |  |
|        | 2                                                                                          | INCOMPATIBLE LOOP4 DEVICE AND LIB       |  |  |
|        | 3                                                                                          | INCOMPATIBLE LOOP5 DEVICE AND LIB       |  |  |
|        | 4                                                                                          | INCOMPATIBLE LOOP6 DEVICE AND LIB       |  |  |
|        | 5                                                                                          | INCOMPATIBLE LOOP7 DEVICE AND LIB       |  |  |
|        | 6                                                                                          | INCOMPATIBLE LOOP8 DEVICE AND LIB       |  |  |
| 460061 | 7                                                                                          | INCOMPATIBLE LOOP9 DEVICE AND LIB       |  |  |
| 460061 | 8                                                                                          | INCOMPATIBLE LOOP10 DEVICE AND LIB      |  |  |
|        | 9                                                                                          | ID2NET PARTIAL OPEN/SHORT CIRCUIT FAULT |  |  |
|        | 10                                                                                         | ID2NET: PHASE REVERSAL FAULT            |  |  |
|        | 11 ID2NET: CHANNEL INVERSION FAULT                                                         |                                         |  |  |
|        | <ul><li>12 TOO MANY CLIP ADDRESSES</li><li>13 SENSOR AT ADDRESS OUT OF RANGE LOO</li></ul> |                                         |  |  |
|        |                                                                                            |                                         |  |  |
|        | 14                                                                                         | SENSOR AT ADDRESS OUT OF RANGE LOOP2    |  |  |
|        | 15                                                                                         | SENSOR AT ADDRESS OUT OF RANGE LOOP3    |  |  |
|        | 0                                                                                          | SENSOR AT ADDRESS OUT OF RANGE LOOP4    |  |  |
|        | 1                                                                                          | SENSOR AT ADDRESS OUT OF RANGE LOOP5    |  |  |
|        | 2                                                                                          | SENSOR AT ADDRESS OUT OF RANGE LOOP6    |  |  |
|        | 3                                                                                          | SENSOR AT ADDRESS OUT OF RANGE LOOP7    |  |  |
| 460062 | 4                                                                                          | SENSOR AT ADDRESS OUT OF RANGE LOOP8    |  |  |
| 460062 | 5                                                                                          | SENSOR AT ADDRESS OUT OF RANGE LOOP9    |  |  |
|        | 6                                                                                          | SENSOR AT ADDRESS OUT OF RANGE LOOP10   |  |  |
|        | 7                                                                                          | NEW AUXILIARY SUPPLY                    |  |  |
|        | 8                                                                                          | FAT/FBF MISSING FAULT                   |  |  |
|        | 9                                                                                          | ID2NET DUPLICATE NODE                   |  |  |

## **Section 8: The BACnet Feature**

The BACnet feature of the CGW-MB provides communications between a panel(s) network and a BACnet client, which is using the BACnet communication protocol.

The CGW-MB acts like any other node on a panel network. It can communicate with a single panel or network of panels directly or through a network control module.

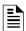

**NOTE:** The BACnet communication protocol is an *American National Standard* (ANSI/ASHRAE 135-2012).

The CLSS BACnet client will present the physical fire devices in the network as BACnet objects. The CGW-MB manages their object database. As events occur, the object properties are updated in real-time, and messages are sent to the appropriate BACnet report destination.

The BACnet clients may make requests to read properties of the BACnet objects. Those properties are the values of the device status and programming.

The user subscribes to Event Notification objects per FACP, and the BACnet device receives events from objects on the FACP as a result of this subscription. Large networks can use multiple CLSS Gateway mainboards (greater than 16 panels with a combined maximum of 15,000 objects).

The BACnet client workstation front-end must conform to BACnet Standard Annex J for IP and support Device Objects, Binary Output Objects, and Multi-state Input or Life Safety Points/Zones. For details, refer to "BACnet PIC Statement" on page 121.

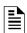

**NOTE:** This manual is written with the understanding that its user is trained in BACnet operations and services. The information provided here is solely for the configuration of the CLSS Gateway mainboard to communicate event information to an existing BACnet network.

## 8.1 Agency Listings

## 8.1.1 Compliance

This product has been investigated to, and found to be in compliance with the following standards.

### National Fire Protection Association

NFPA 72—National Fire Alarm Code

#### **Underwriters Laboratories**

• UL-864—Control Units for Fire Alarm Systems, 10<sup>th</sup> Edition

#### **Underwriters Laboratories Canada**

 CAN/ULC-S527-19—Standard for Control Units for Fire Alarm Systems, Fourth Edition

#### 8.2 Installation

This product is intended to be installed in accordance with the following regulatory agencies.

#### Local

- AHJ—Authority Having Jurisdiction
- National Fire Protection Association
- NFPA 70—National Electrical Code
- NFPA 72—National Fire Alarm Code
- NFPA 101—Life Safety Code

Compatible Equipment The BACnet Feature

#### Canada

• CSA C22.1—Canadian Electrical Code, Part I, Safety Standard for Electrical Installations

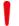

WARNING: IMPROPER INSTALLATION, MAINTENANCE, AND LACK OF ROUTINE TESTING COULD RESULT IN SYSTEM MALFUNCTION.

## 8.3 Compatible Equipment

The CGW-MB is compatible with the following equipment:

Table 8.1: CLSS-Compatible Equipment List

| Type          | Equipment                                                               |  |  |  |
|---------------|-------------------------------------------------------------------------|--|--|--|
| Fire Panels   | NOTIFIER Panels                                                         |  |  |  |
|               | • NFS-320                                                               |  |  |  |
|               | • NFS-640                                                               |  |  |  |
|               | • NFS2-640                                                              |  |  |  |
|               | • NFS-3030                                                              |  |  |  |
|               | • NFS2-3030                                                             |  |  |  |
|               | • AFP2800                                                               |  |  |  |
|               | • AFP 3030                                                              |  |  |  |
|               | • N16 (INSPIRE)                                                         |  |  |  |
|               | Honeywell Panels                                                        |  |  |  |
|               | • XLS 120                                                               |  |  |  |
|               | • XLS 140-2<br>• XLS 2000                                               |  |  |  |
|               | • XLS 3000                                                              |  |  |  |
|               |                                                                         |  |  |  |
|               | GENT Panels                                                             |  |  |  |
|               | • COMPACT-24-N                                                          |  |  |  |
|               | • COMPACT-PLUS                                                          |  |  |  |
|               | • VIGPLUS-24                                                            |  |  |  |
|               | • VIGI-24<br>• VIGI-72                                                  |  |  |  |
|               |                                                                         |  |  |  |
| Network Cards | • NCM-W, NCM-F                                                          |  |  |  |
|               | HS-NCM-W, HS-NCM-SF, HS-NCM-MF, HS-<br>NCM-WSF, HS-NCM-WMF, HS-NCM-MFSF |  |  |  |
|               | • NFN-GW-PC-NHW-2, HS-NCM-WMF-2, HS-NCM-WSF-2, HS-NCM-W-2               |  |  |  |

CGW-MB Parts The BACnet Feature

Table 8.1: CLSS-Compatible Equipment List

| Туре     | Equipment                                                                                                    |  |  |
|----------|----------------------------------------------------------------------------------------------------|--|--|
| Other    | Unmonitored but network compatible.                                                                                                    |  |  |
| Products | • NCA-2                                                                                                    |  |  |
|          | • NCD                                                                                                    |  |  |
|          | • NWS-3                                                                                                    |  |  |
|          | • BACNET-GW-3                                                                                                    |  |  |
|          | • NFN-GW-PC-HNW-2                                                                                                    |  |  |
|          | • NFN-GW-EM-3                                                                                                    |  |  |
|          | PC NFN CLSS Gateway mainboards:                                                                                                    |  |  |
|          | <ul> <li>NFN-GW-PC-F</li> <li>NFN-GW-PC-W</li> <li>NFN-GW-PC-HNMF</li> <li>NFN-GW-PC-HNSF</li> <li>NFN-GW-PC-HNW</li> <li>VESDA-HLI-GW</li> </ul> |  |  |

### 8.4 CGW-MB Parts

| Part Number  | Description                                                              |
|--------------|--------------------------------------------------------------------------|
| HON-CGW-MBB  | CGW-MB with enclosure                                                    |
| CGW-MB       | CGW-MB board                                                             |
| CGW-BB       | CGW-MB enclosure                                                         |
| 50160636-001 | CGW-MB kit. It includes a 30" NUP cable and a NOTIFIER lock and key set. |
| 32351718-001 | 10 ft NUP Serial (RS-232) cable kit                                      |

## 8.5 System Requirements

The CGW-MB can monitor up to 16 panels. All of these panels should have a combined maximum of 15,000 objects only. This includes all detectors, monitor modules, control modules, bell circuits, and so on.

Refer to the panel manual for details about wiring limitations.

Access the configuration web page from a computer in the same IP subnet as the CGW-MB with latest version of Google Chrome™. JAVA® version 6 or higher must also be installed and enabled.

## 8.6 System Architecture

These are connections options for the CGW-MB architecture.

An Internet or Intranet IP network connection is used with both architectures.

## 8.6.1 IP Restrictions for the CLSS Gateway mainboard

Assign a static IP address.

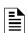

**NOTE:** DHCP is supported, but not recommended.

Before using DHCP with LAN for Intranet connection, consult the network administrator of the Site.

- Following are not supported:
  - Web access through an HTTP proxy server
  - Use of a NAT (Network Address Translation)

IP Requirements The BACnet Feature

## 8.7 IP Requirements

## **IP Port Settings**

The following IP ports must be available to the CGW-MB:

| Ports Range    | Туре | Direction    | Purpose                       |
|----------------|------|--------------|-------------------------------|
| 47808 to 47823 | UDP  | Input/Output | BACnet feature communications |

## 8.7.1 Single Panel Architecture

Direct panel connection — a connection is made directly to a supported fire panel or annunciator. Refer to "Single Panel Connecting to BACnet via CGW-MB" on page 111 for connection topology details.

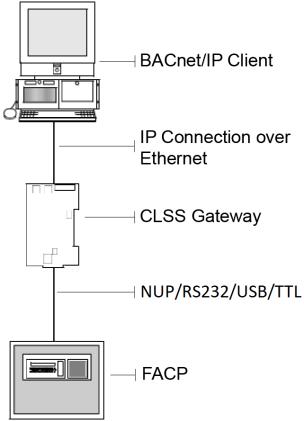

Figure 8.1: Single Panel Connecting to BACnet via CGW-MB

Refer to "Compatible Equipment" on page 109 for supported panels and annunciators.

IP Requirements The BACnet Feature

## 8.7.2 Multi-panel Network Architecture

The CGW-MB can connect to a NUP, RS232, USB, or TTL port available on a panel and interact with that panel's network.

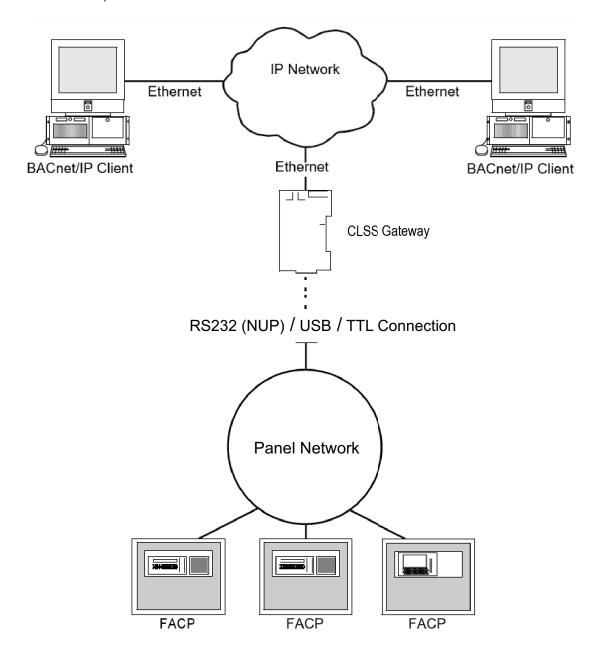

Figure 8.2: CLSS Gateway mainboard Connected with Multiple Panels

BACnet Feature Activation The BACnet Feature

### 8.8 BACnet Feature Activation

Purchase the required number of BACnet features on *CLSS Site Manager* and then activate them in the CLSS App.

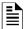

NOTE: Purchase should be within the number of tokens available.

## 8.8.1 To Purchase the BACnet Support

- 1. Log onto CLSS Site Manager.
- 2. Click on your account name and select Manage Access.

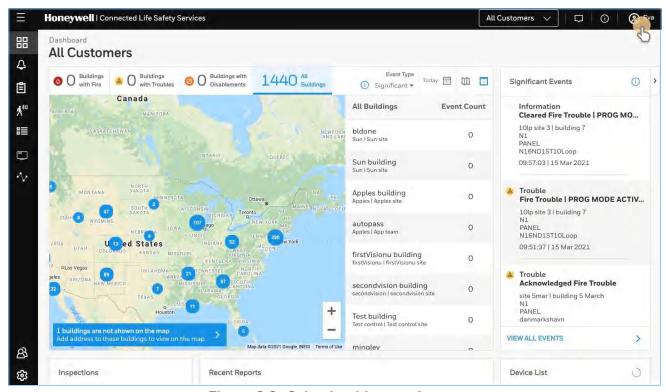

Figure 8.3: Selecting Manage Access

- 3. Click Features on the Manage Access page.
- 4. Click CLSS Gateway mainboard under the Features section.
- 5. Note down the purchased number under Available Features.
- 6. Click **PURCHASE** at the top right side.

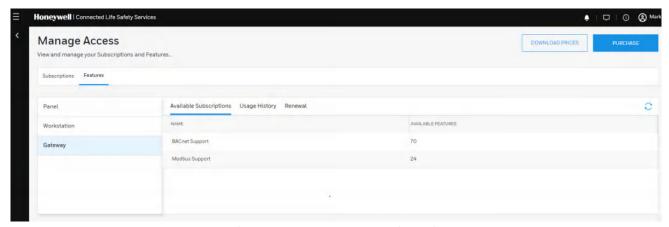

Figure 8.4: Purchasing the BACnet Support

BACnet Feature Activation The BACnet Feature

- 7. Scroll down to find **BACnet Support** in the **Features** tab.
- 8. Enter the number of support required in the **BACnet Support** field.
- 9. Click PURCHASE.
- 10. Read the **Confirmation** message and if acceptable, click **CONFIRM**.

 $\bigcap r$ 

- Click CANCEL and repeat the steps from 8 to 10.
- 11. Wait for the purchase to complete and refresh the page, if required.
- 12. Verify that the purchased number under Available Features is correct.

## 8.8.2 To Activate the BACnet Support

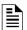

#### NOTE:

- The CLSS Gateway mainboard must be already installed. If not, install the fixed CLSS Gateway mainboard.
- All the network settings should be configured while installing.
- 1. Tap **Perform Feature Activation** on the *CLSS* App's welcome message.

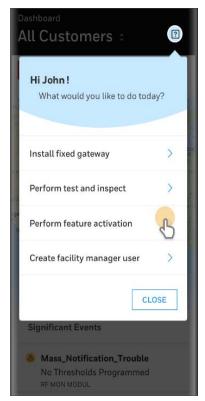

Figure 8.5: Feature Activation: The First Step

- 2. Tap Fixed CLSS Gateway mainboards.
- 3. Select the site of the CLSS Gateway mainboard.
- 4. Find and tap the OC of the CLSS Gateway mainboard.
- 5. Tap ADD ACTIVATION.
- 6. Tap **BACnet Support** under the **One Time Activations**.
- 7. Tap **ACTIVATE**.
- 8. Wait for the activation successful message.

## 8.9 Configuring the BACnet Network Settings

## 8.9.1 Installation and Configurations

The CGW-MB can communicate with the BACnet client in an Ethernet LAN.

## 8.9.2 The IP Settings

The following information applies to IP settings:

- You can use only the *Eth1* port for connections to BACnet clients. For more details, refer to 8.10.1 "To Configure the BACnet Settings".
- Each CGW-MB is shipped with a default node number of 235.
- The computer used to configure the CGW-MB must establish an IP connection to the CLSS Gateway mainboard. Consult with a network administrator if unsure how to make this connection.
- Connecting more than one CGW-MB prior to reconfiguring the IP address will result in an IP address conflict.

### 8.10 To Connect with the BACnet Client

- 1. At the CGW-MB side, connect an Ethernet cable to the Ethernet Port 1.
- 2. Connect the other end of the Ethernet cable to the IP network.

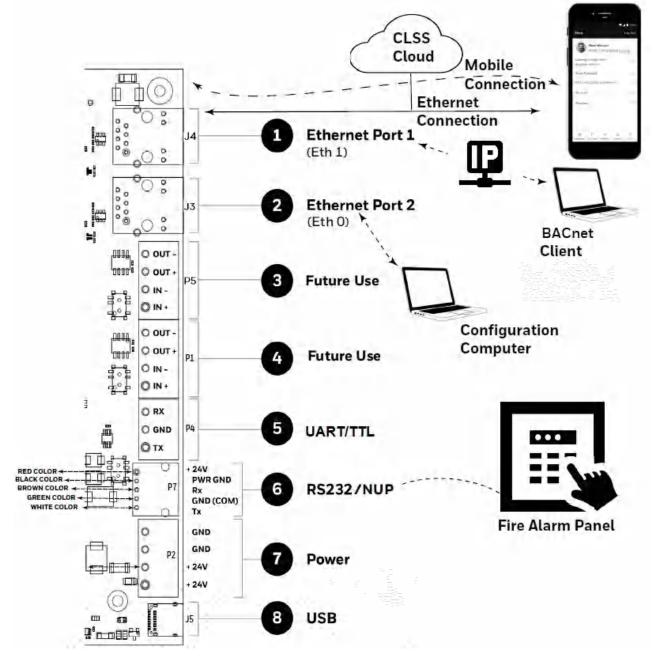

3. Connect the system running the BACnet client to the same IP network.

## 8.10.1 To Configure the BACnet Settings

CGW-MB control is enabled through a web page-based configuration tool running on the CLSS Gateway mainboard. Enable the control as follows:

- 1. On the CGW-MB board, find the S6 button.
- 2. Press the S6 button for a minimum of 6 seconds and then release it. It will switch the CLSS Gateway mainboard to configuration mode.

  The LED indicator DL3 turns ON and SOLID indicating that the configuration is enabled.
- 3. Connect the Ethernet cable to EthO for enabling web configuration.

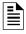

NOTE: The web configuration is available only on EthO.

4. Open the Configuration Computer connected to the *EthO* port of the CLSS Gateway mainboard.

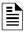

NOTE: The static IP of the EthO port is 192.168.10.190.

- 5. In the Chrome browser, enter the following URL: https://192.168.10.190:9443/config/index.html
- 6. Do the following if any security warning is shown. Otherwise, go to step 7.
  - 1. Click the Advanced link below the error message.
  - 2. Agree to proceed.
- 7. In the CLSS Gateway mainboard Configuration Tool page, enter the password.

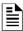

NOTE: The default password is: Welcome123

- 8. Go to the Network Settings in the CLSS Gateway mainboard Settings section.
- 9. Assign the Eth1 port with a static IP address for the BACnet connection.

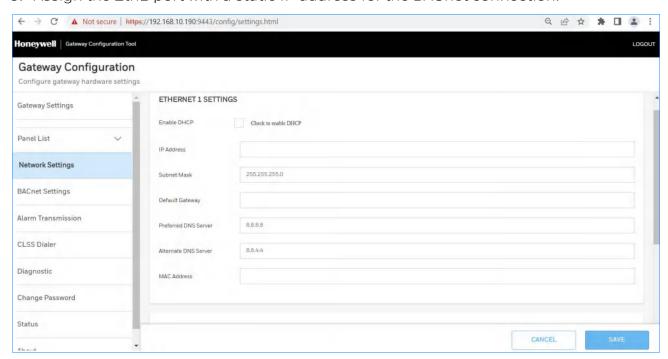

10. Connect the Ethernet cable between the Eth1 port of CGW-MB and its LAN device.

11. Find and click **BACnet Settings** in the **CLSS Gateway mainboard Settings** section.

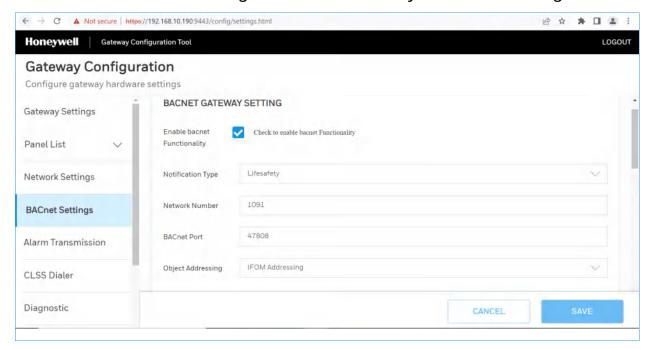

12. Specify the required values as in the below table:

| Fields                      | Action                                                                                                    |  |  |
|-----------------------------|----------------------------------------------------------------------------------------------------|--|--|
| Enable BACnet functionality | Select to enable the BACnet application.                                                                                                    |  |  |
| Notification Type           | Select Life Safety or Multi-state suitable to the customer requirement.                                                                                                    |  |  |
| Network Number              | Specify a network number of this BACnet CLSS Gateway mainboard. It helps to identify the CLSS Gateway mainboard when multiple CLSS Gateway mainboards are in the network.                                                                 |  |  |
|                             | Note: Sometimes two or more CLSS Gateway mainboards in the same network might use the BACnet feature. Each of them should have its own unique network number. Ensure that the difference between any two network numbers is at least 100. |  |  |
| BACnet Port                 | Specify the BACnet port.                                                                                                    |  |  |
|                             | The universal default port number is 47808.                                                                                                    |  |  |
|                             | Its range can be: 47808 - 47823 (0xBAC0 - 0xBACF)                                                                                                    |  |  |
| Object Addressing           | Select the addressing type. Options: IFOM Addressing or Flexible Addressing.                                                                                                    |  |  |
|                             | Note: Flexible addressing is available only for Gent panels.                                                                                                    |  |  |
| FOREIGN DEVICE CONFIG       | GURATION                                                                                                    |  |  |
| Foreign Device              | Select to enable the foreign device.                                                                                                    |  |  |
| IP Address                  | Enter the BBMD Server IP address.                                                                                                    |  |  |
| Port                        | Enter the BBMD Port number.                                                                                                    |  |  |
| Register Time               | Specify the time in seconds. As per this value, the device will periodically re-register with the BBMD to maintain full participation in the BACnet/IP network.                                                                           |  |  |
|                             | Note: Maximum value is 30 seconds.                                                                                                    |  |  |

| Fields                             | Action                                                                                              |
|------------------------------------|----------------------------------------------------------------------------------------------------|
| NODE MAPPING                       |                                                                                                    |
| Automatic Mapping                  | Select Yes to view the first 16 nodes from inventory.                                               |
|                                    | Select No to disable automatic mapping.                                                             |
|                                    | Note: A reboot is needed, if the value is changed.                                                  |
| Show all nodes(Yes/No)             | Select Yes to view both online as well as offline nodes.                                            |
|                                    | Select No to view only the online and monitored nodes.                                              |
| Monitoring(Yes/No)                 | Select Yes from the <i>Monitoring</i> column in the table. The client will show the selected nodes. |
|                                    | Select No from the <i>Monitoring</i> column in the table to disable the monitoring.                 |
| BACK UP AND RESTORE                |                                                                                                    |
| Configuration Backup               | Click to download a configuration settings as a backup file.                                        |
| CHOOSE FILE                        | Click and select an already downloaded backup file.                                                 |
| Upload BACnet backup file          | Click to upload and apply the configuration settings of the backup file.                            |
|                                    | Note: Before uploading, ensure that the file name is: BacnetBackup.tar.gz                           |
| TOOLS AND CLSS Gateway m           | nainboard ACTIVITY                                                                                  |
| Delete Object Database             | Click to delete the BACnet database in the CLSS Gateway mainboard.                                  |
| CLSS Gateway<br>mainboard Activity | Click to view the online or offline status of the panel.                                            |
| NETWORK TIME CONFIGURA             | ATION                                                                                               |
| Time                               | Specify the synchronization start time. Duration: 24 hours.                                         |
| Time Zone                          | Select the local time zone.                                                                         |
| Enable DST(Yes/No)                 | Enable or disable display of the DST Time Zones details.                                            |
| Event Priorities (Only for GEN     | IT Panels)                                                                                          |
| Reliable Fire Alarm                | Click to set Priorities of Events                                                                   |
| Life Safety Return To<br>Normal    | Click to set Priorities of Events                                                                   |
| General Supervision                | Click to set Priorities of Events                                                                   |
| Fire Trouble                       | Click to set Priorities of Events                                                                   |
| Panic Alarm                        | Click to set Priorities of Events                                                                   |
| Property Process Alarm             | Click to set Priorities of Events                                                                   |
| Early Warning Alert                | Click to set Priorities of Events                                                                   |
| Trouble return to normal           | Click to set Priorities of Events                                                                   |
| LifeSafety PreAlarm                | Click to set Priorities of Events                                                                   |
| Property Return to<br>Safety Alarm | Click to set Priorities of Events                                                                   |
| Supervisory Return To<br>Normal    | Click to set Priorities of Events                                                                   |

| Fields                               | Action                                 |
|--------------------------------------|----------------------------------------|
| Equipment Supervision and Monitoring | Click to set Priorities of Events      |
| General Alarm                        | Click to set Priorities of Events      |
| Fire Supervision                     | Click to set Priorities of Events      |
| Process Trouble                      | Click to set Priorities of Events      |
| System Status Active                 | Click to set Priorities of Events      |
| Set to default                       | Click to set the priorities to default |

13.Click SAVE.

## 8.11 Replacing the BACNET-GW

The CGW-MB and the BACNET-GW-3 have different addressing schemes. Refer to the Compatible Equipment section for the supported objects details.

Ensure that the replacing CGW-MB has correct object addresses and the old object mappings of BACNET-GW-3 are removed.

Refer to the BACnet PIC Statement section for the CGW-MB object addressing details.

- 1. Ensure that the BACnet feature in the CGW-MB is licensed.
- 2. Go to CGW-MB Web Configuration Tool.
- 3. Click the **BACnet Settings** tab.
- 4. Ensure that the below BACnet settings are same in the CGW-MB:
  - Static IP address
  - BACnet Port Number
  - Foreign device configurations
  - Node mapping
  - Network Number
- 5. Delete the replaced BACnet CLSS Gateway mainboard related objects on the BACnet client
- 6. Connect the CGW-MB.
- 7. Rediscover the BACnet objects.

Or

Restart the BACnet client.

8. Modify the client graphics according to the rediscovered objects.

# 8.12 Using Both the CGW-MB and the Legacy BACnet CLSS Gateway mainboard

The CGW-MB and the BACNET-GW-3 have different addressing schemes. Ensure that they are assigned with their own addressing scheme.

Refer to the BACnet PIC Statement section for the CGW-MB object addressing details.

- 1. Ensure that the BACnet feature in the CGW-MB is licensed.
- 2. Go to CGW-MB Web Configuration Tool.
- 3. Click the **BACnet Settings** tab.
- 4. Configure the BACnet settings in the new CGW-MB.

Refer to the To Configure the BACnet Settings section for the configuring procedure.

- 5. Connect the CGW-MB and rediscover the BACnet objects.
- 6. Modify the client graphics according to the new instance numbers (object addresses).

For the CGW-MB object addressing details, refer to the BACnet PIC Statement. section.

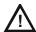

CAUTION: THE NODE NUMBER OF THE CGW-MB SHOULD BE DIFFERENT FROM OTHER CLSS GATEWAY MAINBOARDS IN THE NETWORK.

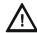

CAUTION: THE IP ADDRESS OF THE CGW-MB SHOULD BE DIFFERENT FROM OTHER CLSS GATEWAY MAINBOARDS AND DEVICES IN THE NETWORK.

#### 8.13 BACnet PIC Statement

## 8.13.1 Protocol Implementation Conformance Statement (Normative)

**BACnet Protocol Revision: 14** 

### ■ Product Description

This product presents Fire Panel and Annunciator nodes (operating as part of a Fire Panel network or stand-alone) and their associated objects as BACnet objects. Event notification for Alarms, Troubles, and other states are sent to registered BACnet client workstations. Control Functionalities supported for Gent – Silence/Unsilence, Reset and Mute panels, Enable/Disable loop devices and Zones, Activate/De-activate Sounder and LED.

| $\overline{}$ |                  |          |              |                                         |
|---------------|------------------|----------|--------------|-----------------------------------------|
|               | $D \land C = -+$ | O        | Workstation  | $(D \cap (MC)$                          |
|               | BAUNEL           | uneraior | vvorkstation | ・・・・・・・・・・・・・・・・・・・・・・・・・・・・・・・・・・・・・・・ |

☐BACnet Building Controller (B-BC)

■ BACnet Advanced Application Controller (B-AAC)

☐BACnet Application Specific Controller (B-ASC)

☐BACnet Smart Sensor (B-SS)

☐BACnet Smart Actuator (B-SA)

#### ■ BACnet Interoperability Building Blocks Supported (Annex K)

| Data<br>Sharing | Device & Network<br>Management | Scheduling | Alarm & Event<br>Management | Trending |
|-----------------|--------------------------------|------------|-----------------------------|----------|
| DS-RP-B         | DM-DDB-B                       |            | AE-ACK-B                    |          |
| DS-RPM-B        | DM-DOB-B                       |            | AE-ASUM-B                   |          |
| DS-WP-B         | DM-LM-B                        |            | AE-N-I-B                    |          |
| DS-WPM-B        | (DM-RD-B)*                     |            | AE-INFO-B                   |          |
|                 |                                |            | AE-LS-B*                    |          |

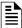

NOTE: DM-RD-B and AE-LS-B are supported for the Gent panels only.

#### ■ Segmentation Capability

Segmented requests supported, Window Size 1024 Max

Segmented responses supported, Window Size 1024 Max

## ■ Standard Object Types Supported - Life Safety Point/Life Safety Zone

|                   | BACnet<br>Enumeration | BACnet<br>LifeSafetyState | Fire Panel State                                                                                                    |
|-------------------|-----------------------|---------------------------|----------------------------------------------------------------------------------------------------|
|                   | О                     | IssQuiet                  | Normal                                                                                                    |
|                   | 1                     | IssPreAlarm               | PreAlarm                                                                                                    |
|                   | 2                     | IssAlarm                  | Fire Alarm, Security Alarm<br>(Life/Property), Critical Process<br>Alarm, (Life/Property), Medical<br>Emergency, IB Smash Glass, Panic<br>Alarm |
| Present Value     | 3                     | IssFault                  | Security Trouble, Fire Trouble, Non-<br>Fire Trouble, Fire Device or Zone,<br>Disabled, Non-Fire Device Disabled                                |
|                   | 7                     | IssActive                 | Non-Fire Activation                                                                                                    |
|                   | 22                    | IssSupervisory            | Supervisory (Equipment),<br>Supervisory (Guard's Tour)                                                                                          |
|                   | BACnet<br>Enumeration | BACnet<br>LifeSafetyState | Fire Panel State                                                                                                    |
|                   | 0                     | IssQuiet                  | Normal                                                                                                    |
|                   | 1                     | IssPreAlarm               | PreAlarm                                                                                                    |
| Tracking<br>Value | 2                     | IssAlarm                  | Fire Alarm, Security Alarm<br>(Life/Property), Critical Process<br>Alarm (Life/Property), Medical<br>Emergency, IB Smash Glass, Panic<br>Alarm  |
|                   | 3                     | IssFault                  | Security Trouble, Fire Trouble, Non-<br>Fire Trouble, Fire Device or Zone,<br>Disabled, Non-Fire Device Disabled                                |
|                   | 7                     | IssActive                 | Non-Fire Activation                                                                                                    |
|                   | 22                    | IssSupervisory            | Supervisory (Equipment),<br>Supervisory (Guard's Tour)                                                                                          |
|                   | BACnet<br>Enumeration | BACnet Event<br>State     | Fire Panel State                                                                                                    |
|                   | 0                     | EsNormal                  | Normal                                                                                                    |
| Event State       | 1                     | EsFault                   | Security Trouble, Fire Trouble, Non-<br>Fire Trouble, Fire Device Disabled,<br>Non-Fire Device Disabled                                         |
|                   | 2                     | EsOffNormal               | All statuses other than normal and fault.                                                                                                    |
|                   | BACnet<br>Enumeration | BACnet<br>Reliability     | Fire Panel State                                                                                                    |
| Reliability       | О                     | reNoFaultDete<br>cted     | All statuses other than trouble.                                                                                                    |
|                   | 7                     | re_UnreliableOt<br>her    | Security Trouble, Fire Trouble, Non-<br>Fire Trouble                                                                                            |

|      | BACnet<br>Enumeration | BACnet Mode | Fire Panel State                                                       |
|------|-----------------------|-------------|------------------------------------------------------------------------|
|      | 0                     | IsmOff      | Power-Up State                                                         |
|      | 11                    | IsmEnabled  | Set if point has been disabled and subsequently enabled since startup. |
| Mode | 12                    | IsmDisabled | Fire Device or Zone Disabled, Non-<br>Fire Device Disabled             |

|                              | BACnet<br>Enumeration          |                        | Fire Panel State                                        |
|------------------------------|--------------------------------|------------------------|---------------------------------------------------------|
| Silence State                | 0                              | ssUnsilenced           | Audibles Unsilenced                                     |
|                              | 1                              | ssAudiblesSile<br>nced | Audibles Silenced                                       |
| Operation<br>Expected        | 0                              |                        | NA                                                      |
| Maintenance<br>Expected      | NA                             | NA                     | NA                                                      |
|                              | BACnet Event<br>Transition Bit |                        | Fire Panel State                                        |
| Event Enable                 |                                | toOffNormal            |                                                         |
|                              |                                | toFault                |                                                         |
|                              |                                | toNormal               |                                                         |
| Direct<br>Reading            | REAL                           | NA                     | % Alarm                                                 |
| Proprietary<br>Property 1001 | REAL                           | NA                     | Drift Compensation Percent (ONYX<br>Series Panels Only) |

|                | Boolean | BACnet Status<br>Flags   | Fire Panel State                                                                                                    |
|----------------|---------|--------------------------|----------------------------------------------------------------------------------------------------|
|                | 0,0,0,0 | Normal                   | Normal                                                                                                    |
|                | 1,0,0,0 | InAlarm                  | Fire Alarm, Security Alarm<br>(Life/Property), Critical Process Alarm<br>(Life/Property), Medical Emergency,<br>PreAlarm, IB Smash Glass, Panic<br>Alarm                                                                                                    |
| Status Flags   | 0,1,0,0 | Fault                    | Security Trouble, Fire Trouble, Non-<br>Fire Trouble                                                                                                    |
|                | 0,0,0,1 | OutOfService             | Fire Device or Zone Disabled, Non-<br>Fire Device Disabled                                                                                                    |
|                | 1,0,0,1 | InAlarm,<br>OutOfService | If device is in Alarm state (Fire Alarm, Security Alarm (Life/Property), Critical Process Alarm (Life/Property), Medical Emergency, PreAlarm, IB Smash Glass, Panic Alarm) and also device goes to disable state(Fire Device or Zone Disabled, Non-Fire Device Disabled) |
|                | 0,1,0,1 | Fault,<br>OutOfService   | If device is in trouble state (Security<br>Trouble, Fire Trouble, Non-Fire<br>Trouble )and also device goes to<br>disable state(Fire Device or Zone<br>Disabled, Non-Fire Device Disabled)                                                                               |
|                | Boolean |                          | Fire Panel State                                                                                                    |
|                | 0       | FALSE                    | All statuses other than disable                                                                                                    |
| Out of Service | 1       | TRUE                     | Fire Device or Zone Disabled, Non-<br>Fire Device Disabled                                                                                                    |

## ■ Standard Object Types Supported - Multi-State Input /Multi-State Output / Multi-State Value

|               | BACnet<br>Enumeration |      | Fire Panel State                                           |
|---------------|-----------------------|------|------------------------------------------------------------|
|               | 1                     | None | Normal                                                     |
|               | 2                     | None | All statuses other than those included in 3 and 4 below.   |
| Present Value | 3                     | None | Security Trouble, Fire Trouble, Non-Fire Trouble           |
|               | 4                     | None | Fire Device or Zone Disabled, Non-<br>Fire Device Disabled |

|                | BACnet<br>Enumeration | BACnet Event<br>State    | Fire Panel State                                                                                                    |
|----------------|-----------------------|--------------------------|----------------------------------------------------------------------------------------------------|
|                | 0                     | EsNormal                 | Normal                                                                                                    |
| Event State    | 1                     | EsFault                  | Security Trouble, Fire Trouble, Non-<br>Fire Trouble, Fire Device Disabled,<br>Non-Fire Device Disabled                                                                                                    |
|                | 2                     | EsOffNormal              | All statuses other than normal and fault.                                                                                                    |
|                | BACnet<br>Enumeration | BACnet<br>Reliability    | Fire Panel State                                                                                                    |
| Reliability    | 0                     | reNoFaultDet<br>ected    | All statuses other than trouble.                                                                                                    |
|                | 7                     | re_Unreliable<br>Other   | Security Trouble, Fire Trouble, Non-Fire Trouble                                                                                                    |
|                | Boolean               | BACnet Status<br>Flags   | Fire Panel State                                                                                                    |
|                | 0,0,0,0               | Normal                   | Normal                                                                                                    |
|                | 1,0,0,0               | InAlarm                  | Fire Alarm, Security Alarm<br>(Life/Property), Critical Process<br>Alarm (Life/Property), Medical<br>Emergency, PreAlarm, IB Smash<br>Glass, Panic Alarm                                                                                                    |
| Status Flags   | 0,1,0,0               | Fault                    | Security Trouble, Fire Trouble, Non-Fire Trouble                                                                                                    |
|                | 0,0,0,1               | OutOfService             | Fire Device or Zone Disabled, Non-<br>Fire Device Disabled                                                                                                    |
|                | 1,0,0,1               | InAlarm,<br>OutOfService | If device is in Alarm state (Fire Alarm, Security Alarm (Life/Property), Critical Process Alarm (Life/Property), Medical Emergency, PreAlarm, IB Smash Glass, Panic Alarm) and also device goes to disable state(Fire Device or Zone Disabled, Non-Fire Device Disabled) |
|                | 0,1,0,1               | Fault,<br>OutOfService   | If device is in trouble state (Security Trouble, Fire Trouble, Non-Fire Trouble ) and also device goes to disable state(Fire Device or Zone Disabled, Non-Fire Device Disabled)                                                                                          |
|                | Boolean               |                          | Fire Panel State                                                                                                    |
|                | 0                     | FALSE                    | All statuses other than disable                                                                                                    |
| Out of Service | 1                     | TRUE                     | Fire Device or Zone Disabled, Non-<br>Fire Device Disabled                                                                                                    |

## ■ Supported - Binary Output

|               | BACnet<br>Enumeration | BACnet<br>LifeSafetyState | Fire Panel State                                         |  |
|---------------|-----------------------|---------------------------|----------------------------------------------------------|--|
|               | О                     | bpv_InActive              | Non-Fire Trouble, Non-Fire Device<br>Disabled, Normal    |  |
| Present Value | 1                     | Bpv_Active                | Non-Fire Activation                                      |  |
|               | BACnet<br>Enumeration | BACnet Event<br>State     | Fire Panel State                                         |  |
|               | 0                     | EsNormal                  | Normal                                                   |  |
| Event State   | 1                     | EsFault                   | Non-Fire Trouble, Non-Fire Device<br>Disabled            |  |
|               | 2                     | EsOffNormal               | Non-Fire Activation                                      |  |
|               | BACnet<br>Enumeration | BACnet<br>Reliability     | Fire Panel State                                         |  |
| Reliability   | 0                     | reNoFaultDet<br>ected     | Non-Fire Activation, Non-Fire Device<br>Disabled, Normal |  |
|               | 7                     | re_Unreliable<br>Other    | Non-Fire Trouble                                         |  |

|                | Boolean | BACnet Status<br>Flags   | Fire Panel State                                                                                                  |
|----------------|---------|--------------------------|----------------------------------------------------------------------------------------------------|
|                | 0,0,0,0 | Normal                   | Normal                                                                                                    |
|                | 1,0,0,0 | InAlarm                  | Non-Fire Activation                                                                                               |
| Status Flags   | 0,1,0,0 | Fault                    | Non-Fire Trouble                                                                                                  |
|                | 0,0,0,1 | OutOfService             | Non-Fire Device Disabled                                                                                          |
|                | 1,0,0,1 | InAlarm,<br>OutOfService | If device is in Alarm state (Non-Fire Activation) and also device goes to disable state(Non-Fire Device Disabled) |
|                | 0,1,0,1 | Fault,<br>OutOfService   | If device is in trouble state (Non-Fire Trouble)and also device goes to disable state(Non-Fire Device Disabled)   |
|                | Boolean |                          | Fire Panel State                                                                                                  |
|                | 0       | FALSE                    | All statuses other than disable                                                                                   |
| Out of Service | 1       | TRUE                     | Non-Fire Device Disabled                                                                                          |

## ■ Supported - Binary Value Object

| Present Value  | BACnet<br>Enumeration |                          | Fire Panel State                                                                                       |
|----------------|-----------------------|--------------------------|----------------------------------------------------------------------------------------------------|
|                | 0                     | bpv_InActive             | Trouble, Device Disabled, Normal                                                                       |
|                | 1                     | Bpv_Active               | Activation                                                                                             |
| Event State    | BACnet<br>Enumeration | BACnet Event<br>State    | Fire Panel State                                                                                       |
|                | 0                     | EsNormal                 | Normal                                                                                                 |
|                | 1                     | EsFault                  | Trouble, Device Disabled                                                                               |
|                | 2                     | EsOffNormal              | Activation                                                                                             |
| Reliability    | BACnet<br>Enumeration | BACnet<br>Reliability    | Fire Panel State                                                                                       |
|                | 0                     | reNoFaultDet<br>ected    | Activation, Device Disabled, Normal                                                                    |
|                | 7                     | re_Unreliable<br>Other   | Trouble                                                                                                |
| Status Flags   | Boolean               | BACnet Status<br>Flags   | Fire Panel State                                                                                       |
|                | 0,0,0,0               | Normal                   | Normal                                                                                                 |
|                | 1,0,0,0               | InAlarm                  | Activation                                                                                             |
|                | 0,1,0,0               | Fault                    | Trouble                                                                                                |
|                | 0,0,0,1               | OutOfService             | Device Disabled                                                                                        |
|                | 1,0,0,1               | InAlarm,<br>OutOfService | If device is in Alarm state (<br>Activation) and also device goes to<br>disable state(Device Disabled) |
|                | 0,1,0,1               | Fault,<br>OutOfService   | If device is in trouble state<br>(Trouble)and also device goes to<br>disable state(Device Disabled)    |
| Out of Service | Boolean               |                          | Fire Panel State                                                                                       |
|                | 0                     | FALSE                    | All statuses other than disable                                                                        |
|                | 1                     | TRUE                     | Device Disabled                                                                                        |

### ■ Supported – Group Object

This Object type is only supported for Interface devices. Interface devices consist of multiple channels (Maximum 12 channels). Interface device comes under Group object and channels are created as MSI/MSO object.

| List Of Group | Fire Panel State                                                   |  |
|---------------|--------------------------------------------------------------------|--|
| Members       | This property holds the interface device channel objects (MSI/MSO) |  |
| Present Value | Fire Panel State                                                   |  |
|               | This property holds the interface device channel objects           |  |

| ■ Standard Object Types Supported - Notification Class                                                                                    |
|----------------------------------------------------------------------------------------------------|
| Write Property/Add List element required for Intrinsic Reporting.                                                                         |
| Data Link Layer Options:                                                                                                    |
| BACnet IP, (Annex J)                                                                                                    |
| BACnet IP, (Annex J), Foreign Device ISO 8802-3, Ethernet (Clause 7)                                                                      |
| ANSI/ATA 878.1, 2.5 Mb. ARCNET (Clause 8)                                                                                                 |
| $\square$ ANSI/ATA 878.1, RS-485 ARCNET (Clause 8), baud rate(s): $\underline{\ }$                                                        |
| ☐ MS/TP MASTER (Clause 9), baud rate(s):_                                                                                                 |
| ☐ MS/TP SLAVE (Clause 9), baud rate(s): _                                                                                                 |
| ☐ Point-To-Point, EIA 232 (Clause 10), baud rate(s)                                                                                       |
| ☐ Point-To-Point, modem, (Clause 10), baud rate(s):                                                                                       |
| ☐ LonTalk, (Clause 11), medium: _                                                                                                    |
| ☐ Other: _                                                                                                    |
| ■ B.10.1 Device Address Binding                                                                                                    |
| Is static device binding supported?                                                                                                    |
| (This is currently necessary for two-way communication with MS/TP slaves and certai other devices.)                                       |
| <b>∀</b> Yes                                                                                                    |
| □ No                                                                                                    |
| ■ B.10.2 Networking Options                                                                                                    |
| Router, Clause 6 - List all routing configurations, e.g., ARCNET-Ethernet, Ethernet-MS/TP, etc. BACnet to Proprietary ARCnet Fire Network |
| ☐ Annex H, BACnet Tunneling Router over IP BACnet Broadcast Management Device (BBMD)                                                      |
| Does the BBMD support registrations by Foreign Devices?  ☐ Yes ☑ No                                                                       |
|                                                                                                    |
| ■ B.10.3 Character Sets Supported Indicating support for multiple character sets does not imply that they can all be                      |
| supported simultaneously.                                                                                                    |
| ANSIX3.4                                                                                                    |
| ☐ IBM/Microsoft DBCS ISO 8859-1                                                                                                    |
| ☐ ISO 10646 (UCS-2)                                                                                                    |
| ☐ ISO 10646 (ICS-4)                                                                                                    |
| □ JIS C 6226                                                                                                    |

#### ■ B.10.4 Supported Non-BACnet Equipment/Networks

This product supports communications between NOTIFIER®/GENT® Fire Panels and Annunciator nodes compatible with network v 5.0 and later operating in a network or stand-alone configuration.

## **Equations for Object IDs (Instance Numbers)**

#### ■ Standard Addressing - Device Object Instance Number (Default):

In the CLSS BACNET-GW, each node has 15,000 object IDs available to it. For each node, multiply its node number by 15,000 and add the offset calculated below based on what type of point it is. These numbers define the 22 bits of the BACnet Object Identifier field. Examples:

Node 15, L01D025 ->  $(15 \times 15000) + ((1 - 1) \times 1000) + (25 - 1) = 225024$ Node 201, L02M014 ->  $(201 \times 15000) + ((2 - 1) \times 1000) + (14 + 299) = 3016213$ Node 114, Annunciator 001 ->  $(114 \times 15000) + (1 + 699) = 1711699$ Node 20, Z0NE0002 ->  $(20 \times 15000) + (2 + 10000) = 310002$ 

## ■ Flexible Addressing – Device Object Instance Number:

This is used by GENT panels. It is a default option for GENT panels.

For each node, use following formula to get base address **CLSS Gateway mainboard ID** + **X** + **1** . Here X Initial value is zero and will get incremented for each panel. Add the offset calculated below based on what type of point it is. These numbers define the 22 bits of the BACnet Object Identifier field.

**Note:** CLSS Gateway mainboard ID is user configurable. CLSS Gateway mainboard ID + X + 1 should be in the range 0 to 4194303. If there are multiple CLSS Gateway mainboards make sure that one CLSS Gateway mainboard range (CLSS Gateway mainboard ID + X + 1) is not conflicting with other.

#### Examples:

CLSS Gateway mainboardID 1,Node 15 (First Panel Discovered), L01D025,  $1+1+1+((1-1)\times 1000)+(25-1)=27$ 

CLSS Gateway mainboardID 1, Node 201 (Second panel discovered), L03M014,  $1+2+1+((3-1)\times 1000) + (14+299) = 2317$ 

Below point offset equations related to points or devices under a panel is common for standard addressing and flexible addressing.

Detectors =  $((Loop - 1) \times 1000) + (Detector Address - 1)$ Modules =  $((Loop - 1) \times 1000) + (Module Address + 299) + Panel#$ 

SECTOR (Multi State Output)

(((Loop - 1) \* 50) + Sector Address + 16000)

Interface Device (Group Object)

Detectors =  $((Loop - 1) \times 1000) + (Detector Address - 1)$ 

Modules =  $((Loop - 1) \times 1000) + (Module Address + 299) + Panel#$ 

Example:

 $L01D200 = ((Loop - 1) \times 1000) + (Detector Address - 1) = 0 + 199 = GO199$ 

```
IO channels (Multi State Input or Multi State Output)
((Loop - 1) x 3000) + 18000 + ((#Point_Address - 1) * 12) + #CHANNEL_ADDR (1 to 12)
Example:
L01D200 Channel 1, -> ((1-1) \times 3000) + 18000 + ((200-1) \times 12) + 1 = MSO20389
L01D200 Channel 2, -> ((1-1) \times 3000) + 18000 + ((200-1) \times 12) + 2 = MSO20390
L01D200 Channel 12, -> ((1-1) \times 3000) + 18000 + ((200 - 1) \times 12) + 12 = MSI20400
Panel Circuits (BINARY_OUTPUT)
(Panel # x 10) + (circuit # - 1) + 650
Bell Circuits or NAC Circuits (BINARY_OUTPUT)
(BELL_CIRCUIT# + 790)
Zones (MULTI_STATE_INPUT or LIFE_SAFETY_ZONE)
ZONE(1-2000) \Rightarrow (ZONE# + 10000)
Logic Zones (MULTI_STATE_INPUT or LIFE_SAFETY_ZONE)
LZONE (1-2000) => (LZONE# + 12000)
Special Zones (MULTI_STATE_INPUT or LIFE_SAFETY_ZONE)
FZONE(0-47) \Rightarrow (FZONE# + 14000)
Trouble Zones (MULTI_STATE_INPUT or LIFE_SAFETY_ZONE)
TZONE(1-99) \Rightarrow (TZONE# +14100)
Releasing Zones (MULTI_STATE_INPUT or LIFE_SAFETY_ZONE)
RZONE(0-9) \Rightarrow (RZONE# + 14050)
Command Build(BINARY_VALUE)
#COMMAND_BUILD_NUM + 15000
DAA Speaker Circuit
(DAA# - 1) \times 4 + (Spk# - 1) + 2600
AFP 2800 Specific
// AZF 1 and 2
(AZF# + 3600)
// ROOM003I 1-4
(ROOMOO3I# + 3602)
// Relays 1 through 8
(Relay# + 3606)
```

#### System Troubles or Generic Panel Points

(System Trouble# + 14200)

// XR Relays 1-64 (XR Relay# + 3620)

800 addresses are dedicated to system troubles or generic panel points. Bucketized the troubles as mentioned below.

## **■** Generic Panel Points

| System Trouble Object      | Count | Address | Point Type |
|----------------------------|-------|---------|------------|
| PMB 1-5                    | 5     | 1-5     | MSI/LSP    |
| AIO 1-12                   | 12    | 6-17    | MSI/LSP    |
| PANEL                      | 1     | 18      | MSI/LSP    |
| RESET                      | 1     | 19      | MSI/LSP    |
| NETWORK_A                  | 1     | 20      | MSI/LSP    |
| NETWORK_B                  | 1     | 21      | MSI/LSP    |
| CPU                        | 1     | 22      | MSI/LSP    |
| GROUND                     | 1     | 23      | MSI/LSP    |
| BATTERY                    | 1     | 24      | MSI/LSP    |
| ACPOWER                    | 1     | 25      | MSI/LSP    |
| WALKTEST                   | 1     | 26      | MSI/LSP    |
| LOOP 1-10                  | 10    | 27-36   | MSI/LSP    |
| ANNUN 1-32                 | 32    | 37-68   | MSI/LSP    |
| DBUS 1-4                   | 4     | 69-72   | MSI/LSP    |
| PRIMARY AMP 1-4            | 4     | 73-76   | MSI/LSP    |
| BACKUP AMP 1-4             | 4     | 77-80   | MSI/LSP    |
| BACKUP AMP                 | 1     | 81      | MSI/LSP    |
| DAL                        | 1     | 82      | MSI/LSP    |
| POTS                       | 1     | 83      | MSI/LSP    |
| POTS1                      | 1     | 84      | MSI/LSP    |
| POTS2                      | 1     | 85      | MSI/LSP    |
| CELLULAR                   | 1     | 86      | MSI/LSP    |
| ETH1                       | 1     | 87      | MSI/LSP    |
| ETH2                       | 1     | 88      | MSI/LSP    |
| ETH-WIFI                   | 1     | 89      | MSI/LSP    |
| CLSS CLOUD                 | 1     | 90      | MSI/LSP    |
| ZONE LICENSE               | 1     | 91      | MSI/LSP    |
| NETWORK DISPLAY<br>LICENSE | 1     | 92      | MSI/LSP    |
| LICENSE                    | 1     | 93      | MSI/LSP    |
| AUDIO LIBRARY              | 1     | 94      | MSI/LSP    |
| DATABASE                   | 1     | 95      | MSI/LSP    |
| VOICE                      | 1     | 96      | MSI/LSP    |
| LIMIT EXCEED               | 1     | 97      | MSI/LSP    |
| MIC                        | 1     | 98      | MSI/LSP    |
| PHONE                      | 1     | 99      | MSI/LSP    |
| AMPLIFLIER                 | 1     | 100     | MSI/LSP    |
| FFT                        | 1     | 101     | MSI/LSP    |

| HISTORY           | 1 | 102 | MSI/LSP |
|-------------------|---|-----|---------|
| CHARGER           | 1 | 103 | MSI/LSP |
| MASTER ALARM 1    | 1 | 104 | MSV     |
| MASTER ALARM 2    | 1 | 105 | MSV     |
| PSU               | 1 | 106 | MSI/LSP |
| AUXILIARY RELAY 1 | 1 | 107 | MSV     |
| AUXILIARY RELAY 2 | 1 | 108 | MSV     |
| MONITORED INPUT   | 1 | 109 | MSI/LSP |

## ■ Input, Output, and ZoneNotify (NOTIFICATION\_CLASS)

These objects will always be the same object ID on each device. You do not need to add the Node Number offset.

INPUTNOTIFY = 1
OUTPUTNOTIFY = 2
ZONENOTIFY = 3

## Appendix A: CLSS Gateway mainboard Operating Conditions

Table A.1: Operational Requirements

| Power Requirements      |                                                                                |
|-------------------------|--------------------------------------------------------------------------------|
| Working voltage range   | 18V - 30V DC                                                                   |
| Current                 | For HON-CGW-DACT: 180mA (maximum)                                              |
|                         | For CGW-MB: 140mA (maximum)                                                    |
|                         | <b>NOTE</b> : The power requirement varies with the number of interfaces used. |
| Location Requirements   |                                                                                |
| Room Temperature        | 15 - 27° C (60 - 80° F)                                                        |
| Operational Temperature | 0°C - 49°C (32°F - 120°F)                                                      |
| Relative humidity       | 93% <u>+</u> 2% RH (Non-condensing) at 32°C <u>+</u> 2°C (90° F <u>+</u> 3°F)  |

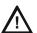

CAUTION:THE USEFUL LIFE OF THE SYSTEM'S STANDBY BATTERIES AND THE ELECTRONIC COMPONENTS MAYBE ADVERSELY AFFECTED BY EXTREME TEMPERATURE RANGES AND HUMIDITY. THEREFORE, IT IS RECOMMENDED THAT THIS SYSTEM AND ITS PERIPHERALS BE INSTALLED IN AN ENVIRONMENT WITH A NORMAL ROOM TEMPERATURE OF 15 - 27° C (60 - 80° F).

## A.1 Wirings and Power

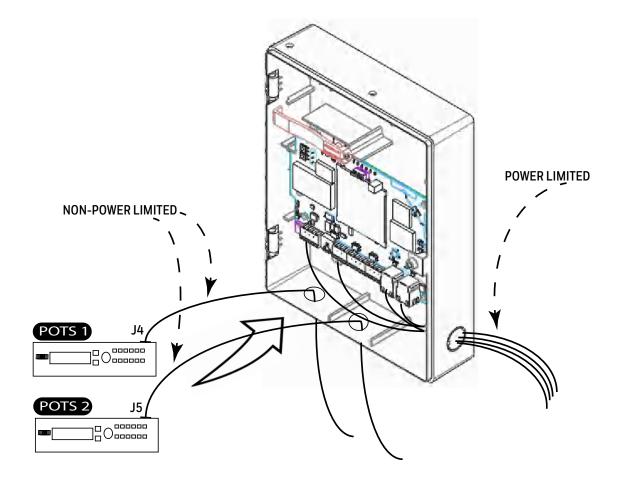

## **Appendix B: Modulations and Power Used**

## Target Power that Meets Spectrum Mask and EVM Compliance

Table B.1: Wireless Power Specifications

| 2.4 GHz Tx Power Specifications |       |      |         |                |              |  |  |  |  |
|---------------------------------|-------|------|---------|----------------|--------------|--|--|--|--|
| Mod                             | Rate  | вw   | Channel | Power<br>(dBM) | Tol.<br>(dB) |  |  |  |  |
| GFSK                            | 1Mbps | 2MHz | 0 - 39  | 6              | +/-2.0       |  |  |  |  |

## **Appendix C: Connecting to the Panels**

## C.1 CLSS Gateway mainboard Board Connections

The CLSS Gateway mainboard board can connect with a cellular module, wireless aerials, the *CLSS Site Manager*, a configuration computer, a panel, a mobile device, and an external power supply.

Figure C.1 illustrates the connection options at the top side of the CLSS Gateway mainboard board.

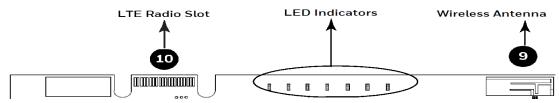

Figure C.1: CLSS Gateway mainboard Connections - Top Side

Figure C.2 illustrates the CLSS Gateway mainboard connection options at the bottom side of the CLSS Gateway mainboard board.

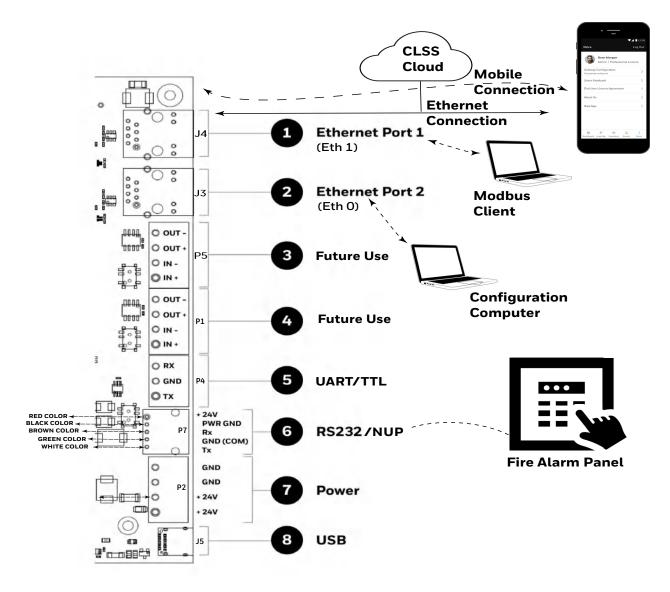

Figure C.2: CLSS Gateway mainboard Connection Options - Bottom Side

## C.1.1 Connecting to a Fire Alarm Panel

The panel sends data from all its devices to the connected CGW-MB. The data transmission is based on the connection type and the panel compatibility.

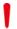

WARNING: WHILE THE CLSS GATEWAY MAINBOARD IS WORKING DO NOT REMOVE CONNECTIONS TO THE CLSS GATEWAY MAINBOARD, *CLSS SITE MANAGER*, AND THE PANEL.

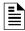

**NOTE:** When the CLSS Gateway mainboard is communicating to a central station through cellular connection, it uses the primary Ethernet connection for *CLSS Site Manager* communications.

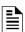

**NOTE:** The interfaces of the CLSS Gateway mainboard board and the panels must be connected only with compatible cables, devices, and wirings.

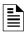

**NOTE:** The total power a panel can distribute among its connected devices is limited. Therefore, before connecting the CGW-MB to a panel, ensure that the panel can continue to supply the required power to the CLSS Gateway mainboard as well as other connected peripherals.

Refer to the panel and other peripherals' documents to know their power requirements.

## Improving the Signal Fidelity

An RS-485 loop of a panel with long cable and multiple devices may affect the signal fidelity. The CLSS Gateway mainboard at the end of such an RS-485 loop can improve the signal fidelity with its termination resistor.

To enable the termination resistor on the CLSS Gateway mainboard board:

If RS-485A is connected, switch the S4 switch to ON. If RS-485B is connected, switch the S5 switch to ON.

When there are no signal issues or when the CLSS Gateway mainboard is not at the end of the loop, ensure that the S4 and S5 switches are switched to OFF.

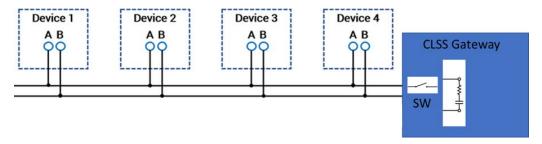

Supported Panels Connecting to the Panels

## C.2 Supported Panels

The CGW-MB supports the following panel variants:

- AM Series Panels
- ESSER Panels
- Farenhyt Panels
- FireWarden Panels
- Gamewell-FCI Panels
- Gent Panels
- Morley-IAS Panels
- NOTIFIER® UL
- NOTIFIER® European Panels (EN)
- Silent Knight Panels
- Triga Panels
- VESDA® Detectors

#### C.3 AM Series Panels

## **C.3.1 Connection Options**

The CLSS Gateway mainboard operates only with the AM Series fire alarm control panels listed in the table below:

Table C.1: AM Series Panel Connection Options

| Fire Alarm Panel Models | RS-485 | UART/TTL | RS-232           | USB |
|-------------------------|--------|----------|------------------|-----|
| AM8200                  | No     | No       | Yes <sup>1</sup> | No  |

1 Use the SIB 8200 board

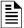

**NOTE:** The panel can be a stand alone panel or part of a network of panels.

#### Minimum Required Versions

For the Panel/CPU1: v1.0.703 | For SIB version Panel: v0.68

For the CGW-MB: 3.0.4.56

### C.3.2 To Use an RS-232 Connection

Using an RS-232 cable the CGW-MB and the panel are connected.

The RS-232 port in the CLSS Gateway mainboard board is labeled as 6 in the Figure C.2.

#### 1. On the CLSS Gateway mainboard Side

Connect to an RS-232 port of the CLSS Gateway mainboard board.

#### 2. On the Panel Side

• AM8200 Panels

#### AM8200 Panels

- Connect the White wire to the RX pin of the SIB 8200 board.
- Connect the Green wire to the GND pin of the SIB 8200 board.
- Connect the Brown wire to the TX pin of the SIB 8200 board.

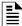

**NOTE:** Because the SIB 8200 board on the panel connects to the CLSS Gateway mainboard, the SIB board cannot be used for printing the events.

AM Series Panels Connecting to the Panels

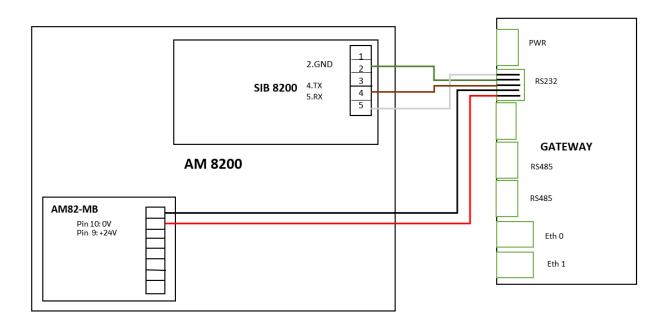

Figure C.3: Wiring Diagram: RS-232 Connection with AM8200 Panel

#### **Power Connection**

Using a power cable, the CLSS Gateway mainboard can connect to the 24V DC power supply module of the AM8200 panel.

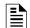

#### NOTE:

- Use the details given on the power supply module of the panel.
- The panel's power supply to the CLSS Gateway mainboard must be within +24V DC power.

On the CLSS Gateway mainboard Side

• Ensure that the RS-232 cable is connected in the RS-232 port of the CLSS Gateway mainboard.

On the Panel Side

- Connect the Red wire to the +ve pin of the AM82-MB board.
- Connect the Black wire to the -ve pin of the AM82-MB board.

### C.4 ESSER Panels

If *Inventory Synchronization* and *events* are required, use both the RS-232 and RS-485 connection. Refer to the To Use an RS-232 Connection for Inventory Synchronization and To Use an RS-485 Connection section.

If only events are required, use either the RS-232 or RS-485 connection. Refer to the To Use an RS-485 Connection or To Use an RS232 Connection for Events section.

## C.4.1 Connection Options

The CLSS Gateway mainboard operates only with the ESSER fire alarm control panels as listed in the table below:

Table C.2: ESSER Panel Connection Options

| Fire Alarm Panel Models | RS-485           | UART/TTL | RS-232                | USB |
|-------------------------|------------------|----------|-----------------------|-----|
| ESCOM                   | No               | No       | Yes                   | No  |
| FlexES Control          | Yes              | No       | Yes <sup>1</sup>      | No  |
| IQ8Control C            | Yes <sup>2</sup> | No       | Yes <sup>1 or 3</sup> | No  |
| IQ8Control M            | Yes <sup>2</sup> | No       | Yes <sup>1 or 3</sup> | No  |

<sup>1</sup> Use a TTY-RS-232 converter (764856)

## Minimum Required Versions

ESCOM panel: 02.06.011 FlexES panel: 4.07R001 IQ8 panel: 03.13R000 CGW-MB: 3.1.4.78

<sup>2</sup> Use the RS-485 module (784871) along with SEI-2 Card (Serial Essernet® Interface) (784850)

<sup>3</sup> Use the RS-232 module (772386) along with SEI Card (Serial Essernet® Interface) (784856)

#### C.4.2 To Use an RS 232 Connection

#### **ESCOM Panels**

Using an RS-232 cable the CGW-MB and the panel are connected.

The RS-232 port in the CLSS Gateway mainboard board is labeled as 6 in the Figure C.2.

#### On the CLSS Gateway mainboard Side

Connect to an RS-232 port of the CLSS Gateway mainboard board.

#### On the Panel Side

- Connect the White wire to the RxD+ pin.
- Connect the Brown wire to the TxD+ pin.
- Connect the Green wire to the OV pin.

## **RS 232**

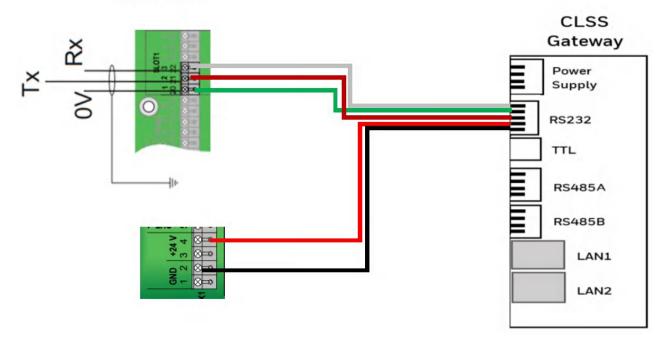

Figure C.4: Wiring Diagram: RS232 Connection for an ESCOM Panel

#### **Power Connection**

Using the RS 232 cable, the CLSS Gateway mainboard can connect to the 24V DC power supply module of the ESCOM panel.

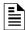

NOTE: Use the details given on the power supply module of the panel.

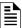

**NOTE:** The panel's power supply to the CLSS Gateway mainboard must be within +24V DC power.

On the CLSS Gateway mainboard Side

- Connect the +ve wire to the +ve pin of the power supply port.
- Connect the -ve wire to the -ve pin of the power supply port.

On the Panel Side

- Connect the +ve wire to the +24 pin of the power supply module.
- Connect the -ve wire to the Gnd pin of the power supply module.

#### ■ Tools 8000 Settings for ESCOM Panels

- 1. Select the **Serial Interfaces** tab in Tools 8000.
- 2. Click in use.
- 3. Go to the **Serial Interface 1** section in the **Serial Interface** dialog.
- 4. Select RS 232 from the **Type of Interface** list.
- 5. Select WINMANG from the **Device in use** list.
- 6. Enter the CLSS Gateway mainboard name in the **Label** field.
- 7. Click **OK**.

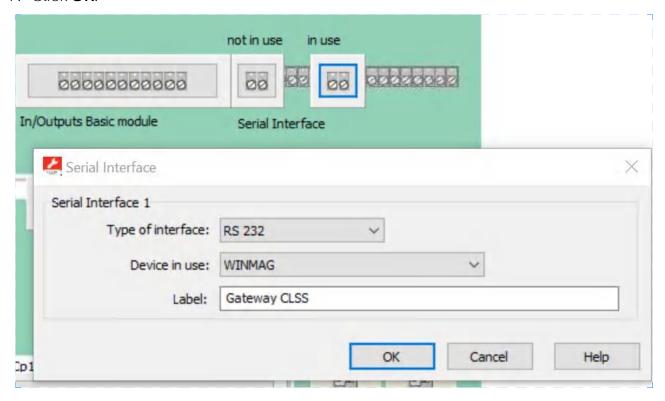

#### C.4.3 To Use an RS-485 Connection

Using an RS-485 cable the CGW-MB and the panel are connected.

The RS-485 ports in the CLSS Gateway mainboard board are labeled as 3 and 4 in the Figure C.2.

#### 1. On the CLSS Gateway mainboard Side

Connect to an RS-485 port of the CLSS Gateway mainboard board.

#### 2. On the Panel Side

- FlexES Panels
- IQ8 Panels

### FlexES Panels

- Connect the +ve wire to the Terminal 1 of the panel.
- Connect the -ve wire to the Terminal 2 of the panel.

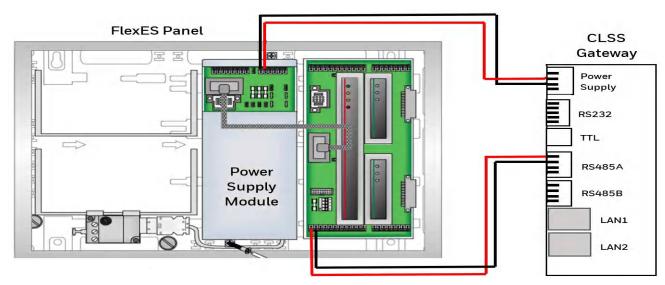

Figure C.5: Wiring Diagram: RS-485 Connections for a FlexES Panel

## C.4.4 To Use an RS-232 Connection for Inventory Synchronization

Using an RS-232 cable, you can connect to the TTY port of the panel's serial interface.

#### 1. On the CLSS Gateway mainboard Side

Connect the RS-232 cable with pre-formed connector to the RS-232 port of the CLSS Gateway mainboard board.

**Tip**: The RS-232 port in the CLSS Gateway mainboard board is labeled as 6 in the Figure C.2.

#### 2. On the TTY-RS-232 Converter Side

From the CLSS Gateway mainboard:

- Connect the Rx wire to the Tx pin of the TTY-RS-232 converter.
- Connect the Tx wire to the Rx pin of the TTY-RS-232 converter.

### 3. On the Panel Side

- FlexES Panels
- FlexES Panels

Connect as below:

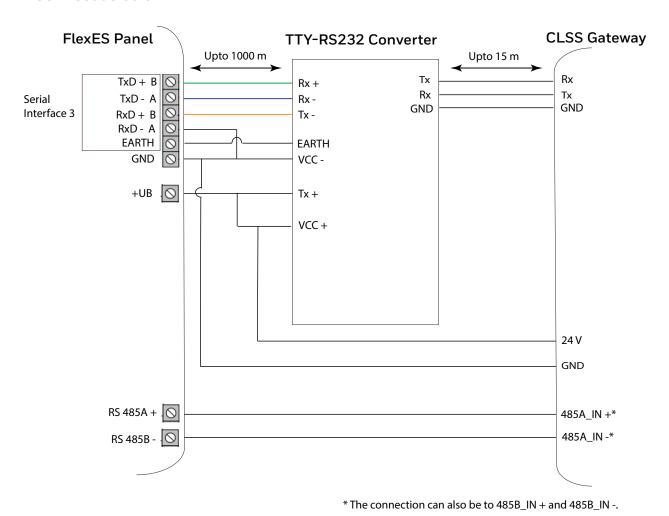

Figure C.6: Complete Setup with Both RS-485 and RS-232 Connections

### C.4.5 To Use an RS232 Connection for Events

Using an SEI1 Card Connect to the RS232 module (772386) as below:

### 1. On the CLSS Gateway mainboard Side

Connect the RS232 cable with pre-formed connector to the RS232 port of the CLSS Gateway mainboard board.

**Tip**: The RS232 port in the CLSS Gateway mainboard board is labeled as 6 in the Figure C.2.

#### 2. On the Panel Side

• IQ8: Connecting through a Serial Interface Card

## IQ8: Connecting through a Serial Interface Card

- Connect the White wire to the RxD+ pin.
- Connect the Green wire to the GND pin.
- Connect the Brown wire to the TxD+ pin.

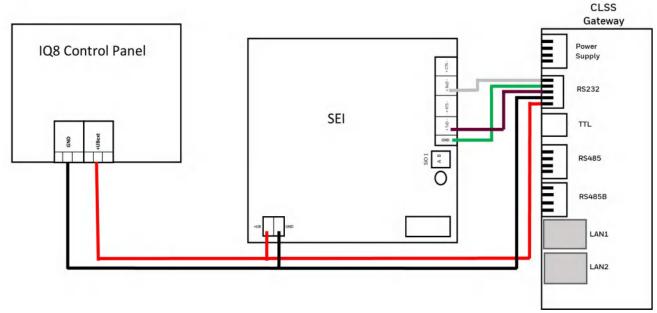

Figure C.7: Wiring Diagram: RS232 Connection for an IQ8 Panel

### 3. Power Connection

#### For FlexES Panels

Using a power cable, the CLSS Gateway mainboard can connect to the 24V DC power supply module of the FlexES panel.

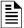

NOTE: Use the details given on the power supply module of the panel.

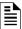

**NOTE:** The panel's power supply to the CLSS Gateway mainboard must be within +24V DC power.

On the CLSS Gateway mainboard Side

- Connect the +ve wire to the +ve pin of the power supply port.
- Connect the -ve wire to the -ve pin of the power supply port.

#### On the Panel Side

- Connect the +ve wire to the +Ub pin of the power supply module.
- Connect the -ve wire to the Gnd pin of the power supply module.

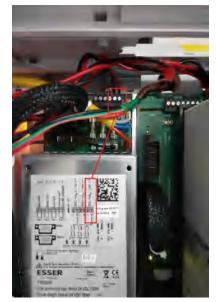

Figure C.8: FlexES Panel Power Connectors

## ■ Tools 8000 Settings for FlexES Panels

- 1. Select the **Serial Interfaces** tab in Tools 8000.
- 2. Go to the **Serial Interface 1** section.
- 3. Select WINMANG from the **Device in use** list.
- 4. Go to the **Serial Interface 3** section.
- 5. Select Remote Access from the **Device in use** list.
- 6. Click OK.

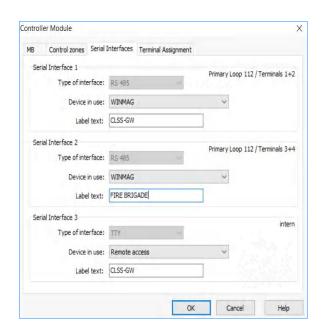

### **IQ8** Panels

#### To Use an RS-485 Connection

Using an RS-485 cable, you can connect to the additional RS-485 module (784871) on the panel's serial interface port.

The RS-485 ports in the CLSS Gateway mainboard board are labeled as 3 and 4 in the Figure C.2.

#### On the Panel Side

Using an SEI2 Card Connect to the RS-485 (784871) module in the panel as below:

In the RXD port of the panel's SEI-2 card:

- Connect the In+ wire to the RXD+ pin.
- Connect the In-wire to the RXD-pin.

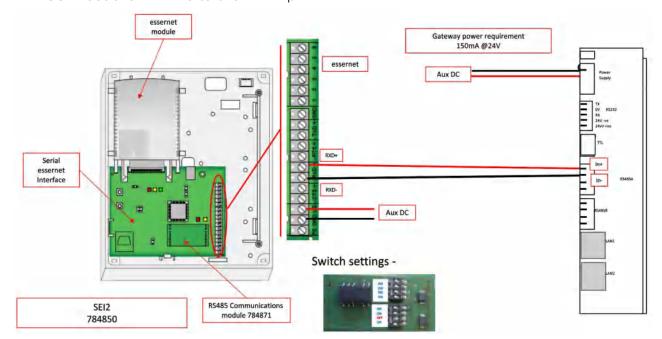

Figure C.9: Wiring Diagram: RS-485 to SEI2 Connection

#### **Power Connection**

Using a power cable, the CLSS Gateway mainboard can connect to the 12V DC power supply module of the panel.

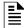

**NOTE:** Although the CLSS Gateway mainboard is capable of receiving 24V DC power, it can work with the 12V DC power of the IQ8 panel. Ensure that the power supply to the CLSS Gateway mainboard is within +12V DC power.

On the CLSS Gateway mainboard Side

- Connect the +ve wire to the +ve pin of the power supply port.
- Connect the -ve wire to the -ve pin of the power supply port.

On the Panel Side

- Connect the +ve wire to the +UBext pin of the SEI-2 card.
- Connect the -ve wire to the GND pin of the SEI-2 card.

# • Connecting to Panel's TTY Port

Using an RS-232 cable, you can connect to the RS-232 port on the panel's serial interface.

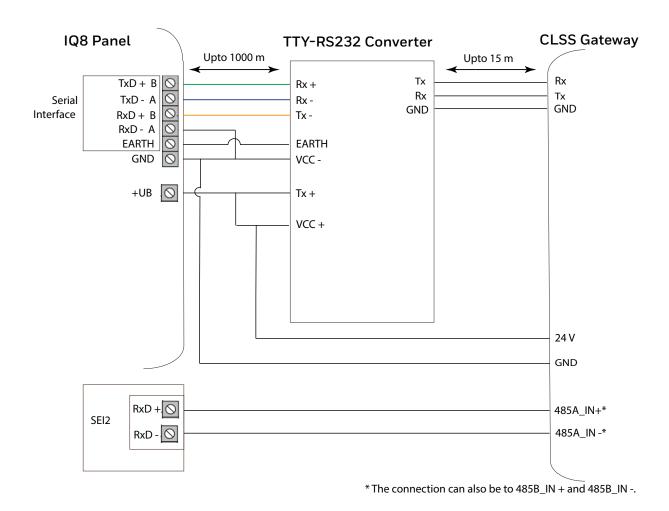

### ■ Tools 8000 Settings for IQ8 Panels

- 1. Double click on **Serial Interface** in Tools 8000.
- 2. Select RS-232 from the **Type of interface** list.
- 3. Select Remote Access from the Device in use list.
- 4. Click OK.

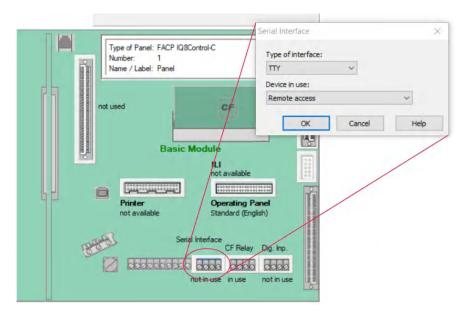

## 5. Power Connection

Using a power cable, the CLSS Gateway mainboard can connect to the  $12\mbox{V}$  power supply module of the IQ8 panel.

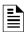

**NOTE:** Use the details given on the power supply module of the panel.

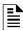

**NOTE:** Although the CLSS Gateway mainboard is capable of receiving 24V DC power, it can work with the 12V DC power of the IQ8 panel. Ensure that the power supply to the CLSS Gateway mainboard is within  $\pm$ 12V DC power.

On the CLSS Gateway mainboard Side

- Ensure that the RS-232 cable is connected in the RS-232 port of the CLSS Gateway mainboard.
- Switch the S7 Switch next to the RS-232 port towards NUP\_IN.

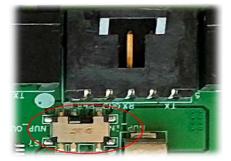

Figure C.10: The S7 Switch

## On the Panel Side

- Connect the +ve wire to the +Ub pin of the SEI card.
- Connect the -ve wire to the Gnd pin of the SEI card.

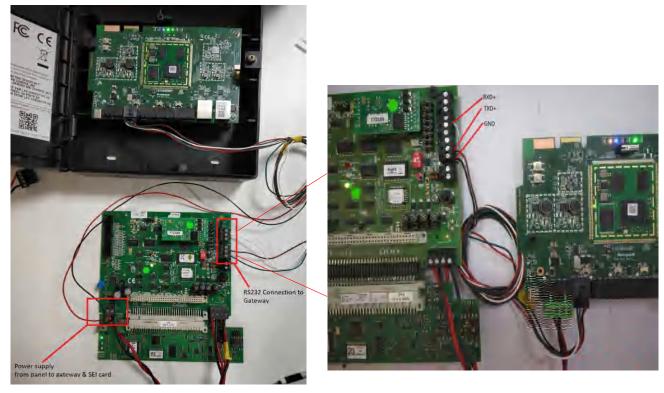

Figure C.11: IQ8 Panel RS-232 Power Connectors

# C.5 Farenhyt Panels

## C.5.1 Connection Options

The CLSS Gateway mainboard operates only with the Farenhyt fire alarm control panels as listed in the table below:

**Table C.3: Farenhyt Panel Connection Options** 

| Fire Alarm Panel Models         | RS-485 | UART/TTL | RS-232 | USB |  |  |
|---------------------------------|--------|----------|--------|-----|--|--|
| Panel firmware version: 6.05.03 |        |          |        |     |  |  |
| IFP-75                          | Yes    | No       | No     | No  |  |  |
| IFP-300                         | Yes    | No       | No     | No  |  |  |
| IFP-300ECS                      | Yes    | No       | No     | No  |  |  |
| IFP-2100                        | Yes    | No       | No     | No  |  |  |
| IFP-2100ECS                     | Yes    | No       | No     | No  |  |  |
| Panel firmware version: 5       | .0     |          |        |     |  |  |
| IFP-50                          | Yes    | No       | No     | No  |  |  |
| IFP-100                         | Yes    | No       | No     | No  |  |  |
| IFP-100ECS                      | Yes    | No       | No     | No  |  |  |
| IFP-1000                        | Yes    | No       | No     | No  |  |  |
| IFP-1000ECS                     | Yes    | No       | No     | No  |  |  |
| IFP-2000                        | Yes    | No       | No     | No  |  |  |
| IFP-2000ECS                     | Yes    | No       | No     | No  |  |  |

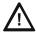

CAUTION: WHEN SUPPORTING THE ALARM TRANSMISSION, IT IS RECOMMENDED THAT THE FARENHYT PANEL SHOULD USE SECONDARY ANN BUS CHANNEL WITH CLASS A WIRING. IF THE ALARM TRANSMISSION SERVICE IS *NOT* USED, THE PANEL CAN USE EITHER THE PRIMARY OR THE SECONDARY ANN BUS CHANNEL FOR THE CGW-MB CONNECTION.

#### Minimum Required Versions

For the CGW-MB: 3.2.4.12

## C.5.2 To Use an RS-485 Connection

Using an RS-485 cable the CGW-MB connects with the annunciator primary terminal of the panel.

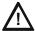

CAUTION: CONNECT EITHER THE CGW-MB OR THE ANN S/P G MODULE WITH THE PANEL. BOTH OF THEM SHOULD NOT BE CONNECTED TOGETHER WITH THE PANEL.

#### 1. On the CLSS Gateway mainboard Side

At the RS-485 A port in the CLSS Gateway mainboard board:

- Connect the A connector to the IN+ pin of the RS-485 A port.
- Connect the B connector to the IN- pin of the same RS-485 A port.

The RS-485 ports in the CLSS Gateway mainboard board are labeled as 3 and 4 in the Figure C.2.

#### 2. On the Panel Side

At the S-BUS board in the ANN-BUS PRI terminal:

- Connect the RS-485 +ve wire to the A port.
- Connect the RS-485 -ve wire to the B port.

# 3. Power Connection

On the CLSS Gateway mainboard Side

In the power supply port (labeled 7 in the Figure C.2):

- Connect the Red wire to the +24V pin.
- Connect the Black wire to the Gnd pin.

#### On the Panel Side

In the power board of the panel:

- Connect the Red wire to the +ve pin.
- Connect the Black wire to the -ve pin.

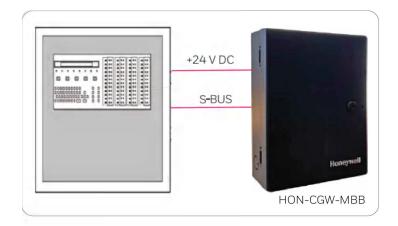

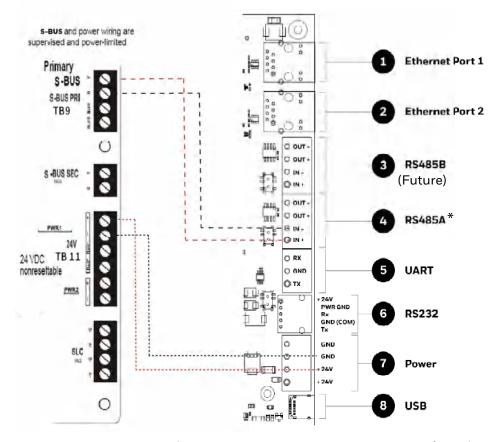

(\* For panel connection, use only the RS-485A port )

Figure C.12: Farenhyt Panel: RS-485 Connections

## C.5.3 Programming for Annunciator (ANN-PRI)

Programming enables the panel to recognize the CGW-MB and the annunciator.

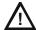

CAUTION: BEFORE PROGRAMMING, ENSURE THAT THE ANN-PRI COMMUNICATION CABLE IS CONNECTED WITH THE PANEL.

## C.5.4 To Program for Annunciator

Using the keypad on the panel, you select options on the screens.

- 1. On the panel, press the **Enter** button on the keypad.
- 2. View the panel screen options.
- 3. On the keypad, press 7 to select ? = PROGRAMMING MODE.
- 4. Enter the panel's password in the PROGRAMMING screen. The default password is: 0000000
- 5. Select the panel connected with the CLSS Gateway mainboard, if it is a standalone panel.

OR

Navigate in the list of panels and select the panel connected with the CLSS Gateway mainboard if it is a multi-panel network.

- 6. Select 1 = MODULE.
- 7. Select 2 = ADD MODULE.
- 8. Select the module of the CLSS Gateway mainboard from the list. Example: 5824-Serial/Parallel/I0
- 9. Select the module type.
- 10. Select 1 = EDIT MODULE to enter the module details.
- 11. Follow the on-screen instructions and enter the communication settings.
- 12. Review the entered details.

## C.6 FireWarden Panels

## **C.6.1** Connection Options

The CLSS Gateway mainboard operates only with the FireWarden fire alarm control panels as listed in the table below:

Table C.4: FireWarden Panel Connection Options

| Fire Alarm Panel Models | RS-485 | UART/TTL | RS-232 | USB |
|-------------------------|--------|----------|--------|-----|
| FireWarden-50X          | Yes    | No       | No     | No  |
| FireWarden-100X         | Yes    | No       | No     | No  |

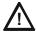

CAUTION: WHEN SUPPORTING THE ALARM TRANSMISSION, IT IS RECOMMENDED THAT THE FIREWARDEN PANEL SHOULD USE SECONDARY ANN BUS CHANNEL WITH CLASS A WIRING. IF THE ALARM TRANSMISSION SERVICE IS *NOT* USED, THE PANEL CAN USE EITHER THE PRIMARY OR THE SECONDARY ANN BUS CHANNEL FOR THE CGW-MB CONNECTION.

### Minimum Required Versions

For the Panel: 1.03.006 For the CGW-MB: 3.0.3.116

## C.6.2 To Use an RS-485 Connection

Using an RS-485 cable the CGW-MB connects with the annunciator primary terminal of the panel.

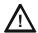

CAUTION: CONNECT EITHER THE CGW-MB OR THE ANN S/P G MODULE WITH THE PANEL. BOTH OF THEM SHOULD NOT BE CONNECTED TOGETHER WITH THE PANEL.

### 1. On the CLSS Gateway mainboard Side

At the RS-485 port in the CLSS Gateway mainboard board:

- Connect the A connector to the IN+ pin of the RS-485 port.
- Connect the B connector to the IN- pin of the same RS-485 port.

The RS-485 ports in the CLSS Gateway mainboard board are labeled as 3 and 4 in the Figure C.2.

#### 2. On the Panel Side

At the TB9 port in the ANN-BUS PRI terminal:

- Connect the RS-485 +ve wire to the A port.
- Connect the RS-485 -ve wire to the B port.

#### 3. Power Connection

On the CLSS Gateway mainboard Side

In the power supply port (labeled 7 in the Figure C.2):

- Connect the Red wire to the +24V pin.
- Connect the Black wire to the Gnd pin.

On the Panel Side

In the TB11 port of the panel:

- Connect the Red wire to the +ve pin.
- Connect the Black wire to the -ve pin.

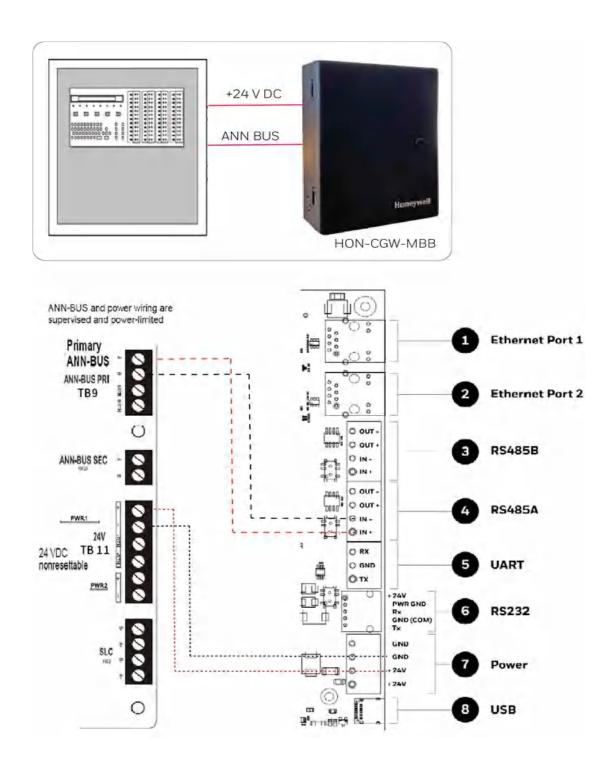

Figure C.13: FireWarden Panel: RS-485 Connections

## C.6.3 Programming for Annunciator (ANN-PRI)

Programming enables the panel to recognize the CGW-MB and the annunciator.

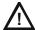

CAUTION: BEFORE PROGRAMMING, ENSURE THAT THE ANN-PRI COMMUNICATION CABLE IS CONNECTED WITH THE PANEL.

## C.6.4 To Program for Annunciator

Using the keypad on the panel, you select options on the screens.

- 1. On the panel, press the **Enter** button on the keypad.
- 2. View the panel screen options.
- 3. On the keypad, press 2 to select 2 = PROGRAMMING MODE.
- 4. Enter the panel's password in the PROGRAMMING screen. The default password is: 00000000
- 5. Press the down arrow button to select 2 = POINT PRGORAM.
- 6. Select 3 = FUTURE USE and then select 3 = ANNUNCIATORS.
- 7. Select 1 = PRIMARY on the ANN-BUS SELECT screen.
- 8. Ensure 1 = ENABLED YES on the ANN PRIMARY screen.
- 9. Select 2 = MODULES INSTALLED.
- 10.Select 1 = ADDR. 1-1 NONE on the ANN-BUS MODULES screen.
- 11. Ensure 1 = TYPE NONE on the ANN-BUS MODULE 1-1 screen.
- 12. Press the down arrow button once to go back to the ANN-BUS MODULE TYPE screen.
- 13. Press the down arrow button to go to the next screen.
- 14. Select 2 = ANN-S/PG MODULE.
- 15.On the keypad, press the **Esc** key three times to go back to the **ANN/BUS SELECT** screen.
- 16.Select 3 = ANN-BUS OPTIONS.
- 17. Press 1 = ANN-S/PG OPTIONS on the ANN-BUS screen.
- 18.Set CLASS A to YES if your ANN Bus wiring is Class A topology, otherwise set it as No.
- 19. Ensure the following settings on the ANN-S/PG OPTIONS screen:
  - 1 = PORT PAR
  - 2 = PRINTER SUPV YES
  - 3 = OFFLINE TIMER O

20. Press the **Esc** button continuously until the main screen appears.

The panel saves the changes and resets.

## To Verify the Changes

It is a good practice to confirm that the panel reflects the changes you did.

- 1. Use the keypad and go to the ANN-BUS MODULES screen.
- 2. Check that 1 = ADDR.1-1 ANN-S/PG on the ANN-BUS MODULE 1-1 screen.
- 3. Check that no ANN primary fault is reported on the main screen.

## C.6.5 To Use Panel's Printer Port Connection

Some FireWarden panels support data transfer through their printer terminal.

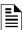

NOTE: Compatible CGW-MB firmware versions: 2.1.11.16 and above

### 1. On the CLSS Gateway mainboard Side

• Connect the serial cable into the RS-232 port of the CLSS Gateway mainboard. The RS-232 port is labeled as 6 in the Figure C.15.

#### 2. On the Panel Side

Connect the serial cable in the DB9 serial port of the ANN-S/PG module on the panel.

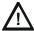

CAUTION: ENSURE THAT ONLY THE ANN-S/PG IS CONNECTED AND NOT THE CGW-MB. ONLY ONE OF THESE TWO CAN BE CONNECTED. BOTH OF THEM MUST NOT BE CONNECTED TOGETHER.

#### 3. Power Connection

On the CLSS Gateway mainboard Side

- Connect to the 24V DC external power supply.
- Switch the S7 Switch next to the RS-232 port towards NUP\_OUT.

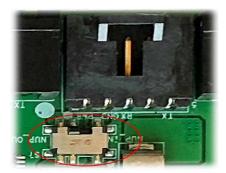

Figure C.14: The S7 Switch

On the Panel Side

Connect the power cable to a 24V DC external power source or the panel's power supply.

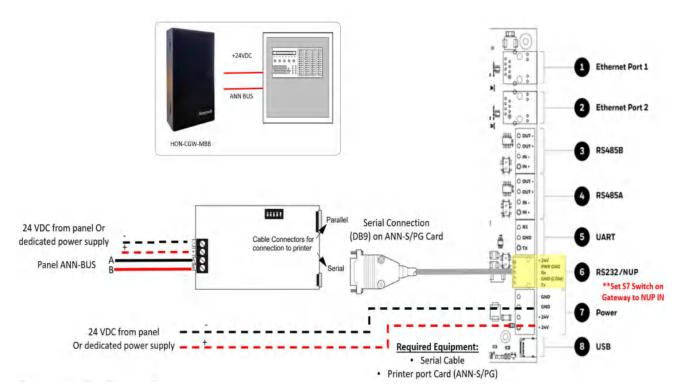

Figure C.15: FireWarden Panels: Printer Port Connections

## C.7 Gamewell-FCI Panels

## **C.7.1** Connection Options

Each variant of the Gamewell-FCI panel offers various connection options.

The CLSS Gateway mainboard operates only with the Gamewell-FCI fire alarm control panels listed in the table below:

Table C.5: Gamewell-FCI Panel Connection Options

| Fire Alarm Panel Models | RS-485 | UART/TTL | RS-232 | USB | Ethernet |  |  |
|-------------------------|--------|----------|--------|-----|----------|--|--|
| E3 Series Panels        |        |          |        |     |          |  |  |
| ILI-MB-E3               | Yes    | No       | No     | Yes | No       |  |  |
| ILI-S-E3                | No     | No       | No     | Yes | No       |  |  |
| ILI95-MB-E3             | Yes    | No       | No     | Yes | No       |  |  |
| ILI95-S-E3              | No     | No       | No     | Yes | No       |  |  |
| S3 Series Panels        |        |          |        |     |          |  |  |
| SLP-E3                  | Yes    | No       | No     | Yes | Yes      |  |  |
| INI-7100                | Yes    | No       | No     | Yes | No       |  |  |

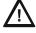

CAUTION: DO NOT INSTALL DACT-E3 AND THE CGW-MB TOGETHER ON AN ILI-MB-E3 CIRCUIT BOARD OR AN ILI95-MB-E3 CIRCUIT BOARD. YOU CAN USE DACT-E3 ON A DIFFERENT NODE WITHIN THE NETWORK.

### Minimum Required Versions

Gamewell-E3: 7.00.106 Gamewell-S3: 7.00.106

CGW-MB: 3.1.4.72

LCD-SLP (Display Panel): 2.12.090

NGA-K: 7.00.100

### Limitation(s)

Support for CAM-event alerts is *currently* not available for the *CGW-MB*. When the support is available, the *CGW-MB* will send these messages to *CLSS Site Manager* (Cloud) and the *CLSS* App.

### C.7.2 To Use Panel's Printer Port Connection

Gamewell panels support data transfer through their RS-485 connection. The transferred data is stored in the CLSS Site Manager.

### 1. On the CLSS Gateway mainboard Side

- 1. Connect the + (24 V) wire to the IN+ pin of an RS-485 port.
- 2. Connect the (GND) wire to the IN- pin of an RS-485 port.

The RS-485 ports are labeled as 3 and 4 in the Figure C.15.

## 2. On the Panel Side

- E3 Series Panel
- S3 Series Panel

#### • E3 Series Panel

At the TB3 terminal of the panel,

- Connect the +ve wire to the TB3-1 pin.
- Connect the -ve wire to the TB3-2 pin.

At the TB6 terminal of the panel,

- Connect the GND wire to the TB6-1 pin.
- Connect the TxD wire to the TB6-2 pin.
- Connect the SUPV wire to the TB6-3 pin.

• Connect the RxD wire to the TB6-4 pin.

#### **Power Connection**

On the CLSS Gateway mainboard Side

Ensure that the power cable is connected with the power port of the CLSS Gateway mainboard.

The power port is labeled as 7 in the Figure C.15.

On the Panel Side

- Connect the Red wire to the +ve pin in the TB3 port.
- Connect the Black wire to the -ve pin in the TB3 port.

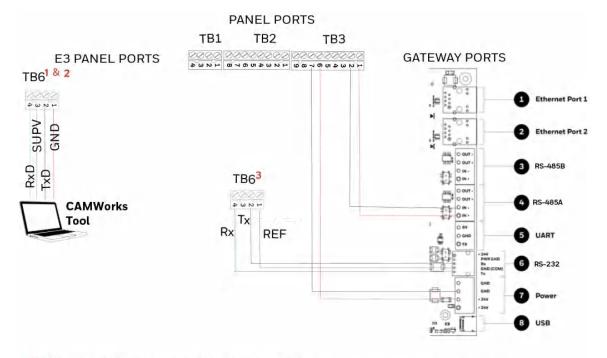

- 1 Disconnect the CAMWorks Tool after downloading the configuration file. Then, connect RS-232 to TB6 for Control Functionality.
- 2 If the computer has a serial port, connect it with the RS-232 to DB9 converter (P/N: 75267). If the computer does not have a serial port, connect the converter with the USB port of the computer.
- 3 Control Functionality

Figure C.16: E3 Panel: CLSS Gateway mainboard Connections

#### TB6 and RS-232 Connections

The pin connections are as below:

| TB6 Pins | RS-232 Pins        | Description                                                                                                    |
|----------|--------------------|----------------------------------------------------------------------------------------------------|
| TB6-1    | RS-232 GND         | For Programming. GND connects to the <b>Red</b> lead on the download cable of P/N 75267.  For Printer port, GND connects to printer DB-9 and PIN-5.   |
| TB6-2    | RS-232 TxD         | For Programming. TxD connects to the <b>Black</b> lead on the download cable of P/N 75267.  For Printer port, TxD connects to printer DB-9 and PIN-2. |
| TB6-3    | RS-232 Supervision | For optional printer supervision.  For Printer port, SUPV connects to printer DB-9 and PIN-4.                                                         |
| TB6-4    | RS-232 RxD         | For Programming. RxD connects to the <b>Green</b> lead on the download cable of P/N 75267. For Printer port, RxD connects to printer DB-9 and PIN-3.  |

#### S3 Series Panel

At the TB3 terminal of the panel,

- Connect the +ve wire to the TB3-1 pin.
- Connect the -ve wire to the TB3-2 pin.

At the TB5 terminal of the panel,

- Connect the GND wire to the TB5-1 pin.
- Connect the TxD wire to the TB5-2 pin.
- Connect the SUPV wire to the TB5-3 pin.
- Connect the RxD wire to the TB5-4 pin.

#### **Power Connection**

On the CLSS Gateway mainboard Side

Ensure that the power cable is connected with the power port of the CLSS Gateway mainboard.

The power port is labeled as 7 in the Figure C.15.

On the Panel Side

- Connect the Red wire to the +ve pin in the TB2 port.
- Connect the Black wire to the -ve pin in the TB2 port.

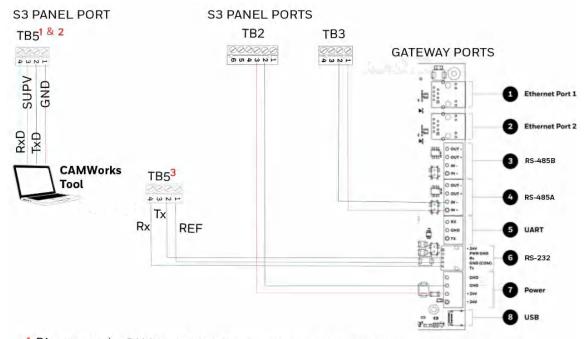

- 1 Disconnect the CAMWorks Tool after downloading the configuration file. Then, connect RS-232 to TB5 for Control Functionality.
- 2 If the computer has a serial port, connect it with the RS-232 to DB9 converter (P/N: 75267). If the computer does not have a serial port, connect the converter with the USB port of the computer.
- 3 Control Functionality

Figure C.17: S3 Series: CLSS Gateway mainboard Connections

#### TB5 and RS-232 Connections

The pin connections are as below:

| TB5 Pins | RS-232 Pins        | Description                                                                                                    |
|----------|--------------------|----------------------------------------------------------------------------------------------------|
| TB5-1    | RS-232 GND         | For Programming. GND connects to the <b>Red</b> lead on the download cable of P/N 75267.  For Printer port, GND connects to printer DB-9 and PIN-5.   |
| TB5-2    | RS-232 TxD         | For Programming. TxD connects to the <b>Black</b> lead on the download cable of P/N 75267.  For Printer port, TxD connects to printer DB-9 and PIN-2. |
| TB5-3    | RS-232 Supervision | For optional printer supervision. For Printer port, SUPV connects to printer DB-9 and PIN-4.                                                          |
| TB5-4    | RS-232 RxD         | For Programming. RxD connects to the <b>Green</b> lead on the download cable of P/N 75267. For Printer port, RxD connects to printer DB-9 and PIN-3.  |

## C.8 Gent Panels

## C.8.1 Connection Options

The CLSS Gateway mainboard operates only with the Gent fire alarm control panels as listed in the table below:

Table C.6: Gent Panel Connection Options

| Fire Alarm Panel Models | RS-485 | UART/TTL | RS-232           | USB |
|-------------------------|--------|----------|------------------|-----|
| COMPACT-24-N            | No     | No       | Yes              | Yes |
| COMPACT-PLUS            | No     | No       | Yes              | Yes |
| VIGPLUS-24              | No     | Yes      | Yes <sup>1</sup> | Yes |
| VIGPLUS-72              | No     | Yes      | Yes <sup>1</sup> | Yes |
| VIG1-24                 | No     | Yes      | Yes <sup>1</sup> | Yes |
| VIG1-72                 | No     | Yes      | Yes <sup>1</sup> | Yes |

<sup>1</sup> Use the add-on I/O card (VIG-IOC-DOM) on the panel.

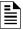

NOTE: The add-on I/O card (VIG-IOC-DOM) is ordered separately.

## C.8.2 Compact Series Panels

For a fixed CLSS Gateway mainboard we recommend using the RS-232 connection. For a portable CLSS Gateway mainboard, we recommend using the USB connection.

#### To Use a RS-232 Connection

Certain Gent panel variants can directly communicate through the RS-232 connection.

### 1. On the CLSS Gateway mainboard Side

Connect the RS-232 cable with pre-formed connector to the RS-232 port of the CLSS Gateway mainboard board.

The RS-232 port is labeled as 6 in the Figure C.2.

### 2. On the Panel Side

• The baud rate should be 19200.

At the PB6 terminal of the panel,

- Connect the White wire to a Rx1 or Rx2 pin.
- Connect the Brown wire to a Tx1 or Tx2 pin.
- Connect the Green wire to the OV pin.

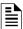

NOTE: Connect either the Tx1 and Rx1 or the Tx2 and Rx2.

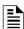

**NOTE:** If Tx1 and Rx1 are connected, select the Port 1 settings in the panel for communication. If Tx2 and Rx2 are connected, select the Port 2 settings in the panel for communication.

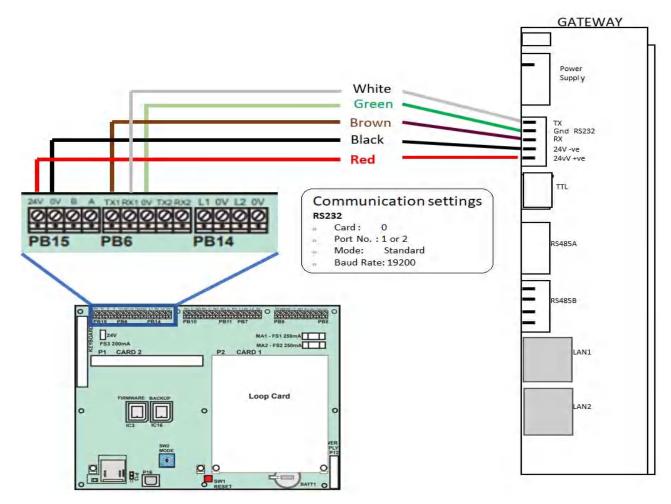

Figure C.18: COMPACT Panels: RS-232 Connections on the PB6 Terminal

### 3. Power Connection

On the CLSS Gateway mainboard Side

- 1. Ensure that the RS-232 cable is connected with the RS-232 port of the CLSS Gateway mainboard.
- 2. Ensure that the S7 switch next to the RS-232 port is switched towards NUP\_IN.

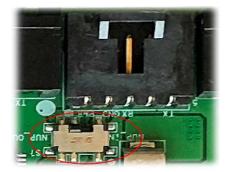

Figure C.19: The S7 Switch

On the Panel Side

At the PB15 terminal of the panel,

• Connect the Red wire (+ve) to the +24V pin.

• Connect the Black wire (-ve) to the OV pin.

#### To Use a USB Connection

## 1. On the CLSS Gateway mainboard Side

Connect the USB-C side of the cable to the USB port of the CLSS Gateway mainboard. The USB port is labeled as 8 in the figure Figure C.2.

#### 2. On the Panel Side

Connect the USB-B side of the cable to the USB port of the panel.

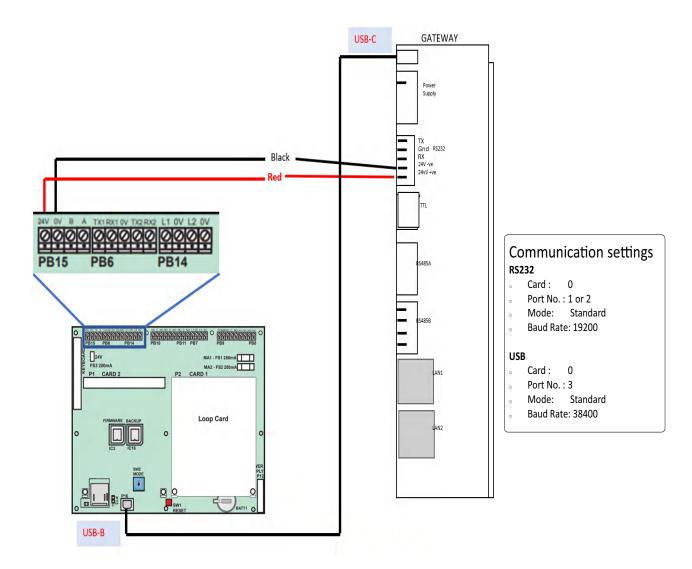

Figure C.20: Compact Panels: USB Connection

#### 3. Power Connection

In the PB15 terminal on the panel,

Connect the CLSS Gateway mainboard to a 24V DC internal power source of the panel.

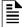

**NOTE:** The external power supply must be dedicated and not shared with any other devices.

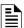

**NOTE:** The panel's power supply to the CLSS Gateway mainboard must be within +24V DC power.

## C.8.3 Vigilon Series Panels

For a fixed CLSS Gateway mainboard, we recommend using a UART/TTL connection. If it is not available, use a RS-232 connection.

### To Use a UART/TTL Connection

## 1. On the CLSS Gateway mainboard Side

Connect the male UART/TTL cable to the Rx (Red), Gnd (Silver), and Tx (White) UART/TTL terminals of the CLSS Gateway mainboard.

The UART/TTL port is labeled as 5 in Figure C.2.

#### 2. On the Panel Side

- 1. Within the panel, find the backplane PCB board (see Figure C.21).
- 2. Connect the 3.5mm phono socket to the P11 connector on the panel's PCB.

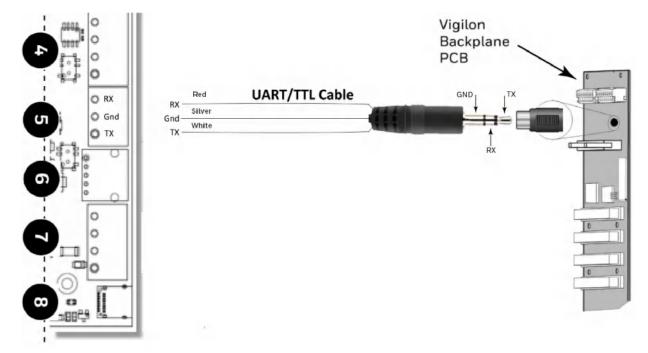

Figure C.21: Vigilon Panels: UART/TTL Connection

## 3. Power Connection

On the CLSS Gateway mainboard Side

Connect the power cable to a 24V DC external power source.

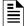

**NOTE:** The external power supply must be dedicated and not shared with any other devices.

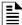

**NOTE:** The panel's power supply to the CLSS Gateway mainboard must be within +24V DC power.

### To Use an RS-232 Port via an I/O Card

Using an add-on I/O card (VIG-IOC-DOM), certain Vigilon panel variants can communicate with the CGW-MB.

- The I/O card has a rotary switch, which should point to 5.
- The baud rate of the I/O card should be 19200.

#### 1. On the CLSS Gateway mainboard Side

1. Connect the RS-232 cable to the RS-232 port of the CLSS Gateway mainboard. The RS-232 port is labeled as 6 in the Figure C.2.

#### 2. On the Panel Side

- 1. Inside the panel enclosure, find the backplane PCB board.
- 2. Insert the I/O card into the P2 Card 15.

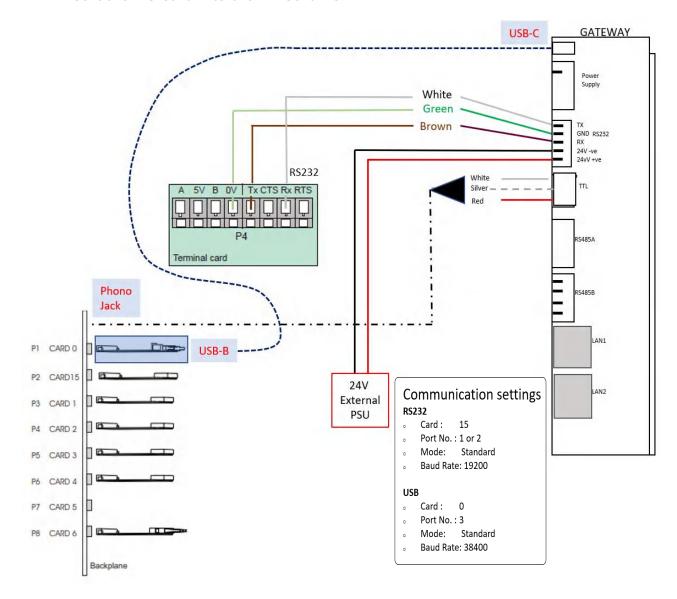

Figure C.22: Vigilon Panels: I/O Card Connection

For the P2 Card 15-Connected I/O Card:

- 1. In the panel, find the RS-485/RS-232 (P4) connectors on the main control board.
- 2. Connect the RS-232 cable to the Tx (Brown), Rx (White), and OV (Green) terminals of the RS-485/RS-232 (P4) connectors.

#### 3. Power Connection

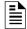

**NOTE:** The external power supply must be dedicated and not shared with any other devices.

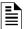

**NOTE:** The panel's power supply to the CLSS Gateway mainboard must be within +24V DC power.

On the CLSS Gateway mainboard Side

- 1. Connect to the 24V DC external power supply.
- 2. Ensure that the S7 switch next to the RS-232 port is switched towards NUP\_OUT.

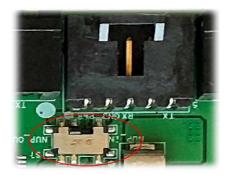

Figure C.23: The S7 Switch

On the Panel Side

Connect the power cable into the 24V DC external power supply.

## To Use a USB Connection

## 1. On the CLSS Gateway mainboard Side

Connect the USB-C side of the cable to the USB port of the CLSS Gateway mainboard. The USB port is labeled as 8 in the figure Figure C.2.

### 2. On the Panel Side

In the MCC card on the panel:

Connect the USB-B side of the cable. Refer to the figure Figure C.22.

## 3. Power Connection

Connect the CLSS Gateway mainboard to a 24V DC external power source.

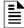

**NOTE:** The external power supply must be dedicated and not shared with any other devices.

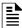

**NOTE:** The panel's power supply to the CLSS Gateway mainboard must be within +24V DC power.

Morley-IAS Panels Connecting to the Panels

# C.9 Morley-IAS Panels

## **C.9.1 Connection Options**

The CLSS Gateway mainboard operates only with the Morley-IAS fire alarm control panels listed in the table below:

Table C.7: Morley-IAS European Panel Connection Options

| Fire Alarm Panel Models | RS-485 | UART/TTL | RS-232           | USB |
|-------------------------|--------|----------|------------------|-----|
| DXc                     | No     | No       | Yes <sup>1</sup> | No  |

1 Use the serial communication card (P/N: 795-122) on the panel.

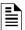

NOTE: Compatible CGW-MB firmware versions: 3.0.2.30 and above.

### C.9.2 To Use an RS-232 Connection

Morley-IAS panel variants use an RS-232 connection with the CGW-MB.

## 1. On the CLSS Gateway mainboard Side

1. Connect the RS-232 cable with pre-formed connector to the RS-232 port of the CLSS Gateway mainboard board.

The RS-232 port is labeled as 6 in the Figure C.2.

#### 2. On the Panel Side

• Morley DXc Panels

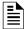

NOTE: In a network of panels, connect the CLSS Gateway mainboard to the master panel.

## Morley DXc Panels

In the SK1 terminal of the panel:

- Connect the White wire to the RxD+ pin.
- Connect the Green wire to the Gnd pin.
- Connect the Brown wire to the TxD+ pin.

## 3. Power Connection

The CLSS Gateway mainboard's RS-232 port can receive its power either from an external power source or from the non-resettable internal power of the panel.

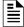

**NOTE:** The external power supply must be dedicated and not shared with any other devices.

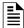

**NOTE:** The panel's power supply to the CLSS Gateway mainboard must be within +24V DC power.

Morley-IAS Panels Connecting to the Panels

For the External Power Supply:

On the CLSS Gateway mainboard Side

- 1. Connect to the 24V DC external power supply or to the panel's 24V DC power port.
- 2. Ensure that the S7 switch next to the RS-232 port is switched towards NUP\_OUT.

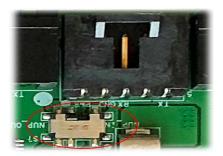

Figure C.24: The S7 Switch

On the Panel Side In the SK4 or SK5 terminal,

Connect the RS-232 cable for the non-resettable internal power.

## C.10 NOTIFIER® UL

## **C.10.1** Connection Options

The CLSS Gateway mainboard operates only with the NOTIFIER fire alarm control panels as listed in the table below:

Table C.8: NOTIFIER UL Panel Connection Options

| Fire Alarm Panel Models | RS-485      | UART/TTL | NUP | USB |  |  |  |  |
|-------------------------|-------------|----------|-----|-----|--|--|--|--|
| ONYX Panels             | ONYX Panels |          |     |     |  |  |  |  |
| NFS-320                 | No          | No       | Yes | No  |  |  |  |  |
| NFS2-640                | No          | No       | Yes | No  |  |  |  |  |
| NFS2-3030               | No          | No       | Yes | No  |  |  |  |  |
| INSPIRE Panels          |             |          |     |     |  |  |  |  |
| N16E                    | No          | No       | Yes | No  |  |  |  |  |
| N16X                    | No          | No       | Yes | No  |  |  |  |  |

### C.10.2 To Use a NUP Connection

Some NOTIFIER panel variants use a NUP connection with the CGW-MB.

## 1. On the CLSS Gateway mainboard Side

Connect the NUP cable to the NUP port of the CLSS Gateway mainboard board. The NUP port is labeled as 6 in the Figure C.25.

## 2. On the Panel Side

In the NUP socket of the panel:

• Stand-alone Panel: Connect the NUP cable.

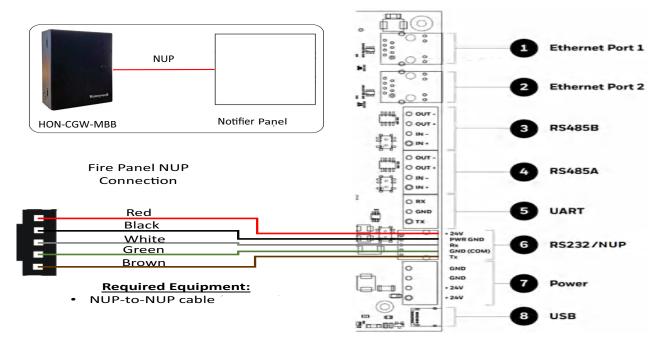

Figure C.25: Stand-alone Panel: NUP Connection

• Standard-speed Network of Panels: Add an additional standard NCM card to the panel for the CLSS Gateway mainboard connection.

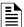

**NOTE:** For the standard-speed network, each device should have its NCM card on the panel with an available port.

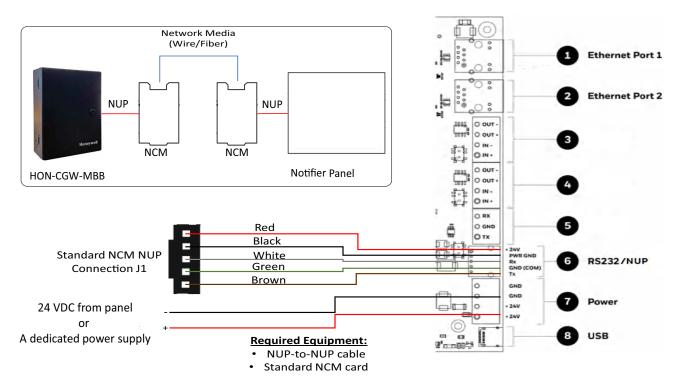

Figure C.26: Standard-speed Network Panel: NUP Connection

• High-speed Network of Panels: Connect the NUP cable into an open NUP port of the HS-NCM card on the panel. If no NUP port is available, an additional HS-NCM card must be added and connected.

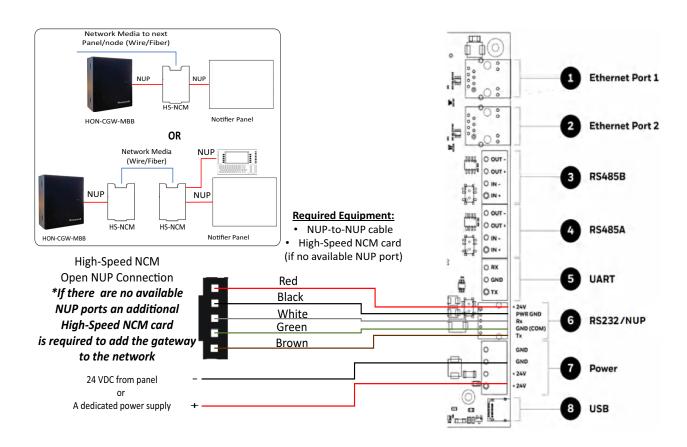

Figure C.27: High-speed Network Panel: NUP Connection

#### 3. Power Connection

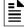

**NOTE:** The external power supply must be dedicated and not shared with any other devices.

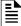

**NOTE:** The panel's power supply to the CLSS Gateway mainboard must be within +24V DC power.

On the CLSS Gateway mainboard Side

- Stand-alone Panel:
  - Ensure that the NUP cable is connected with the NUP port of the CLSS Gateway mainboard.
  - Find the S7 switch next to the NUP port, and switch it towards NUP\_IN.

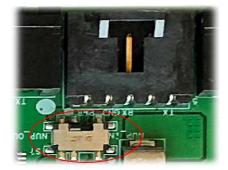

Figure C.28: The S7 Switch

- High-speed or standard-speed network of panels:
  - Connect to the +24V external power source or to the internal power supply of the panel.
  - To power the HS-NCM or NCM over NUP from the CLSS Gateway mainboard: Find the S7 switch next to the NUP port, and switch it towards *NUP\_OUT*.

## On the Panel Side

- Stand-alone Panel: Ensure that the NUP cable is connected with the NUP port (J1) of the panel.
- Network of Panels: Connect to a +24V external power source or to the panel's power supply port.

# C.11 NOTIFIER® European Panels (EN)

## **C.11.1 Connection Options**

The CLSS Gateway mainboard operates only with the NOTIFIER fire alarm control panels listed in the table below:

Table C.9: NOTIFIER European Panel Connection Options

| Fire Alarm Panel Models      | RS-485                | UART/TTL | NUP<br>(RS-232)       | USB |  |  |
|------------------------------|-----------------------|----------|-----------------------|-----|--|--|
| Pearl                        | Yes                   | No       | Yes <sup>1</sup>      | No  |  |  |
| <b>INSPIRE Fusion Panels</b> | INSPIRE Fusion Panels |          |                       |     |  |  |
| E10                          | No                    | No       | Yes <sup>2 or 3</sup> | No  |  |  |
| E15                          | No                    | No       | Yes <sup>3 or 4</sup> | No  |  |  |

- 1 Use the serial communication card (P/N: 124-426) on the panel.
- 2 Use the serial communication card (P/N: HOP-405-100) on the panel.
- 3 Use the I/O card (P/N: HOP-404-100) on the panel.

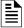

NOTE: Compatible CGW-MB firmware versions: 3.0.2.30 and above.

## C.11.2 Preparing for Connections

For INPIRE panel power connection, you can use either a serial card or an I/O card.

- Configure the serial card or the I/O card for the power connection at the Serial Communication screen of the CLSS Fusion Tool Suite.
- Configure the communication settings at the Serial Communication screen of the CLSS Fusion Tool Suite.

#### C.11.3 To Use a NUP Connection

Some NOTIFIER panel variants use a NUP connection with the CGW-MB.

## 1. On the CLSS Gateway mainboard Side

Connect the NUP cable with a pre-formed connector to the NUP port of the CLSS Gateway mainboard board.

Refer to Figure C.2 where the NUP port is labeled as 6. It is the P7 pin on the CLSS Gateway mainboard board.

#### 2. On the Panel Side

- Pearl Panel
- INSPIRE Panels

## Pearl Panel

In the TB2 terminal at the communication card on the panel:

- Connect the White wire to the RxD+ pin.
- Connect the Green wire to the Gnd pin.
- Connect the Brown wire to the TxD+ pin.

#### • INSPIRE Panels

In the serial communication card on the panel:

- Connect the White wire to the pin 9 (CH2 RX/B).
- Connect the Green wire to the pin 8 (CH2 ISO GND).
- Connect the Brown wire to the pin 10 (CH2 TX/A).

#### 3. Power Connection

The CLSS Gateway mainboard can receive its power either from an external power source or from the non-resettable internal power of the panel. For the External Power

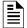

**NOTE:** The external power supply must be dedicated and not shared with any other devices.

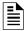

**NOTE:** The panel's power supply to the CLSS Gateway mainboard must be within +24V DC power.

## Supply:

On the CLSS Gateway mainboard Side

- 1. Connect to the 24V DC external power supply or to the panel's 24V DC power port.
- 2. Ensure that the S7 switch next to the RS-232 port is switched towards NUP\_OUT.

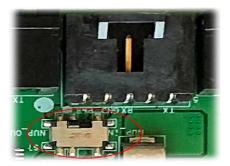

Figure C.29: The S7 Switch

### On the Panel Side

- Pearl Panels: At the S-BUS board in the ANN-BUS PRI terminal:
  - Connect the RS-485 +ve wire to the A port.
  - Connect the RS-485 -ve wire to the B port.
- INSPIRE Panels: In the serial communication card or in the I/O card,
  - Connect the Red wire to the pin 1 (Aux. DC OUT +24V).
  - Connect the Black wire to the pin 2 (Aux. DC OUT GND).

#### External Power Supply

Use this option if the CLSS Gateway mainboard is *not* receiving the power from the panel.

• On the CLSS Gateway mainboard Side

Connect to the power port of the CLSS Gateway mainboard.

Refer to Figure C.2 where the power port on the CLSS Gateway mainboard is labeled as 7. It is the P2 pin on the CLSS Gateway mainboard board.

• On the External Power Supply Side

Connect to the 24V DC external power supply.

Silent Knight Panels Connecting to the Panels

# C.12 Silent Knight Panels

## C.12.1 Connection Options

The CLSS Gateway mainboard operates only with the Silent Knight fire alarm control panels as listed in the table below:

Table C.10: Silent Knight Panel Connection Options

| Fire Alarm Panel Models | RS-485 | UART/TTL | RS-232 | USB |
|-------------------------|--------|----------|--------|-----|
| 006700                  | Yes    | No       | No     | No  |
| 006808                  | Yes    | No       | No     | No  |
| 6820                    | Yes    | No       | No     | No  |
| 6820EVS                 | Yes    | No       | No     | No  |

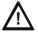

CAUTION: WHEN SUPPORTING THE ALARM TRANSMISSION, IT IS RECOMMENDED THAT THE SILENT KNIGHT PANEL SHOULD USE SECONDARY ANN BUS CHANNEL WITH CLASS A WIRING. IF THE ALARM TRANSMISSION SERVICE IS *NOT* USED, THE PANEL CAN USE EITHER THE PRIMARY OR THE SECONDARY ANN BUS CHANNEL FOR THE CGW-MB CONNECTION.

## Minimum Required Versions

For the Panel: 6.05.01 For the CGW-MB: 3.1.4.74

## C.12.2 To Use an RS-485 Connection

Using an RS-485 cable the CGW-MB connects with the annunciator primary terminal of the panel.

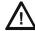

CAUTION: CONNECT EITHER THE CGW-MB OR THE ANN S/P G MODULE WITH THE PANEL. BOTH OF THEM SHOULD NOT BE CONNECTED TOGETHER WITH THE PANEL.

### 1. On the CLSS Gateway mainboard Side

At the RS-485 A port in the CLSS Gateway mainboard board:

- Connect the A connector to the IN+ pin of the RS-485 A port.
- Connect the B connector to the IN- pin of the same RS-485 A port.

The RS-485 ports in the CLSS Gateway mainboard board are labeled as 3 and 4 in the Figure C.2.

### 2. On the Panel Side

At the S-BUS board in the ANN-BUS PRI terminal:

- Connect the RS-485 +ve wire to the A port.
- Connect the RS-485 -ve wire to the B port.

#### 3. Power Connection

On the CLSS Gateway mainboard Side

In the power supply port (labeled 7 in the Figure C.2):

- Connect the Red wire to the +24V pin.
- Connect the Black wire to the Gnd pin.

On the Panel Side

In the power board of the panel:

- Connect the Red wire to the +ve pin.
- Connect the Black wire to the -ve pin.

Silent Knight Panels Connecting to the Panels

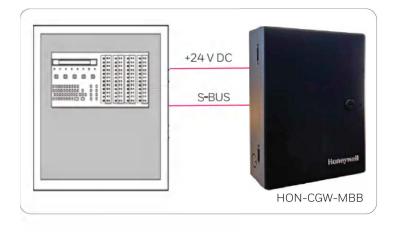

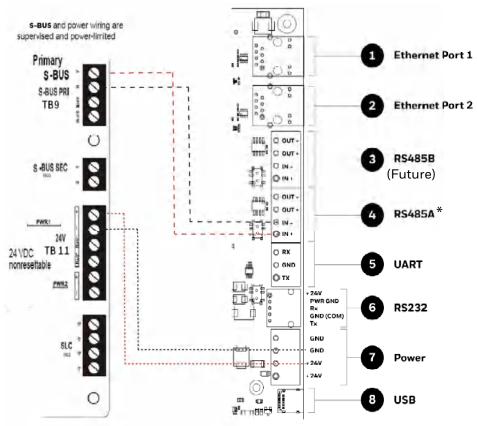

(\* For panel connection, use only the RS-485A port )

Figure C.30: Silent Knight Panel: RS-485 Connections

Silent Knight Panels Connecting to the Panels

## C.12.3 Programming for Annunciator (ANN-PRI)

Programming enables the panel to recognize the CGW-MB and the annunciator.

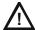

CAUTION: BEFORE PROGRAMMING, ENSURE THAT THE ANN-PRI COMMUNICATION CABLE IS CONNECTED WITH THE PANEL.

## C.12.4 To Program for Annunciator

Using the keypad on the panel, you select options on the screens.

- 1. On the panel, press the **Enter** button on the keypad.
- 2. View the panel screen options.
- 3. On the keypad, press 7 to select ? = PROGRAMMING MODE.
- 4. Enter the panel's password in the PROGRAMMING screen. The default password is: 00000000
- 5. Select the panel connected with the CLSS Gateway mainboard, if it is a standalone panel.

OR

Navigate in the list of panels and select the panel connected with the CLSS Gateway mainboard if it is a multi-panel network.

- 6. Select 1 = MODULE.
- 7. Select 2 = ADD MODULE.
- 8. Select the module of the CLSS Gateway mainboard from the list.
- 9. Select the module type.
- 10. Select 1 = EDIT MODULE to enter the module details.
- 11. Follow the on-screen instructions and enter the communication settings.
- 12. Review the entered details.

Triga Panels Connecting to the Panels

# C.13 Triga Panels

## C.13.1 Connection Options

The CLSS Gateway mainboard operates only with the Triga fire alarm control panels as listed in the table below:

Table C.11: Triga Panel Connection Options

| Fire Alarm Panel Models | RS-485 | UART/TTL | RS-232 | USB |
|-------------------------|--------|----------|--------|-----|
| TR-75R                  | Yes    | No       | No     | No  |
| TR-75B                  | Yes    | No       | No     | No  |
| TR-2100R                | Yes    | No       | No     | No  |
| TR-2100B                | Yes    | No       | No     | No  |
| TR-R2100R               | Yes    | No       | No     | No  |
| TR-R2100B               | Yes    | No       | No     | No  |
| TR-2100ECSR             | Yes    | No       | No     | No  |
| TR-2100ECSB             | Yes    | No       | No     | No  |

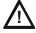

CAUTION: WHEN SUPPORTING THE ALARM TRANSMISSION, IT IS RECOMMENDED THAT THE TRIGA PANEL SHOULD USE SECONDARY ANN BUS CHANNEL WITH CLASS A WIRING. IF THE ALARM TRANSMISSION SERVICE IS *NOT* USED, THE PANEL CAN USE EITHER THE PRIMARY OR THE SECONDARY ANN BUS CHANNEL FOR THE CGW-MB CONNECTION.

## Minimum Required Versions

For the Panel: 6.05.01 For the CGW-MB: 3.1.4.74

### C.13.2 To Use an RS-485 Connection

Using an RS-485 cable the CGW-MB connects with the annunciator primary terminal of the panel.

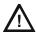

CAUTION: CONNECT EITHER THE CGW-MB OR THE ANN S/P G MODULE WITH THE PANEL. BOTH OF THEM SHOULD NOT BE CONNECTED TOGETHER WITH THE PANEL.

### 1. On the CLSS Gateway mainboard Side

At the RS-485 A port in the CLSS Gateway mainboard board:

- Connect the A connector to the IN+ pin of the RS-485 A port.
- Connect the B connector to the IN- pin of the same RS-485 A port.

The RS-485 ports in the CLSS Gateway mainboard board are labeled as 3 and 4 in the Figure C.2.

## 2. On the Panel Side

At the S-BUS board in the ANN-BUS PRI terminal:

- Connect the RS-485 +ve wire to the A port.
- Connect the RS-485 -ve wire to the B port.

#### 3. Power Connection

On the CLSS Gateway mainboard Side

In the power supply port (labeled 7 in the Figure C.2):

- Connect the Red wire to the +24V pin.
- Connect the Black wire to the Gnd pin.

On the Panel Side

In the power board of the panel:

- Connect the Red wire to the +ve pin.
- Connect the Black wire to the -ve pin.

Triga Panels Connecting to the Panels

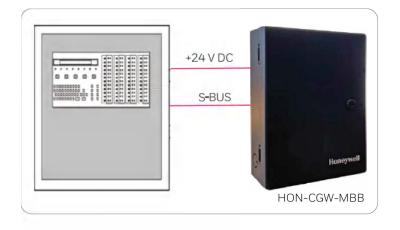

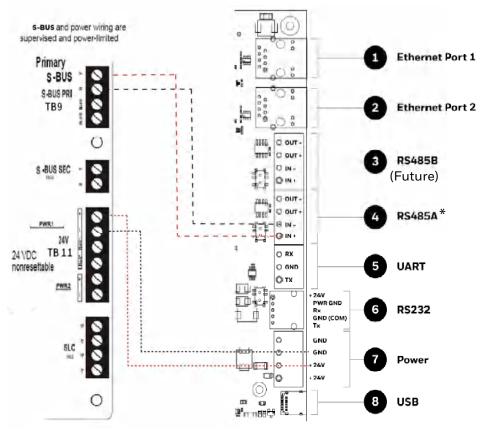

(\* For panel connection, use only the RS-485A port )

Figure C.31: Triga Panel: RS-485 Connections

Triga Panels Connecting to the Panels

# C.13.3 Programming for Annunciator (ANN-PRI)

Programming enables the panel to recognize the CGW-MB and the annunciator.

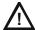

CAUTION: BEFORE PROGRAMMING, ENSURE THAT THE ANN-PRI COMMUNICATION CABLE IS CONNECTED WITH THE PANEL.

## C.13.4 To Program for Annunciator

Using the keypad on the panel, you select options on the screens.

- 1. On the panel, press the **Enter** button on the keypad.
- 2. View the panel screen options.
- 3. On the keypad, press 7 to select ? = PROGRAMMING MODE.
- 4. Enter the panel's password in the PROGRAMMING screen. The default password is: 0000000
- 5. Select the panel connected with the CLSS Gateway mainboard, if it is a standalone panel.

OR

Navigate in the list of panels and select the panel connected with the CLSS Gateway mainboard if it is a multi-panel network.

- 6. Select 1 = MODULE.
- 7. Select 2 = ADD MODULE.
- 8. Select the module of the CLSS Gateway mainboard from the list.
- 9. Select the module type.
- 10. Select 1 = EDIT MODULE to enter the module details.
- 11. Follow the on-screen instructions and enter the communication settings.
- 12. Review the entered details.

VESDA® Detectors Connecting to the Panels

## C.14 VESDA® Detectors

## C.14.1 Connection Options

The CLSS Gateway mainboard operates with VESDA detectors and sends alarm data to users.

### Minimum Required Versions

For VESDA-E: All VESDA-E detector versions

For Android App: 1.0.0.2493 (2493)

For iOS App: 0.3.0 (1124) For the CGW-MB: 3.0.4.70

## C.14.2 To Use an Ethernet Connection

Using an Ethernet cable the CGW-MB and the VESDA detectors are connected.

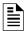

NOTE: The CGW-MB can connect with a VESDA detector or a VESDA Detector Connector.

## **Before Connecting**

- 1. In the Configuration Computer
  - 1. Install the VSC Tool (with a valid license) on the Configuration Computer.
  - Connect the USB ports of the Configuration Computer and the detector with a Type B cable.
- 2. In the detector:
  - Using the VSC Tool, configure the respective parameters, including the authentication password.
  - Using the VSC Tool, create a connection profile for Ethernet.
  - If detector connector is used, ensure that the detectors are connected with the detector connector.
- 3. In the CGW-MB: Ensure that the CLSS Gateway mainboard is connected with *CLSS Site Manager* via Ethernet or Wireless.

## 1. On the CLSS Gateway mainboard Side

Connect the Ethernet cable to the Ethernet port 2 of the CLSS Gateway mainboard. Refer to Figure C.2 where it is labeled as the Ethernet Port 2. It is the J3 pin on the CLSS Gateway mainboard board.

### 2. On the Detector Side

Connect the Ethernet cable to the Ethernet port of the detector.

### 3. Power Connection

The CLSS Gateway mainboard can receive the 24V DC power from an external power supply.

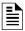

**NOTE:** The detector's power supply to the CLSS Gateway mainboard must be within +24V DC power.

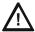

WARNING: ENSURE THAT THE BATTERY BACKUP CAPACITY OF A CONNECTED SMOKE DETECTOR IS CORRECTLY CALCULATED. POWER THAT THE CLSS GATEWAY MAINBOARD ALSO WOULD CONSUME SHOULD BE CONSIDERED IN THE CALCULATION.

On the CLSS Gateway mainboard Side

- Connect the Red wire to the +ve pin of the power supply port.
- Connect the Black wire to the -ve pin of the power supply port.

## External Power Supply

• On the CLSS Gateway mainboard Side

Connect to the power port of the CLSS Gateway mainboard.

Refer to Figure C.2 where the power port on the CLSS Gateway mainboard is labeled as 7. It is the P2 pin on the CLSS Gateway mainboard board.

On the External Power Supply Side
 Connect to the 24V DC external power supply.